**Universidade de Aveiro** Departamento de Comunicação e Arte **2014**

### **Carlota Comprido Pimenta da Silva**

**Desenvolvimento de uma interface baseada no Flat Design para avaliação da experiência do utilizador**

**Universidade de Aveiro** Departamento de Comunicação e Arte **2014**

### **Carlota Comprido Pimenta da Silva**

## **Desenvolvimento de uma interface baseada no Flat Design para avaliação da experiência do utilizador**

Dissertação apresentada à Universidade de Aveiro para cumprimento dos requisitos necessários à obtenção do grau de Mestre em Comunicação Multimédia realizada sob a orientação científica da Doutora Ana Carla Migueis Amaro, Professora Auxiliar do Departamento de Comunicação e Arte da Universidade de Aveiro.

Aos meus pais, À minha eterna avó.

**o júri**

presidente Prof. Doutor Pedro Miguel dos Santos Beça Pereira Professor Auxiliar do Departamento de Comunicação e Arte da Universidade de Aveiro

> Prof. Doutora Ana Carla Migueis Amaro Professora Auxiliar do Departamento de Comunicação e Arte da Universidade de Aveiro

Prof. Doutor Nuno Cabral Carreira Coelho Professor Auxiliar Convidado do Departamento de Engenharia Informática da Faculdade de Ciências e Tecnologia da Universidade de Coimbra

## **agradecimentos** Agradeço à minha orientadora, Doutora Ana Carla Amaro, pelo acompanhamento e disponibilidade que demonstrou durante o desenvolvimento do trabalho.

Agradeço à Ubiwhere pela oportunidade proporcionada e pela partilha de conhecimento, em especial ao Fábio Santos e ao Luís Silva.

Agradeço aos participantes no estudo pela colaboração e pelo contributo fundamental na realização desta investigação.

Agradeço ao David Pacheco, o responsável pelos meus sorrisos em momentos mais desanimadores, capaz de me transmitir sempre a sua calma alentejana.

Agradeço à Mariana Martins, a amiga que se tornou indispensável durante o meu longo percurso, pois sempre me transmitiu as palavras certas.

Agradeço a todos os meus amigos que em momento algum duvidaram que eu iria conseguir.

Agradeço aos meus pais pelo amor incondicional e pelo incentivo. Sem vocês, não seria possível.

Obrigada.

**palavras-chave** experiência do uilizador, interface do utilizador, flat design, *responsive design*, design de interação

**resumo Atualmente verifica-se um elevado ritmo de crescimento no mundo da** tecnologia, obrigando à transformação e à adaptação daquilo que lhe pertence. A informação passa a ser consumida de forma rápida e em qualquer lugar do mundo bem como as notícias que são lidas em tempo real: o *tablet* e/ou o *smartphone* constituem-se objetos imprescindíveis na vida de cada individuo e requerem a flexibilidade da Web. Desta forma, esta terá que estar em constante transformação para que se possa adaptar aos diferentes dispositivos existentes e aos que ainda estarão por vir. O individuo torna-se, assim, um utilizador experiente que explora soluções cada vez mais eficientes no consumo de informação, transformando-se num utilizador exigente que procura a ligação com o produto a todos os níveis.

> Surgem assim novas formas de comunicar o produto, novas formas de o desenvolver e novas formas de interação. Estarão estas formas preparadas para a exigência criada pelo utilizador? O objetivo primordial da presente investigação é desenvolver um protótipo baseado num estilo gráfico muito em voga - o Flat Design - avaliando a experiência que este proporciona ao utilizador, tendo em conta as necessidades especificas de cada um. Para tal avaliação, será necessário conhecer quais as dimensões e os critérios de avaliação da experiência do utilizador, bem como analisar o Flat Design e os seus princípios através da realização de testes a utilizadores da plataforma.

> Esta investigação incide sobre a conceptualização e desenvolvimento de uma interface, denominada Umeter, que foi testada e avaliada pelos seus potenciais utilizadores.

> Para esse efeito, foi desenvolvido um protótipo de baixa fidelidade, procurando apurar questões ligadas à usabilidade. Concluído esse protótipo, os dados obtidos foram analisados com o intuito de conhecer as falhas enumeradas pelos participantes.

> Atendendo aos dados obtidos, foi criado um protótipo de alta fidelidade, desenhado com base nas linhas gráficas do *Flat Design*. Terminado esse protótipo, um conjunto de utilizadores interagiu com o mesmo e avaliou-o através de um questionário, tendo em conta as dimensões da *user experience:*  usabilidade, valor, desejo e adoção.

> Pretendeu-se, desta forma, compreender se a interface desenhada de acordo com o *Flat Design*, proporcionou uma experiência de utilização de qualidade aos futuros utilizadores.

**keywords** user experience, user interface, flat design, responsive web, interaction design

**abstract** In today's society one can see an elevated rate of growth in the technological world, forcing one to transform and adapt to what one possesses. Information has become consumable at a very fast pace, all over the world, so much so that news are read in real time: tablets and smartphones have become essential objects in every individual's life and require the flexibility offered by the internet. If so, the internet must be in constant transformation in order to adapt to the various existing devices and those yet to come. Due to this, the individual, an experienced user that looks for more efficient ways to consume information, evolves into a demanding user who searches for a connection with the product on every level.

> New forms of communicating, developing and interacting with the products emerge. Are these ready for the demands created by the user? The primordial objective of the present investigation is to develop a prototype based on a graphic style very much in vogue - *Flat Design* - appraising the experience it provides the user, taking into consideration the specific needs of everyone. For such an evaluation, it is necessary to know the dimensions and evaluation criteria of the user experience, as well as analyze Flat Design and its principles through a series of surveys regarding the platform's users.

> This investigation focus on the concept and development of an interface for a product named Umeter, which was tested and evaluated along the potential users of Umeter.

> For that purpose, it was developed a low fidelity prototype in order to define and resolve issues related to usability. The data gathered by letting the potential users use the prototype, was analyzed with the propose of understanding what could potentially be the usability issues within product.

> Having in mind the data collected, it was developed a high fidelity prototype inspired by Flat Design guidelines. Having developed this prototype, it was selected a group of users to interact with the prototype and evaluate, through a questionnaire, taking into account the dimensions of user experience: usability, value, desirability and adoptability.

> The goal was to understand if an interface designed according to *Flat Design* guidelines provides a quality user experience to the future users.

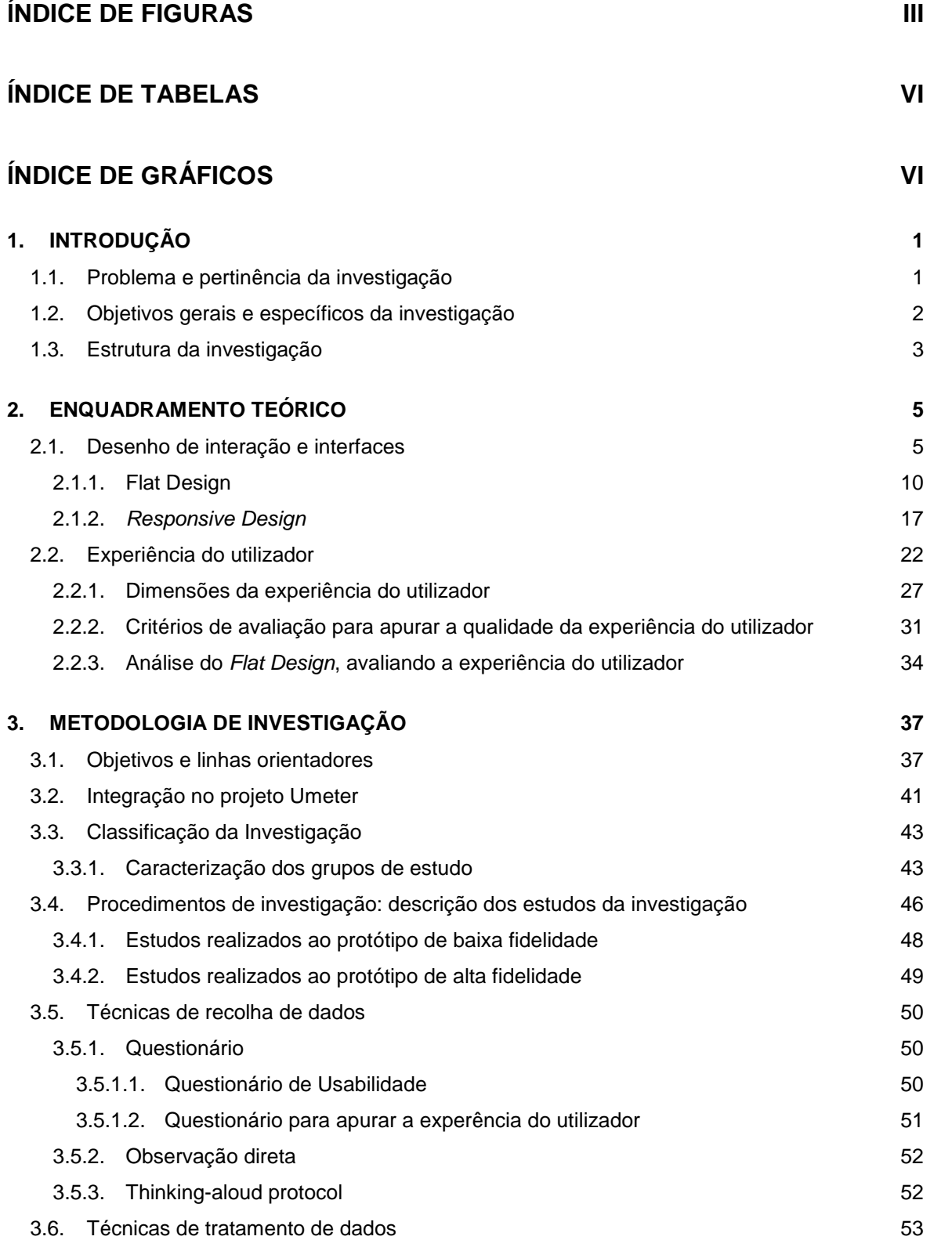

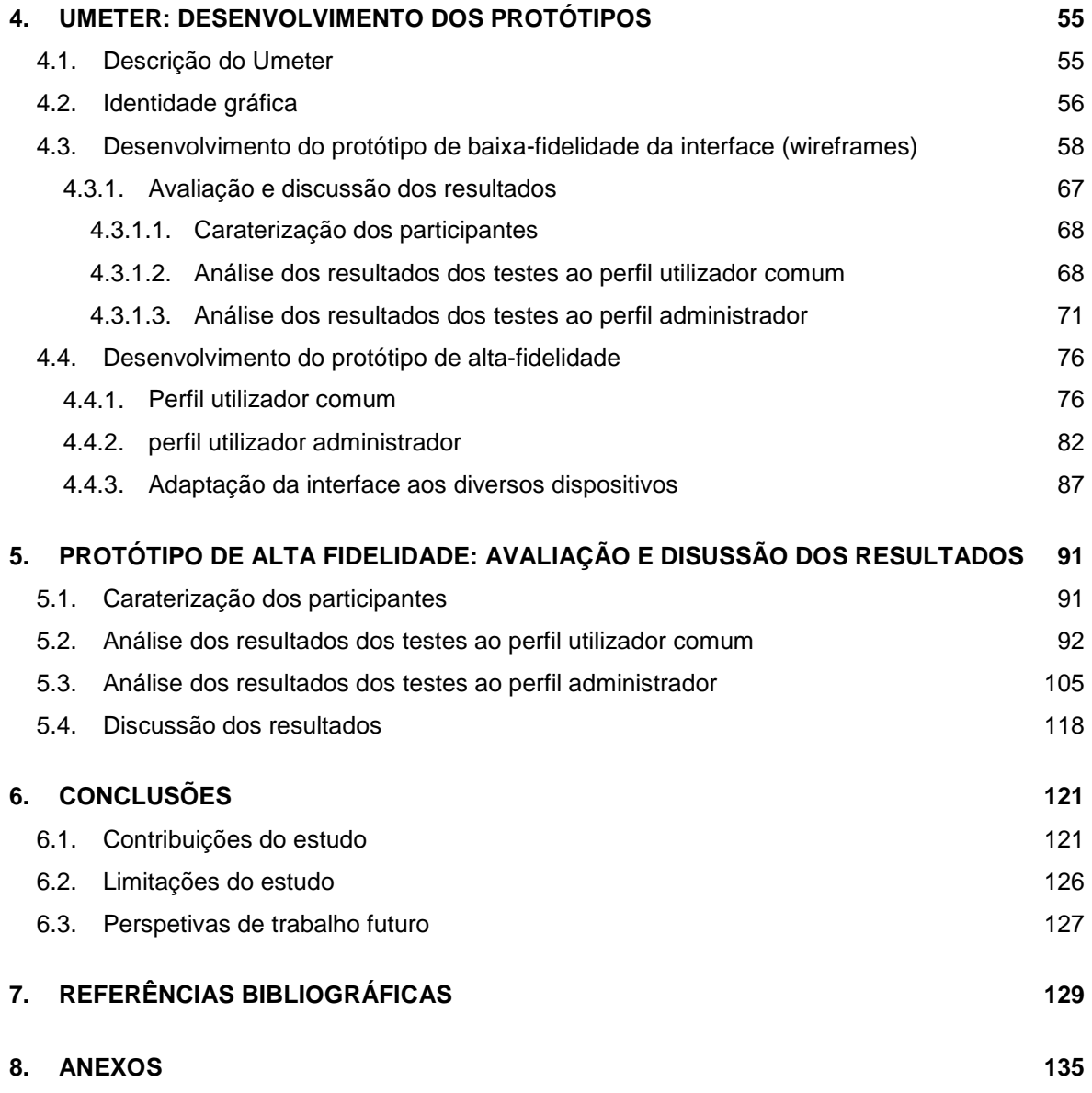

# **ÍNDICE DE FIGURAS**

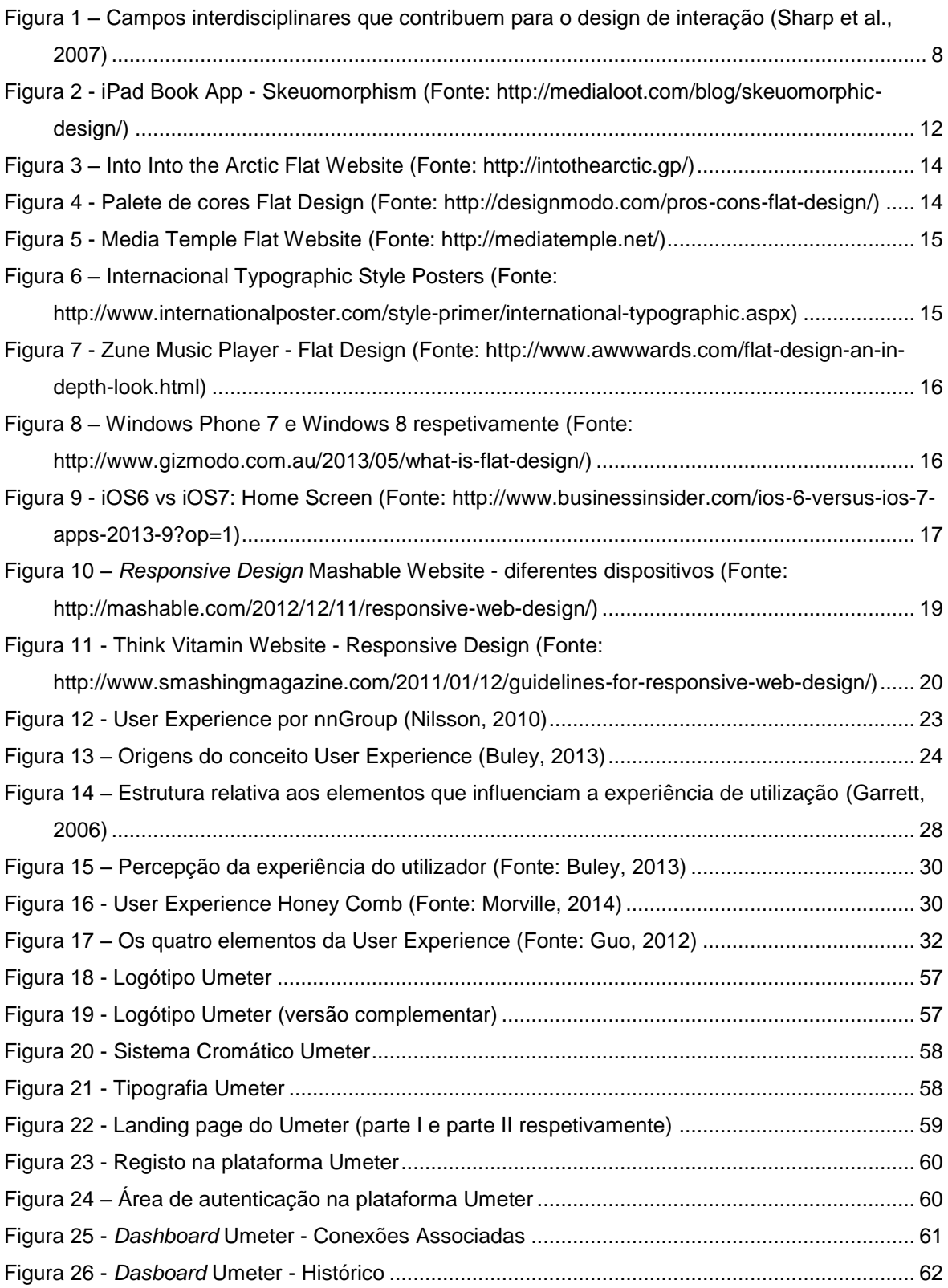

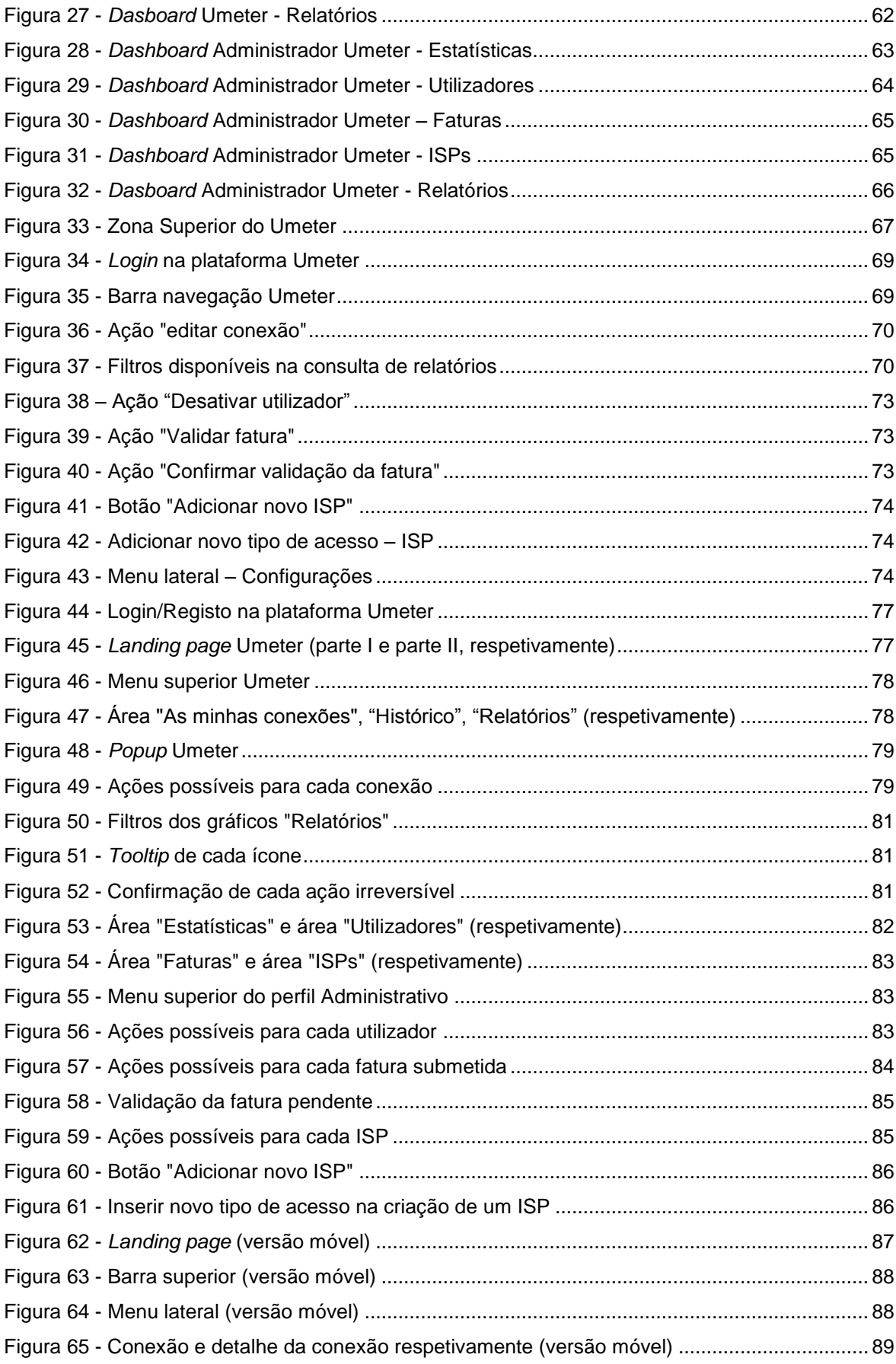

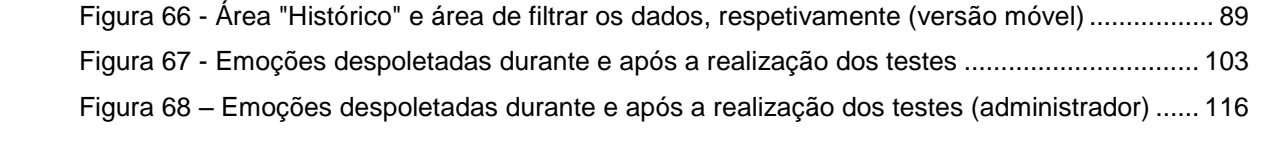

## **ÍNDICE DE TABELAS**

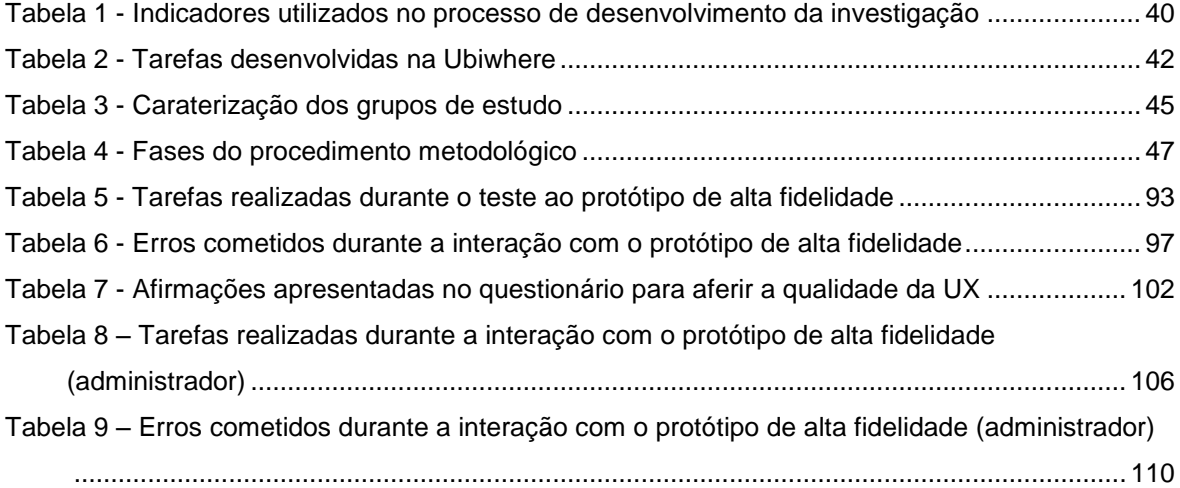

# **ÍNDICE DE GRÁFICOS**

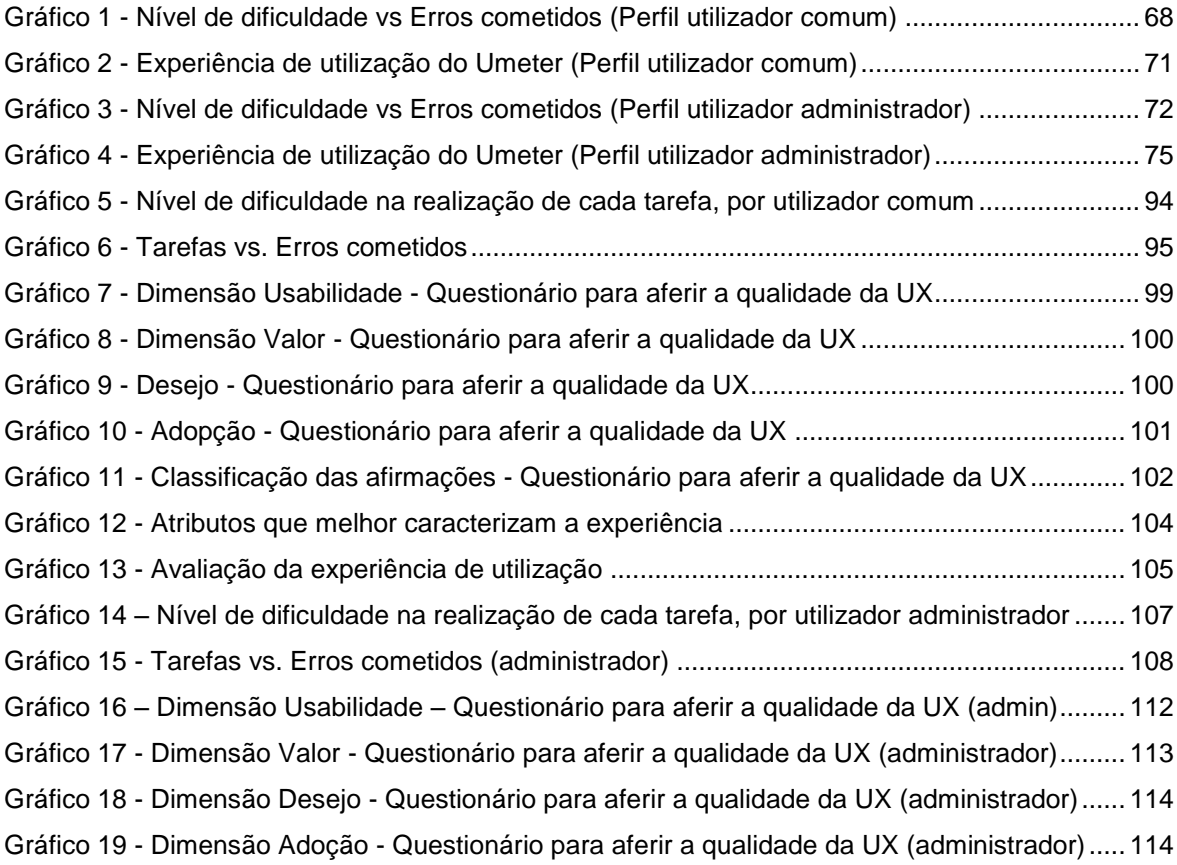

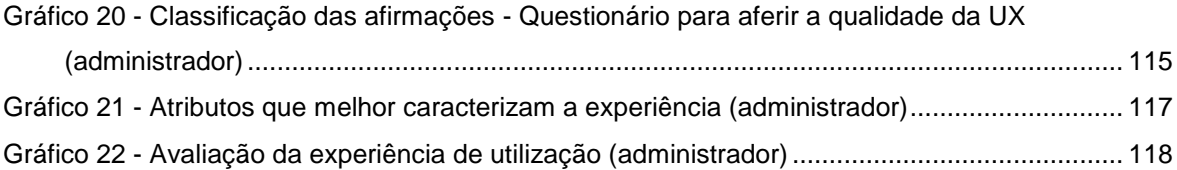

## **1. INTRODUÇÃO**

O capítulo introdutório dedica-se à contextualização geral da presente investigação, apresentando o problema e a sua pertinência, bem como os objetivos gerais e específicos delineados para a obtenção do propósito deste estudo e por fim, enumera os diferentes capítulos que constituem o documento final da dissertação.

## **1.1. PROBLEMA E PERTINÊNCIA DA INVESTIGAÇÃO**

A tecnologia encontra-se profundamente enraizada no dia-a-dia de cada indivíduo e as interações de cada um com a tecnologia envolvem emoções, valores, intenções e sentimentos fortes. Atualmente, deixou de ser suficientemente considerável produzir um sistema que seja apenas eficiente, flexível, fácil de usar e satisfaça o utilizador durante o seu uso mas deverá também ser útil na vida de quem o utiliza. Conhecer as necessidades e os objetivos do utilizador é o primeiro passo para criar um sistema interativo que seja compatível e apreciado por quem o usa: devem ser definidos os objetivos relativos à usabilidade da interface e os objetivos relativos à experiência do utilizador (Sharp, Rogers, & Preece, 2007).

O surgimento de tecnologias em áreas diversas, como por exemplo, o entretenimento e a educação, trouxe um conjunto de preocupações que procuram criar sistemas que satisfaçam os utilizadores, que sejam agradáveis, que entretenham, que sejam úteis, que motivem à sua utilização e que sejam emocionalmente gratificantes este conjunto de características pertencem aos objetivos da experiência do utilizador (Sharp et al., 2007). Cada sistema deverá acompanhar a evolução da tecnologia, o que significa que deverão estar em constante adaptação para que satisfaça a necessidade do utilizador de consultar o sistema seja num dispositivo móvel como no seu computador pessoal - a interface concebida terá de ser flexível o suficiente para se reajustar a um ecrã de pequenas e grandes dimensões.

Os humanos são complexos e desenhar para o utilizador torna-se desafiante: cada um possuiu personalidades distintas, emoções variadas e necessidades específicas (Walter, 2011). Neste sentido, a presente investigação procura conhecer as necessidades dos utilizadores que serão alvo deste serviço e concluir através de que dimensões é conseguida uma experiência de utilização de elevada qualidade, focando-se em conceitos como o design de interfaces, a *user experience*, o *flat design* e o *Responsive Design.* O investigador responsável por este estudo irá, então, desenhar a interface de uma ferramenta para aferição da qualidade do serviço de acesso à Internet disponibilizada pelos ISP de uma região ou país, onde a interface seguirá as linhas do estilo gráfico *Flat Design*, apurando a experiência de utilização proporcionada pelo mesmo.

Atualmente, o mundo do design deparou-se com um confronto: Skeuomorphism vs. Flat Design. Nos últimos anos, a Apple Inc. baseou-se num estilo realista que recorre a elementos que representam a realidade do ser humano através de sombras, texturas e relevos. Mas nos dias de hoje, é possível ver uma modificação drástica, apresentando a interface dos seus serviços baseada em linhas gráficas muito simples, recorrendo a formas geométricas como o rectângulo e o círculo e aplicando a simplicidade na prática – o *Flat Design.* De fato, isto veio abalar os alicerces que, anteriormente, tinham sido construídos: uma empresa com a grandeza da Apple Inc. tem o poder de criar uma reviravolta e lançar dúvidas sobre as tendências do design. Surgem perguntas, opiniões e blogues on-line que se debatem sobre o assunto e questionam se o *Flat Design* será a tendência mais adequada ao utilizador e se o deixará satisfeito durante a sua interação com o serviço.

A presente investigação pretende dar o seu contributo a perguntas que se encontram sem resposta através do desenho de uma interface *Flat* para a Web, ajustando-se aos diferentes tipos de dispositivos para, posterior, avaliação por parte dos seus potenciais utilizadores, analisando a experiência que os mesmos têm durante a interação com a plataforma: focando-se nas emoções despoletadas pela mesma, na facilidade de uso, na eficiência e na eficácia, na satisfação e no prazer que retiram da interação (Sharp et al., 2007).

### **1.2. OBJETIVOS GERAIS E ESPECÍFICOS DA INVESTIGAÇÃO**

Como anteriormente mencionado, este estudo tem como finalidade conhecer as potencialidades do *Flat Design* para, posteriormente, avaliar a experiência que este estilo gráfico proporciona ao seu utilizador, através da concepção de uma interface Web *responsive* para uma ferramenta de aferição da qualidade do serviço de acesso à Internet, por parte do consumidor - o Umeter.

Foram então demarcados os objetivos gerais que servirão como linhas orientadoras no desenvolver do projeto:

I. Conceptualizar e desenvolver o design de interface de uma ferramenta para aferir

a qualidade do serviço de acesso à Internet disponibilizada pelos ISP de uma região ou país, baseando-se no estilo gráfico Flat Design;

II. Avaliar a experiência de utilização que o estilo gráfico aplicado à interface proporciona, tendo em conta fatores como a usabilidade do serviço, o desejo provocado pelo produto, o valor criado no utilizador e a adoção que se relaciona com o uso do serviço no futuro.

Quanto aos objetivos específicos, procuram detalhar algumas das etapas necessárias para o sucesso do presente estudo:

- I. Conhecer as necessidades e os objetivos dos utilizadores finais para com o serviço;
- II. Identificar as funcionalidades do serviço, de forma a conhecer o contexto de utilização e organizar, da melhor forma, os elementos visuais e textuais;
- III. Conceber um protótipo de baixa fidelidade através da criação de *wireframes* que representem as funcionalidades e a localização dos elementos visuais e textuais, tendo em conta o estilo gráfico Flat Design;
- IV. Testar o protótipo de baixa fidelidade com um conjunto de participantes que correspondam ao público-alvo;
- V. Analisar os dados obtidos a partir dos testes realizados ao protótipo de baixa fidelidade (*wireframes*) e apresentar soluções para os problemas encontrados pelos utilizadores;
- VI. Desenvolver o protótipo de alta fidelidade relativo à interface da plataforma do serviço, tendo em conta os dados analisados anteriormente;
- VII. Avaliar o protótipo com participantes que representem os utilizadores finais, focando-se nos princípios da *user experience* e identificar as potencialidades do Flat Design.

#### **1.3. ESTRUTURA DA INVESTIGAÇÃO**

A presente dissertação apresenta-se divida em seis capítulos, precedidos pela presente introdução e seguidos da apresentação de resultados e conclusões. O primeiro capítulo – Introdução – contextualiza o problema e a pertinência da investigação,

apresentando os objetivos delineados pelo investigador que irão permitir dar resposta à finalidade do estudo.

O segundo capítulo – Enquadramento Teórico - reúne os principais conceitos envolvidos na investigação adquiridos por autores relevantes para a área em questão, criando uma base teórica para o desenvolvimento de toda a investigação, a partir da qual o investigador sustenta as suas escolhas. Evidenciam-se conceitos como o Design de Interação, o *Flat Design*, o *Responsive Design* e a experiência do utilizador.

O terceiro capítulo – Metodologia de Investigação – enuncia os objetivos e linhas orientadores em que se baseia o presente estudo, classifica a investigação e apresenta o procedimento metodológico orientado para a obtenção de resultados fiáveis a partir da criação de uma interface mediada pelo *Flat Design* e da sua avaliação, recorrendo a participantes representativos do utilizador final, bem como exibe as técnicas de recolha de dados que foram criteriosamente selecionadas.

O quarto capítulo – Umeter: Desenvolvimento dos Protótipos – dedica-se ao processo iterativo de criação dos protótipos de baixa e alta fidelidade, descrevendo o conceito central do projeto, a identidade gráfica escolhida, caracterização dos testes e apresentação dos resultados obtidos a partir dos testes realizados à versão alfa da interface.

O quinto capítulo – Protótipo de Alta Fidelidade: Avaliação e Discussão de Resultados – tal como indica, é dedicado exclusivamente à apresentação e discussão dos resultados obtidos após a realização do teste ao protótipo de alta fidelidade.

O último e sexto capítulo que diz respeito às conclusões, apresenta as contribuições do presente estudo para a área em questão, quais as limitações com que se deparou e quais as perspetivas para uma investigação futura.

## **2. ENQUADRAMENTO TEÓRICO**

Neste capítulo serão apresentados os conceitos fundamentais inerentes à investigação, descrevendo-se a sua origem, a sua evolução e de que forma são influentes em cada individuo. É apresentado um conjunto de autores relevantes para o estudo, especializados em áreas como a interação humano-computador, o design de interação, o design de interfaces e a experiência de utilizador. O conteúdo apresentado divide-se em duas secções: uma primeira, dedicada ao processo da interação humanocomputador, em que se descreve a evolução do termo interação e se introduzem conceitos fundamentais a esta investigação, como o de *flat design* e de *Responsive Design*; e uma segunda, centrada no conceito de experiência de utilização, especificando o significado deste termo, as dimensões que lhe estão subjacentes e a forma como é feita a avaliação de interfaces, aferindo a experiência obtida pelo utilizador. Ainda nesta última secção, apresentam-se as vantagens e desvantagens da utilização do estilo *Flat Design*, no que em concreto diz respeito à experiência de utilização.

## **2.1. DESENHO DE INTERAÇÃO E INTERFACES**

O desenho e a criação de interfaces de todo o tipo de dispositivos tecnológicos pressupõem o conhecimento das necessidades de cada utilizador, a compreensão de quais as tarefas específicas que cada indivíduo deseja realizar, de forma a simplificar a realização dessas mesmas tarefas, bem como conhecer o contexto de utilização dos dispositivos.

O design de uma interface deverá ser desenvolvido de forma integrada com o resto do sistema, sendo necessário considerar que forma o conceito de interação humano-computador (IHC) influencia o processo de design. O termo interação humanocomputador começou a ser utilizado em larga escala a partir do ano de 1980: a Segunda Guerra Mundial impulsionou o estudo da interação entre humanos e máquinas, com o objetivo de produzir armas mais eficazes, levando ao aumento de investigadores nesta área e, consequentemente, à criação da "*Ergonomics Research Society*", em 1949. À medida que o uso do computador se tornou mais difundido, assistiu-se ao aumento de preocupações ligadas aos aspetos físicos, psicológicos e teóricos do processo de interação entre as pessoas e os computadores, por parte de investigadores especializados (Dix, Finlay, Abowd, & Beale, 2004).

Atualmente, toda a gente interage com a tecnologia, quer para trabalhar, quer para o entretenimento ou para aceder a informação como um meio de aumentar o conhecimento. Assume-se que, assim que essa interação se realiza, existe uma comunicação entre o utilizador e a interface gráfica através do rato, de forma a executar programas, clicando nos ícones disponíveis e manipulando diversas janelas.

Segundo Laurel (1990), quando o conceito de interface começou a surgir, compreendeu-se que o humano e o computador poderiam facilmente comunicar através da interação com a interface gráfica. Assim, surgiu a linha de comandos que se baseava na inserção de comandos reconhecidos pela máquina, conseguindo realizar então a interação. E finalmente, é criado o rato em 1964, por Douglas Engelbart e William English, juntando-se ao teclado como auxiliar no processo de entrada de dados.

Em 1962, Ivan Sutherland desenvolve o primeiro exemplo real de *Graphical User Interface* (GUI) que permitia criar desenhos, possibilitava o *zoom in/zoom out* e integrava estruturas de memória para armazenamento – o *Sketchpad*. Mas foi em 1970, que o Centro de Investigação e Desenvolvimento da *Xerox Corporation* (*PARC*) se tornou responsável pelo surgimento de muitas das inovações tecnológicas, destacando-se o *GUI* moderno. O primeiro computador a implementar o paradigma WIMP – janelas, ícones, menus e ponteiro foi lançado, também, pela *Xerox PARC* em 1973, com o nome de ALTO: não era um produto comercial mas foi utilizado nos escritórios da PARC e em diversas universidades durante vários anos, influenciando a criação do design de diversos computadores pessoais nas décadas seguintes.

Um dos maiores contributos para o uso da interface gráfica do utilizador foi feito por Steve Jobs e Steve Wozniak pelo nome de uma *startup* chamada *Apple Computer*: criação do Macintosh, em 1984, o primeiro computador pessoal multimédia a ser comercializado com sucesso e que deu a conhecer a metáfora do *desktop*, já criada anteriormente mas que nunca atingira o grande público. Através desta metáfora os ficheiros do computador são apresentados com um ícone semelhante a uma folha de papel e os ficheiros do diretório são exibidos através de um ícone semelhante a pastas de documentos. Por sua vez, os ficheiros eliminados são colocados num ícone que representa um caixote do lixo. Existe, ainda, um conjunto de acessórios comuns numa secretária como a calculadora, um bloco de notas ou um despertador que o utilizador poderá colocar à sua disposição sempre que desejar (Reimer, 2005).

Com a evolução da definição do conceito, este começou a incluir aspectos cognitivos e emocionais da experiência do utilizador. A interface inclui cada interação que o utilizador realiza com o produto e é devido à evolução tecnológica que se assiste a um aumento da envolvência entre os possíveis utilizadores e os designers de interfaces.

ACM<sup>1</sup> define a Interação Humano-Computador como uma "*discipline concernes with the design, evaluation and implementations of interactive computing systems for human use and with the study of major phenomena surrounding them*" (1992, p. 6). Este conceito foca-se, especificamente, na interação entre o humano e uma máquina, estudando ambos os lados. No contexto HCI, quando se refere o termo humano entendese que este possa ser um utilizador individual, um grupo de utilizadores que trabalham em conjunto ou uma sequência de utilizadores numa organização que lidam com a mesma parte de uma tarefa ou de um processo. Por interação, entende-se que seja qualquer comunicação entre um utilizador e um computador, sublinhando-se que o importante é que o utilizador interaja com um computador no sentido de atingir algo específico.

A interação humano-computador centra-se em três grandes preocupações: o indivíduo, o computador e as tarefas que são desempenhadas entre ambos. Para tal, o sistema deve auxiliar as tarefas que o indivíduo quer realizar, o que acrescenta um quarto foco: a usabilidade. Atualmente, um designer não poderá ignorar a interface em favor das funcionalidades do respetivo sistema: ambas encontram-se fortemente ligadas. A interface do utilizador permite a comunicação e a interação entre o humano e o computador, sendo a camada que se apresenta entre ambos (Dix et al., 2004).

O design de interação é definido como o processo de "*designing interactive products to support the way people communicate and interact in their everyday and working lives*" (Sharp, Rogers, & Preece, 2007, p. 8) ou seja, trata-se de criar experiências ao utilizador que melhoram a forma como os indivíduos trabalham, comunicam e interagem com as máquinas.

-

<sup>&</sup>lt;sup>1</sup> Association for Computing Machinery

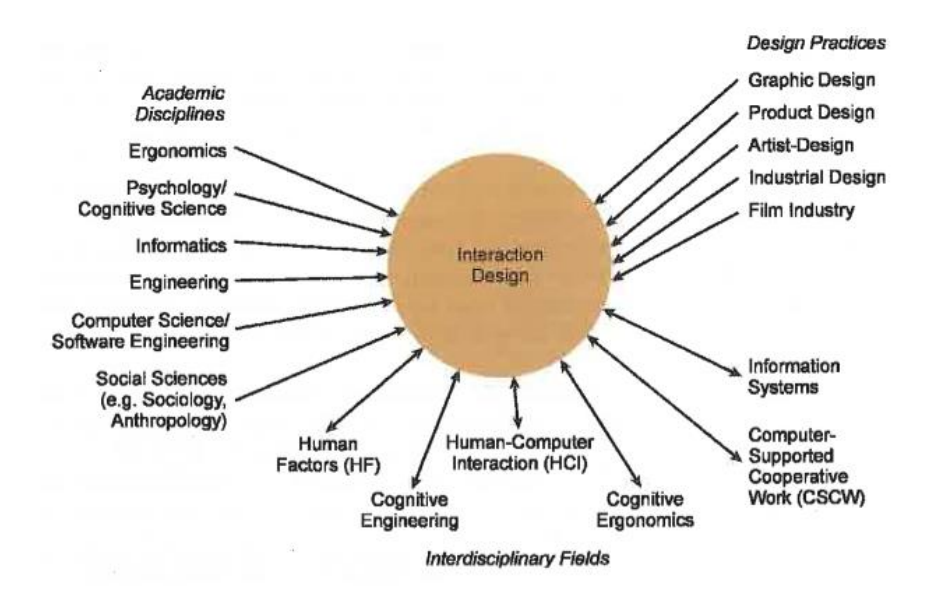

<span id="page-29-0"></span>Figura 1 – Campos interdisciplinares que contribuem para o design de interação (Sharp et al., 2007)

Como é possível verificar na [Figura 1,](#page-29-0) existem diversas áreas envolvidas no processo do design de interação criado por equipas multidisciplinares, que partilham um conjunto de conhecimento que vai desde a área do design, passando pela engenharia, programação, até à psicologia. Para criar experiências de alta qualidade ao utilizador, é necessário compreender como as pessoas agem e reagem e como comunicam e interagem, bem como compreender de que forma as emoções positivas surgem no utilizador durante a sua interação com a interface.

Dix et al. (2004) consideram que uma boa comunicação entre o humano e a máquina é conseguida através da compreensão do funcionamento das máquinas, identificando quais as suas limitações, capacidades, ferramentas e plataformas e através da compreensão da psicologia humana, aspetos sociais e erros humanos.

Desenhar interfaces que sejam fáceis de utilizar pelo utilizador requer que se considere quem o irá utilizar, como será feito esse uso e quando será usado: deve ter-se em conta quais as capacidades dos utilizadores, considerar que tipo de ajudas poderão ser fornecidas a cada um no realizar de cada tarefa, pensar quais os aspetos que poderão providenciar uma experiência com qualidade ao utilizador, ouvir aquilo que os utilizadores preferem, envolvendo-os no processo do design e utilizar técnicas para a realização de testes à plataforma durante o processo de design. Tudo isto irá facilitar a comunicação entre o humano e a máquina, pois permite a criação de uma interface gráfica que optimiza a interação dos utilizadores com o sistema ou o produto, ajudandoos e tornando as suas tarefas eficazes, úteis e fáceis de realizar (Dix et al., 2004).

O processo de criar interfaces que tenham em vista os objetivos do utilizador, as suas necessidades e as suas limitações necessita de aprofundar questões que relacionam a percepção do utilizador com a criação de produtos, pois será esse mesmo utilizador, o ator do processo. Norman (1988) apresenta o conceito de *affordance* para o design no seu livro *"The Design of Everyday Things"* referindo-se às propriedades perceptíveis e reais do produto, especificamente aquelas que são fundamentais para determinar de que forma o produto poderá ser utilizado. Quando a *affordance* consegue tirar vantagens sobre o possível utilizador, este sabe o que fazer apenas olhando para o produto, sem necessitar de imagens, legendas ou instruções. Coisas complexas poderão necessitar de explicação, mas coisas simples não deverão: quando o que é simples necessita de imagens, legendas ou instruções, o design falhou.

De forma a esclarecer o conceito de *affordance*, Norman (1988) apresenta o exemplo da tesoura. Mesmo que este objeto nunca fosse conhecido ou apresentado anteriormente, o utilizador conheceria o número possível de ações disponíveis: os buracos sugerem que seja para colocar algo dentro e o que é lógico e que caberia são os dedos - o que significa que os buracos têm *affordance*. O tamanho dos buracos providencia restrições para limitar os dedos: o buraco maior sugere que sejam colocados mais dedos e o buraco mais pequeno sugere que se coloque apenas um. O conjunto de possíveis operações - em que Norman (1988) define como *mapping* – é sugestivo e restringido pelos buracos da tesoura.

Através do exemplo do objeto tesoura foram delimitados quais os princípios fundamentais do design direcionado para pessoas: providenciar um bom modelo conceptual e tornar as coisas visíveis (Norman, 1988).

O modelo conceptual permite prever o efeito das ações de quem utiliza o objeto. Sem um bom modelo, as pessoas atuam por hábito, o que as impossibilita de apreciar o porquê do produto ser assim, quais os efeitos a esperar ou o que fazer se não acontecer o desejado.

A visibilidade atua como um bom lembrete sobre o que pode ser feito e permite especificar como a ação deve ser executada. Uma boa relação entre a colocação do botão e o que este faz facilita o encontro da tarefa apropriada. Neste sentido, Norman (1988) evidencia o conceito de *feedback* que se caracteriza como o envio de informação ao utilizador sobre a ação que foi executada e qual o resultado desencadeado por essa ação. Se pensar no telefone antigo, antes deste se tornar complexo e com demasiadas funcionalidades, percebe-se que o seu design se centrou no utilizador: os botões foram desenhados para proporcionar uma sensação adequada ao toque – *tactile feedback*. Quando o botão é pressionado, ouve-se um som no auscultador para que o utilizador reconheça que o botão foi realmente premido. Mas porque se tornou o atual telefone com um sistema difícil de aprender e usar? O problema encontra-se no facto de que os sistemas têm mais funcionalidades e menos *feedback*.

A tecnologia tem capacidade para tornar a vida mais fácil, providenciando benefícios inúmeros. Ao mesmo tempo, adiciona complexidades que aumentam a dificuldade e frustração por parte de quem utiliza o produto. Observando a curva de complexidade de dispositivos como o relógio, o rádio, o telefone e a televisão, percebe-se que as funcionalidades aumentaram, tornando estes aparelhos com melhores e mais potencialidades mas mais complexos de usar e difíceis de perceber.

A mesma tecnologia que simplifica a vida, oferecendo mais funções em cada dispositivo, também a complica, tornando o dispositivo difícil de aprender e de usar – este é o paradoxo da tecnologia (Norman, 1988). A tecnologia é o mecanismo que interliga a interface ao seu utilizador mas quase todos os problemas encontrados nas interfaces modernas têm origem nas pessoas que, durante o desenvolvimento da mesma, estão focadas noutros pontos: uma interface bem-sucedida é aquela que se apresenta dirigida aos objetivos do utilizador, mesmo que isso implique ignorar a tecnologia utilizada (Cooper, 1995).

De forma a combater este antagonismo, recorrer a um bom design aplicado ao produto e pensado para o utilizador poderá fazer mudanças importantes no quotidiano da sociedade.

#### **2.1.1. FLAT DESIGN**

A capacidade humana para o design manteve-se constante, embora os seus meios e os seus métodos se tenham alterado, paralelamente às mudanças tecnológicas, organizacionais e culturais, o que significa que o design se tem manifestado em variadas formas através da história.

Isto explica não só a existência de conceitos e práticas diversificadas sobre o que o design constitui na sociedade contemporânea como também explica o surgimento da questão sobre aquilo que a humanidade se irá deparar, futuramente, no mundo do design. O que irá acontecer é incerto mas os sinais são inconfundíveis: novas tecnologias, novos mercados e novas formas de negócios estão a alterar o mundo e, sem dúvida, novas ideias e novas práticas no design serão exigidas, dadas as circunstâncias (Heskett, 2002).

Segundo Davis & Merritt (1998) o design de uma interface flui a partir do seu público-alvo e do seu propósito. Deve-se, por isso, escolher uma metáfora ou um estilo que unifique o conteúdo e clarifique a comunicação, cujo objetivo primordial seja o desenho de uma interface direta, útil, facilmente memorizada e apreciada pelo utilizador.

O estilo gráfico de uma interface refere-se ao seu *layout*, aos gráficos, ao tipo de fonte utilizada, à palete de cores, entre outros elementos. O *layout* de uma interface necessita de ser flexível o suficiente para suportar as mudanças do conteúdo e adaptarse aos diferentes ecrãs dos dispositivos que se apresentam sob diversos tamanhos: isto requer uma grelha que define onde serão colocadas as áreas para o conteúdo, elementos de navegação e imagens - estas áreas deverão ser alinhadas e consistentes.

A interface é caracterizada pela dimensionalidade dos seus gráficos: 2D ou 3D. O estilo 2D é similar a uma página impressa, com ênfase na organização da estrutura dos textos e gráficos numa superfície plana, onde podem ser desenhados elementos em duas dimensões: altura e largura.

O estilo 3D define uma terceira dimensão visual do espaço que combina a altura e a largura do 2D, acrescentando a profundidade. Verifica-se a utilização de objetos do mundo real, sendo comum recorrer a uma metáfora para comunicar aquilo que não é familiar através do que é familiar.

Nos últimos anos, o estilo aplicado ao design de interfaces seguiu uma ideologia dominante que pretendia replicar o mundo físico, chamada de *Skeuomorphism* (Hobbs, 2012). Quando aplicado, o *skeuomorphism* procura criar uma interface mais intuitiva e fácil de usar, pois o utilizador saberá como interagir com a interface baseando-se no seu conhecimento do objeto análogo. Para criar uma boa interface, é importante para o designer que este compreenda os modelos cognitivos que o utilizador trará para o novo produto e que tenha em consideração os princípios e convenções dos produtos com que o seu público-alvo está familiarizado.

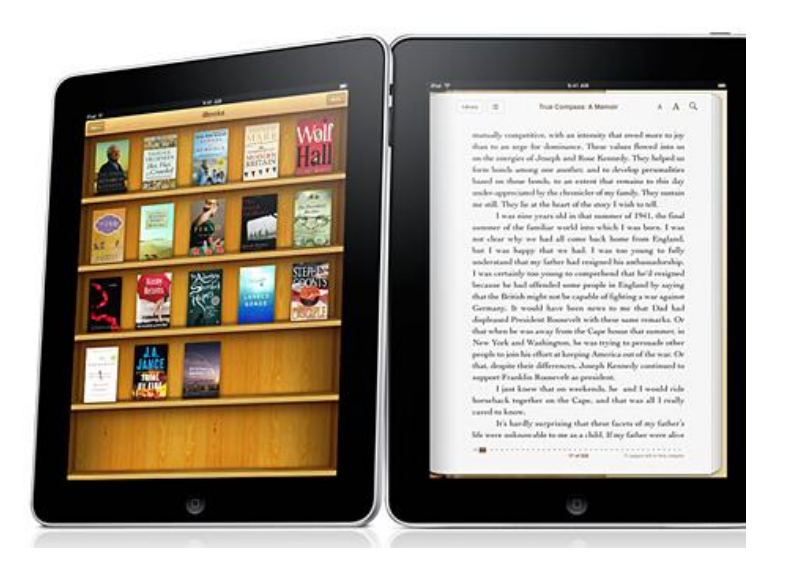

Figura 2 - iPad Book App - Skeuomorphism (Fonte: http://medialoot.com/blog/skeuomorphic-design/)

<span id="page-33-0"></span>Na [Figura 2](#page-33-0) é apresentado um exemplo de um *e-book* visualizado na aplicação *iBooks* num dispositivo Ipad. Esta aplicação recorre a elementos reais como a utilização de uma textura que simula o papel de um livro e animações ao virar da página (transição na horizontal), procurando que o utilizador seja imergido nesta aplicação; também recorre à textura da madeira para simular uma estante de livros, onde estão dispostos os *e-books* do utilizador. A interface apresentada na [Figura 2](#page-33-0) baseia-se no estilo *skeuomorphic*, recorrendo à metáfora do livro físico para a leitura de um livro em formato digital e recorre à metáfora da estante de livros para apresentar as opções disponíveis de leitura.

A massificação do termo "*skeuomorphism*" aplicado ao design de interfaces foi introduzido, como acredita Greif (2013), com o aparecimento do *Iphone*, lançado pela *Apple*. Em 2007, Steve Jobs – ex-presidente e ex-diretor exclusivo da *Apple Inc*. – revolucionou o cenário da tecnologia, anunciando um produto revolucionário na história dos dispositivos electrónicos. Na sua apresentação, descreveu um produto sem teclas ou botões, recorrendo à tecnologia *multi-touch*, transformando-se num elegante dispositivo com dimensões proporcionais à mão humana. Após ter quebrado ligações com o teclado físico, criou um *smartphone* que, aparentemente, era apenas um ecrã - o *Iphone* – com uma interface influenciada por objetos do mundo real que o utilizador já conhece previamente e que simulavam a terceira dimensão através do uso de sombras, texturas e gradientes (Ferguson, 2013).

Payne (2013) afirma que o skeuomorphism se relaciona com indicações contextuais, permitindo aos designers ultrapassar entendimentos culturais e transmitir significados complexos de uma forma simples – funciona como um novo tipo de

*affordance*: cultural *affordance*, que providencia o contexto que é necessário aos utilizadores para perceberem as possibilidades das ações.

Atualmente, a maioria dos utilizadores já se encontra familiarizados com as tecnologias disponibilizadas, sendo que o *skeuomorphism* se encontra cada vez mais em decadência. Acrescentando a este facto, o lançamento do *iOS 7* em 2013 foi revolucionário pois a *Apple Inc.*, defensora na prática deste estilo gráfico, apresentou um novo estilo - designado de *Flat Design* - para a sua interface baseado em formas geométricas simples, sem texturas e sombras e baseado na representação 2D, deixando para trás, a representação do mundo real (Hiles, 2013).

Surge, então, uma questão que intriga o mundo do design: *de que forma a consciência coletiva alterou o seu agrado por elementos texturados com relevos e sombras para um desejo por elementos simples baseados em formas geométricas?*

Com a cultura constantemente conectada que se assiste nos dias de hoje, existe uma necessidade de se lidar com um grande fluxo de informação: esta encontra-se em constante evolução, filtragem e criação de novos conteúdos. Acrescentando a isto, muito do conteúdo que é consumido duplicou-se para os dispositivos com ecrãs pequenos, aumentando a sobrecarga informacional. Torna-se, então, necessário reduzir a desordem visual na interface do utilizador, criando um design mais *clean* que se foca na organização do conteúdo.

Num mundo dominado pelo multi-toque, onde os dispositivos já se tornam tão familiares para o utilizador, assiste-se à remoção de referências físicas e pistas analógicas, tão caraterísticas do estilo *skeuomorphic*, dando lugar à emergência do *flat design*. Cousins (2013) defende que o *flat design* adquiriu este termo através das formas geométricas a que recorre, aplicando um estilo bidimensional e retirando das suas caraterísticas os efeitos, nomeadamente, os gradientes, os relevos, as sombras e sem outros elementos que acrescentam profundidade. Nada é adicionado para tornar a interface mais realista e o seu sucesso depende da hierarquia aplicada ao conteúdo e à localização dos elementos que facilitam a interação do utilizador com a interface.

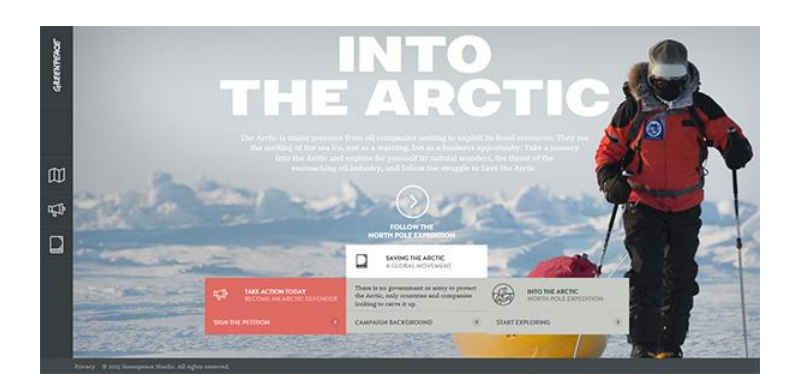

Figura 3 – Into Into the Arctic Flat Website (Fonte: http://intothearctic.gp/)

<span id="page-35-0"></span>A [Figura 3](#page-35-0) apresenta um *website* da *GreenPeace*, *Into the Arctic:* esta interface baseou-se num estilo flat design, onde predominam as formas geométricas simples e existe uma organização e alinhamento visual de todos os elementos. Este estilo gráfico simplifica os elementos da interface que aplica, como por exemplo, os botões e os ícones e recorre a formas simples como retângulos, círculos ou quadrados: cada elemento deve ser fácil de alcançar através do toque ou do clique e a interação deve ser intuitiva para os utilizadores. Pela natureza simples dos elementos pertencentes ao flat design, a tipografia alcança uma importância extrema: a fonte deve ser arrojada, redigida de forma simples e eficiente com o objetivo de que o produto final apresente uma consistência visual e textual. A cor também é um ponto fulcral a ter em conta no desenho de interfaces para o utilizador baseadas no *flat design*: a palete de cor apresenta-se com mais tonalidades e mais brilho do que as paletes de cor aplicadas a outros estilos, como é possível ver na [Figura 4.](#page-35-1)

<span id="page-35-1"></span>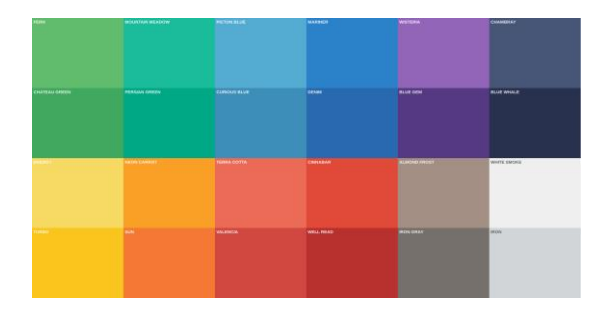

Figura 4 - Palete de cores Flat Design (Fonte: http://designmodo.com/pros-cons-flat-design/)
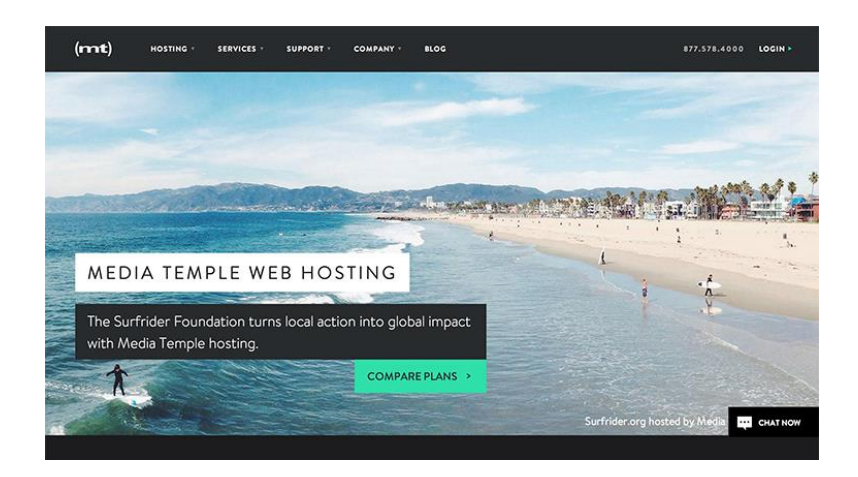

Figura 5 - Media Temple Flat Website (Fonte: http://mediatemple.net/)

<span id="page-36-0"></span>A [Figura](#page-36-0) 5 apresenta o *website* do *Media Temple*, um serviço de alojamento Web que redesenhou a sua interface para um estilo *flat,* como é possível verificar claramente: uso de formas geométricas, a barra de navegação apresenta-se bastante simplificada, existe uma hierarquia textual e a opção em utilizar uma imagem como fundo, contrasta com as cores utilizadas.

O *flat design* apresenta influências baseadas no *Swiss Style,* também conhecido como *International Typographic Style*, um estilo gráfico que emergiu na Suíça em 1950. Tornando-se predominante em todo o mundo, este estilo apresenta-se como simples e racional, fortemente estruturado com clareza e objetivo mas também, harmonioso, enfatizando a segunda dimensão (Hollis, 2001). Carateriza-se, por isso, pelo uso de grelhas criando um estrutura ordenada e unificada e pelo uso de fontes tipográficas nãoserifadas, especialmente a *Helvetica* (introduzida em 1961), como é possível verificar na [Figura](#page-36-1) 6.

<span id="page-36-1"></span>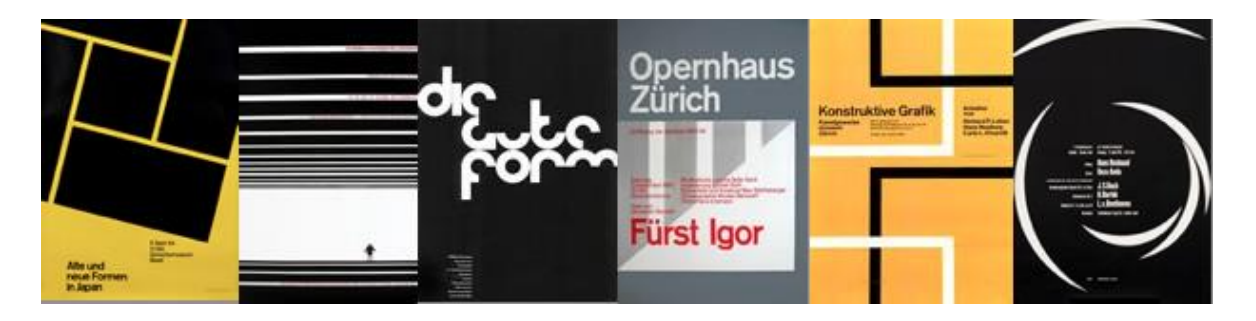

Figura 6 – Internacional Typographic Style Posters (Fonte: http://www.internationalposter.com/styleprimer/international-typographic.aspx)

Capítulo 2 Enquadramento Teórico

Em 2006, a Microsoft foi a primeira empresa a aplicar este estilo gráfico com a criação do *Zune Music Player*: apesar de não ter sido, comercialmente, bem-sucedido foi o primeiro passo para redefinir o design aplicado pela empresa Microsoft nos anos que se seguiram. A interface do *Zune* apresentava-se simples, focando-se no tamanho da tipografia e numa interface livre de detalhes e elementos realistas como é apresentado na [Figura](#page-37-0) 7 (Pratas, 2013).

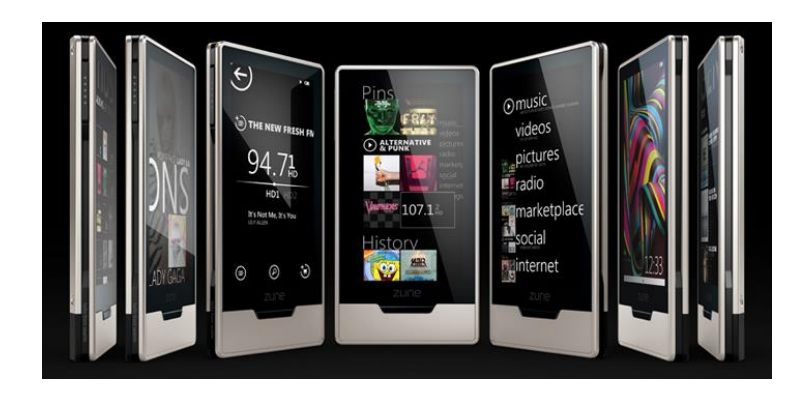

Figura 7 - Zune Music Player - Flat Design (Fonte: http://www.awwwards.com/flat-design-an-in-depthlook.html)

<span id="page-37-0"></span>Desde 2006 até à atualidade, outros produtos da Microsoft também influenciaram a divulgação deste estilo gráfico, como por exemplo, o painel de controlo da *Xbox 360,*  uma interface baseada em formas geométricas como os quadrados e os retângulos e que utiliza uma iconografia e tipografia simples. A interface apresentada com o lançamento do *Windows 8*, designada de "*Metro UI"* foi, provavelmente, uma das interfaces mais influentes na Microsoft: é uma interface geométrica e simples, que foi replicada em dimensões maiores após o lançamento do *Windows Phone 7*, uma versão móvel da interface do *Windows 8*, onde é possível ver na [Figura](#page-37-1) 8 (Pratas, 2013).

<span id="page-37-1"></span>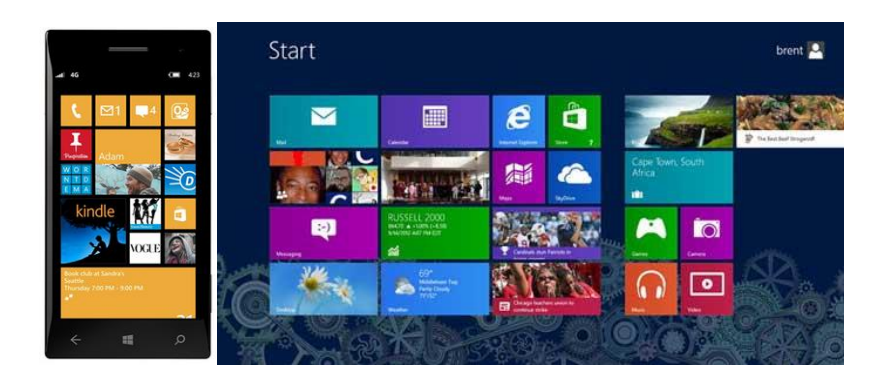

Figura 8 – Windows Phone 7 e Windows 8 respetivamente (Fonte: http://www.gizmodo.com.au/2013/05/what-is-flat-design/)

Mais recentemente, a *Apple Inc.*, líder do *skeuomorphism*, deu o seu primeiro passo na transição de um estilo *skeuomorphic* para um estilo *flat* com o lançamento do seu sistema operativo móvel, o *iOS7 (2013)*: substitui a interface do *iOS6* por uma interface minimalista, maioritariamente *flat*, colorida, com iconografia simples e superfícies semi-translúcidas.

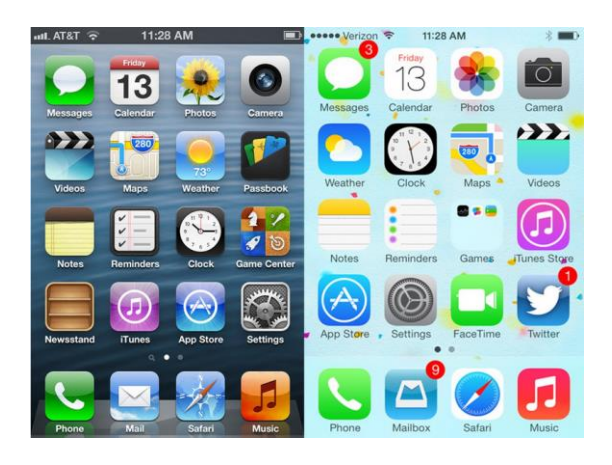

Figura 9 - iOS6 vs iOS7: Home Screen (Fonte: http://www.businessinsider.com/ios-6-versus-ios-7-apps-2013-9?op=1)

<span id="page-38-0"></span>Na [Figura](#page-38-0) 9 é apresentado o *home screen* do *Iphone*, primeiramente na versão *iOS6* (*skeuomorphism*) e posteriormente, na versão *iOS7* (flat design). É possível verificar uma diferença bastante significativa no redesenho dos ícones, retirando sombras e outros efeitos de profundidade, dando lugar a uma iconografia mais simples e mais colorida.

Com a proliferação dos dipositivos com ecrãs de variadas dimensões, as interfaces do utilizador devem tornar-se mais fluídas, apresentado um *Responsive Design*. O flat design apresenta-se como um estilo que melhor se adapta às diferentes dimensões do que outros estilos mais complexos. Para além disso, este estilo tem como caraterística a redução do tamanho da página e consequentemente, o carregamento da mesma, pois os utilizadores querem consumir rapidamente aquilo que procuram (Taylor, 2013).

### **2.1.2.** *RESPONSIVE DESIGN*

A variedade de dispositivos apresentados no mercado é vasta: uns apresentamse com ecrãs menores, outros com ecrãs maiores, sendo que a maioria permite o acesso à Web. Assiste-se a uma variação constante, nunca antes observada, apresentando um panorama que permite aos utilizadores acederem ao conteúdo fora do tradicional ecrã do seu computador pessoal (*desktop),* através de dispositivos que tornam a apresentação da interface maior ou menor, simultaneamente. Dispositivos com pequenos ecrãs tornam-se protagonistas no consumo de informação presente na Web, enquanto dispositivos como o Tablet, que são adquiridos por um número elevado de indivíduos<sup>2</sup>, apresentam um modo de aceder à Web que não se considera nem "móvel" nem "*desktop"*, mas que se encontra no meio de ambos. Consequentemente, há uma necessidade de desenhar para variados dispositivos, para diferentes tipos de *input* e para mais resoluções, uma vez que a Web se moveu para além do *desktop*. Os últimos anos têm mostrados que não se consegue competir com o ritmo da tecnologia, o que obriga aos tecnólogos, designers e indivíduos ligados a esta área, uma constante atualização e aprendizagem sobre o mundo digital.

Face às mudanças enunciadas, de que forma o designer deverá desenhar as interfaces para os diferentes dispositivos? Será necessário criar uma experiência personalizada para cada navegador? Ao invés de criar projetos específicos para cada situação, estes deverão ser pensados como facetas do mesmo, ou seja, deverão ser criados projetos flexíveis e que se adaptem aos diferentes dispositivos. Juntando uma grelha flexível, conteúdo multimédia fluido e *media queries<sup>3</sup>* (CSS3) é criada uma interface que se adapta aos constrangimentos da janela do navegador (*browser*) para que o dispositivo em questão proceda ao carregamento da informação, apresentando um projeto que responde às necessidades do utilizador – estes são os três ingredientes técnicos pertenceste ao *Responsive Design* (Marcotte, 2011). Desta forma, podemos definir o *Responsive Design* como uma abordagem que sugere que a conceção e o desenvolvimento deverão responder ao comportamento do utilizador e do meio-ambiente baseado no tamanho do ecrã, da plataforma e da orientação. Tal como o utilizador consulta conteúdo no seu computador e troca para o seu telemóvel, também o website deverá, automaticamente, adaptar-se às diferentes resoluções, ou seja, este deverá estar preparado, tecnologicamente, para responder às preferências do utilizador, o que evita uma fase de desenvolvimento diferente para cada dispositivo – [Figura](#page-40-0) 10.

 $\overline{a}$ 

 $2$  O número de portugueses que utilizam o tablet triplica em 2013: três em cada quatro afirma utilizar um *Tablet* pessoal (Marktest, 2014).

<sup>3</sup> *Media queries* é um módulo do CSS3 que permite apresentar o conteúdo adaptado a determinadas condições, como por exemplo, a resolução do ecrã ou a altura do dispositivo (Sitepoint, 2014) - para uma descrição mais detalhada, cf. pp. 19.

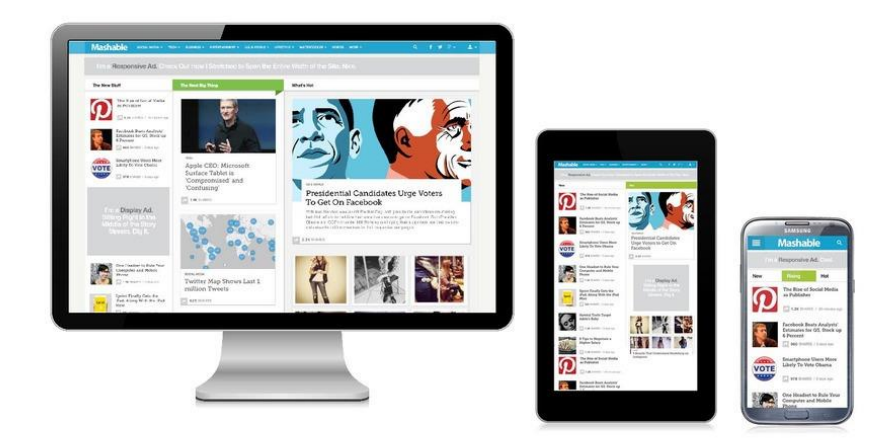

Figura 10 – *Responsive Design* Mashable Website - diferentes dispositivos (Fonte: http://mashable.com/2012/12/11/responsive-web-design/)

<span id="page-40-0"></span>Anteriormente, quando os *layouts* fluídos eram raros nos websites, apenas as colunas e o texto eram flexíveis, sendo que as imagens facilmente quebravam a forma do *layout*, bem como outros elementos da interface. Atualmente, o *layout* de um website agrupa-se em três categorias, de acordo com o tamanho da sua largura: tamanho-fixo, fluído e elástico ou ainda combinando os três e criando um *layout* híbrido. Em qualquer um destes tipos, é possível apresentar o número de colunas que desejar, onde o tipo escolhido apenas estabelece de que forma o navegador determina a largura da interface para a apresentar ao utilizador (Gillenwater, 2008).

Não importa o quão perfeito é o desenvolvimento do *layout* flexível, pois ele não irá funcionar se o conteúdo não for também flexível. A flexibilidade das imagens e do conteúdo multimédia de um website responsivo é considerada um dos maiores problemas na criação de uma interface, sendo que existe um conjunto de técnicas para redimensionar proporcionalmente a imagem de acordo com o tamanho do ecrã. Através do uso de *media querias* (CSS3) é possível definir diferentes estilos de acordo com os diversos tamanhos do ecrã, sem que isso altere o *layout* geral da interface, aplicando apenas a adaptação necessária – é feita uma leitura por parte do *browser* ao ficheiro de CSS, onde este pergunta se resolução horizontal é menor ou igual a determinado valor e consoante a resposta, aplica determinado estilo ou não (Marcotte, 2011).

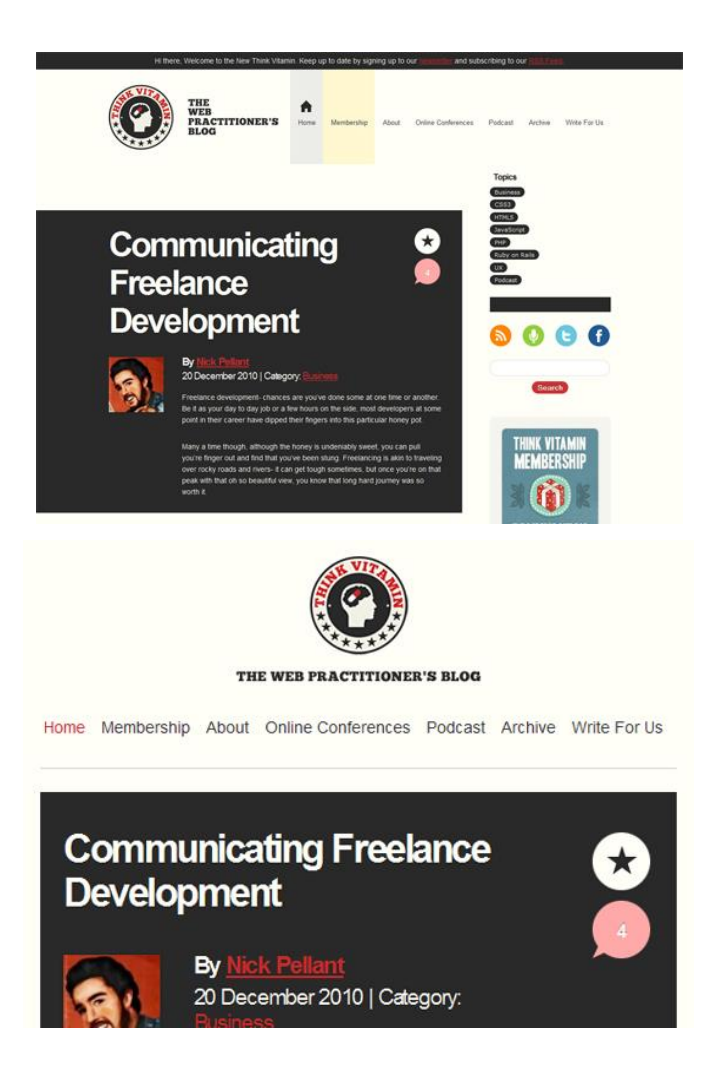

Figura 11 - Think Vitamin Website - Responsive Design (Fonte: http://www.smashingmagazine.com/2011/01/12/guidelines-for-responsive-web-design/)

<span id="page-41-0"></span>A [Figura 11](#page-41-0) corresponde à visualização do website *Think Vitamin* em diferentes tamanhos do ecrã – a primeira imagem corresponde à visualização da página em ecrãs de grandes dimensões e a segunda imagem corresponde à visualização em ecrãs com dimensões menores. Nas dimensões de um tradicional ecrã de computador, o logótipo apresenta-se no canto superior esquerdo, seguindo-se o menu também no topo da página e posteriormente é apresentando o conteúdo por baixo do menu de navegação. Quando visualizado num ecrã de dimensão menor, como apresentado na segunda imagem, a página sofre algumas adaptações, nomeadamente: as barras da lateral e do topo são removidas, simplificando o menu de navegação, que se posiciona logo a seguir ao logótipo - este mantém-se, alterando a sua posição para transmitir uma orientação vertical. O espaço em branco em torno do conteúdo visto no ecrã de grandes dimensões é maior, sendo cortado para fins práticos em ecrãs de menor dimensão. Isto permite aferir que o website é flexível com o tamanho da janela do *browser*, seja em dimensões

estandardizadas ou assim que a página é consultada em dispositivos com ecrãs pequenos, o *layout* altera-se para um formato mais legível e *user-friendly* (Knight, 2011).

Os dispositivos são variados não apenas por possuírem diferentes capacidades e limitações técnicas, mas porque os seus utilizadores usam-nos de formas diferentes. Esses mesmos dispositivos procuram proporcionar diferentes experiências de utilização que requerem diferentes soluções ao nível da interface: isto exige um investimento ao nível do design e das funcionalidades de cada plataforma, para que estas proporcionem experiências únicas e distintas. A combinação certa de uma experiência dirigida ao tipo de dispositivo, uma página com *Responsive Design* e uma interface fluída conseguem assegurar uma experiência de qualidade a quem usufrui da plataforma (Wroblewski, 2011).

É necessário continuar a aprofundar o conhecimento relativamente aos novos dispositivos, resoluções e tecnologias que estão em constante evolução com o objetivo de aumentar a qualidade da experiência do utilizador para um número elevado de utilizadores que utilizam um número elevado de diferentes dispositivos (Knight, 2011).

## **2.2. EXPERIÊNCIA DO UTILIZADOR**

O conceito que se tornou central no design de interação é a experiência do utilizador - *user experience*: uma noção que alcançou um lugar de destaque no mundo do design. Segundo Sharp et al. (2007) este conceito refere-se ao modo como os utilizadores se sentem relativamente a um produto e à satisfação que retiram da interação com esse produto, mesmo nos mais pequenos detalhes. Neste sentido, como exemplo para a compreensão das dimensões que a *user experience* envolve, é apresentado o fenómeno dos *Ipods* lançados pela *Apple*. E porquê? Desde cedo, a empresa Apple percebeu que o sucesso de um produto envolve criar produtos interativos que proporcionem uma boa experiência ao utilizador: a aparência suave de um *Ipod*, a simplicidade no seu uso, a elegância que apresenta, a inovação na interação que trouxe a muitos utilizadores um puro prazer levou a tornar-se um dos melhores produtos do seu tipo e um dispositivo da moda quase indispensável para muitos estudantes e adolescentes. Enquanto eram lançados, ao mesmo tempo, muitos MP3 *players* no mercado, com melhores funcionalidades, ecrãs maiores, mais memória, mais baratos e com outras qualidades que ofereciam, a experiência que este dispositivo proporcionava ao utilizador fê-lo manter-se no top das vendas. Existem muitos aspetos ligados *à user experience*, tais como as funcionalidades do produto, o seu *look and feel* e as emoções que despoletam no utilizador.

Em 1995, na *"Conference on Human Factores in Computing Systems"* (Norman, Miller, & Henderson, 1995), Norman introduziu o conceito de *user experience*, afirmando que o termo surgiu pois considera que a "*Human Interface and usability were too narrow: I* wanted to cover all aspects of the person's experience with a system, including industrial *design, graphics, the interface, the physical interaction, and the manual*".

Torna-se importante distinguir o conceito de *user experience* do conceito de usabilidade (Nielsen & Norman, 2007): a usabilidade é um atributo de qualidade que mede a facilidade com que os utilizadores utilizam as interfaces. A usabilidade é aferida através de cinco indicadores: a **aprendizagem** – *com que facilidade os utilizadores atingem tarefas básicas pela primeira vez que enfrentam o design da interface?*; a **eficiência** – *após os utilizadores terem aprendido a lidar com o design, com que rapidez conseguem desempenhar as tarefas?*; a **capacidade de memória** - *quando os utilizadores voltam a utilizar a plataforma após um período em que não a utilizam, com que facilidade conseguem restabelecer a eficiência?*; os *erros* - *quantos erros os utilizadores cometem? Quão grave são esses erros? Com que facilidade conseguem resolver esses problemas?;* e a **satisfação** - *quão gratificante é a utilização da interface?*

Sendo uma das componentes essenciais na criação e no desenho de interfaces, a usabilidade é fundamental para o sucesso dessas interfaces, já que, se forem de difícil utilização, serão abandonadas pelo utilizador. O mesmo acontece se o utilizador se perder durante a utilização da interface ou se não encontrar aquilo que procura.

Existem muitos métodos para estudar a usabilidade, mas Nielsen (2012) refere que os testes com o utilizador são o método mais simples e útil, sendo compostos por três componentes: ter alguns utilizadores representativos, como por exemplo, para um site de compras online, encontrar clientes que façam compras online; pedir aos utilizadores para realizarem tarefas representativas ligadas ao design do serviço; observar o que os utilizadores fazem, onde são bem-sucedidos e onde têm dificuldades ao interagir com a interface. Durante este processo, o avaliador deve estar em silêncio e deixar os utilizadores falarem e resolverem os problemas com que se deparam, por eles próprios.

Nielsen (2000) considera que cinco utilizadores participantes é o número necessário para identificar a maioria dos problemas no design da interface, isto porque a partir do quinto participante, os erros começam a ser repetitivos e não é observado nada de relevante ou nada de novo.

O conceito de usabilidade é mais restrito do que o conceito de *user experience*, uma vez que o primeiro se insere e constitui uma das camadas imprescindíveis para oferecer uma experiência com qualidade ao utilizador, como é possível observar na [Figura 12.](#page-44-0)

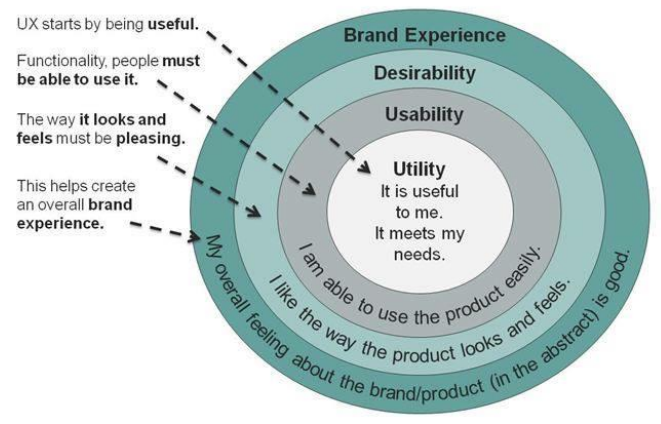

Source: User Experience 2008, nnGroup Conference Amsterdam

<span id="page-44-0"></span>Figura 12 - User Experience por nnGroup (Nilsson, 2010)

A [Figura 12](#page-44-0) apresenta as caraterísticas que um produto deve ter para oferecer uma boa experiência ao utilizador. Analisando o esquema do centro para a lateral, o produto deve ser **útil** e para tal, é necessário conhecer as necessidades de cada utilizador; cada individuo deve ser capaz de usar o produto facilmente, sendo que é necessário ter em vista a **usabilidade** do mesmo; o produto tem que ser **desejado** pelo seu utilizador e este deverá gostar da forma como este se apresenta; além de toda a interação, o utilizador deverá **apreciar** todo o produto, no seu geral.

De acordo com esta perspetiva apresentada na [Figura 12,](#page-44-0) a Usabilidade é uma das camadas pertencentes à *user experience*, procurando responder à questão "*O utilizador consegue atingir os seus objetivos?*" com eficiência, eficácia e satisfação, num determinado contexto de uso (ISO/IEC 9241-11, 2008).

Mas de que se trata, então, o termo *user experience* tão debatido atualmente no mundo do design? A experiência do utilizador ou *user experience* (UX) é um termo moderno que tem vindo a desenvolver-se desde há mais de um século.

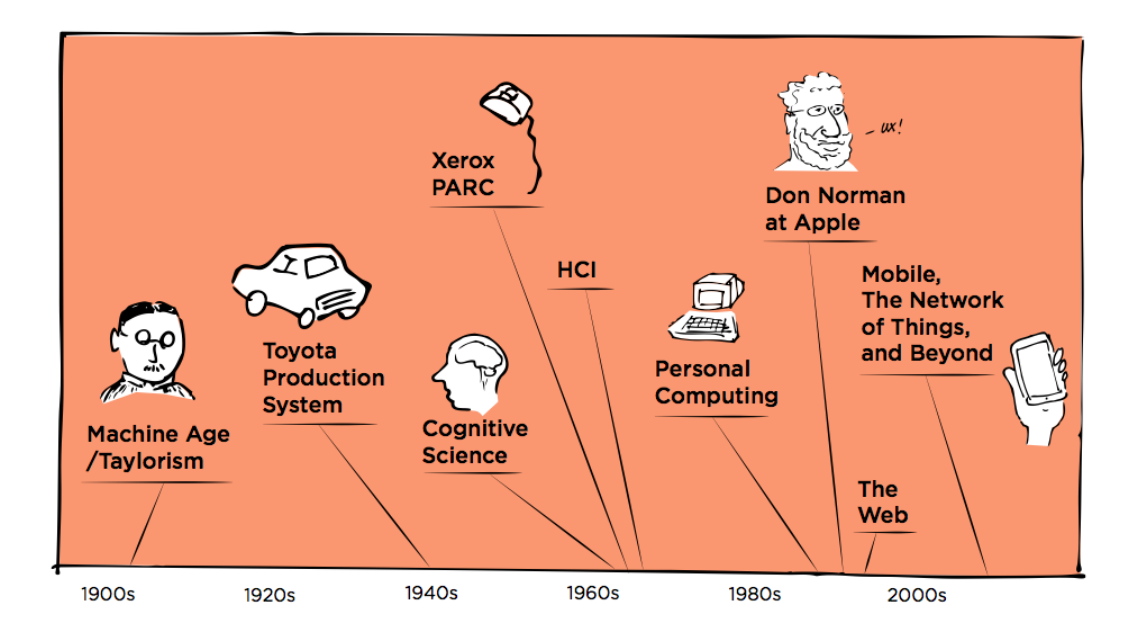

Figura 13 – Origens do conceito User Experience (Buley, 2013)

<span id="page-45-0"></span>Através da [Figura 13](#page-45-0) é possível entender as origens deste conceito: para compreender o seu começo é necessário olhar para o século 19, onde se deu início à Revolução Industrial. Nessa altura, as empresas estavam a crescer, a mão-de-obra qualificada estava em declino e os avanços na tecnologia das máquinas inspiravam a industria a ultrapassar os limites humanos, considerando nomes como Frederick Taylor e Henry Ford - ambos responsáveis por aumentar a eficiência da mão-de-obra e da produção. As investigações feitas por Taylor sobre a eficiência das interações entre trabalhadores e as suas ferramentas foram pioneiras para aquilo que muitos dos investigadores da UX pensam atualmente.

A primeira metade do século 20 assistiu a uma pesquisa emergente, que, mais tarde, se transformou no campo dos fatores humanos e da ergonomia. Motivada pela investigação sobre aeromédicos na Primeira e na Segunda Guerra Mundial, o design de equipamentos e dispositivos focou-se nos factores humanos, para que estes se identificassem com as capacidades humanas.

A meio do século 20, empresas como a Toyota, onde a eficiência industrial continuava a ser valorizada, começaram a considerar os trabalhadores como os principais contribuintes para um processo contínuo de melhoramento.

Ao mesmo tempo, o designer industrial Dreyfuss escreveu o livro "*Designing for People*", onde afirma que "*when the point of contact between the product and the people becomes a point of friction, then the [designer] has failed. On the other hand, if people are made safer, more comfortable, more eager to purchase, more efficient - or just plain happier - by contact with the product, then the designer has succeeded*." (2003, p. 24).

Paralelamente a isto, alguns movimentos ligados a este tema começaram a ganhar força e um conjunto de investigadores dirigiu a sua pesquisa para aquilo que é, hoje em dia, a ciência cognitiva. Como disciplina, a ciência cognitiva combina a cognição humana com conceitos como inteligência artificial e a inteligência da máquina, investigando o potencial dos computadores como uma ferramenta para aumentar a capacidade mental humana.

Como já referido anteriormente, muitos avanços no campo do design de interação foram proporcionados pelo *PARC*, um grupo de pesquisa pertencente à *Xerox*, fundado em 1970, com o objetivo de explorar inovações no mundo da tecnologia. Em meados dos anos 70, o *PARC* criou interfaces para o utilizador que, ainda hoje, são utilizadas, como por exemplo, a metáfora do desktop e o rato de computador.

O termo *user experience* teve origem no início dos anos 90 na Apple, quando o psicólogo cognitivo Donald Norman se juntou à empresa, como já foi referido anteriormente. Com o surgimento dos computadores pessoais nos anos 80 e da Web nos anos 90, termos como interface gráfica do utilizador, ciência cognitiva e o desenho focado nos utilizadores convergiram na criação do termo interação humano-computador (IHC). Entretanto, as pessoas tinham cada vez mais acesso a computadores e consequentemente, surgiu uma necessidade de compreender e otimizar o seu uso (Buley, 2013).

De acordo com o ISO 9241-110:2010, a experiência do utilizador define-se pela "*person's perceptions and responses that result from the use and/or anticipated use of a product, system or service*" (2010), o que inclui todas as emoções dos utilizadores, as suas preferências, as perceções, as respostas psicológicas e físicas e os comportamentos. A experiência do utilizador é uma consequência da imagem da marca, da apresentação do produto, das funcionalidades que apresenta, da performance do seu sistema e do comportamento interativo do mesmo.

Alben (1996) define experiência como "all the aspects of how people use an interactive product: the way it feels in their hands, how well they understand how it works, how they feel about it while they're using it, how well it serves their purposes, and how well it fits into the entire context in which they are using it." (1996, p. 12). Se estas experiências forem bem-sucedidas, elas são dignas de valor por parte do utilizador.

Garrett (2006) acrescenta que o termo *user experience* é a forma como o produto funciona no exterior, quando o utilizador entra em contacto com ele. Quando alguém questiona como é utilizar determinado produto ou serviço, a pergunta refere-se à experiência do utilizador: *é difícil fazer coisas simples? É fácil encontrar soluções para o problema? Como se sente ao interagir com o produto?* A experiência resulta de um conjunto de decisões tomadas pelo individuo a fim de saber se este se identifica ou não com o produto em questão.

Os afetos, as emoções e a cognição encontram-se envolvidos e complementamse no processo de apreciação: a cognição interpreta o mundo, aumentando a compreensão e o conhecimento; os afetos, que incluem as emoções, são um sistema que julga o que é bom ou mau, seguro ou perigoso (Norman, 2005).

Através destas caraterísticas presentes no ser humano, Norman (2005) sugere três diferentes níveis do cérebro: a parte do cérebro que é automática, que chama de nível visceral (*visceral level)*; a parte do cérebro que controla o comportamento, definida como nível comportamental (*behavioral level*) e a parte contemplativa do cérebro ou o nível de reflexão (*reflection level*). O nível visceral faz julgamentos rápidos do que é bom ou mau, seguro ou perigoso e envia alertas para o resto do cérebro – é o começo do processo afetivo. O nível comportamental é responsável pela maior parte do comportamento humano e as suas ações poderão ser inibidas ou realçadas pela camada reflexiva que, por sua vez, poderá ser inibida ou realçada pela camada visceral.

Neste sentido, os requisitos do design para cada nível do cérebro diferem muito: para o nível visceral, a aparência tem muita importância e é quando são criadas as primeiras impressões, ligando-se ao impacto inicial do produto no utilizador; o nível comportamental relaciona-se com o uso, ou seja, com a experiência com o produto – função, performance e a usabilidade. A função específica é o que pode ser feito com o produto; a performance mede-se pela forma que o produto realiza as funções desejadas pelo seu consumidor e a usabilidade descreve com que facilidade o utilizador interage com o produto e como realiza aquilo que deseja. É no nível de reflexão que a consciência e os sentimentos, as emoções e a cognição residem - é aqui que o impacto total dos sentimentos e emoções são vivenciados. No nível visceral e comportamental existe apenas afeto sem interpretação ou consciência. No nível de reflexão, existe a compreensão que varia consoante a cultura, as experiências vividas, a educação e as diferenças individuais (Norman, 2005).

De uma forma sumariada, segundo Nielsen & Norman (2007) o primeiro requisito para se conseguir uma experiência do utilizador exemplar é conhecer exatamente as necessidades especificas do individuo que utiliza o produto, seguindo-se a simplicidade e a elegância, que criam produtos que se tornam um prazer em ter e um prazer em usar.

### **2.2.1. DIMENSÕES DA EXPERIÊNCIA DO UTILIZADOR**

O processo para criar uma experiência de qualidade ao utilizador passa por conhecer todas as possibilidades de cada ação do utilizador, conseguindo responder com sucesso a todos os passos que o próprio realiza. Navegar na Web ou consultar um website é desencadeado por um conjunto de funções simples: o utilizador acede à página e através do menu de navegação dirige-se para o conteúdo que procura, conseguindo realizar a tarefa pretendida com sucesso. Mas esta experiência dada ao utilizador resulta de um conjunto de decisões, nomeadamente, qual a aparência do website, de que forma este se comporta e como permite que o utilizador realize as suas ações - estas decisões, construídas umas sobre as outras, influenciam a qualidade da *user experience*, e podem ser compreendidas através da realização de uma análise profunda às diferentes camadas da experiência, apresentadas por Garrett (2006), no seu livro "*The Elements of User Experience: User-Centered Design for the Web and Beyond*".

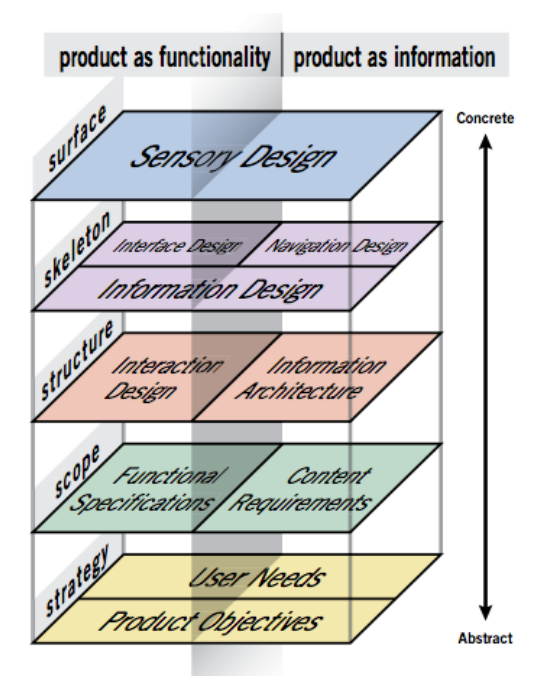

<span id="page-49-0"></span>Figura 14 – Estrutura relativa aos elementos que influenciam a experiência de utilização (Garrett, 2006)

Na [Figura 14](#page-49-0) é apresentado um esquema que exibe os diferentes elementos da experiência de utilização. Analisando-o, é possível verificar que este é composto por cinco camadas divididas em duas camadas: do lado esquerdo são colocados os elementos específicos das funcionalidades do produto, focando-se nas tarefas e no lado direito são colocados os elementos específicos da informação do produto ou seja, que informação o produto oferece e o que isso significa para o seu utilizador.

Na base do esquema, é apresentado o "*strategy plane*" que se preocupa com as necessidades do utilizador, procurando saber aquilo que o público-alvo espera do produto - essas necessidades do utilizador são os objetivos do produto.

Segue-se o "*scope plane"*, onde do lado das funcionalidades são criadas as especificações funcionais do produto: apresentação de uma descrição detalhada de um conjunto de características pertencentes ao produto. Do lado da informação, são criados os requisitos relativos ao conteúdo: apresentação de uma descrição detalhada dos elementos de conteúdo que serão requeridos.

No lado das funcionalidades, o "*scope plan*" transforma-se no "*structure plan*" através do design de interação, onde é definido de que forma o sistema responde aos pedidos do utilizador. Do lado da informação, a estrutura é conseguida através da arquitetura de informação: disposição dos elementos do conteúdo para facilitar a compreensão do utilizador.

O "*skeleton plane*" divide-se em três componentes: em ambos os lados do esquema, é necessário abordar o design de informação que se refere à apresentação da informação, com o objetivo de facilitar a compreensão visual. Do lado esquerdo, o "*skeleton plane*" inclui o design de interface que corresponde ao planeamento dos elementos da interface que possibilitam os utilizadores a interagir com as funcionalidades do sistema. Do lado direito, o "*skeleton plane*" inclui o design de navegação: conjunto de elementos que permitem que o utilizador se movimente através da arquitetura de informação.

No topo, é apresentado o "*surface plane*", onde em ambos os lados, a preocupação se foca na experiência sensorial criada pelo produto final. Todas as experiências que são vividas surgem, fundamentalmente, através dos sentidos humanos. No processo de design, é necessário determinar de que forma o design criado se irá manifestar nas sensações de cada individuo (J. Garrett, 2010).

Buley (2013) apresenta as dimensões da UX, mas refere que a comunidade responsável pela *user experience* não criou um estandarte para a nomenclatura dada a cada uma, sendo que têm o mesmo propósito mas poderão ser referenciadas de outra maneira. Para que seja criado um produto desejado pelo utilizador e que lhe ofereça uma experiência de alta qualidade, é enunciado um conjunto de dimensões que deverão trabalhar em harmonia: o **design de interação** é responsável pelo desenho da estrutura e das interações detalhadas de um produto - define de que forma o utilizador navega na aplicação, onde é localizada a área de navegação e que tipo de navegação existirá, ou seja, o objetivo principal é desenhar de que maneira o individuo se move num complexo sistema de informação; o **design visual** é responsável pela camada visual do produto, nomeadamente, a palete de cores, a hierarquia de informação e os elementos visuais; o **estudo do utilizador** é responsável por investigar as necessidades e o comportamento dos utilizadores. Poderá fazê-lo de uma forma qualitativa através de questionários com questões abertas e/ou entrevistas presenciais, estando em contacto direto com o individuo ou poderá ser feito de forma quantitativa através de questionários com questões de resposta fechada, analisando as mesmas; o **criador de conteúdo** é responsável por pensar estrategicamente sobre o conteúdo que irá pertencer a todo o produto. Terá que considerar quais as mensagens que serão enviadas ao utilizador, qual a linguagem a utilizar, qual o tom que o produto deve transmitir e como será construído o conteúdo. Desta forma, certificar-se-á que o conteúdo de todo o produto se encontra consistente com a marca e contribui para uma experiência unificada.

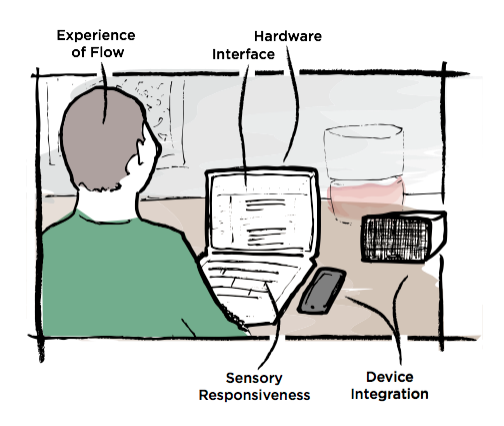

Figura 15 – Percepção da experiência do utilizador (Fonte: Buley, 2013)

<span id="page-51-0"></span>É possível compreender de que forma todas estas dimensões trabalham em conjunto, na procura do mesmo objetivo, através do exemplo apresentado na [Figura 15.](#page-51-0) A experiência sentida pelo utilizador é percecionada por um efeito cumulativo de fatores externos e internos ao utilizador que dependem de todos os elementos que contribuem para a utilização do produto: a forma como este se apresenta, como funciona e de que forma se adapta ao individuo. Caso o produto esteja a ser usufruído a partir do seu computador pessoal [\(Figura 15\)](#page-51-0), então o *hardware* desse dispositivo também influencia a *user experience*, nomeando fatores como a luminosidade do ecrã e o toque no *touchpad* durante a navegação no produto que se tornam essenciais para toda a experiência no seu geral (Buley, 2013).

De acordo com o esquema que se segue elaborado por Peter Morville - [Figura 16](#page-51-1) - é possível reforçar o que é dito no exemplo anterior, em que uma experiência com qualidade é proporcionada por um conjunto de fatores que vão para além da usabilidade do produto, fazendo com que o utilizador crie um valor em relação ao produto que utiliza.

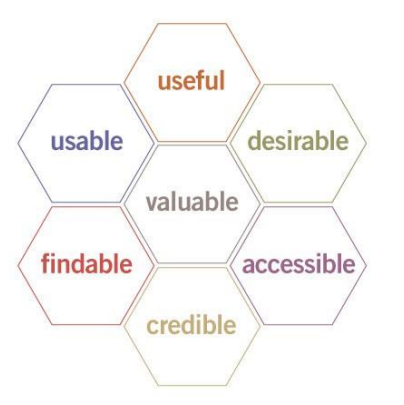

<span id="page-51-1"></span>Figura 16 - User Experience Honey Comb (Fonte: Morville, 2014)

Analisando o esquema presente na [Figura 16,](#page-51-1) uma boa experiência é conseguida através de sete dimensões: deve questionar-se a **utilidade** do produto em análise e aplicar o conhecimento e a criatividade para encontrar soluções aos problemas do dia-adia, criando-se produtos mais úteis para cada indivíduo; atualmente, analisar a **usabilidade** de um produto é essencial mas não é suficiente, pois existem outros fatores que influenciam a experiência geral; a imagem, a identidade, a marca e outros princípios do design emocional são utilizados para criar **desejo** e apreciação por parte do utilizador que se identifica com o produto através desses elementos; os utilizadores deverão conseguir **localizar** sempre aquilo que procuram, com o objetivo de realizar as tarefas com eficácia e eficiência; produtos como os websites deveram apresentar-se **acessíveis** a pessoas com necessidades especiais, para que estas se sintam capacitadas em utilizador a interface com sucesso; é necessário compreender os elementos do design que influenciam a **confiança** dos utilizadores para que estes confiem e acreditem naquilo que o produto oferece; por fim, o serviço deve ter a capacidade de criar **valores** junto dos seus utilizadores, aumentando a satisfação de quem o utiliza. A ideia de utilizar a metáfora de um favo de mel prende-se com o fato desta transmitir os vários propósitos da *user experience* em simultâneo e por transmitir a ideia de um espaço multidimensional e dinâmico, onde poderão ser acrescentados novos espaços para completar o conceito de experiência do utilizador durante os próximos anos.

# **2.2.2. CRITÉRIOS DE AVALIAÇÃO PARA APURAR A QUALIDADE DA EXPERIÊNCIA DO UTILIZADOR**

O sucesso de um website ou de um produto depende da maneira como os utilizadores o percepcionam: estes avaliam a utilidade e a facilidade com que interagem com o website, formando as suas conclusões num curto período de tempo. Baseiam as suas decisões de acordo com respostas obtidas a questões como *"Qual o valor do serviço para o utilizador? É fácil de utilizar? O utilizador ficou satisfeito?".* Uma boa experiência faz com que os indivíduos respondam afirmativamente a estas questões, sendo que este conceito se preocupa com o que afeta os utilizadores e a respetiva interação com o produto.

Para oferecer uma experiência de utilização exemplar deverá existir uma harmonia entre um conjunto de disciplinas, nomeadamente, o design de interação, o design gráfico, a criação do conteúdo e a gestão do produto bem como manter os utilizadores no centro do desenvolvimento do design durante todas as etapas deste procedimento (Loranger, 2014).

A avaliação da experiência do utilizador apresenta-se indefinida, pois trata-te de um conceito que abrange um conjunto de fatores externos e internos ao utilizador. Ao contrário da usabilidade que é aferida através de cinco componentes já apresentados anteriormente - aprendizagem, eficiência, capacidade de memória, erros e satisfação referindo-se, especificamente, à facilidade com que cada utilizador completa determinada tarefa, sendo avaliada através de testes de usabilidade, a *user experience* abrange aspetos psicológicos e comportamentais da interação do utilizador com os produtos. Neste âmbito, Guo (2012) propõe um modelo conceptual, como é possível ver na seguinte [Figura 17,](#page-53-0) que apresenta quatro elementos distintos da experiência do utilizador e de que forma estes se inter-relacionam com o objetivo de criar produtos apreciados pelo utilizador.

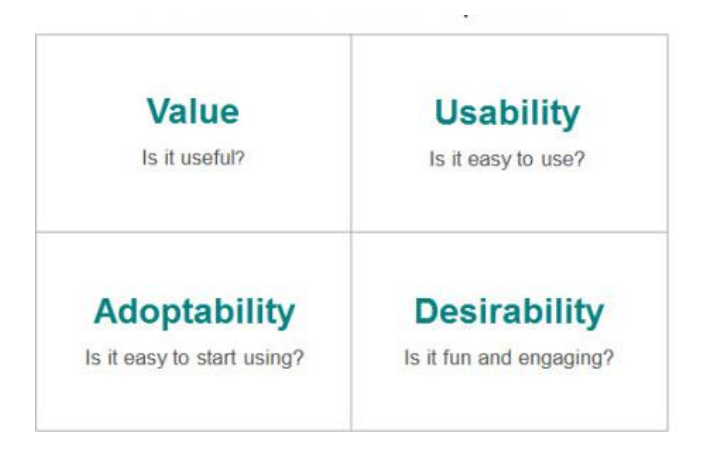

Figura 17 – Os quatro elementos da User Experience (Fonte: Guo, 2012)

<span id="page-53-0"></span>Apesar de se confundir o termo usabilidade, referindo-o como todos os elementos relacionados com a experiência de utilização, este deve ser visto como um elemento pertencente ao conceito *user experience*. A usabilidade relaciona-se com a eficácia, eficiência e satisfação com que os utilizadores conseguem realizar determinada tarefa e é aferida através de um conjunto de testes de usabilidade: existe um conjunto de diferentes testes que poderão ser efetuados, no entanto, para a investigação em questão, irá recorrer-se ao *user testing,* um método simples e básico mas bastante eficaz. O *user testing* baseia-se em três etapas, sendo que se inicia com a escolha de um conjunto de utilizadores representativos dos utilizadores finais do serviço em questão, pedindo que estes desempenhem um conjunto de tarefas relacionadas com o design da interface e em simultâneo, o investigador observa o que os utilizadores fazem, onde são bem sucedidos e onde tem têm dificuldades durante o navegar na plataforma. É importante que os participantes tenham liberdade para expressar o que sentem/vêm e que resolvam os problemas encontrados por eles de forma autónoma (Nielsen, 2012a).

Embora a usabilidade seja um aspeto essencial no desenvolvimento de um serviço, existe um conjunto de produtos no mercado que apresentam uma boa usabilidade mas não têm sucesso comercialmente. Como exemplo desta afirmação, são apresentados os tradicionais telemóveis que são considerados como dispositivos bastante fáceis de interagir em comparação com os *smartphones* que são mais complexos, mas, em contrapartida, os consumidores dão mais valor aos seus *smartphones,* que lhes oferecem a possibilidade de navegar na Web, serviço de GPS, acesso a redes sociais, entre outras qualidades apreciadas pelos utilizadores. Uma junção entre as funcionalidades do produto e aquilo que os seus utilizadores procuram irá **valorizar** o produto: se as funcionalidades forem idealizadas de acordo com os requisitos de cada individuo é acrescido valor ao produto por parte de quem o utiliza. Este valor relaciona-se com elementos como a usabilidade e o desejo criado por um produto, no entanto, é especialmente através das funcionalidades e das características que o serviço apresenta que o utilizador cria um significado e valoriza aquilo que utiliza.

Uma aplicação ou uma *webpage* podem ser consideradas como fáceis de utilizar mas se o utilizador não instalar a aplicação ou usufruir da *webpage*, as funcionalidades de ambos os serviços tornam-se irrelevantes. A **adoção** de um produto relaciona-se com a credibilidade e a percepção da marca que os consumidores obtém, ou seja, um produto que apresente conteúdo pouco autentico ou seja associado a uma marca fraca não terá a mesma procura que outros produtos que se apresentam credíveis e com uma identidade forte. Esta dimensão surge no individuo antes de este utilizar o serviço em questão, iniciando-se com a procura e a curiosidade em interagir com a interface, seguindo-se da utilização do mesmo e, posteriormente, o utilizador volta a utilizar o serviço seja pelo valor que criou, pela utilidade que tem ou pela simples experiência em utilizá-lo.

Apresentados os aspetos cognitivos da *user experience*, segue-se o **desejo** que se relaciona com um aspeto emocional. Como exemplo, são apresentados os videojogos que muitas vezes possuem uma usabilidade fraca: as suas instruções são difíceis de perceber, a navegação é confusa, o menu de definições é difícil de encontrar e a legibilidade do conteúdo é pobre, no entanto, continuam a ser comprados e jogados por serem atraentes. Uma grande parte do desejo criado pelo produto é conseguido através da identidade gráfica e do design da interface mas não só, pois também deverá envolver os utilizadores numa relação com as tarefas que procuram alcançar.

O desejo alcança um papel importante no alcance da adoção do produto, pois o aspeto visual motiva o utilizador a experimentar o produto, bem como a usabilidade influencia o valor, no sentido em que quando os utilizadores conseguem realizar as suas tarefas com sucesso e encontram as funcionalidades que precisam, irão criar valor e desejo em relação ao produto.

As quatro dimensões da *user experience* serão avaladas por recurso à observação direta, onde o investigador irá pedir aos participantes para realizarem diversas tarefas durante a interação com os protótipos de baixa e alta fidelidade, guiandoos no processo: a observação direta permite aferir o grau de dificuldade na realização dos objetivos pedidos, bem como registar os erros e observações relevantes para análise. Após a conclusão da interação com a interface, será entregue um questionário a cada participante: este irá estruturar-se de acordo com as diversas dimensões, apresentando um conjunto de questões que as permite aferir – as questões encontram-se enunciadas na [Tabela 1.](#page-61-0)

Após o levantamento dos dados obtidos através das técnicas enunciadas, o investigador irá proceder à análise, apurando as opiniões dos participantes dos testes e verificando se as diferentes dimensões foram atingidas pelos mesmos.

Conclui-se que a *user experience* não existe sem os utilizadores: não podem ser desenhadas interfaces que não tenham como prioridade o seu público-alvo, pois esta não irá adequar-se às necessidades do mesmo. Focando a análise da plataforma nas quatro dimensões apresentadas é possível apresentar soluções que ofereçam uma experiência de utilização com qualidade e um produto que o utilizador tenha vontade de utilizar (Guo, 2012).

### **2.2.3. ANÁLISE DO** *FLAT DESIGN***, AVALIANDO A EXPERIÊNCIA DO UTILIZADOR**

Atualmente verifica-se que no mundo do design, a indústria foca-se no estilo gráfico flat design, manifestando-se nas diversas interfaces dos serviços online e abandonando o *skeuomorphism.* Tratando-se de um estilo que enfatiza o espaço entre os elementos, as cores brilhantes e apresenta um *layout* bidimensional, o *flat design* mostrase como simplista, sendo que o utilizador se foca, essencialmente, no conteúdo. Devido à sua interação simples, facilmente se adapta aos diversos dispositivos, sendo bastante comum o seu uso em aplicações móveis e no *Responsive Design*. Também por

apresentar botões com áreas grandes, recorrendo a formas como o rectângulo ou o círculo, uma navegação organizada e simplificada e o fato de criar aplicações mais leves (exclui o desnecessário da interface), o flat *design* é o estilo mais apropriado aos dispositivos que estão em constante aumento na população, os *smartphones* e ao novo estilo de vida da sociedade, o consumo rápido de informação (Thomas, 2014). O flat design é considerado um estilo sofisticado e versátil que exige complexidade na sua criação, pois tem como objetivos primordiais desenhar a interface tendo em conta os limites do ecrã, partindo da simplicidade e criando websites mais rápidos e mais funcionais. Neste sentido, este estilo gráfico, proporciona uma experiência de utilização adaptável em qualquer ecrã de um dispositivo e tem em consideração aspetos da usabilidade através da criação de páginas de rápido carregamento, boa legibilidade e fácil adaptação. O *flat design* apresenta um novo paradigma no design digital, onde a funcionalidade e a estética se encontram em completa harmonia (Clum, 2013).

No entanto, também são apontados alguns pontos negativos ao estilo flat design: o facto de, neste momento, ser considerado uma tendência, levanta questões quanto à intemporalidade dos projetos realizados. Por outro lado, as interfaces tendem a seguir uma linha visual muito idêntica, podendo levar à perda de identidade visual própria. Surgem preocupações quanto à usabilidade, pois nem todos os utilizadores se sentem confortáveis a utilizar este estilo gráfico, não sabendo como chegar ao ponto pretendido na interface. Nielsen (2012b) defende que tudo parece *flat*, o que dificulta o utilizador em saber o que é ou não clicável: o objetivo dos ícones é ajudar os utilizadores a interpretar o sistema e a atrair o individuo a interagir com a interface. Além disso, considera que os projetos tendem a incluir menos "densidade de informação", com o objetivo de manter o design do projeto simples como requer o *flat design* (Nielsen, 2012b).

Com a transformação de grandes empresas para o *flat design*, assiste-se à afirmação do mesmo com mais força em vários projetos. É importante que a cada projeto seja adotado o estilo que melhor se aplica, de acordo com os objetivos e a experiência do utilizador e com as funcionalidades do produto (Turnbull, 2013).

Conceptualizar uma interface gráfica com base no estilo *Flat Design*, aferindo a experiência de utilização proporcionada pela mesma é o objetivo primordial desta investigação. Para tal, desenhou-se um conjunto de estudos que serão efetuados junto do utilizador e que possibilitarão contribuir para a área em questão.

# **3. METODOLOGIA DE INVESTIGAÇÃO**

A escolha da metodologia de investigação depende de vários fatores que estão ligados à natureza do projeto, aos seus objetivos e à forma como são realizadas as metas a que se propõe, tendo que seguir um determinado percurso. Este capítulo propõe-se à apresentação da natureza de investigação adotada, qual a abordagem metodológica escolhida e de que forma o projeto se desenvolve, de acordo com o método científico apresentado. Neste sentido, o capítulo divide-se em seis subcapítulos, nomeadamente, a apresentação dos objetivos e linhas orientadoras do estudo, a descrição do processo de integração em ambiente empresarial, a classificação da investigação, o procedimento metodológico, a caracterização dos grupos de estudo e as técnicas de recolha de dados utilizadas.

## **3.1. OBJETIVOS E LINHAS ORIENTADORES**

Num mundo tecnológico que se encontra em constante evolução surgem novos paradigmas de interação, novas formas de comunicar o produto e novas tendências: se, anteriormente, este mundo era dominado pelo estilo gráfico *Skeuomorphism*, hoje, assiste-se a uma substituição do mesmo pelo *Flat Design*, um estilo caraterizado pela sua simplicidade, pelo recurso a formas geométricas para assinalar áreas de interação e destacar elementos na interface e pela sua flexibilidade de conteúdo, adaptando-se aos diversos tamanhos dos ecrãs dos dispositivos. Paralelamente a isto, a usabilidade tornase um conceito pouco abrangente, sendo albergado sob o termo *user experience*. De que se trata a *user experience*? De que forma é possível aferir a sua qualidade? Este conceito afirma-se como vasto, alargando-se para questões emocionais criadas no utilizador.

A presente investigação propõe-se a conceptualizar a interface de uma ferramenta Web para aferir a qualidade da *user experience*, baseando-se nas linhas gráficas do *Flat Design.* A interface deste projeto – Umeter – será avaliada por um conjunto de participantes com características semelhantes à do utilizador final para que o investigador possa observar a experiência de utilização obtida pelo individuo, tendo em conta fatores como a usabilidade, o desejo provocado pelo produto, a utilidade que o mesmo tem para o seu público-alvo e o valor que é criado para cada utilizador.

O delinear de objetivos é fundamental para a identificação clara e específica daquilo que o estudo se propõe a realizar, obtendo dados relevantes para dar resposta à finalidade primordial desta investigação. Sendo assim, o estudo inicia-se com a compreensão do conceito de *user experience* e qual a sua importância para utilizadores que interagem com produtos multimédia: deverá ser definido o conceito de *user experience*, enunciar as dimensões que envolvem este conceito e identificar os métodos de avaliação para aferir as dimensões da *user experience*, anteriormente identificadas. Ainda na clarificação de conceitos, deverão ser exploradas as linhas gráficas do *Flat Design* e o seu potencial quando aplicado a interfaces de interação: o investigador deverá definir o conceito de *Flat Design*, enunciar as suas vantagens e desvantagens e analisar serviços que adotem este estilo gráfico.

Segue-se a conceptualização de um protótipo de baixa fidelidade: para que o desenvolvimento deste seja conseguido com sucesso, deverão ser identificadas as funcionalidades-chave e o propósito do projeto em desenvolvimento, bem como conhecer as necessidades e os objetivos do público-alvo associado ao mesmo. Posteriormente, inicia-se o desenho das *wireframes* representativas das funcionalidades e da localização dos elementos visuais e textuais, com base no *Flat Design* para começar a construir um protótipo de baixa fidelidade que se apresente funcional. Este protótipo deverá ser alvo de avaliação e para tal, deverá planificar-se e executar-se os estudos com participantes representativos dos utilizadores finais para em seguida, enunciar as falhas encontradas pelos participantes e apresentar soluções eficazes para cada um.

A fase seguinte prende-se com a conceptualização de um protótipo de alta fidelidade e deverá ter em vista o desenho da interface gráfica, a estruturação da navegação e a organização do conteúdo com base nos dados obtidos anteriormente e, tendo em conta, as linhas gráficas do *Flat Design*. Em seguida, deverá construir-se um protótipo de alta fidelidade que simule as interações reais e que esteja o mais próximo possível do produto final.

À semelhança do que aconteceu com o protótipo de baixa fidelidade, também o protótipo de alta fidelidade deverá ser avaliado: necessidade de planear e executar os estudos com participantes que representem os utilizadores finais, com o objetivo de analisar as interações de cada participante e apurar as opiniões após a realização dos testes à interface. Posteriormente, o investigador deverá analisar a *user experience* obtida por cada participante e conhecer a influência que o *Flat Design* exerce para depois, identificar as potencialidades desse estilo gráfico.

De acordo com os objetivos mencionados e tendo em conta o propósito deste estudo, a presente investigação não segue os princípios de uma dissertação tradicional, pois não partiu de uma questão de investigação mas sim de um objetivo primordial que será atingido a partir de um conjunto de outros objetivos mais específicos.

Sendo a metodologia desta investigação classificada como Investigação de Desenvolvimento, em que o objetivo primordial passa por conceptualizar e testar um protótipo, criando um ciclo iterativo, este estudo propõe-se a atingir uma finalidade geral através da aferição de um conjunto de dimensões relativas aos conceitos de *User Experience*, Usabilidade e *Flat Design*, ,através indicadores previamente definidos e apresentados na [Tabela 1.](#page-61-0)

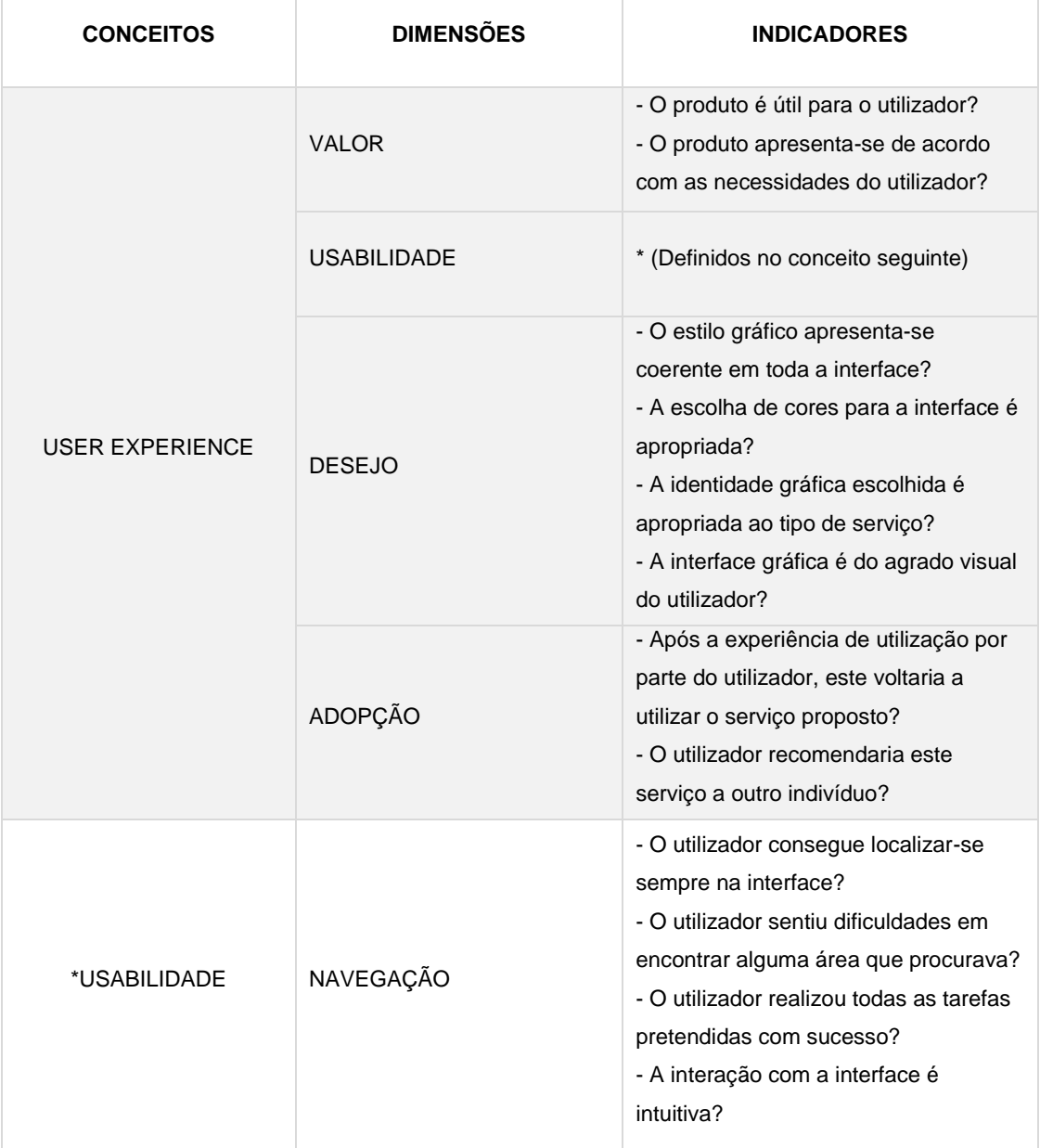

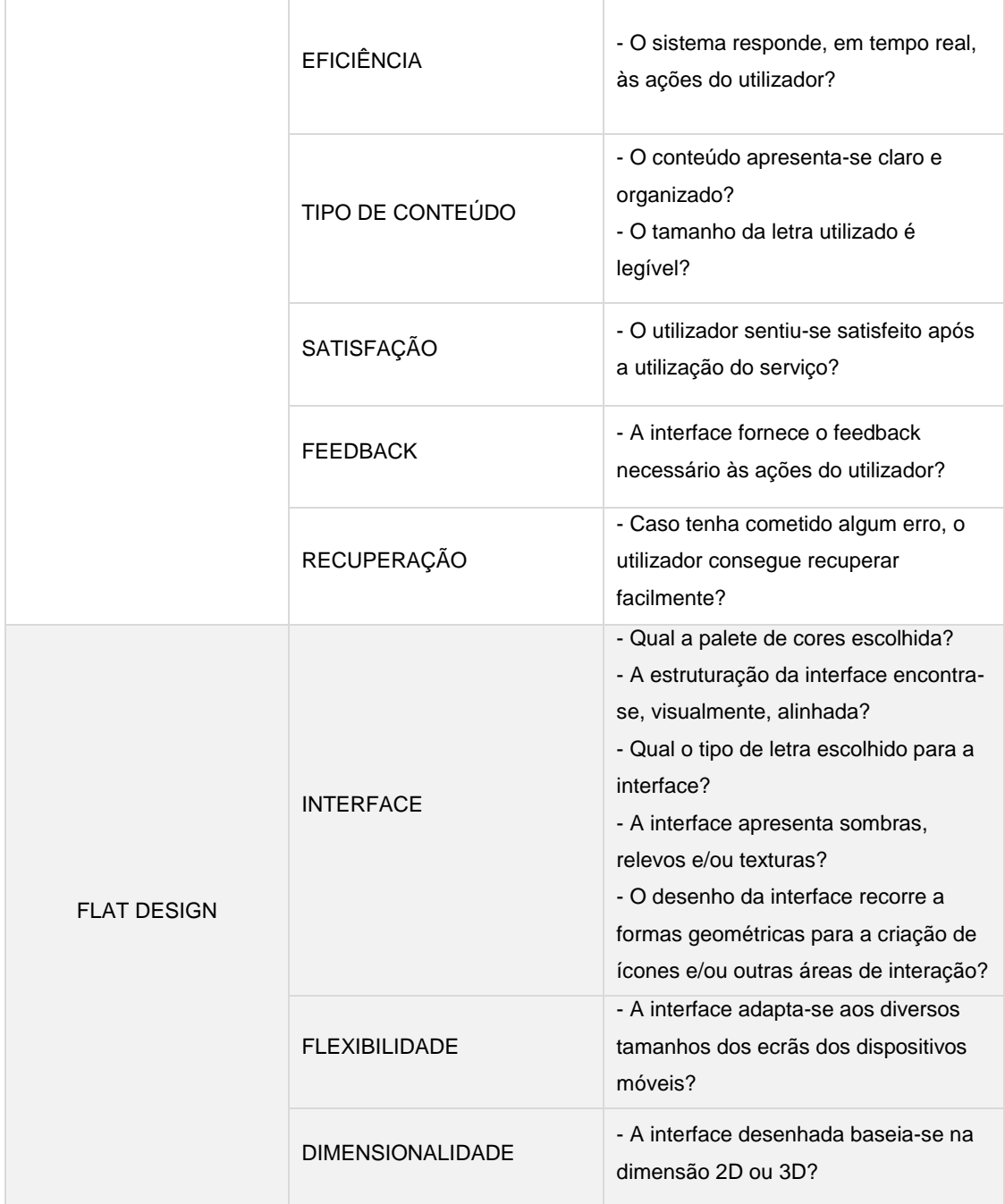

Tabela 1 - Indicadores utilizados no processo de desenvolvimento da investigação

<span id="page-61-0"></span>Com o objetivo de proporcionar uma experiência de qualidade ao utilizador que interage com a interface, deverão ser consideradas quatro dimensões que se relacionam com a utilidade atribuída ao serviço por parte do utilizador; com questões de usabilidade para que o utilizador se sinta satisfeito após a interação com a interface, conseguindo sempre realizar os objetivos que pretende com eficiência e eficácia; com o desejo criado pelo produto através da apresentação de uma interface que seja do agrado de quem a utiliza; e após a interação com a interface, o utilizador deverá ter vontade de voltar a utilizar o produto.

A usabilidade é um conceito que se insere na *user experience*, pois para que esta seja completa e apreciada pelo utilizador, deverá apresentar uma navegação bem estruturada, em que o indivíduo consiga sempre realizar aquilo que pretende; deverá apresentar um conteúdo organizado e claro; as ações do utilizador devem ser sempre acompanhadas de um *feedback* para que o mesmo saiba o que faz; e consequentemente, deverá satisfazer o seu público-alvo.

Para além disto, a interface baseia-se numa dimensão 2D, apresenta um conteúdo flexível para que o mesmo se adapte facilmente a outros dispositivos de ecrã menor e rejeita o uso de sombras, texturas e outros elementos que transmitam representações analógicas. Através disto, o investigador deverá conseguir responder a questões como a contribuição do *Flat Design* para uma experiência de qualidade, bem como conhecer se a interface concebida oferece uma experiência de qualidade.

### **3.2. INTEGRAÇÃO NO PROJETO UMETER**

-

A presente investigação insere-se em contexto empresarial, uma vez que o conceito do projeto Umeter foi criado pela Ubiwhere<sup>4</sup>, contando com o contributo de membros internos à empresa.

Parte do processo foi desenvolvido nas instalações da Ubiwhere, nomeadamente, entre Fevereiro e Julho do presente ano: durante este período de tempo, o investigador dedicou-se à realização das *wireframes*, à construção do protótipo de baixa fidelidade e à delineação e operacionalização dos testes ao protótipo, responsabilizando-se também pela análise dos dados recolhidos; seguiu-se a conceptualização da interface, bem como a delineação dos estudos a realizar ao protótipo de alta fidelidade. Este protótipo foi construído com o acompanhamento dos responsáveis pelo projeto na empresa, que

<sup>4</sup> A Ubiwhere é uma empresa fundada em 2007, com sede situada em Aveiro, cujo objetivo primordial passa pelo desenvolvimento e investigação de soluções para conceber a tecnologia mais avançada: prestação de serviços de I&D e de Outsourcing de TI nas áreas de Telecomunicações, energia, mobilidade, turismo e educação.

Capítulo 3 Metodologias de Investigação

contribuíram, de forma positiva, no sentido de fornecer o apoio necessário ao investigador - [Tabela 2.](#page-63-0)

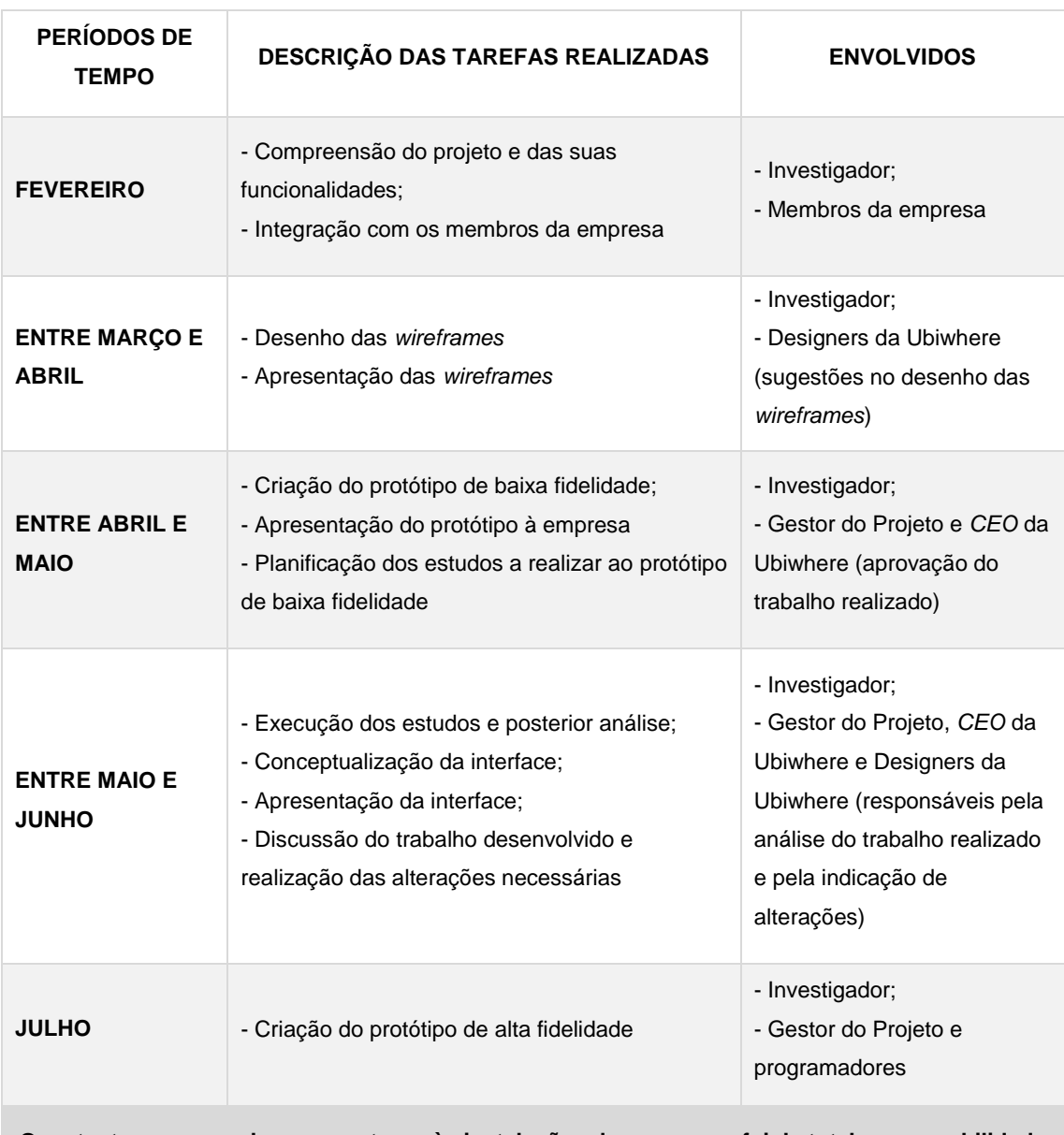

<span id="page-63-0"></span>**O restante processo decorreu externo às instalações da empresa e foi da total responsabilidade do investigador.**

Tabela 2 - Tarefas desenvolvidas na Ubiwhere

# **3.3. CLASSIFICAÇÃO DA INVESTIGAÇÃO**

Tendo em conta os objetivos delineados para este estudo e os indicadores necessários para dar resposta ao problema proposto, o investigador classificou esta investigação do tipo natureza exploratória, no sentindo em que procura perceber um problema inserido numa área, onde não é conhecido o suficiente sobre o fenómeno.

A abordagem metodológica a que recorre é do tipo misto, combinando a perspetiva qualitativa com a perspetiva quantitativa: a pesquisa centra-se na análise de factos e fenómenos observáveis e na medição/avaliação de variáveis comportamentais passiveis de serem medidas, comparadas e/ou relacionadas no decurso do processo de investigação, ligando-se à perspetiva quantitativa. No entanto, o objeto de estudo na investigação estende-se também à avaliação de intenções e situações, ou seja, procura investigar ideias, descobrir significados nas ações e interações individuais, a partir da perspetiva dos atores intervenientes no processo, ligando-se à perspetiva qualitativa (Coutinho, 2011).

Quanto ao propósito da investigação, o método científico em que esta se insere é na categoria de Investigação de Desenvolvimento, um método de resolução de problemas que implica conceção-desenvolvimento-implementação-avaliação (Oliveira, 2006). A presente investigação sustenta a elaboração de um projeto multimédia que foi alvo de um conjunto de testes realizados a um grupo de participantes que representam o utilizador final: a primeira bateria de testes foi feita através de um protótipo de baixa fidelidade, nomeadamente a partir de *wireframes,* que resultou na obtenção de alterações essenciais à interface. Posto isto, as devidas alterações foram realizadas e a interface foi submetida, novamente, a uma bateria de testes para poder retirar conclusões relativamente à experiência de utilização que oferece. Este método visa criar conhecimento a partir de dados que são derivados, sistematicamente, da prática, estabelecendo novos procedimentos e técnicas baseadas numa análise metódica de casos específicos (Richey & Klein, 2005).

### **3.3.1. CARACTERIZAÇÃO DOS GRUPOS DE ESTUDO**

A presente investigação optou por um método de amostragem não probabilístico, nomeadamente, a amostragem por conveniência. Este método tem como vantagem o estudo em contexto real, no entanto, existe uma pouca generalização de resultados para além do grupo: ocorre quando a participação é voluntária ou os elementos dos grupos de

estudo são escolhidos por uma questão de conveniência que poderão ser, muitas vezes, os amigos dos amigos (Coutinho, 2011).

É necessário conhecer o serviço que os utilizadores irão testar: trata-se de uma plataforma Web para aferição da qualidade do serviço da Internet dirigida aos seus utilizadores finais mas também exige outro tipo de utilizadores que são os responsáveis pelo *backoffice* do sistema. Neste sentido, existirão dois grupos de participantes que irão testar o serviço: o utilizador comum final (grupo 1) e o utilizador administrativo da plataforma (grupo 2).

Detalhando individualmente cada grupo, o utilizador pertencente ao grupo 1 carateriza-se por ter um certo conhecimento tecnológico, tendo interesse/necessidade em conhecer o seu serviço de Internet que chega ao local que está a ser testado. Acrescentando a este facto, será um utilizador já médio/avançado, não tendo dificuldade em interagir com a tecnologia. Segundo o relatório "Digital Literacy European Commission Working Paper and Recommendations from Digital Literacy High-Level Expert Group" lançado pela Comissão Europeia em 2008, este tipo de utilizador pertence ao nível 3 – "stage 3" – onde os indivíduos se caraterizam por utilizar serviços avançados como por exemplo, transações on-line e serviços eletrónicos públicos, sendo que aqueles que se apresentam com um nível educacional mais elevado utilizam a Internet mais intensamente. Utilizadores que se encontram entre a faixa etária dos 16 e os 54 anos são os que mais interagem através da Internet, acedendo a serviços mais avançados (European Commission, 2008). A partir destes dados, podemos caraterizar os participantes do grupo 1 como utilizadores que tenham conhecimento relativamente às TIC, sendo que devem ter, pelo menos, o ensino secundário terminado e idade entre os 18 e 54 anos de idade.

Relativamente ao grupo 2, este representa os responsáveis da gestão do serviço, estando ao encargo dos administradores da plataforma. O ideal seria utilizar participantes reais, sendo que estes já possuem conhecimento prévio sobre todo o funcionamento do serviço, tornando-se difícil simular participantes que tenham o mesmo conhecimento que um funcionário que já se sente à vontade com as funcionalidades apresentadas. Porém, excluída essa possibilidade, os participantes pertencentes ao grupo 2 são os membros internos à empresa e os responsáveis pelo desenvolvimento do Umeter, como por exemplo, o gestor do projeto: estes participantes possuem o conhecimento suficiente da plataforma para pertencerem ao grupo 2, simulando, então, os funcionários responsáveis pela gestão deste serviço.

Nielsen (2000) defende que os melhores resultados advêm de testes realizados aos primeiros cinco utilizadores, afirmando que quantos mais utilizadores são testados mais tempo se perde e menos se aprende, pois os erros serão sempre os mesmos e não há necessidade de observar o mesmo várias vezes. Defende, ainda, que é preferível aumentar o número de testes realizados às diferentes versões, mantendo um número reduzido de utilizadores pois o objetivo dos testes à interface é melhorar a usabilidade e a experiência e não documentar apenas os erros encontrados. A realização de testes à primeira versão do protótipo com cinco participantes permite apurar 85% dos erros e após a solução dos problemas, deverá ser feito outro teste, com um conjunto de outros cinco utilizadores: neste segundo teste serão apurados os restantes 15% dos problemas presentes na interface.

Esta investigação seguirá o estudo realizado por Nielsen (2000), utilizando dez participantes (cinco para cada grupo) para a primeira iteração ao protótipo de baixa fidelidade e mais dez utilizadores (cinco para cada grupo) para a realização de testes ao protótipo de alta fidelidade, construído com base nos resultados do primeiro teste.

| <b>GRUPOS DE ESTUDO</b>                                           |                                                                                |  |  |  |
|-------------------------------------------------------------------|--------------------------------------------------------------------------------|--|--|--|
| <b>GRUPO 1</b>                                                    | <b>GRUPO 2</b>                                                                 |  |  |  |
| Indivíduos com características do utilizador final                | Indivíduos com características do utilizador<br>administrador                  |  |  |  |
| - Utilizador médio/avançado;                                      | - Conhecimento vasto sobre as funcionalidades<br>do serviço;                   |  |  |  |
| - Literacia digital: nível 3;                                     | - Responsáveis pelo desenvolvimento do projeto<br>Umeter (membros da Ubiwhere) |  |  |  |
| - Interesse/necessidade em conhecer o seu<br>serviço de Internet; |                                                                                |  |  |  |
| - Devem ter, pelo menos, o ensino secundário<br>terminado;        |                                                                                |  |  |  |
| - Idade compreendida entre os 18 e os 54 anos                     |                                                                                |  |  |  |
| $N = 5$                                                           | $N = 5$                                                                        |  |  |  |
| Avaliação do protótipo de baixa fidelidade                        |                                                                                |  |  |  |
| $\ddot{}$                                                         |                                                                                |  |  |  |
| Avaliação do protótipo de alta fidelidade                         |                                                                                |  |  |  |

<span id="page-66-0"></span>Tabela 3 - Caraterização dos grupos de estudo

A [Tabela 3](#page-66-0) sumaria os diferentes grupos de estudo e respetivas características que serão utilizados para a avaliação dos protótipos de baixa e alta fidelidade.

# **3.4. PROCEDIMENTOS DE INVESTIGAÇÃO: DESCRIÇÃO DOS ESTUDOS DA INVESTIGAÇÃO**

A escolha das diferentes metodologias de desenvolvimento está diretamente ligada com as finalidades da investigação, ou seja, com a forma distinta com que cada investigação aborda os seus problemas e com a forma como é concebido o projeto em si. Maria, Fernandes, & Coutinho (2001) consideraram a Investigação de Desenvolvimento como uma referência metodológica para a investigação das TIC, pois esta metodologia apresenta uma mistura entre a teoria e a prática, adaptando-se à investigação de produtos multimédia. Mais do que outras abordagens metodológicas, a Investigação de Desenvolvimento visa criar contributos práticos e científicos através de um processo iterativo na evolução do protótipo que ruma à finalização ideal, conseguindo ser mais eficaz na obtenção de resultados, caso a investigação seja avaliada em ambiente de uso real. A investigação de Desenvolvimento procura criar conhecimento fundamentado em dados sistematicamente derivados da prática, constituindo-se um tipo de metodologia pragmática. Assenta na passagem de etapas básicas como o planeamento, desenvolvimento e descrição do projeto de investigação através da definição do problema, revisão bibliográfica e procedimentos de investigação (Richey & Klein, 2005).

De acordo com os procedimentos do método de Investigação de Desenvolvimento, existem dois tipos de categorias: o tipo 1 e o tipo 2. A escolha entre eles varia de acordo com as conclusões que resultam da investigação, caso sejam contextualmente específicas ou generalizáveis, respetivamente. Neste sentido, o tipo 1 desenvolve estudos que se focam num produto, programa, processo ou ferramenta instrutivos: estuda não só o desenho e o desenvolvimento do produto mas a sua avaliação também (Richey & Klein, 2005). A investigação presente baseia-se, por isso, no tipo 1, pois trata-se da criação de uma interface para um produto, avaliando a experiência do utilizador de acordo com a aplicação de um estilo gráfico - o "Flat Design" - num determinado contexto específico de uso. De forma a compreender melhor a metodologia aplicada a esta investigação, foi criado um esquema com as diferentes fases do estudo, baseando-se na metodologia de Investigação de Desenvolvimento (Richey & Klein, 2005) - [Tabela 4.](#page-68-0)

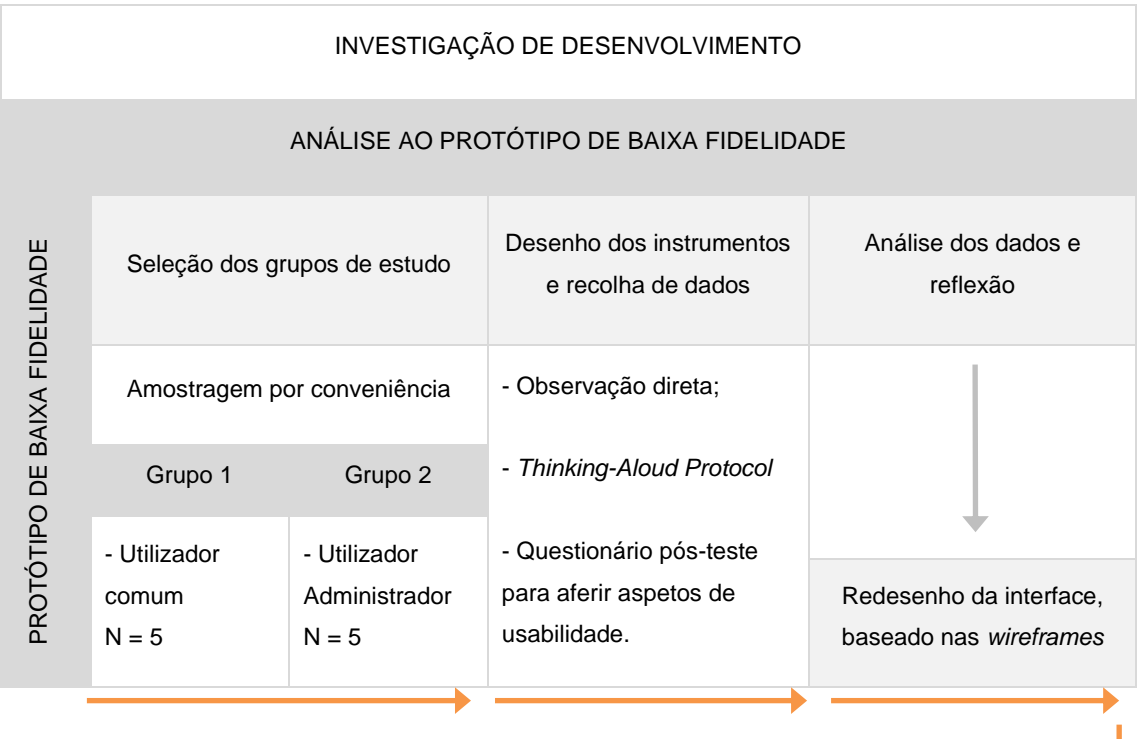

| Análise dos dados e<br>reflexão         | Desenho dos instrumentos e<br>recolha de dados                             | Seleção dos grupos de estudo     |                                          |                              |
|-----------------------------------------|----------------------------------------------------------------------------|----------------------------------|------------------------------------------|------------------------------|
|                                         | - Observação direta;                                                       | Amostragem por conveniência      |                                          |                              |
|                                         | - Thinking-Aloud Protocol;                                                 | Grupo 1                          | Grupo 2                                  |                              |
|                                         | - Questionário pós-teste para<br>aferir a qualidade da user<br>experience. | - Utilizador<br>comum<br>$N = 5$ | - Utilizador<br>Administrador<br>$N = 5$ | PROTÓTIPO DE ALTA FIDELIDADE |
| ANÁLISE DO PROTÓTIPO DE ALTA FIDELIDADE |                                                                            |                                  |                                          |                              |

Tabela 4 - Fases do procedimento metodológico

<span id="page-68-0"></span>A fase dos procedimentos de investigação constitui-se como a mais longa e é caraterizada pela concepção de um protótipo de baixa fidelidade, avaliação do mesmo e, posteriormente, criação de um protótipo de alta fidelidade, também alvo de avaliação – este processo carateriza-se por ser iterativo.

Os procedimentos de investigação iniciam-se com o desenho dos *wireframes* da interface e através dos mesmos, é criado o protótipo de baixa fidelidade. Este protótipo procura, numa fase inicial do projeto, apurar as falhas existentes na interface que são encontradas pelos participantes durante a respetiva interação com o projeto. Terminados os testes, serão enumerados os erros observados pelo investigador e identificados por cada indivíduo e consequentemente, a solução para cada problema.

Procedidas as devidas alterações, o protótipo de alta fidelidade ganha forma com base na análise dos dados mencionados anteriormente e será alvo de avaliação por um conjunto de participantes representativos do utilizador final, à semelhança do processo realizado para o protótipo de baixa fidelidade.

### **3.4.1. ESTUDOS REALIZADOS AO PROTÓTIPO DE BAIXA FIDELIDADE**

É importante que durante o uso real desta plataforma, cada utilizador se sinta familiarizado e realize, com eficácia e eficiência, aquilo que pretende. Para tal, é importante avaliar, essencialmente, ações como registar na plataforma, consultar as ligações, realizar funcionalidades básicas como editar e eliminar cada conexão, bem como consultar outros dados disponíveis na plataforma Umeter.

O investigador, que corresponde ao avaliador, optou por recorrer a sessões individuais em ambiente de uso controlado, realizadas informalmente, regendo-se por uma tabela, adaptada a cada perfil, que enumera as tarefas que cada participante deverá executar, onde regista, também, dados relevantes para análise: nível de dificuldade (entre 1 a 5, onde 1 corresponde a "fácil" e o 5 corresponde a "necessário intervir"), erros cometidos até realizar a tarefa proposta e observações – o guião de tarefas do perfil de utilizador comum e do perfil administrador encontram-se no Anexo 1.

O teste direcionado para o utilizador final inicia-se com uma breve explicação do conceito Umeter por parte do investigador para que o participante se sinta contextualizado durante a interação com a interface, sendo que esta teoria se dispensa para o utilizador administrador. Posto isto, segue-se então a realização de testes de usabilidade: o orientador do teste pede para que o participante realize as tarefas discriminadas no guião. O indivíduo vai concretizando cada tarefa, uma a uma, e o avaliador vai registando as interações, identificando os erros e observando as ações do participante. Paralelamente a esta técnica, quando o utilizador sentiu dificuldade em realizar determinada tarefa foi proposto que expressasse aquilo que "sente/pensa", de forma a perceber as dificuldades que cada participante apresenta e de que forma as procura solucionar, expressando a escolha da ação realizada.

No final da interação com a interface, foi entregue um questionário, igual para cada perfil, com um conjunto de perguntas que procuram apurar, de uma forma superficial, a usabilidade do serviço, como por exemplo, conhecer se o participante conseguiu realizar todas as tarefas com sucesso bem como, sugestões apresentadas pelo mesmo e respetiva avaliação da experiência de utilização da interface - o questionário entregue aos participantes do perfil de utilizador e do perfil de administrador encontra-se no Anexo 2.

### **3.4.2. ESTUDOS REALIZADOS AO PROTÓTIPO DE ALTA FIDELIDADE**

À semelhança dos testes realizados ao protótipo de baixa fidelidade, os participantes foram testados em ambiente controlado, um espaço que dispõe do material necessário ao investigador e a cada participante para a realização dos testes com sucesso. Neste ambiente, os participantes interagiram com a interface sem interrupções, sendo guiados pelo investigador que possuiu um guião que discrimina cada tarefa que o utilizador deverá realizar, bem como regista o nível de dificuldade que cada um teve para realizar determinada tarefa e quantos erros atingiu até ter conseguido realizá-la com sucesso - existem duas versões do guião, adaptadas para cada grupo de participantes que poderão ser consultadas no Anexo 3.

Antes de se dar inicio ao processo de recolha de dados de cada participante do grupo 1 - perfil de utilizador comum - o investigador que foi o responsável pelo teste, questionou ao inquirido se este já tinha conhecimento das funcionalidades do Umeter ou se já tinha utilizado algum serviço semelhante, explicando-lhe as funcionalidades-chave, sendo que esta teoria se dispensa para o utilizador administrador. Posto isto, deu-se início à interação do individuo com a interface do protótipo de alta fidelidade: cada participante realizou as tarefas pedidas pelo investigador que tinha em sua posse um documento com as tarefas enumeradas e para cada tarefa, registava o nível de dificuldade (entre 1 a 5, onde 1 significa "fácil" e 5 significa "necessário intervir"), o número de erros cometidos até à conclusão da tarefa pedida e observações relevantes.

Terminada esta fase do teste, foi entregue um questionário a cada participante de cada grupo que permitiu obter se o individuo atingiu as diversas dimensões da *user experience* - este poderá sem consultado no Anexo 4. Sendo o questionário igual para ambos os perfis de participantes, apresenta um conjunto de perguntas maioritariamente de resposta fechada, para obter dados diretos e conclusivos relativamente à usabilidade da interface e à satisfação de cada participante após a interação e outras perguntas de resposta aberta para apurar as sugestões e opiniões dadas pelos participantes após a utilização do serviço.

### **3.5. TÉCNICAS DE RECOLHA DE DADOS**

Para a recolha de dados relativamente à interface gráfica, estes foram recolhidos num ambiente de uso controlado (em laboratório), conduzidos pelo responsável dos testes que será, neste caso, o investigador: este indica ao participante para percorrer um módulo específico da interface, com o objetivo de realizar tarefas concretas, como por exemplo, submeter uma fatura do seu serviço de internet. As técnicas de recolha de dados foram criteriosamente selecionadas com o objetivo de apurar dados credíveis, não comprometendo a fidelidade desta investigação.

### **3.5.1. QUESTIONÁRIO**

Os questionários são uma técnica eficaz para a recolha de opiniões dos utilizadores e poderão ser do tipo fechado e/ou aberto, de acordo com as questões colocadas. Sharp et al. (2007) sugere que sejam apresentadas mais questões fechadas e que ofereçam uma escala de respostas para que o utilizador seja mais objetivo bem como uma organização correta das questões e das escalas das respostas e uma apresentação clara e específica.

Para esta investigação, os questionários foram entregues depois de cada participante interagir com o serviço com o objetivo de conhecer as tarefas que cada utilizador sentiu mais dificuldade em realizar, recolher sugestões que facilitem a interação com a plataforma, seja ao nível da navegação, estruturação de conteúdo e estilo gráfico aplicado, bem como, conhecer a avaliação feita à experiência de utilização por cada utilizador.

#### 3.5.1.1. **QUESTIONÁRIO DE USABILIDADE**

Para analisar o protótipo de baixa fidelidade e o protótipo de alta fidelidade, o investigador procurou avaliar a usabilidade através de um conjunto de questões apresentadas no questionário pós-teste. Os testes de usabilidade envolvem a análise da
performance dos utilizadores na realização de tarefas pré-definidas pelo investigador estas tarefas deverão corresponder às ações típicas que serão realizadas pelo utilizador final - através da medição do número de erros dados e a facilidade com que cada ação foi realizada. Este tipo de teste caracteriza-se por ser fortemente controlado pelo avaliador, uma vez que este terá que registar as interações, identificar erros e observar as ações do participante (Sharp et al., 2007). Os testes de usabilidade foram utilizados para avaliar o primeiro ciclo de design através da interação dos participantes com o protótipo de baixa fidelidade (*wireframes*) e também utilizados como parte do processo de avaliação da experiência do utilizador proporcionada pelo protótipo de alta fidelidade, com o objetivo de levantar as falhas de usabilidade apresentadas pela interface.

Para tal, o questionário é composto por questões com respostas do tipo aberta ou do tipo fechado. As respostas abertas são ideias para a recolha de opiniões e sugestões de cada participante e por sua vez, as respostas fechadas permitem aferir dados mais objetivos sobre a temática questionada.

#### 3.5.1.2. **QUESTIONÁRIO PARA APURAR A EXPERÊNCIA DO UTILIZADOR**

A avaliação da experiência do utilizador carateriza-se por ser mais complexa, uma vez que pretende não só analisar a interação com a interface como procura conhecer de que forma o individuo se sentiu após o uso do serviço, o que envolve um lado mais pessoal e menos objetivo ou seja, pretende apurar resultados a partir de dados do tipo qualitativos e quantitativos. Os testes de *user experience* realizados foram delineados pelo investigador com base em estudos de outros autores como é apresentado na secção 2.2.2.: de acordo com o Guo (2012) para que uma interface proporcione uma experiência de qualidade deverá atingir quatro dimensões - valor, usabilidade, desejo e adoção. No final de cada sessão de teste, foi entregue um questionário com um conjunto de questões que tencionam apurar se o participante atingiu cada dimensão e qual a sua opinião relativamente à interface: a primeira parte das questões apresentadas baseiam-se no paradigma de avaliação "testes de usabilidade" (Cardello, 2013) e a parte final apresenta questões no formato *"likert scales"* e "*semantic differencial scales"* para apurar a experiência de utilização no seu geral (Sharp et al., 2007). O formato "*likert scales"* é utilizado para medir opiniões e atitudes e consequentemente, avaliar a satisfação do utilizador com o produto que interagiu, como por exemplo, o individuo deve avaliar a escolha da cor para a interface utilizada através de uma escala de números (atribuir um valor entre 1 e 5, onde o 1 representa "concordo totalmente" e o 5 representa o "discordo totalmente"). O formato "semantic differencial scales" é utilizado com menos frequência que o formato apresentado anteriormente, mas tem os mesmos objetivos: apresenta uma escala de atitudes bipolares sobre determinado aspeto da interface, em que cada par de atitudes é representado por um par de adjetivos. O participante deverá preencher a escala através da colocação de uma cruz entre as duas extremidades, como por exemplo, atração-desagrado, clareza-confusão, excitação-aborrecimento, entre outros (Sharp et al., 2007).

Deste modo, foi possível apurar um conjunto de dados relativos às funcionalidades da interface, à interação e à sua estética, aferindo as dimensões da *user experience* e consequentemente, obter resposta relativa à qualidade da experiência adquirida pelo utilizador.

#### **3.5.2. OBSERVAÇÃO DIRETA**

Observar os utilizadores num ambiente controlado ocorre com frequência em testes de usabilidade ou durante a avaliação de uma etapa do ciclo de investigação. Durante a prática desta técnica, o participante poderá sentir-se mais apreensivo e adotar uma postura mais formal perante a presença do investigador. É aconselhável, por isso, que o avaliador prepara um documento que estabelece de que forma se irá comportar perante os participantes, que especifique os objetivos do estudo e que esclarece como funciona a realização dos testes, nomeadamente, o tempo que irá demorar, como será realizado e o que é necessário que cada um faça (Sharp et al., 2007).

Esta técnica foi utilizada nesta investigação, durante a realização dos testes aos protótipos de baixa e alta fidelidade, enquanto o utilizador interagia com a interface. O investigador procurou observar, de forma detalhada, os movimentos dos participantes e de que forma realizaram determinada tarefa, guiando-se por um documento que enuncia as diferentes tarefas, o nível de dificuldade e o número de erros observados até que o utilizador tenha realizado com sucesso o que foi pedido.

#### **3.5.3. THINKING-ALOUD PROTOCOL**

Um dos problemas da observação prende-se com o facto do observador não saber o que os utilizadores pensam e só poder concluir através daquilo que vê. Num ambiente controlado, o observador deverá tomar uma posição mais intrusiva para que o utilizador exteriorize aquilo que pensa e o que está a tentar fazer (Sharp et al., 2007).

Nielsen valoriza a utilização deste método que carateriza como flexível e de simples utilização através do pedido aos participantes para interagirem com a interface enquanto expressam verbalmente os seus pensamentos. Para a realização deste método é necessário reunir um conjunto de utilizadores, dizer-lhes que tarefas representativas deverão realizar e deixar que os participantes falem sem haver intromissões. Tem como objetivo perceber quais as dificuldades que cada individuo apresenta e de que forma as procura solucionar, explicando porque tentou a interação com determinado botão ou porque se dirigiu para determinada área e será utilizado durante as duas fases de avaliação do protótipo (Nielsen, 2012a).

## **3.6. TÉCNICAS DE TRATAMENTO DE DADOS**

Após a recolha de dados, estes necessitam de ser organizados e analisados, procedendo-se à análise estatística dos mesmos. A função da análise estatística corresponde à transformação dos dados em informação e o objetivo passa por organizar e descrever os dados de forma clara, identificar o que é típico e atípico, conhecer as diferenças, relações e/ou padrões e posteriormente, encontrar respostas para o problema (Coutinho, 2011).

O investigador optou por recorrer ao *software* Microsoft Excel para a criação de informação gráfica e posteriormente, analisar, individualmente, cada gráfico: a partir das observações foram retirados dados qualitativos que foram avaliados, tendo em conta as reações, os comportamentos e as interações feitas por cada participante. Por outro lado, foram também contabilizados os erros por cada participante e o grau de importância que cada erro detém, bem como o tempo demorado na realização de cada tarefa. A partir dos questionários, os dados obtidos são do tipo quantitativo e qualitativo, na medida que as questões colocados abrangem uma variedade de conceitos e avaliações relativas à interação do utilizador com a interface gráfica, avaliando a *user experience.* 

Numa última fase, foi possível retirar conclusões relativamente ao uso do estilo gráfico *Flat Design* e de que forma esta interface se poderá adaptar melhor a cada utilizador, proporcionando-lhe uma experiência de alta qualidade.

# **4. UMETER: DESENVOLVIMENTO DOS PROTÓTIPOS**

O presente capítulo descreve o processo de desenvolvimento dos protótipos realizados para o estudo – o protótipo de baixa fidelidade e o protótipo de alta fidelidade. Inicia-se com a descrição do projeto, onde detalha as funcionalidades-chaves do Umeter, seguindo-se da identidade gráfica adotada: criação do logótipo, palete de cores e tipografia escolhida. Aborda todo o processo de criação do protótipo de baixa fidelidade, desde a criação das *wireframes* até à realização dos testes e respetiva análise.

A análise realizada aos dados obtidos através dos testes permitiram criar o protótipo de alta fidelidade que se apoiou nas conclusões dos utilizadores, aproximandose, cada vez mais, dos mesmos. Por sua vez, o protótipo final foi alvo de testes com o objetivo de apurar se os participantes conseguiam concluir todas as tarefas propostas com eficácia e avaliar a experiência obtida pelos mesmos.

Este capítulo divide-se em quatro subcapítulos, nomeadamente a descrição do conceito, a identidade gráfica, o desenvolvimento do protótipo de baixa fidelidade e o desenvolvimento do protótipo de alta fidelidade que são responsáveis por descrever todo o processo mencionado anteriormente.

# **4.1. DESCRIÇÃO DO UMETER**

O Umeter é uma solução desenvolvida pela Ubiwhere com o objetivo do cliente conhecer a performance da sua conexão e obter as vantagens completas do serviço que contratou. Muitas vezes, o serviço de internet adquirido por um cliente não corresponde às expectativas do mesmo e, para que este tenha o conhecimento dessa situação, poderá realizar testes à sua conexão através do Umeter: esta plataforma obtém um conjunto de métricas baseadas nos testes realizados pelo utilizador final em ambiente residencial. É caraterizada por ser um sistema aberto, permitindo que todos os indivíduos com acesso à Internet avaliem de uma maneira simples, segura e eficaz um conjunto de parâmetros técnicos relacionados com o serviço providenciado pelo ISP de cada utilizador final. Consequentemente, a plataforma do Umeter apresenta relatórios com os resultados de medição para que estes possam ser consultados pelos utilizadores finais.

Este serviço carateriza-se pela existência de uma plataforma Web gerida pelo utilizador final e pelo administrador do Umeter, permitindo acesso aos diferentes perfis, acesso ao histórico da conexão do utilizador e a comparações entre a ligação de Internet

do consumidor e os serviços equivalentes proporcionados por outros ISPs existentes na mesma área. Os resultados obtidos pelos relatórios permitem que o cliente tenha conhecimento relativamente a indicadores da rede, nomeadamente, o valor da latência, o valor do *jitter<sup>5</sup>* , o valor do *delay<sup>6</sup>* e perda de pacotes bem como, a velocidade de *download* e *upload* e o tempo de carregamento de uma página Web.

Para assegurar o correto funcionamento do serviço Umeter, o utilizador deverá descarregar uma aplicação disponibilizada para o desktop (Win ou OSX) ou para o seu *smartphone* (Android ou iOS): através desta aplicação, o individuo deverá carregar no botão "Iniciar teste" ou poderá configurar para que sejam realizados testes automáticos em determinados períodos de tempo (recomendável) para que a obtenção das métricas seja o mais fiável possível. Terá acesso livre à plataforma Web, onde se autentica através da inserção das credenciais pessoais, sendo direcionado para o seu *dashboard*. Nessa área pessoal, o utilizador poderá consultar as suas conexões, o histórico e relatórios de ligações, bem como editar as ligações que possuiu ou filtrar os dados a apresentar.

Este projeto apresenta as ferramentas necessárias para ajudar os utilizadores a fazerem as escolhas mais assertivas na seleção de um serviço de Internet e permite aumentar a confiança e satisfação dos utilizadores finais com os operadores, assegurando que os serviços contratados sejam respeitados. A conceptualização de uma interface adequada ao utilizador, que tenha em vista as suas necessidades e as funcionalidades do projeto fará com que o serviço seja apreciado e desejado por quem o utiliza. Neste sentido, este projeto passa pela criação de uma interface Flat Design, no sentido de avaliar a experiência do utilizador proporcionada pela mesma, através da realização de testes a participantes, seguindo-se da avaliação dos dados obtidos e do redesenho da interface adaptada ao utilizador final.

# **4.2. IDENTIDADE GRÁFICA**

Para o delineamento das linhas gráficas do serviço proposto procedeu-se à compreensão do propósito deste projeto, bem como às funcionalidades inerentes ao

 $\overline{a}$ 

<sup>5</sup> *Jitter* é a variação estatística do atraso na entrega de dados de uma rede (Fonte: http://pt.wikipedia.org/wiki/Jitter)

<sup>6</sup> *Delay* é tempo que um bit demora para viajar em toda a rede, desde um terminal para outro.

mesmo para que a identidade gráfica transmita, de forma clara e eficaz, os objetivos do Umeter.

A marca permite diferenciar o conjunto de produtos existentes no mercado através da criação de uma personalidade própria, pressupondo diferenciação, colaboração, inovação, validação e cultivo. Seguindo os princípios apresentados foi realizado um conjunto de estudos com vista à criação do logótipo: o logótipo criado para a marca Umeter apresenta-se com uma linha gráfica simples - [Figura 18.](#page-78-0)

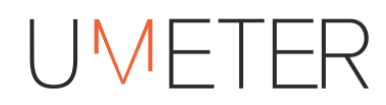

Figura 18 - Logótipo Umeter

<span id="page-78-0"></span>Tratando-se de um produto que afere a qualidade do acesso à internet que um cliente dispõe, o logótipo tem um elemento identificador do tipo de serviço prestado pela marca – o "M" destaca-se através da cor e representa uma linha de medição de um sinal. Também a barra central da letra "E" foi estendida para transmitir a ideia de um gráfico na lateral.

Tendo em conta que o serviço se deve adaptar às diferentes dimensões de cada dispositivo, o logótipo deverá também alterar-se para que se mantenha legível. Neste sentido, para interfaces de menor dimensão como um *smartphone* ou um *tablet*, recorrese ao uso do elemento identificador, enunciado anteriormente, enquadrado num círculo, de forma a que este se destaque - [Figura 19.](#page-78-1)

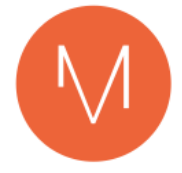

Figura 19 - Logótipo Umeter (versão complementar)

<span id="page-78-1"></span>A escolha do sistema cromático a utilizar deverá ter em conta o público-alvo e o tipo de serviço prestado pela marca, sendo atrativo e acessível a todo o tipo de utilizadores. As cores dominantes são o cor-de-laranja, o branco e tons de cinzento: pretende-se que a interface se apresente sóbria e *clean* e para tal, predominará o branco como fundo, os tons de cinzento para o corpo de texto, títulos e outros elementos restantes, sendo que o laranja é aplicado em links, botões, ícones e essencialmente, estados *hover* - [Figura 20.](#page-79-0)

#### Capítulo 4 Desenvolvimento da Investigação Empírica

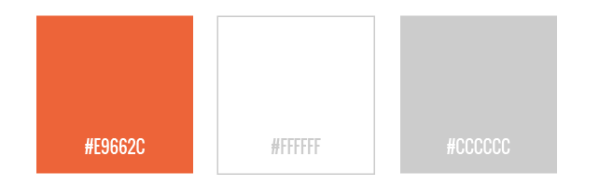

Figura 20 - Sistema Cromático Umeter

<span id="page-79-0"></span>A escolha da cor de destaque – cor-de-laranja – teve por base os significados das cores, de forma a transmitir a respetiva conotação: é uma cor quente representativa do movimento que se associa à comunicação feita entre os dois pontos das ligações de cada utilizador (Chapman, 2010).

Quanto à escolha da tipografia esta teve em conta vários fatores como a legibilidade do tipo de letra, o espaçamento, o tamanho e o seu posicionamento. Optouse por três tipos distintos, sendo que os três são não-serifados como é apresentado na [Figura 21:](#page-79-1) o primeiro tipo é aplicado ao logótipo apenas, o segundo tipo é aplicado aos títulos e subtítulos e o último é aplicado ao corpo de texto. Todos são de fácil leitura e apresentam-se legíveis em diferentes suportes de utilização.

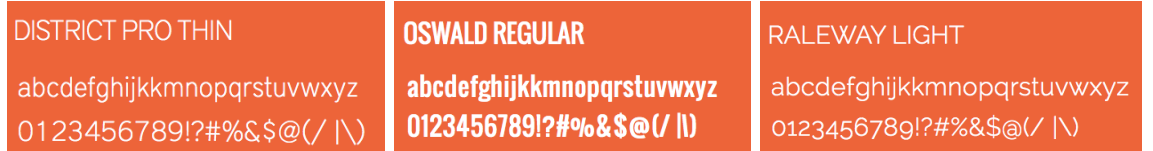

Figura 21 - Tipografia Umeter

<span id="page-79-1"></span>Foi criado um manual de identidade de apoio à marca, onde constam as normas de uso do logótipo e outros detalhes relevantes, bem como imagens representativas da interface. O manual de identidade poderá ser consultado online em http://bit.ly/1FeTLNu.

# **4.3. DESENVOLVIMENTO DO PROTÓTIPO DE BAIXA-FIDELIDADE DA INTERFACE (WIREFRAMES)**

O processo de criação da interface para o Umeter caracteriza-se por ser iterativo, ou seja, iniciou-se com a criação de *wireframes* que esboçam a estrutura do layout, a organização dos elementos visuais e que representam as diferentes funcionalidades presentes neste serviço. Posteriormente, foi delineado pelo investigador um conjunto de

testes simples realizados por dez utilizadores - cinco para o perfil de utilizador final mais cinco para o perfil de administrador - com o objetivo de apurar algumas falhas que ocorreram durante o desenho da interface: Heaton (1992) defende que uma prototipagem simples e rápida é capaz de resolver 80% dos problemas de interação durante o processo de design da interface que irá, posteriormente, representar as necessidades dos utilizadores no produto final. Os dados obtidos foram submetidos a análise, sendo que foram enumerados os erros e respetiva solução para transformar o protótipo de baixa fidelidade no protótipo de alta fidelidade

Antes de ser iniciado o processo de design, foram exploradas as potencialidades e as funcionalidades do Umeter para que o produto fosse do conhecimento exato do investigador e para que este começasse a organizar a interação e a estrutura da navegação. Assim que o utilizador entra na plataforma Web do Umeter, surge-lhe a *landing page* que corresponde à página de abertura do serviço Umeter, mostrando uma breve descrição e um conjunto das respetivas funcionalidades-chave - [Figura 22.](#page-80-0)

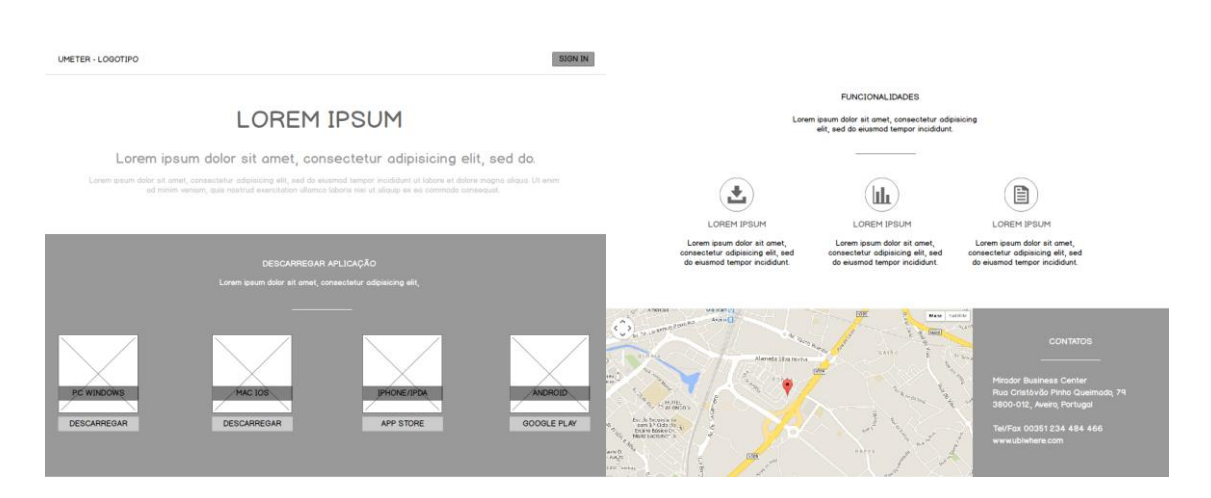

Figura 22 - Landing page do Umeter (parte I e parte II respetivamente)

<span id="page-80-0"></span>Através desta página, o utilizador poderá descarregar a aplicação para o seu telemóvel ou desktop, bem como registar-se e autenticar-se: o registo é obrigatório para que possa usufruir de todas as funcionalidades deste serviço, sendo-lhe apresentado um formulário para fornecer alguns dados necessários ao processo - [Figura 23.](#page-81-0) Posteriormente, é criado um perfil pessoal e para se autenticar e dirigir-se para a sua área pessoal, necessita de o fazer na *landing page*, onde se encontra o *login* - [Figura 24.](#page-81-1)

#### Capítulo 4 Desenvolvimento da Investigação Empírica

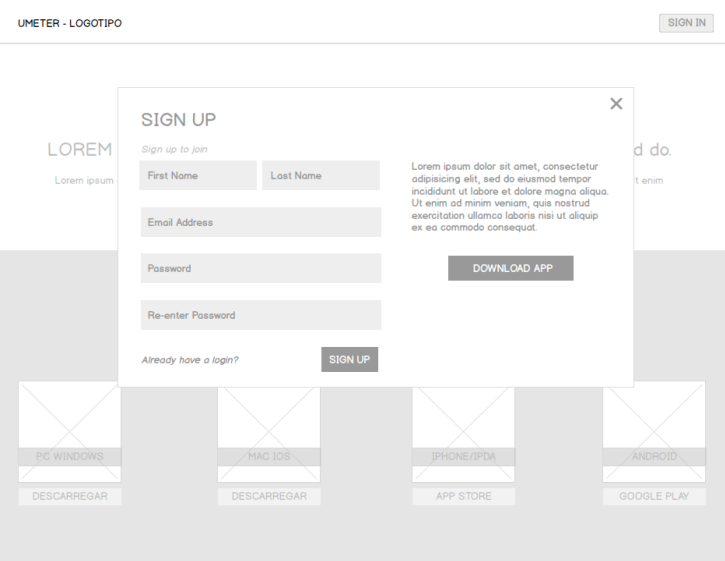

Figura 23 - Registo na plataforma Umeter

<span id="page-81-0"></span>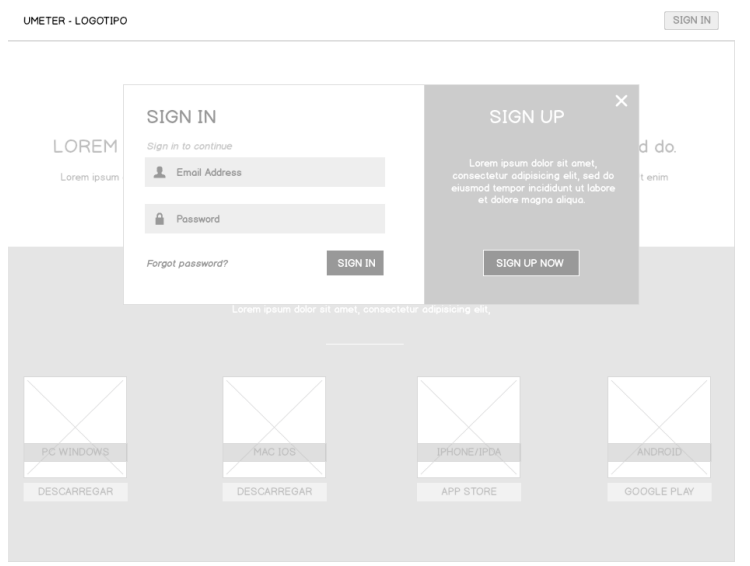

Figura 24 – Área de autenticação na plataforma Umeter

<span id="page-81-1"></span>No final da página, tem também acesso a um formulário caso queira contactar diretamente com os responsáveis pelo serviço, no sentido de obter orientação ou ajuda caso necessário - [Figura 22.](#page-80-0)

Após o registo e a autenticação na plataforma, o individuo é dirigido para o seu *dashboard.* Na área "As minhas conexões" são apresentadas as ligações que o utilizador submeteu a teste, podendo identificá-las através do nome dado pelo próprio: cada conexão apresenta o ISP, o estado - que poderá ser validado, pendente ou nulo - o valor de *download* e *upload* e o tipo de ligação. Cada conexão poderá ser editada

individualmente, eliminada e ainda, para que esta seja validada, deverá ser feito o *upload* da fatura correspondente que posteriormente, será avaliada e validade ou não pela administração - [Figura 25.](#page-82-0)

| UMETER - LOGOTIPO                                                                                                    |                                |                          |                             |                               |                            | 合<br>b                                                                                                    |          |
|----------------------------------------------------------------------------------------------------|--------------------------------|--------------------------|-----------------------------|-------------------------------|----------------------------|----------------------------------------------------------------------------------------------------|----------|
| Welcome to your Dashboard Josh,<br>Lorem ipsum dolor sit amet.<br>consectetur adipisicing elit, sed do<br>eiusmod tempor incididunt ut labore et<br>dolore mogno aliqua. |                                | CONEXÕES ASSOCIADAS      |                             |                               |                            | Lorem ipsum dolor sit amet, consectetur adipisicing elit, sed do eiusmod tempor incididunt ut labore et dolore magna<br>aliqua. Ut enim ad minim veniam, quis nostrud exercitation ullamco laboris nisi ut aliquip ex ea commodo consequat. |          |
| As minhas conexões                                                                                                    | <b>NOME</b><br><b>Ubiwhere</b> | <b>ISP</b><br><b>MEO</b> | <b>ESTADO</b><br>Validada   | <b>DOWNLOAD</b><br>102.40 Mbs | <b>UPLOAD</b><br>20.40 Mbs | <b>TIPO</b><br>Fibra Ótica                                                                                                    | Eliminar |
| Histórico                                                                                                    | <b>NOME</b><br>Casa            | <b>ISP</b><br><b>MEO</b> | <b>ESTADO</b><br>Sem fatura | DOWNLOAD<br>102.40 Mbs        | <b>UPLOAD</b><br>20.40 Mbs | <b>TIPO</b><br>Fibra Ótica                                                                                                    | Eliminar |
| elatórios                                                                                                    | <b>NOME</b><br><b>iPhone</b>   | <b>ISP</b><br><b>MEO</b> | <b>ESTADO</b><br>Sem fatura | DOWNLOAD<br>102.40 Mbs        | UPLOAD<br>20.40 Mbs        | <b>TIPO</b><br>Fibra Ótica                                                                                                    | Eliminar |
|                                                                                                    | <b>NOME</b><br><b>iPhone</b>   | <b>ISP</b><br><b>MEO</b> | <b>ESTADO</b><br>Pendente   | <b>DOWNLOAD</b><br>102.40 Mbs | <b>UPLOAD</b><br>20.40 Mbs | <b>TIPO</b><br>Fibra Ótica                                                                                                    | Eliminar |
|                                                                                                    |                                |                          |                             |                               |                            |                                                                                                    |          |

Figura 25 - *Dashboard* Umeter - Conexões Associadas

<span id="page-82-0"></span>Na área "histórico", tal como o próprio nome indica, o utilizador poderá consultar o histórico das suas ligações. Caso já tenham sido feitos testes às suas ligações, poderá escolher qual o histórico da conexão que quer visualizar e poderá filtrar os dados do gráfico a apresentar de acordo com a velocidade de download, velocidade de *upload*, *delay*, *jitter*, perda de pacotes e HTTP. Por defeito, é apresentado um gráfico com a velocidade de *download* da primeira ligação testada e caso, ainda não tenha sido testada nenhuma conexão, é dado ao utilizador o *feedback* de que não existem dados para o indicador pedido - [Figura 26.](#page-83-0)

### Capítulo 4 Desenvolvimento da Investigação Empírica

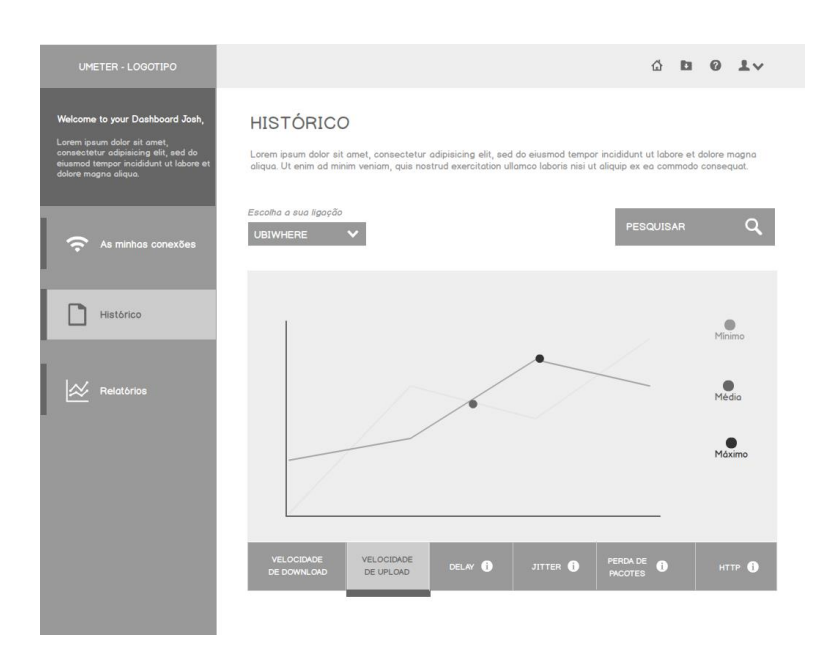

Figura 26 - *Dasboard* Umeter - Histórico

<span id="page-83-0"></span>Na área "relatórios" também disponível no *dashboard* do utilizador, este poderá visualizar os indicadores de rede, enunciados anteriormente, dos diferentes ISPs existentes na área: por exemplo, poderá consultar a velocidade de *download* disponibilizada pelo operador MEO na região de Aveiro e no último mês. Sendo assim, poderá filtrar os dados de acordo com o indicador de rede, o operador, a região, o tipo de ligação, a gama e o período de tempo - [Figura 27.](#page-83-1)

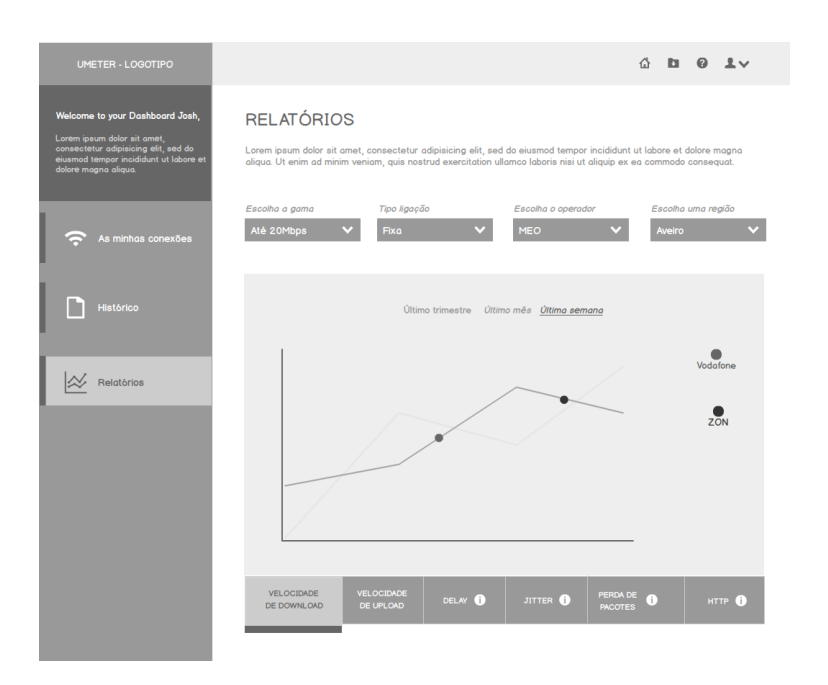

<span id="page-83-1"></span>Figura 27 - *Dasboard* Umeter - Relatórios

Para cada gráfico pertencente ao histórico e aos relatórios, existe uma legenda das variáveis apresentadas. Também o utilizador poderá visualizar valores exatos, passando o rato por cima e aparecendo uma etiqueta com o valor, no modo *hover.* No caso de visualizar os dados, num dispositivo *touch* (tablet ou smartphone), terá que carregar no valor exato que pretende obter e será apresentado o *output* respetivo a indicar o valor.

Caso o utilizador tenha associado a si uma conta de administrador, este poderá alternar entre o perfil pretendido, ou seja, possui uma conta de utilizador final e uma conta de utilizador administrador separadamente, pois ambas possuem diferentes permissões e funcionalidades. Ao utilizador administrador é-lhe apresentado um *dashboard* que disponibiliza as seguintes áreas de acesso: "estatísticas", "utilizadores", "faturas", "ISPs", "relatórios" e "configurações". A área de "estatísticas" permite visualizar graficamente dados estatísticos gerais, nomeadamente, o número de ligações e utilizadores registados e o número de ligações por ISP, por tipo de acesso e por trimestre - esta área é disponibilizada para a consulta de dados do interesse administrativo - [Figura](#page-84-0)  [28.](#page-84-0)

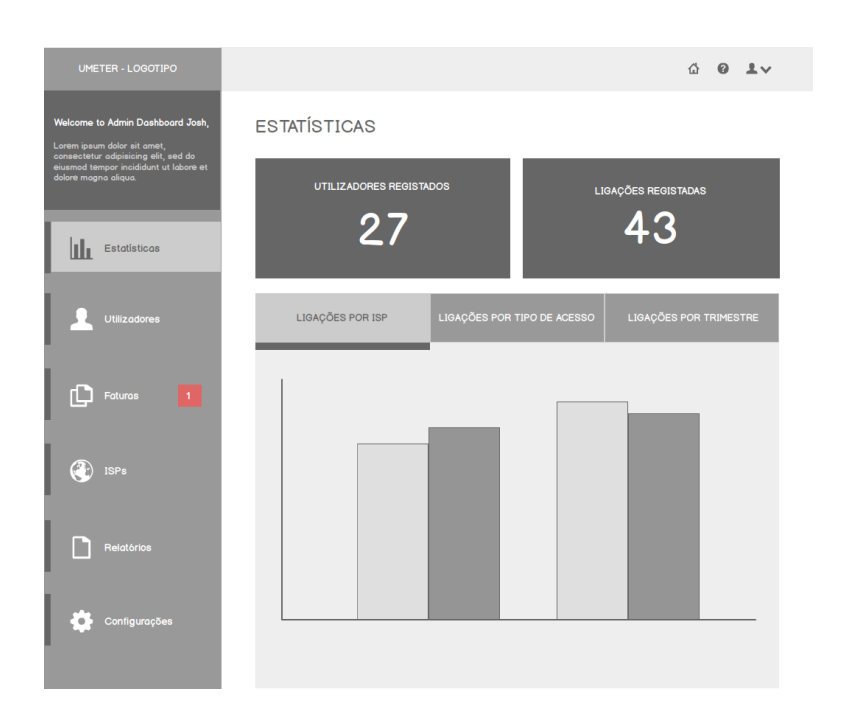

Figura 28 - *Dashboard* Administrador Umeter - Estatísticas

<span id="page-84-0"></span>Na área de "utilizadores" surge uma lista com todos os utilizadores registados na plataforma: é apresentado o nome de cada um, o respetivo email, o estado - poderá ser ativo ou inativo - e a data de registo. O administrador tem permissões para editar cada campo do utilizador, exceto a data de registo, ou seja, poderá eliminar o utilizador, desativá-lo, apagar as conexões associadas ou ainda editar o nome próprio dado durante a realização do registo, o nome de utilizador, o email e a palavra-passe. Para que consiga localizar cada utilizador de forma mais rápida é disponibilizada uma filtragem que pode ser feita através do nome do utilizador ou do seu estado - [Figura 29.](#page-85-0)

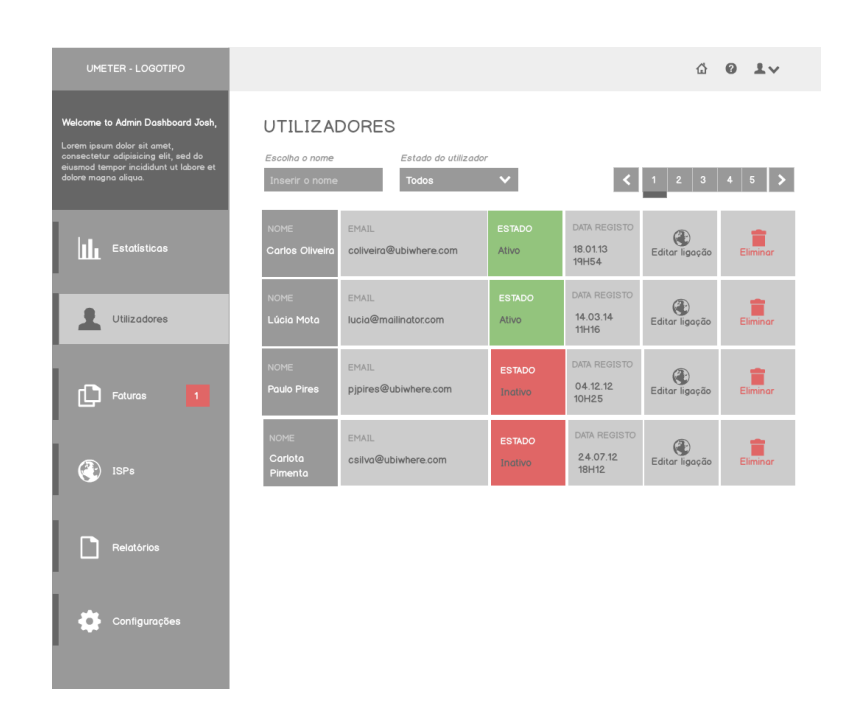

Figura 29 - *Dashboard* Administrador Umeter - Utilizadores

<span id="page-85-0"></span>Como referido anteriormente, para que a ligação submetida pelo utilizador seja validada, é necessário que o mesmo faça *upload* da fatura correspondente que será, posteriormente, analisada pela administração que tem a função de a validar ou rejeitar. Na área "faturas" é apresentada uma lista das faturas que foram submetidas, identificadas pelo email do proprietário, o ISP e o nome da ligação e o estado que poderá ser validada, pendente – o administrador ainda não validou/rejeitou – ou expirada – ao fim de um determinado tempo, a fatura expira. No menu do *dashboard* do utilizador que gere a plataforma, caso haja alguma fatura pendente, surge uma notificação para que este tenha o conhecimento rápido de que existem novos documentos submetidos: esta área é dedicada à visualização e validação das faturas que poderão ser localizadas no serviço através de dois filtros: inserir o email do proprietário ou através do estado da fatura - [Figura 30.](#page-86-0)

| UMETER - LOGOTIPO                                                                                                    |                                                                      |                                  |                                      |                           | 4 0 LV          |
|----------------------------------------------------------------------------------------------------|----------------------------------------------------------------------|----------------------------------|--------------------------------------|---------------------------|-----------------|
| Welcome to Admin Dashboard Josh.<br>Lorem ipsum dolor sit amet.<br>consectetur adipisicing elit, sed do<br>eiusmod tempor incididunt ut labore et<br>dolore magna aliqua. | <b>FATURAS</b><br>Escolha o email do proprietário<br>Inserir o email | Estado da fatura<br><b>Todos</b> |                                      | $2 \mid 3 \mid 4 \mid 5$  |                 |
| Estatísticas                                                                                                    | <b>EMAIL</b><br>coliveira@ubiwhere.com                               | <b>ISP</b><br>Sapo               | NOME DA LIGAÇÃO<br>Casa Aveiro       | <b>ESTADO</b><br>Validada | Ver Fatura      |
| <b>Utilizadores</b>                                                                                                    | <b>EMAIL</b><br>lucia@mailinator.com                                 | <b>ISP</b><br>Vodafone           | NOME DA LIGAÇÃO<br>conn1360926039765 | <b>ESTADO</b><br>Validada | Ver Fatura      |
| $\mathbf{1}$<br>Faturas                                                                                                    | <b>EMAIL</b><br>pjpires@ubiwhere.com                                 | <b>ISP</b><br><b>TMN</b>         | NOME DA LIGAÇÃO<br>conn1361647520565 | <b>ESTADO</b><br>Pendente | ≣<br>Ver Foturo |
| <b>ISPs</b>                                                                                                    | <b>EMAIL</b><br>csilva@ubiwhere.com                                  | <b>ISP</b><br>Sapo               | NOME DA LIGAÇÃO<br>conn1361647520565 | <b>ESTADO</b><br>Expirada | Ver Fatura      |
| Relatórios                                                                                                    |                                                                      |                                  |                                      |                           |                 |
| Configurações                                                                                                    |                                                                      |                                  |                                      |                           |                 |

Figura 30 - *Dashboard* Administrador Umeter – Faturas

<span id="page-86-0"></span>É da competência do administrador gerir os ISPs e por isso, existe uma área dedicada a esta função: o utilizador poderá adicionar novo ISP, editá-lo e desativálo/ativá-lo. À semelhança das áreas anteriores, os ISPs surgem listados, apresentando o nome de cada um, o nome RIPE, os tipos de acesso que disponibilizam e o estado que se encontram – ativo ou inativo. O utilizador poderá filtrar a sua pesquisa através da inserção do nome do ISP que procura ou através do estado [Figura 31.](#page-86-1)

| UMETER - LOGOTIPO                                                                                                    |                                                                                                    |                          | $\begin{array}{ccccc}\n\circ & \circ & \circ & \circ\n\end{array}$ |  |
|----------------------------------------------------------------------------------------------------|----------------------------------------------------------------------------------------------------|--------------------------|--------------------------------------------------------------------|--|
| Welcome to Admin Dashboard Josh.<br>Lorem ipsum dolor sit amet.<br>consectetur adipisicing elit, sed do<br>eiusmod tempor incididunt ut labore et<br>dolore magna aliqua. | <b>ISPs</b><br>Escolha o nome<br>Estado do utilizador<br>Inserir o nome<br><b>Todos</b>                  | $\checkmark$             | + Adicionar novo ISP<br>$1 \t2 \t3 \t4 \t5$                        |  |
| ITI.<br><b>Estatísticas</b>                                                                                                    | <b>ISP</b><br>NOME RIPE<br>TIPOS DE ACESSO<br>Fibra Óptica 3G 2G<br><b>MEO</b><br>telepac<br><b>ADSL</b> | <b>ESTADO</b><br>Ativo   | Æ<br>Editor ISP<br><b>Desativar ISP</b>                            |  |
| <b>Utilizadores</b>                                                                                                    | <b>ISP</b><br>NOME RIPE<br>TIPOS DE ACESSO<br><b>Fibra Óptica</b><br>meo-<br><b>TMN</b><br>-broadband    | <b>ESTADO</b><br>Ativo   | Œ<br>Editor ISP<br><b>Desativar ISP</b>                            |  |
| ſĊ<br><b>Faturas</b>                                                                                                    | <b>ISP</b><br>NOME RIPE<br>TIPOS DE ACESSO<br>Fibra Óptica<br>Netvisão<br>netvisgo                       | <b>ESTADO</b><br>Inativo | Æ<br>Editor ISP<br>Ativor ISP                                      |  |
| <b>ISPs</b>                                                                                                    | <b>ISP</b><br>TIPOS DE ACESSO<br>NOME RIPE<br><b>Fibra Óptica</b><br>telepac-dsl<br><b>Optimus</b>       | <b>ESTADO</b><br>Inativo | æ<br>Editor ISP<br>Ativor ISP                                      |  |
| hi<br>Relatórios                                                                                                    |                                                                                                    |                          |                                                                    |  |
| $\bullet$<br>Configurações                                                                                                    |                                                                                                    |                          |                                                                    |  |

<span id="page-86-1"></span>Figura 31 - *Dashboard* Administrador Umeter - ISPs

Segue-se a área "relatórios" que é igual à área apresentada no perfil de utilizador comum - [Figura 27:](#page-83-1) visualização gráfica dos indicadores de rede dos diferentes ISPs existentes na área. Esta área repete-se pois um utilizador administrador não será obrigatoriamente um utilizador comum e uma vez que estes dados são considerados importantes para os gestores deste serviço, existe a necessidade de duplicar esta área - [Figura 32.](#page-87-0)

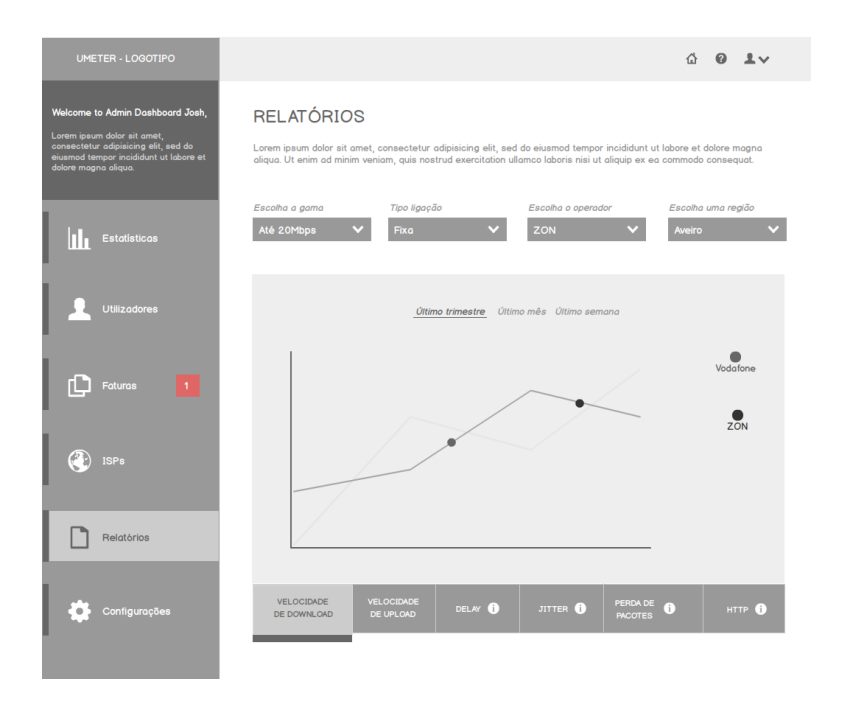

Figura 32 - *Dasboard* Administrador Umeter - Relatórios

<span id="page-87-0"></span>Por fim, existe uma área dedicada às configurações gerais do serviço que, também, são controladas pelo administrador da plataforma: este poderá alterar os dados inseridos anteriormente.

A estrutura da interface é comum a ambos os perfis, de forma a manter a coerência caso o participante usufrua deste serviço e seja, em simultâneo, um administrador. A área superior da interface também se mantém em todos os ecrãs, facilitando a navegação do utilizador – permite-lhe que volte à *landing page*, que obtenha ajuda e que tenha acesso às definições do seu perfil, nomeadamente, alternar entre perfil de administrador (caso esteja associado) e perfil de utilizador comum, editar o perfil e fazer *logout.* No canto superior esquerdo, aparece o *logótipo* que identifica o serviço, seguindo-se de um pequeno texto que explica as ações possíveis no seu *dashboard* e na área localizada à direita, aparece sempre a identificação da área que o utilizador se

encontra e uma breve descrição do que o utilizador poderá fazer nesse espaço - [Figura](#page-88-0)  [33.](#page-88-0)

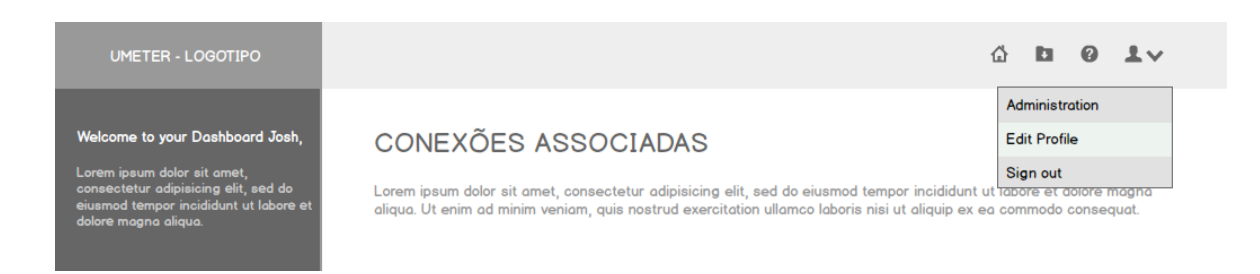

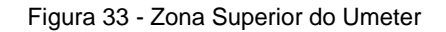

<span id="page-88-0"></span>Após o desenho das *wireframes* apresentadas, procedeu-se à construção de um protótipo de baixa fidelidade funcional para realizar testes à interação do utilizador com a interface, podendo apurar erros e sugestões dadas pelos participantes: erros esses que serão úteis para a conceção do protótipo de alta fidelidade, solucionando as falhas encontradas e aproximando-se das necessidades do utilizador final.

### **4.3.1. AVALIAÇÃO E DISCUSSÃO DOS RESULTADOS**

Após a conclusão dos *wireframes* da plataforma Umeter, procedeu-se à realização de testes com o objetivo de apurar se os participantes conseguem alcançar as funcionalidades base do serviço. Sendo que existem dois tipos de utilizadores finais – o utilizador comum e o utilizador administrador – houve a necessidade de criar duas baterias de testes idênticas, adaptadas aos diferentes participantes.

Para tal, foi delineado um conjunto de tarefas e para cada tarefa atribuiu- se um nível de dificuldade com uma escala entre 1 a 5 - sendo que o 1 corresponde a "muito fácil" e o 5 corresponde a "necessidade de intervir" – e um apuramento de erros cometidos até realizar a tarefa pedida. Seguiu-se a realização do teste por parte do indivíduo, interagindo com a interface e tendo o investigador como orientador do processo, conduzindo-o nas suas ações. Após a conclusão do teste, é pedido a cada participante que responda a um conjunto de questões sobre a sua experiência de utilização da interface, com o objetivo de recolher sugestões, soluções e problemas encontrados.

#### 4.3.1.1. **CARATERIZAÇÃO DOS PARTICIPANTES**

Foram selecionados dez indivíduos para a realização de um teste individual – cinco correspondentes ao utilizador comum e cinco ao utilizador administrador. A faixa etária dos utilizadores selecionados concentrou-se, maioritariamente, entre os 22 e os 30 anos. Quanto ao grau de escolaridade, todos possuem formação académica e utilizam com frequência a internet, bem como já interagiram com um serviço de aferição de qualidade da internet semelhante ao Umeter.

Para o perfil administrador, subentende-se que o utilizador final já possuiu um conhecimento pleno das funcionalidades do serviço, pois terá que assegurar *feedback*/suporte ao utilizador comum final. Com o objetivo de simular as características destes utilizadores, os responsáveis e envolvidos neste projeto, pertencentes à empresa Ubiwhere, colaboraram como participantes dos testes ao serviço.

#### 4.3.1.2. **ANÁLISE DOS RESULTADOS DOS TESTES AO PERFIL UTILIZADOR COMUM**

Os dados gráficos mais relevantes serão expostos nesta seção, dando a conhecer as dificuldades e os erros encontrados pelo participante dos testes, apresentando imagens representativas das ações de forma a esclarecer os valores apresentados.

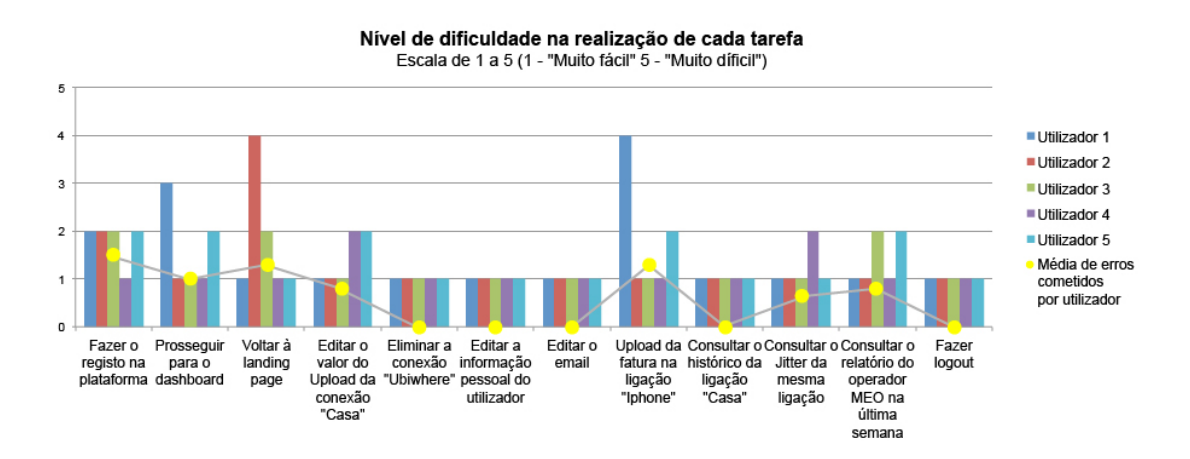

Gráfico 1 - Nível de dificuldade vs Erros cometidos (Perfil utilizador comum)

<span id="page-89-0"></span>O [Gráfico 1](#page-89-0) permite concluir, de uma forma geral, que as tarefas pedidas foram concluídas com sucesso, apresentando um nível de dificuldade muito fácil ou fácil – corresponde ao nível 1 e 2 – e a média do número de erros cometidos por cada utilizador durante a realização de cada ação é inferior a 1. No entanto, é possível verificar que existe um conjunto de tarefas que foram alcançadas de forma "muito fácil", o que significa

que o utilizador realizou a tarefa de forma eficaz e eficiente. Em contrapartida, tarefas como registar-se na plataforma, ir para o *dashboard* e, posteriormente, voltar à *landing page*, editar valores e fazer o *upload* de uma fatura em determinada conexão, bem como filtrar a consulta dos relatórios necessitaram de ser aperfeiçoadas, havendo necessidade de encontrar uma solução eficaz para o problema que apresentam.

Confrontando os dados do [Gráfico 1](#page-89-0) com as anotações retiradas pelo avaliador e as sugestões dadas pelos participantes, repara-se que a dificuldade que houve em criar um registo novo na plataforma se deve ao facto desta ação estar associada ao botão de "entrar", ou seja, quando o individuo entra na plataforma pela primeira vez, só tem um botão de "entrar" que dá acesso ao *login* e ligação para o *"sign up now"* – criar nova conta - como é possível verificar na [Figura 34.](#page-90-0)

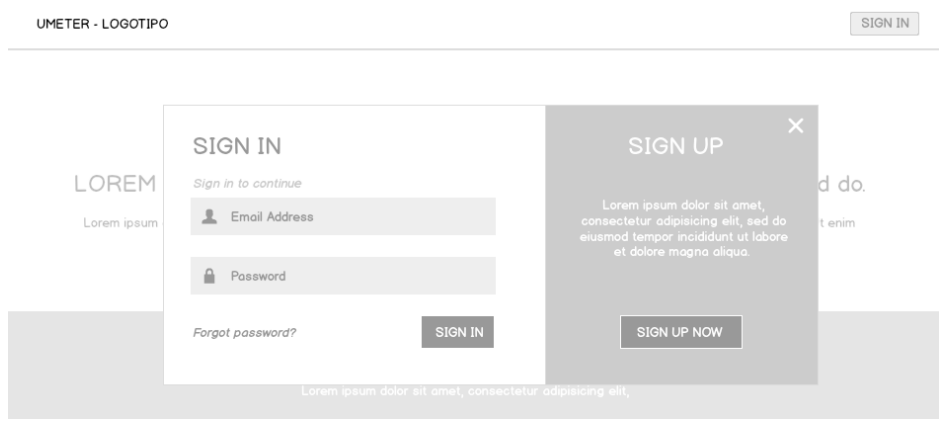

Figura 34 - *Login* na plataforma Umeter

<span id="page-90-0"></span>Assim que o utilizador entra no seu *dashboard*, existe uma barra de navegação que se encontra sempre presente e possuiu um conjunto de ícones que permitem ao utilizador navegar para outros ecrãs de forma mais eficaz – [Figura 35.](#page-90-1)

<span id="page-90-1"></span>

| <b>UMETER - LOGOTIPO</b> |  | 4 D 0 L v |  |
|--------------------------|--|-----------|--|
|                          |  |           |  |

Figura 35 - Barra navegação Umeter

Os valores apresentados no [Gráfico 1](#page-89-0) para a tarefa "voltar à *landing* page" justificam-se pelo fato da área reservada ao logótipo não direcionar o utilizador para a página inicial da interface – *landing page.* Esta opção não estava disponível pois como é possível verificar na barra de navegação – [Figura 35](#page-90-1) – existe um ícone semelhante a uma casa que é responsável por essa função. No entanto, como se tratam de participantes com um nível de literacia digital bastante considerável, estes associam rapidamente, que o logótipo direciona para a página inicial com base nas suas experiências de utilização de serviços online.

Outro problema que os utilizadores se depararam durante o decorrer dos testes relaciona-se com as ações de edição de uma determinada conexão, como por exemplo, editar valores ou fazer o *upload* de uma fatura. O protótipo apresentado apenas apresenta uma tabela com as diferentes conexões, sendo que a edição de cada parâmetro seria feita através passar do rato por cima do próprio parâmetro, aparecendo um ícone, em estado *hover*, representativo da ação, como é possível verificar na [Figura](#page-91-0)  [36.](#page-91-0)

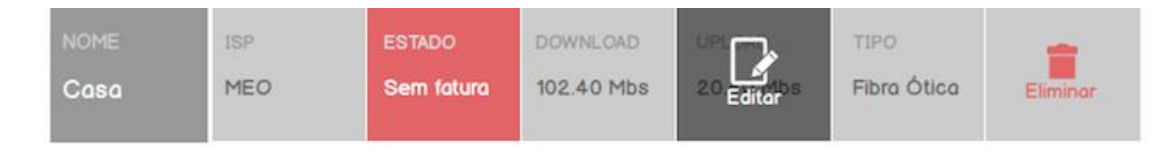

Figura 36 - Ação "editar conexão"

<span id="page-91-0"></span>Segundo as respostas obtidas por parte dos participantes, as ações possíveis para editar uma ligação deveriam estar sempre visíveis e não apenas, quando o rato passa por cima de cada parâmetro da conexão.

Por fim, é possível concluir que existe um problema na consulta dos relatórios, relacionado com a filtragem – existem vários filtros disponíveis e estes não se encontram bem organizados – [Figura 37.](#page-91-1)

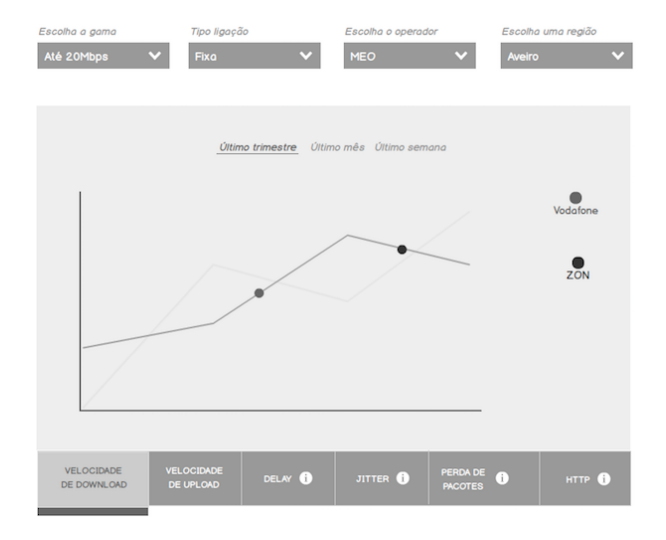

<span id="page-91-1"></span>Figura 37 - Filtros disponíveis na consulta de relatórios

A filtragem não se apresenta coerente, pois os filtros presentes na área superior são do estilo *dropdown* e os filtros na área inferior aparecem discriminados e são acedidos através de um clique direto.

Como referido anteriormente, após a realização do teste, foi pedido que cada utilizador respondesse a um questionário de perguntas abertas e semiabertas – todos os utilizadores responderam que tinham conseguido realizar todas as tarefas com eficácia, embora tivessem sentido dificuldade em realizar algumas, indicando sugestões para melhorar a conclusão das mesmas. Para terminar, avaliaram a sua experiência de utilização do serviço Umeter, numa escala de 1 a 5, sendo que 1 corresponde a "má" e o 5 corresponde a "excelente". Conclui-se que a experiência proporcionada ao utilizador foi, em média, muito boa como é apresentado no Gráfico 2 que se segue.

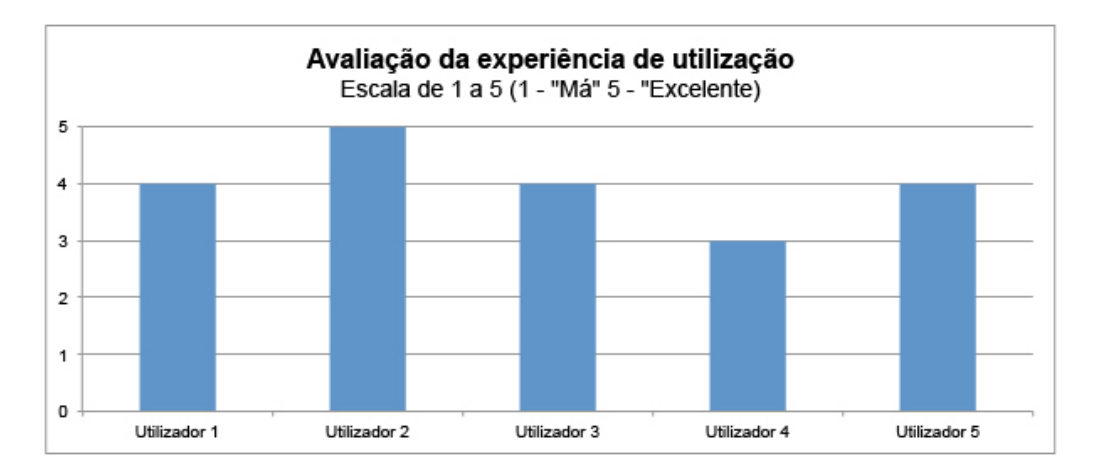

Gráfico 2 - Experiência de utilização do Umeter (Perfil utilizador comum)

#### 4.3.1.3. **ANÁLISE DOS RESULTADOS DOS TESTES AO PERFIL ADMINISTRADOR**

À semelhança do perfil de utilizador comum, será apresentada a análise feita aos testes realizados através de dados gráficos e respetivas interpretações por parte do avaliador, bem como imagens representativas das ações de forma a esclarecer os valores apresentados.

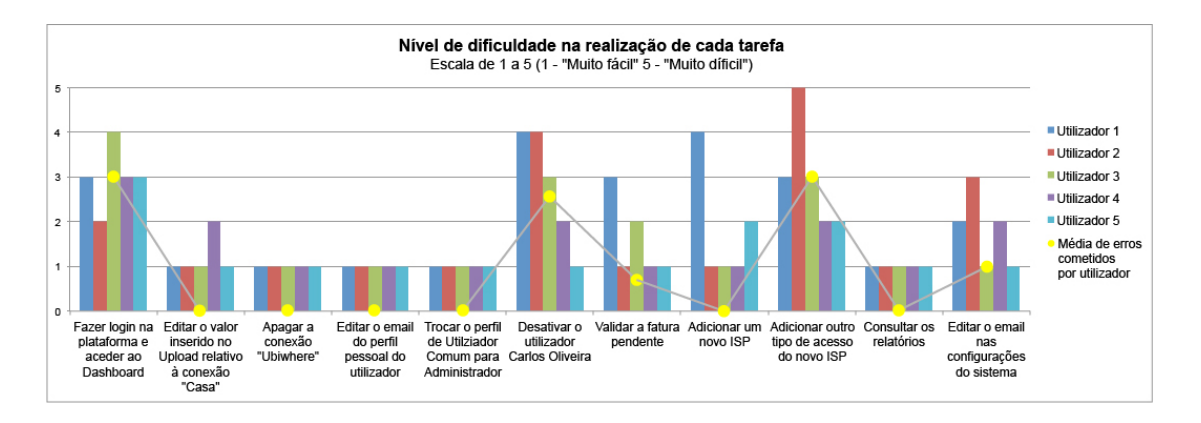

Gráfico 3 - Nível de dificuldade vs Erros cometidos (Perfil utilizador administrador)

<span id="page-93-0"></span>De acordo com os dados recolhidos aos testes realizados, procedeu-se à criação do [Gráfico 3](#page-93-0) que agrupa o nível de dificuldade que cada utilizador teve no desempenho de determinada tarefa, numa escala de 1 a 5, sendo que o 1 corresponde ao "muito fácil" e o 5 ao "necessidade de intervir". É possível ainda analisar a média de erros cometidos durante o realizar de cada tarefa que se representa pelo círculo amarelo.

Numa primeira observação repara-se que existem seis tarefas cujo nível de dificuldade foi médio/alto, nomeadamente o acesso ao *dashboard*, após a realização do *login*, a desativação de um utilizador e a validação de uma fatura, bem como a criação de um novo ISP e a edição do email nas configurações do sistema. A par disto, verifica-se também a conclusão de tarefas com sucesso, não apresentando qualquer dificuldade ou erro cometido por parte do participante, o que sugere funcionalidades fáceis de alcançar.

Começando por analisar tarefa a tarefa, repara-se que existe uma dificuldade em "*fazer login na plataforma e aceder ao dashboard*". Este problema já foi detectado após a análise dos testes realizados ao perfil do utilizador comum, o que indica que necessita de especial atenção na procura de uma solução eficaz.

A tarefa número dois que corresponde à edição de um determinado valor de uma conexão, bem como a tarefa número seis, que corresponde à desativação de um determinado utilizador poderão juntar-se no mesmo grupo de tarefas, no sentido em que ambas se realizam da mesma forma. Para que o utilizador faça a edição ou desativação, terá que passar o rato por cima do elemento a editar para que surja no estado "*hover"*, o ícone correspondente à ação, como é representado na [Figura 38](#page-94-0) que se segue.

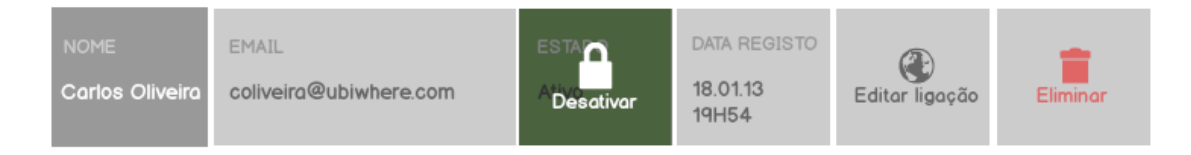

Figura 38 – Ação "Desativar utilizador"

<span id="page-94-0"></span>Também este problema foi detetado nos testes realizados ao utilizador comum, o que significa que o erro de interação é geral, pois o utilizador sente-se perdido aquando o pedido de edição de determinado parâmetro, uma vez que não encontra a ação antes de colocar o rato por cima.

Outra tarefa que será alvo de modificações é a que se prende com a validação de uma fatura pendente. Seguindo a lógica da interação apresentada, a validação seria concretizada após o utilizador passar o rato por cima da fatura pendente, surgindo um "*hover*" que permitiria a alteração do estado, seguido de um *pop-up* a confirmar a ação, como apresenta a [Figura 39](#page-94-1) e a [Figura 40,](#page-94-2) respetivamente.

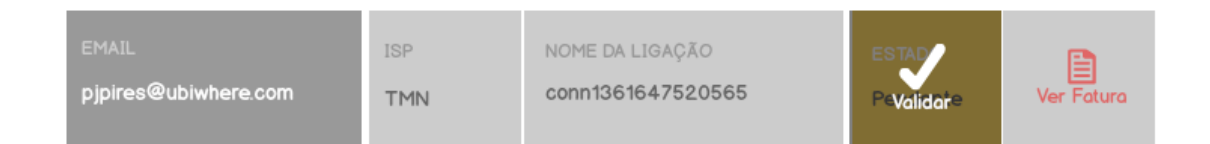

Figura 39 - Ação "Validar fatura"

<span id="page-94-1"></span>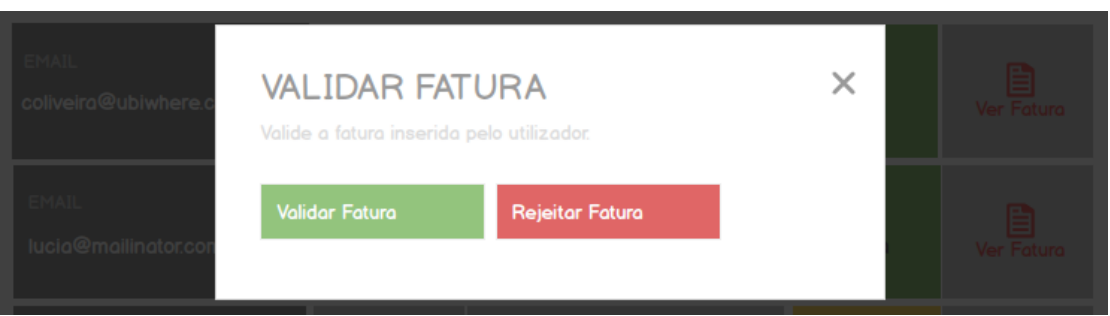

Figura 40 - Ação "Confirmar validação da fatura"

<span id="page-94-2"></span>Esta funcionalidade requer especial atenção, pois exige que a fatura seja avaliada pelo administrador antes de a validar: a interface deverá assegurar-se de que o administrador vê a fatura e a analisa, antes de a poder validar. Como possibilidade, deverá haver uma sucessão de ações, iniciando-se com uma pré-visualização da fatura, seguindo-se com a confirmação, por parte do administrador, de que avaliou a fatura e só depois, existir a ação finalizadora de validação.

Capítulo 4 Desenvolvimento da Investigação Empírica

Para adicionar um novo ISP, o participante teria que dirigir-se à área "ISP", através do menu lateral, onde surge um botão do lado direito, correspondente à ação "Adicionar novo ISP", como apresenta a [Figura 41.](#page-95-0)

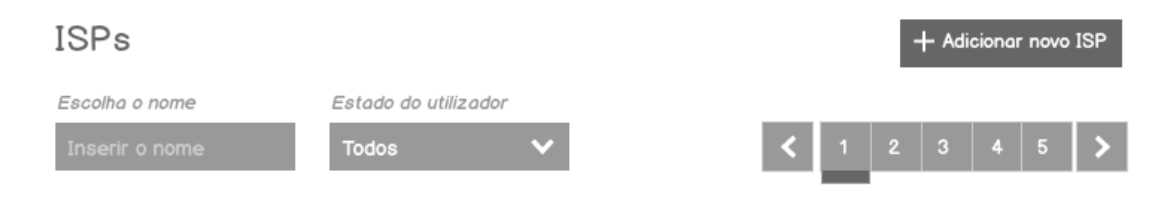

Figura 41 - Botão "Adicionar novo ISP"

<span id="page-95-0"></span>Apesar de se registar alguma dificuldade no executar desta tarefa, os erros são nulos, o que significa que o utilizador sentiu dificuldade em encontrar o botão mas não errou no desempenho desta tarefa. Isto sugere que o botão se encontra pouco destacado e mal localizado, tendo que sofrer as alterações apropriadas.

Entrando na área de criação de um ISP, surge um formulário com uma série de dados a introduzir pelo utilizador, sendo que um deles passa por atribuir vários tipos de acesso, como por exemplo, se é 3G, 2G e/ou Fibra ótica. Foi pedido que o administrador acrescentasse um novo tipo aos existentes, gerando alguma confusão com os botões: o botão correspondente ao "adicionar novo tipo" e o botão correspondente à finalização da ação – "adicionar" – encontram-se no mesmo patamar hierárquico e o botão de finalizar a ação apresentava outro destaque, como é possível ver na [Figura 42,](#page-95-1) o que fez com que todos os participantes clicassem diretamente nesse botão, ignorando o botão de adicionar outro tipo.

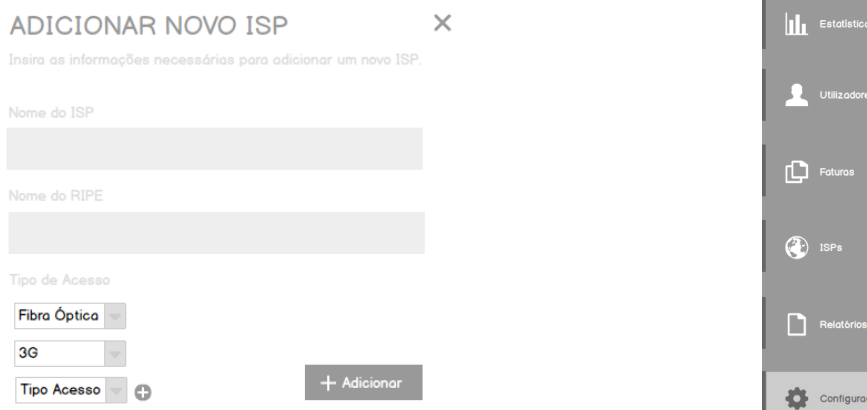

<span id="page-95-1"></span>Figura 42 - Adicionar novo tipo de acesso - ISP Figura 43 - Menu lateral - Configurações

<span id="page-95-2"></span>

Por fim, a tarefa correspondente à "edição do email nas configurações do sistema" gerou alguma confusão em relação ao posicionamento do ícone das configurações e não à edição do email. No protótipo apresentado, as configurações aparecem no menu lateral direito, confundindo-se com funcionalidades ligadas à gestão dos utilizadores do serviço e ao respetivo *dashboard* - [Figura 43.](#page-95-2)

O posicionamento do ícone das configurações terá que sofrer uma alteração no seu posicionamento, desaparecendo do menu lateral para que o utilizador não seja induzido a erro, como aconteceu durante os testes.

Terminado o teste, à semelhança dos testes ao utilizador comum, foi pedido a cada individuo que respondesse a um questionário de perguntas abertas e semiabertas com o objetivo de apurar uma opinião mais subjetiva – apenas um participante respondeu negativamente à questão "*Conseguiu realizar todas as tarefas propostas de forma eficaz?*", embora tivesse sugerido uma opinião como solução ao problema, bem como os restantes participantes que apresentaram sugestões para melhorar a experiência durante a interação com a interface. Para concluir a realização do teste, foi pedido que cada participante avaliasse a experiência de utilização numa escala de 1 a 5, sendo que 1 corresponde a "má" e o 5 corresponde a "excelente".

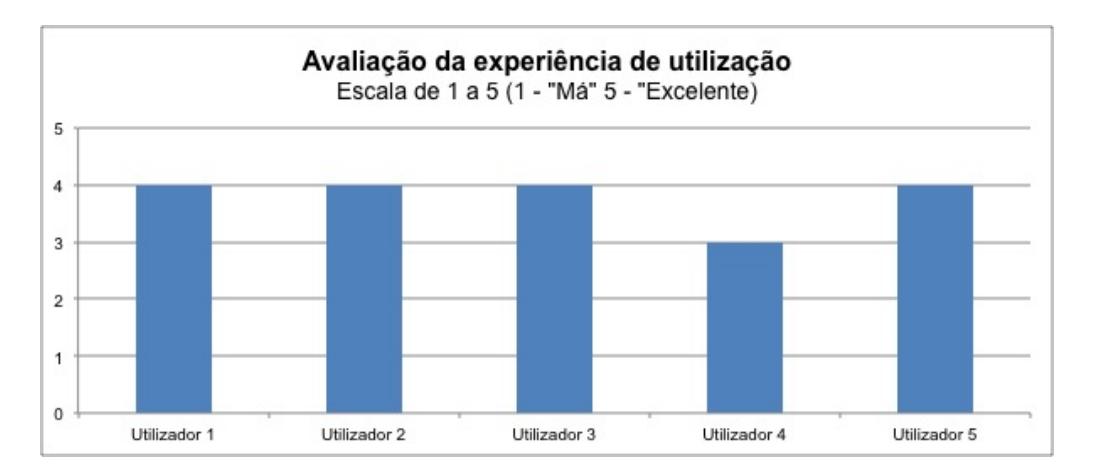

Gráfico 4 - Experiência de utilização do Umeter (Perfil utilizador administrador)

<span id="page-96-0"></span>De acordo com o [Gráfico 4,](#page-96-0) os utilizadores avaliaram a sua experiência como "muito boa", havendo um participante que avaliou como "boa". Isto significa que, no geral, a interface se ajusta às necessidades de cada participante, havendo aspetos a resolver para tornar a experiência 100% agradável.

A análise feita aos testes dos participantes representativos do utilizador comum e do utilizador administrador permitiram apurar um conjunto de problemas detetados que não foram idealizados da melhor maneira pelo investigador. Neste sentido, todas as falhas enunciadas serão alvo de alterações, tendo em conta as sugestões dos participantes e as observações retiradas, com o objetivo de conceber um protótipo de alta fidelidade que se apresente adaptado ao seu utilizador, oferecendo-lhe uma experiência de utilização apreciada pelo próprio.

## **4.4. DESENVOLVIMENTO DO PROTÓTIPO DE ALTA-FIDELIDADE**

Através da construção de um protótipo de baixa fidelidade, rapidamente é possível recolher feedback dos comentários dos utilizadores que permite visualizar e resolver questões fundamentais relacionadas com a usabilidade do produto e com a proposta funcional: com um protótipo de baixa fidelidade, não é suposto criar a interface final do produto mas sim uma aproximação da mesma, o que permite que os utilizadores transmitam ideias úteis daquilo que vêm, tornando-se vital para a concepção e sucesso do protótipo de alta-fidelidade (Busche, 2014).

O protótipo de alta fidelidade desenvolvido para o projeto Umeter teve por base um suporte informático – *desktop* – representando, de uma forma realista, as interações finais do utilizador. Um protótipo de alta fidelidade deverá estar o mais próximo possível de uma representação real da interface final, com o objetivo de recolher dados fiáveis e conclusões realistas através da performance humana (Egger, 2000). Nielsen defende que que o aperfeiçoamento da *user experience* advém do levantamento de dados da interação do utilizador com a interface, o mais cedo possível, sublinhando que é mais eficiente realizar alterações antes de iniciar a implementação final do produto. Tendo em conta os resultados obtidos com os testes realizados ao protótipo de baixa fidelidade, o investigador desenhou a interface gráfica que se assemelhará com o produto final, focando-se em oferecer uma experiência de qualidade por parte de quem interage com o serviço.

#### **4.4.1. PERFIL UTILIZADOR COMUM**

A interface dirigida ao perfil de utilizador comum sofreu alterações de forma a solucionar todos os problemas encontrados durante os testes ao protótipo de baixa fidelidade e que, estão enunciados na secção anterior.

Começando por apresentar a página inicial – *landing page* – esta apresentava um problema relativo ao registo na plataforma e ao *login*, sendo que foi solucionado desagrupando os botões de registar e entrar: assim que o utilizador entra na plataforma, terá dois botões, um para cada ação individual - [Figura 44.](#page-98-0)

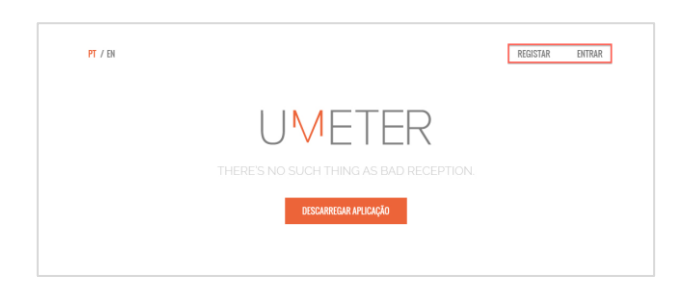

Figura 44 - Login/Registo na plataforma Umeter

<span id="page-98-0"></span>A restante organização manteve-se como sugerida anteriormente, onde aparece o logótipo do Umeter, um botão reservado para fazer o descarregamento da aplicação responsável pelos testes, uma imagem da pré-visualização da interface, um conjunto de funcionalidades-chave e uma breve descrição de cada, bem como uma área reservada para informações sobre os contactos ou possibilidade de contacto direto com os administrativos do Umeter, através de um formulário criado para esse propósito - [Figura](#page-98-1)  [45.](#page-98-1)

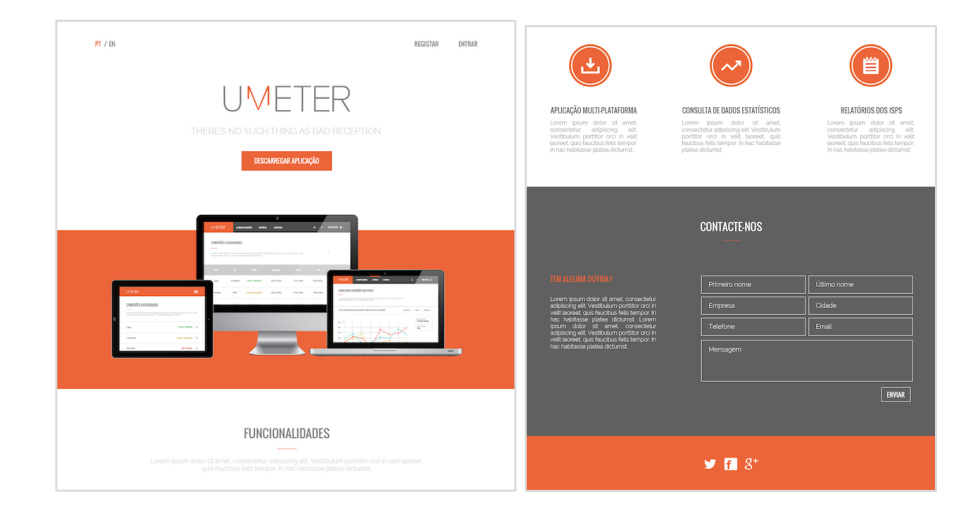

Figura 45 - *Landing page* Umeter (parte I e parte II, respetivamente)

<span id="page-98-1"></span>Entrando na área de gestão pessoal do utilizador – *dashboard* – verifica-se uma mudança significativa na organização e disposição do conteúdo. Optou-se por retirar a

barra lateral que funcionava como menu principal [\(Figura 43\)](#page-95-2), agrupando tudo na área superior, com o objetivo de aproveitar melhor o espaço reservado para o conteúdo que o utilizador pretende visualizar.

<span id="page-99-0"></span>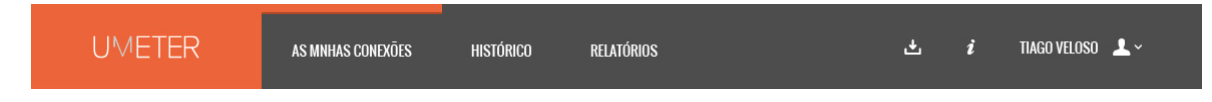

Figura 46 - Menu superior Umeter

A barra apresentada na [Figura 46](#page-99-0) representa o menu principal da interface Umeter, através do qual o utilizador poderá navegar de área para área. O logótipo no canto superior esquerdo redireciona-o para a página inicial – landing page – seguindo-se das diferentes áreas que dispõe: "as minhas conexões", "histórico" e "relatórios": o utilizador consegue sempre localizar-se em qual das áreas se encontra através da barra laranja utilizada para esse efeito - [Figura 47.](#page-99-1) A área que diz respeito às conexões do utilizador, permite que este faça a gestão das mesmas, através da edição, carregamento da respetiva fatura e eliminação da própria; a área correspondente ao "Histórico" permite que o utilizador faça a consulta dessas mesmas conexões relativamente à velocidade de *download*, velocidade de *upload*, *delay*, *jitter*, perda de pacotes e HTTP; a área corresponde aos "Relatórios" permite que se consulte os indicadores de rede dos diferentes ISPs existentes.

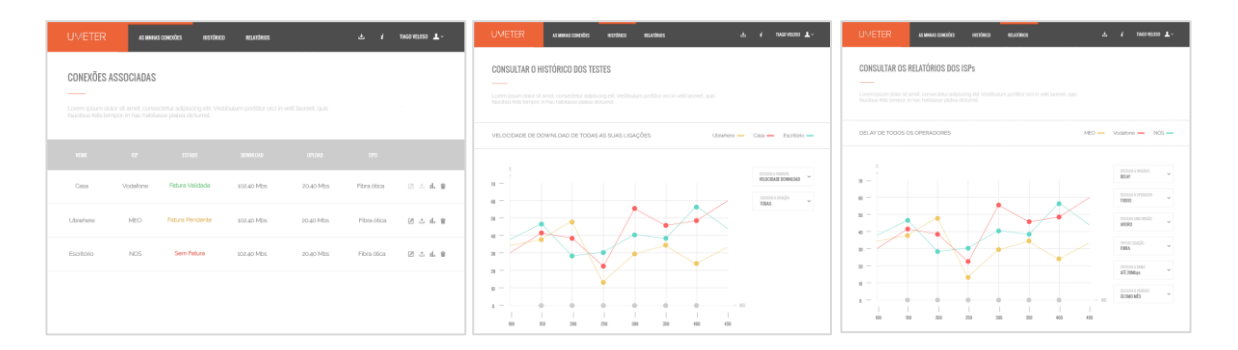

Figura 47 - Área "As minhas conexões", "Histórico", "Relatórios" (respetivamente)

<span id="page-99-1"></span>Ainda na barra superior do menu, do lado direito, surge um botão que representa a ação "descarregar a aplicação", pois caso não tenha sido feito na página inicial, poderá fazê-lo sem ter que se dirigir à página anterior; segue-se um botão que representa "suporte", sempre disponível para alguma dúvida que o individuo possa ter e por fim, de forma a identificar o utilizador credenciado, surge o respetivo nome, seguido de um ícone

que permite que o utilizador altere o seu perfil para administrador (caso tenha permissão para tal), edite o perfil pessoal e faça *logout*, como apresenta a [Figura 48.](#page-100-0)

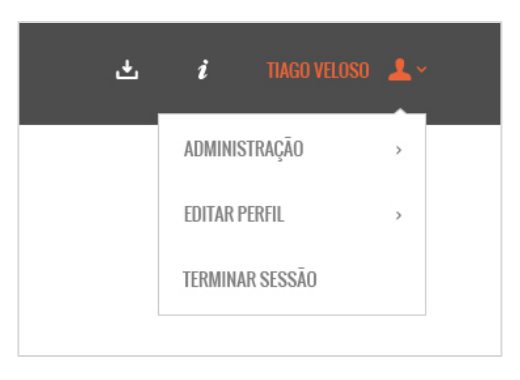

Figura 48 - *Popup* Umeter

<span id="page-100-0"></span>Uma vez que os testes realizados aos *wireframes* indicaram que o utilizador descurou do botão "*Home*", criado com o propósito de redirecionar o utilizador para a página inicial, optou-se por eliminá-lo, pois os participantes dos testes representam utilizadores mais frequentes de serviços *online*, que serão os possíveis utilizadores finais, apresentando conhecimento suficiente para voltar à página de entrada através do logótipo.

Foi dada bastante atenção por parte do investigador a funcionalidades como a edição de uma ligação, o carregamento e eliminação de uma fatura, que se consideram como funcionalidades-chave do serviço e que se apresentaram problemáticas nos testes realizados ao protótipo de baixa fidelidade: se antes, o utilizador teria que passar o rato por cima de cada elemento para ver a ação correspondente - [Figura 36](#page-91-0) – o protótipo de alta fidelidade apresenta uma solução simples e eficaz, ou seja, associada a cada conexão, existe um área que agrupa as diferentes ações associadas à ligação, como é possível verificar na [Figura 49.](#page-100-1)

<span id="page-100-1"></span>

| <b>NOME</b> | <b>ISP</b> | <b>ESTADO</b>          | <b>DOWNLOAD</b> | <b>UPLOAD</b> | TIPO        |                              |
|-------------|------------|------------------------|-----------------|---------------|-------------|------------------------------|
| Casa        | Vodafone   | <b>Fatura Validada</b> | 102.40 Mbs      | 20.40 Mbs     | Fibra ótica | 乙壬 市會                        |
| Ubiwhere    | MEO        | <b>Fatura Pendente</b> | 102.40 Mbs      | 20.40 Mbs     | Fibra ótica | Editar conexão<br>△ 市 會<br>z |

Figura 49 - Ações possíveis para cada conexão

Na área "as minhas conexões" é apresentada uma lista em formato de tabela, onde aparece cada ligação, com os respetivos dados, seguindo-se das diferentes ações com um ícone representativo de cada: editar conexão, carregar fatura, ver histórico e eliminar ligação. Cada ícone é acompanhado por uma etiqueta que específica cada ação, aparecendo quando o utilizador passa o rato por cima, alterando a sua cor para cor-delaranja, com o objetivo de dar o *feedback* necessário ao indivíduo. Estes ícones estão sempre visíveis em todas as ligações, podendo apresentar uma variação de acordo com as ações disponíveis, ou seja, se a conexão já tiver uma fatura validada, significa que foi aceite pela administração, então o utilizador não poderá modificá-la e os ícones aparecem com um tom de cinzento claro, de forma a distinguir-se dos outros que são clicáveis, como é apresentado na ligação "Casa" da [Figura 49.](#page-100-1)

Passando para a área "Histórico" esta não apresenta nenhuma falha detetada pelos participantes dos testes realizados ao protótipo de baixa fidelidade, sendo estruturada de acordo com os *wireframes* e aplicando a linha gráfica escolhida, de forma a manter a coerência em toda a interface.

Quanto à área "Relatórios" esta assemelha-se bastante à área anterior, no que diz respeito ao tipo de conteúdo, pois apresenta o seu conteúdo em formato de gráfico. No entanto, os gráficos consultados nos "Relatórios" apresentam variados tipos de filtros, pois a informação é complexa, dando origem a falhas apontadas pelos participantes dos testes anteriores, no que diz respeito à filtragem. Para solucionar este problema, os filtros surgirão todos agrupados do lado direito, reservando essa área para essa funcionalidade: a solução apresentada inicialmente, distribuía os filtros por zonas variadas, sendo que uns se apresentavam agrupados em estilo "*menu dropdown*" e outros apareciam discriminados, deixando o utilizador confuso - [Figura 37.](#page-91-1) Como alternativa à falha apresentada, irão todos apresentar-se de forma igual visualmente, ou seja, através de um "*menu dropdown"*, o individuo poderá escolher os dados a apresentar e desta forma, sempre que necessitar de filtrar os dados apresentados pelo gráfico, saberá a que zona da interface se dirigir – [Figura 50.](#page-102-0)

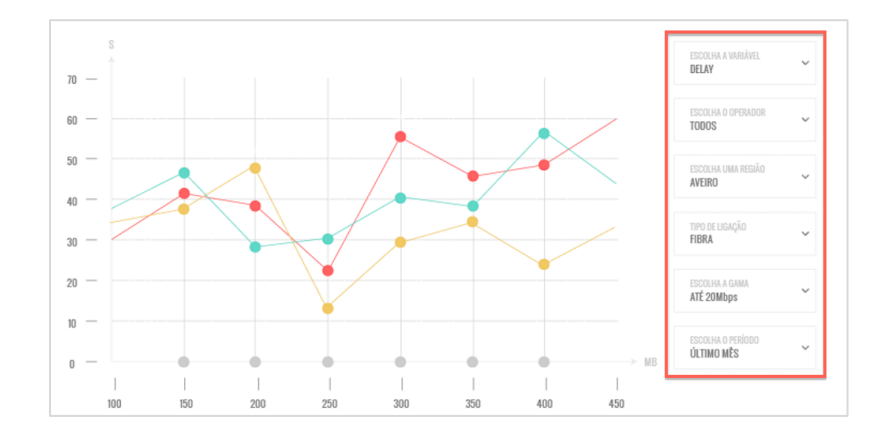

Figura 50 - Filtros dos gráficos "Relatórios"

<span id="page-102-0"></span>Para que o utilizador consiga sempre prever a sua ação e obtenha o *feedback* necessário às suas ações, ao passar o rato por cima de determinado ícone, estes são acompanhados por uma etiqueta que legenda o que significa cada botão (*tooltip*) - [Figura](#page-102-1)  [51.](#page-102-1) A par disto, sempre que o utilizador clicar sob uma ação irreversível, como por exemplo, eliminar uma conexão ou eliminar um utilizador, surge um *popup* que pergunta se o utilizador quer mesmo realizar determinada tarefa, podendo confirmar ou cancelar - [Figura 52.](#page-102-2)

<span id="page-102-1"></span>

| Escritório                        | <b>NOS</b> | <b>Sem Fatura</b>      | 102.40 Mbs      | 20.40 Mbs     | Editar conexão<br>Fibra ótica<br>止意<br>Ø<br>تُ                          |  |  |  |  |
|-----------------------------------|------------|------------------------|-----------------|---------------|-------------------------------------------------------------------------|--|--|--|--|
| Figura 51 - Tooltip de cada ícone |            |                        |                 |               |                                                                         |  |  |  |  |
| <b>NOME</b>                       | ISP        | <b>ESTADO</b>          | <b>DOWNLOAD</b> | <b>UPLOAD</b> | DESEJA ELIMINAR A LIGAÇÃO UBIWHERE?<br>O CONFIRMAR<br><b>8</b> CANCELAR |  |  |  |  |
| Casa                              | Vodafone   | <b>Fatura Validada</b> | 102.40 Mbs      | 20.40 Mbs     | 乙 凸 山 會<br>Fibra ótica                                                  |  |  |  |  |

Figura 52 - Confirmação de cada ação irreversível

<span id="page-102-2"></span>A interface conceptualizada foi alvo de um estudo intensivo sobre o estilo *Flat Design* para que este seja representado de forma correta: procura adaptar-se ao seu utilizador final e proporcionar-lhe uma experiência de utilização de qualidade, que será, posteriormente, medida com os testes de *user experience* realizados ao protótipo de alta fidelidade. Dado que existem dois tipos de utilizadores finais previstos para esta interface,

foi necessário que cada perfil tivesse adaptado ao seu público-alvo, seguindo a mesma linha gráfica.

#### **4.4.2. PERFIL UTILIZADOR ADMINISTRADOR**

O perfil de utilizador administrador será gerido pelos responsáveis do serviço que poderão estar, também, associados a um perfil de utilizador comum: se, de um lado, o utilizador comum gere as suas ligações, consulta o histórico de cada uma e os relatórios provenientes dos ISPs, do outro lado, o utilizador administrador valida cada conexão submetida e respetiva fatura, é responsável por dar suporte a cada utilizador, podendo editá-lo ou desativá-lo, bem como gere os ISPs, podendo criar novos ou editar os já existentes. Desta forma, a interface desenhada para a área de gestão do serviço apresenta-se mais complexa, uma vez que existem mais funcionalidades associadas a este perfil, mas mantém a estrutura e organização da interface apresentada ao público final.

A troca de perfil é feita através do menu *popup* situado na barra superior - [Figura](#page-100-0)  [48.](#page-100-0) De acordo com o que foi mencionado anteriormente, também o menu lateral sofreu alterações, passando a localizar-se na zona superior: o administrador dispões de cinco áreas distintas, nomeadamente, uma área reservada às "Estatísticas", outra reservada aos "Utilizadores", às "Faturas", aos "ISPs" e também, aos "Relatórios", que se apresenta igual à do utilizador comum - [Figura 53](#page-103-0) e [Figura 54.](#page-104-0)

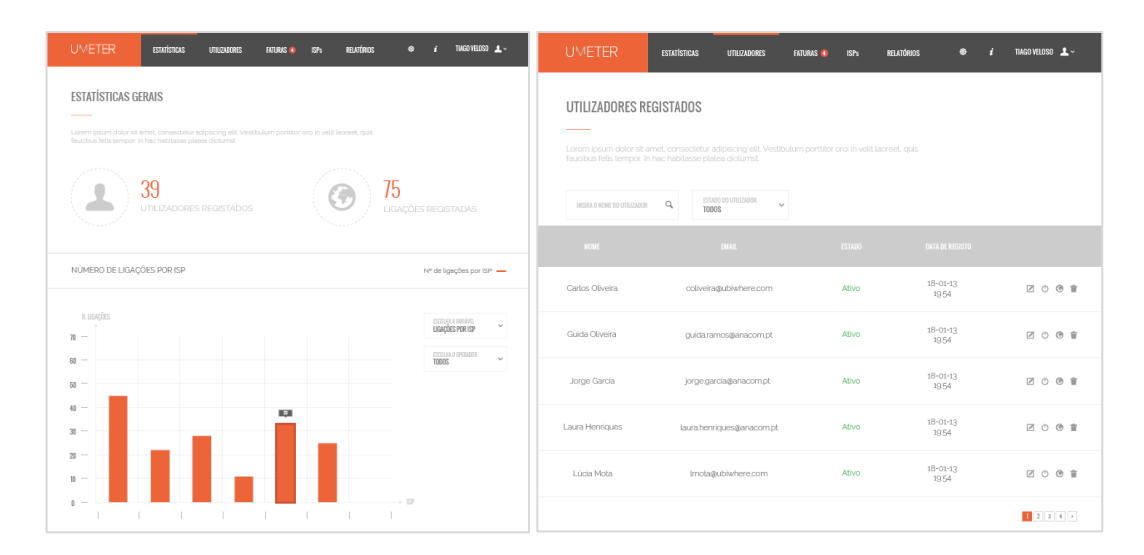

<span id="page-103-0"></span>Figura 53 - Área "Estatísticas" e área "Utilizadores" (respetivamente)

| <b>UMETER</b><br><b>ESTATÍSTICAS</b>                                                                                                    | <b>UTILIZADORES</b>              | <b>FATURAS OF</b><br>ISPs | <b>RELATÓRIOS</b> | ۰<br>$\mathbf{I}$       | TIAGO VELOSO $\rightarrow \sim$ | <b>UMETER</b>          | <b>ESTATÍSTICAS</b><br><b>UTILIZADORES</b> | RELATÓRIOS<br><b>FATURAS</b><br><b>ISPs</b> | ۰                           | TMGO VELOSO 1 ~ |
|----------------------------------------------------------------------------------------------------|----------------------------------|---------------------------|-------------------|-------------------------|---------------------------------|------------------------|--------------------------------------------|---------------------------------------------|-----------------------------|-----------------|
| <b>FATURAS</b><br>LISTA DE ISPs<br>Lorem ipsum dolor sit amet, consectetur adipiscing elit. Vestibulum porttitor orci in velit laoreet, quis<br>Lorem ipsum dolor sit amet, consectetur adipiscing elit. Vestibulum porttitor orci in velit laoreet, quis<br>faucibus felis tempor. In hac habitasse platea dicturnst.<br>faucibus felis tempor. In hac habitasse platea dicturnst. |                                  |                           |                   |                         |                                 |                        |                                            |                                             |                             |                 |
| INSIRA O EMAIL DO PROPRIETÁRIO Q                                                                                                    | ESTADO DA FATURA<br><b>TODOS</b> | $\mathcal{L}$             |                   |                         |                                 | INSIRA O NOME DO ISP Q |                                            |                                             | <b>EXADICIONAR NOVO ISP</b> |                 |
| EMAIL DO PROPRIETÁRIO                                                                                                    | $\mathbb{R}^n$                   | NOME DA LIGAÇÃO           | ESTAGO            | <b>ENTA DE ENVIO</b>    |                                 | NOME DO ISP            | NOME RIPE                                  | TIPOS DE ACESSO                             | ESTADO                      |                 |
| coliveira@ubiwhere.com                                                                                                    | Vodafone                         | Ubiwhere                  | Válida            | $18 - 01 - 13$<br>19:54 | $\mathbb{L}$ $\odot$            | MEO.                   | meo-broadband                              | Adsl, Fibra ótica, 2G, 3G                   | Ativo                       | Ø0              |
| guidaramos@anacompt                                                                                                    | <b>MEO</b>                       | connt360926039765         | Pendente          | $18 - 01 - 13$<br>19:54 | $\mathbb{R}$ $\odot$            | Netvisão               | netvisão                                   | Adsl, Cabo                                  | <b>Ativo</b>                | Ø0              |
| jorge.garcia@anacom.pt                                                                                                    | <b>NOS</b>                       | connt360926039765         | Pendente          | $18 - 01 - 13$<br>19:54 | $\mathbb{R}$ $\odot$            | <b>Novis</b>           | ip-novis                                   | Adsl, Fibra ótica, 3G, 4G/LTE               | Ativo                       | Ø0              |
| laura.henriques@anacom.pt                                                                                                    | Sapo                             | conn1350925039765         | Pendente          | $18 - 01 - 13$<br>1954  | $\mathbb{R}$ $\odot$            | Sapo                   | telepac-dsl                                | Adsl, Fibra ótica, 2G, 3G                   | Ativo                       | Ø0              |
| Impta@ubiwhere.com                                                                                                    | <b>TMN</b>                       | Casa                      | Pendente          | $18 - 01 - 13$<br>1954  | $\mathbb{L}$ $\circ$            | <b>TMN</b>             | pt-tmn                                     | 2G. 3G. 4G/LTE                              | Ativo                       | Ø0              |
|                                                                                                    |                                  |                           |                   |                         | 12347                           |                        |                                            |                                             |                             |                 |

Figura 54 - Área "Faturas" e área "ISPs" (respetivamente)

<span id="page-104-0"></span>O botão de descarregar aplicação presente no menu do perfil de utilizador comum é substituído por um ícone correspondente às configurações do sistema, que são da responsabilidade deste utilizador. No ícone "Faturas" surge uma notificação, de cor vermelha, com um número a indicar as faturas pendentes que existem - [Figura 55.](#page-104-1)

<span id="page-104-1"></span>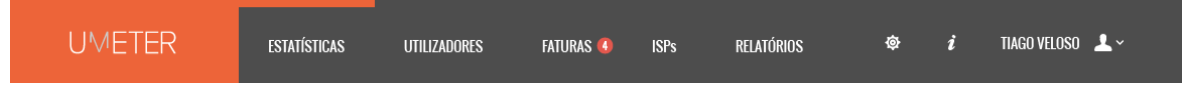

Figura 55 - Menu superior do perfil Administrativo

Analisando os dados obtidos através da realização dos testes ao protótipo de baixa fidelidade, observa-se o mesmo erro apontado pelo utilizador comum: as ações de cada campo deverão estar visíveis para que o utilizador saiba quais as interações possíveis. A solução apresentada é a mesma que para o perfil de utilizador comum, ou seja, são apresentadas listas, adaptadas a cada conteúdo, onde cada elemento surge identificado e com os devidos detalhes, seguindo dos ícones correspondentes às ações.

<span id="page-104-2"></span>

| <b>NOME</b>     | <b>EMAIL</b>           | <b>ESTADO</b> | <b>DATA DE REGISTO</b>  |       |
|-----------------|------------------------|---------------|-------------------------|-------|
| Carlos Oliveira | coliveira@ubiwhere.com | Ativo         | $18 - 01 - 13$<br>19:54 | 7001  |
| Guida Oliveira  | guida.ramos@anacom.pt  | Ativo         | $18 - 01 - 13$<br>19.54 | 200 ₽ |

Figura 56 - Ações possíveis para cada utilizador

À semelhança da interface desenhada para o perfil de utilizador comum, surge uma lista em formato de tabela com todos os utilizadores registados na plataforma. O administrador poderá editá-los, desativá-los, gerir as suas ligações e eliminá-los: existem quatro ícones que representam cada ação, como é possível verificar na [Figura 56.](#page-104-2)

| EMAIL DO PROPRIETÁRIO  | <b>ISP</b> | NOME DA LIGAÇÃO   | <b>ESTADO</b> | <b>DATA DE ENVIO</b>    |                        |
|------------------------|------------|-------------------|---------------|-------------------------|------------------------|
| coliveira@ubiwhere.com | Vodafone   | Ubiwhere          | Válida        | $18 - 01 - 13$<br>19:54 | $\Box$                 |
| guida.ramos@anacom.pt  | <b>MEO</b> | conn1360926039765 | Pendente      | $18 - 01 - 13$<br>19:54 | $\blacksquare$ $\odot$ |

Figura 57 - Ações possíveis para cada fatura submetida

<span id="page-105-0"></span>Assim que o utilizador final submete uma fatura para a sua conexão, esta irá aparecer do lado do utilizador administrativo que tem a responsabilidade de a analisar e posteriormente, validar - [Figura 57](#page-105-0) Para cada fatura, será sempre possível visualizá-la individualmente, sendo que depois de validada, não poderá voltar a alterar este estado.

Associado à funcionalidade de validar uma fatura, o sistema terá que se certificar que o administrador não valida a fatura sem a visualizar primeiro: a solução apropriada passará por apresentar uma janela com uma pré-visualização da fatura e respetivos dados com uma ligação direta para a mesma ser vista com detalhe, seguido de uma *checkbox* que o utilizador deverá assinalar, comprometendo-se em como viu a fatura antes de a validar. Só após a confirmação da *checkbox*, os botões correspondentes às funcionalidades "validar" ou "revogar" se encontram ativos, caso contrário, não será possível finalizar esta ação - [Figura 58](#page-106-0) - e os botões apresentam-se num tom de cinzento claro, demonstrando que estão inativos.

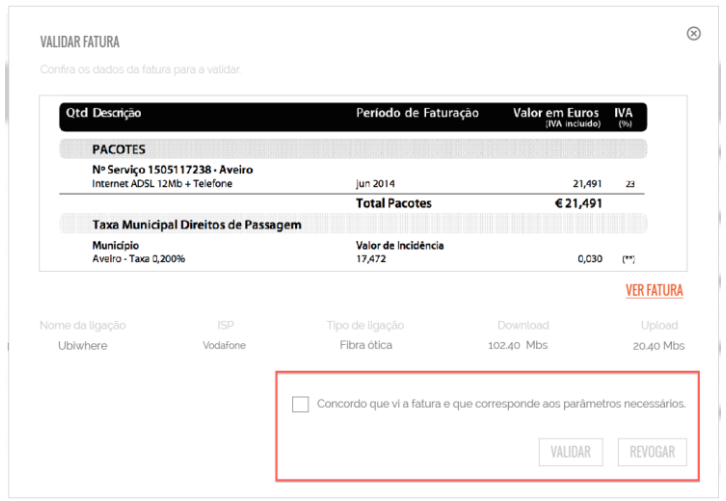

Figura 58 - Validação da fatura pendente

<span id="page-106-0"></span>A gestão dos ISPs também é da responsabilidade do administrador que poderá editá-los ou desativá-los, apresentando-se sob forma de tabela e seguindo a lógica das áreas mostradas anteriormente - [Figura 59.](#page-106-1)

Para cada ícone, existe uma legenda que surge quando o utilizador passa o rato por cima do ícone, com o objetivo de que o utilizador tenha a certeza da ação que irá realizar.

| NOME DO ISP | <b>NOME RIPE</b> | <b>TIPOS DE ACESSO</b>    | <b>ESTADO</b> |     |
|-------------|------------------|---------------------------|---------------|-----|
| <b>MEO</b>  | meo-broadband    | Adsl, Fibra ótica, 2G, 3G | Ativo         | ■ ◎ |
| Netvisão    | netvisão         | Adsl, Cabo                | Ativo         | ■ ◎ |

Figura 59 - Ações possíveis para cada ISP

<span id="page-106-1"></span>Ainda na área de gestão dos ISPs, os participantes dos testes realizados ao protótipo de baixa fidelidade assinalaram dois problemas, nomeadamente, o botão de criar novo ISP e posteriormente, durante a adição do mesmo, houve um dificuldade notável em acrescentar um tipo de acesso – cada ISP poderá possuir um ou mais tipos de acesso, como por exemplo, o ISP MEO possuiu ligações do tipo ADSL, fibra ótica, 2G, 3G, entre outros, se for o caso.

O botão de "Adicionar novo ISP" foi alvo de destaque, como é possível visualizar na [Figura 60,](#page-107-0) pois houve dificuldade em encontrá-lo, por parte dos participantes.

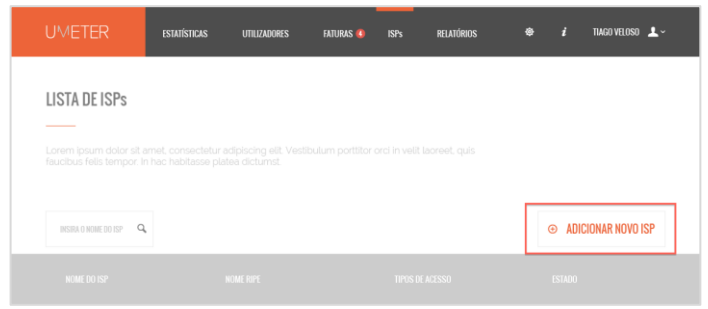

Figura 60 - Botão "Adicionar novo ISP"

<span id="page-107-0"></span>De forma a solucionar o segundo problema detetado, foi criado um link "Adicionar outro tipo de acesso" que substitui o ícone inicialmente pensado, que acabava por se perder no meio da edição dos variados campos, como é possível visualizar na [Figura 42:](#page-95-1) este link surgirá imediatamente a seguir aos diferentes tipos de acesso já atribuídos, surgindo um "*menu dropdown*" com as opções disponíveis e por baixo desse menu, deixando algum espaço branco, de modo a quebrar a ligação, irá aparecer um botão a dizer "Adicionar ISP", destacando a funcionalidade de cada um, uma vez que ambas eram confundidas - [Figura 61.](#page-107-1)

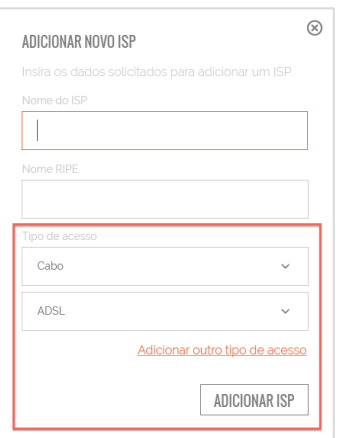

Figura 61 - Inserir novo tipo de acesso na criação de um ISP

<span id="page-107-1"></span>Após o redesenho da interface do perfil de utilizador comum e do perfil de utilizador administrador com base na análise aos dados obtidos através dos testes ao protótipo de baixa fidelidade e procurando sempre adaptar-se às sugestões e necessidades dos utilizadores, o protótipo de alta fidelidade ganhou forma, sendo submetido a um novo conjunto de testes que procuram avaliar a *user experience* obtida pelo participante que representa o utilizador final.
#### **4.4.3. ADAPTAÇÃO DA INTERFACE AOS DIVERSOS DISPOSITIVOS**

Sendo que esta interface representa o estilo gráfico Flat Design, uma das características deste estilo é adaptar-se aos diferentes dispositivos, proporcionando ao utilizador a possibilidade de navegar no Umeter seja no seu *desktop* ou no seu *smartphone*. Neste sentido, esta interface apresenta-se *responsive*, pois mantém-se acessível e otimizada para os diferentes tamanhos de cada dispositivo: a *landing page*  sofre alterações apenas na estruturação do conteúdo, alinhando-se de acordo com um ritmo vertical - [Figura 62.](#page-108-0)

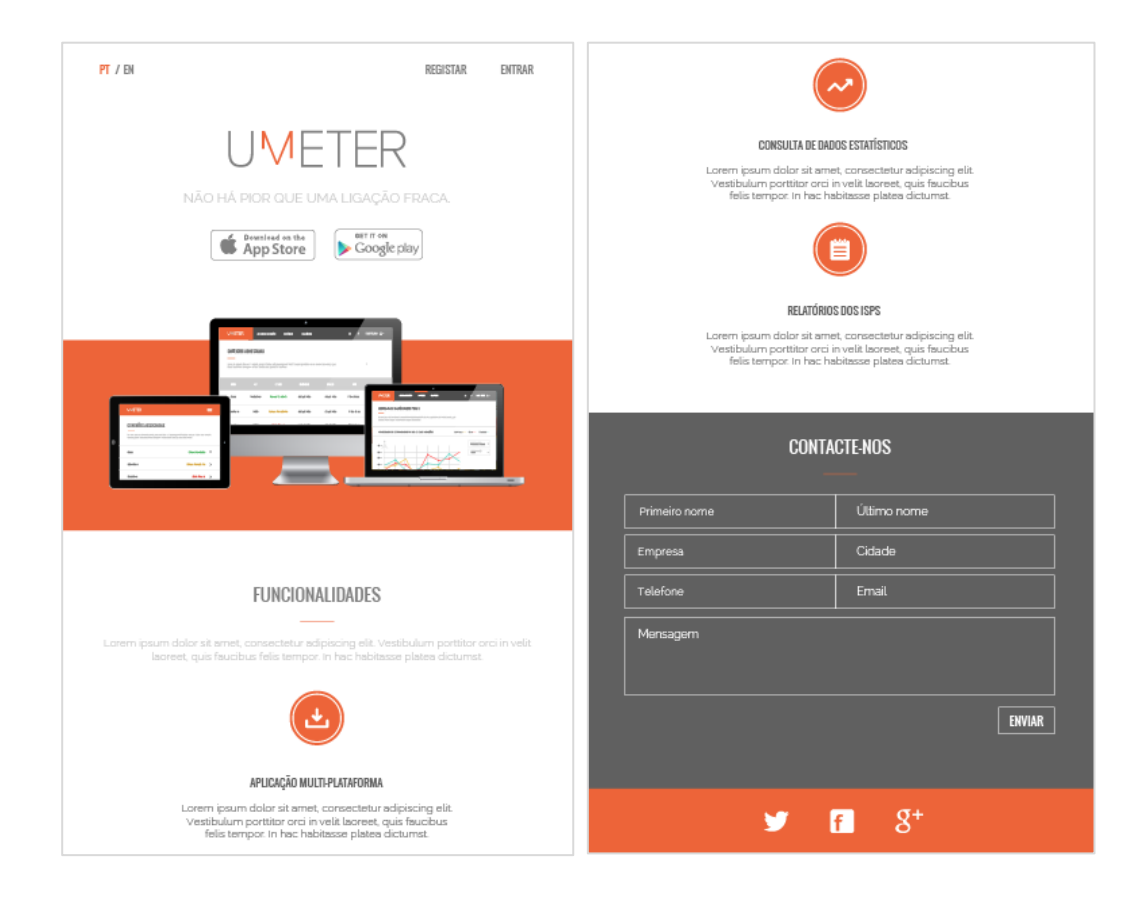

Figura 62 - *Landing page* (versão móvel)

<span id="page-108-0"></span>No *dashboard*, a barra superior altera-se, de forma a reaproveitar o espaço, apresentando apenas o logótipo no canto superior esquerdo e um ícone que oculta o menu, onde as diferentes opções de interação se agrupam, sendo apresentado na lateral quando o utilizador clica no ícone para esse efeito, tal como apresenta a [Figura 63.](#page-109-0)

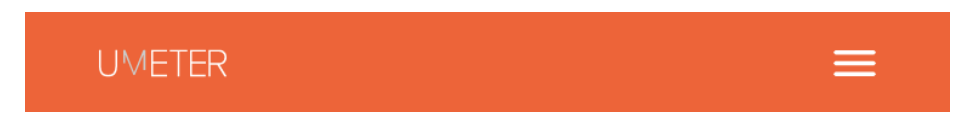

Figura 63 - Barra superior (versão móvel)

<span id="page-109-0"></span>Quando o utilizador clica no ícone localizado no canto superior direito, surge o menu que apresenta as diferentes áreas, cada uma acompanhada por um ícone identificador: o utilizador consegue sempre localizar-se em que ponto da interface se encontra, pois existe uma barra cor-de-laranja para identificar qual a área que está selecionada – [Figura 64.](#page-109-1)

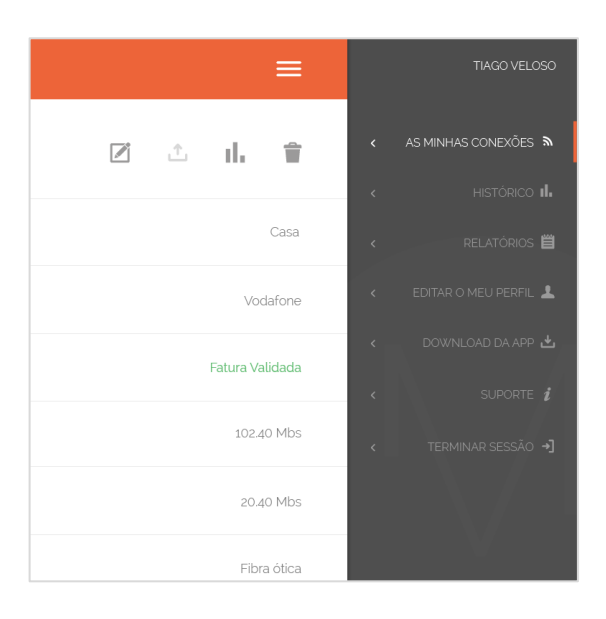

Figura 64 - Menu lateral (versão móvel)

<span id="page-109-1"></span>As conexões submetidas a teste que aparecem na área "As minhas conexões" sofrem alterações na forma como são organizadas: se num ecrã de tamanho maior, existe espaço suficiente para aparecerem detalhadas e discriminadas as ligações, num ecrã de tamanho menor como um *smartphone*, é necessário distribuir os elementos, de forma a que o utilizador não se perca durante a navegação.

As conexões surgem em formato tabela, aparecendo o nome de cada uma e o respetivo estado (se tem uma fatura validada, pendente ou sem fatura) para que o utilizador facilmente identifique qual quer consultar e para que saiba, de imediato, qual o estado correspondente - [Figura 65.](#page-110-0)

| <b>UMETER</b>                                                                                                    | $\equiv$          | Č                |                 |
|----------------------------------------------------------------------------------------------------|-------------------|------------------|-----------------|
| CONEXÕES ASSOCIADAS                                                                                                    |                   | CONEXÃO CASA     | 21 △ 11. 言      |
| Lorem ipsum dolor sit amet, consectetur adipiscing elit. Vestibulum porttitor orci in velit<br>laoreet, quis faucibus felis tempor. In hac habitasse platea dictumst. |                   | NOME             | Casa            |
| Casa                                                                                                    | Fatura Validada > | <b>ISP</b>       | Vodafone        |
| <b>Fatura Pendente</b><br>Ubiwhere                                                                                                    | $\rightarrow$     | <b>ESTADO</b>    | Fatura Validada |
| Sem Fatura<br>Escritório                                                                                                    | $\rightarrow$     | DOWNLOAD         | 102.40 Mbs      |
|                                                                                                    |                   | UPLOAD           | 20.40 Mbs       |
|                                                                                                    |                   | TIP <sub>0</sub> | Fibra ótica     |
|                                                                                                    |                   |                  |                 |

Figura 65 - Conexão e detalhe da conexão respetivamente (versão móvel)

<span id="page-110-0"></span>Assim que o utilizador seleciona uma conexão, surge um ecrã com todos os detalhes e com as ações possíveis para cada ligação – à semelhança da interface Web, recorrendo-se aos mesmos ícones para que a coerência seja a mesma tanto na consulta Web como na consulta via móvel - [Figura 65.](#page-110-0) Neste ecrã, o logótipo é substituído por uma seta que permite que o utilizador volte ao local anterior.

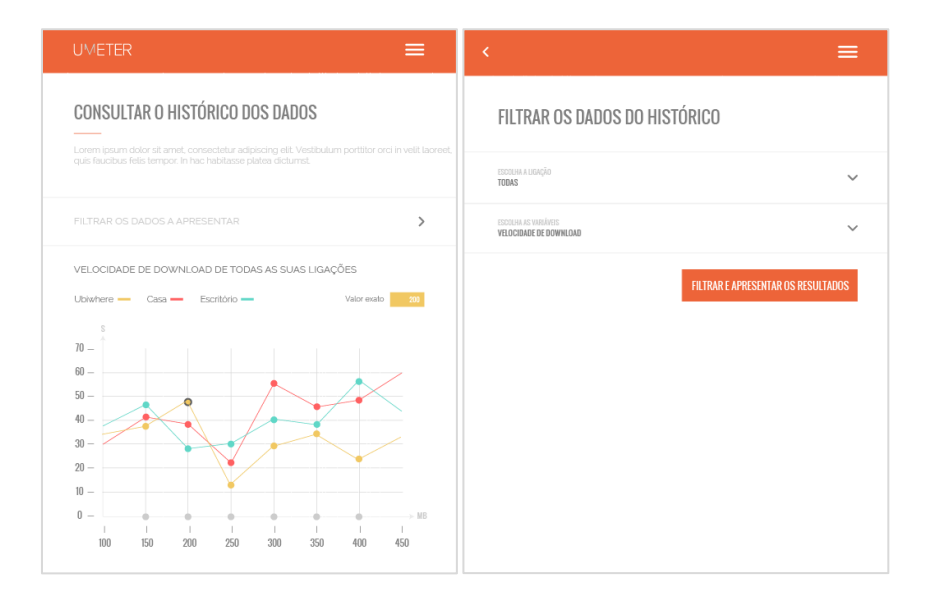

Figura 66 - Área "Histórico" e área de filtrar os dados, respetivamente (versão móvel)

<span id="page-110-1"></span>Á área reservada à consulta do histórico das conexões do utilizador apresenta o mesmo conteúdo que a interface na sua versão Web: apresenta o gráfico correspondente, a devida legenda e permite filtrar a apresentação de resultados. A filtragem é feita noutro ecrã, sendo que o utilizador terá que escolher a opção "Filtrar os

dados a apresentar" disponível na área "Histórico", sendo direcionado para outro ecrã que apresenta os filtros disponíveis e que poderão ser escolhidos através de um *"menu dropdown*, tal como na plataforma Web - [Figura 66.](#page-110-1) A área dirigida aos "Relatórios" assemelha-se ao "Histórico", disponibilizando mais filtros de acordo com os dados disponíveis para apresentar.

Desta forma, o utilizador não tem limitações para interagir com o serviço Umeter, pois caso deseje consultar as suas conexões, por exemplo, de forma rápida e eficaz poderá faze-lo sem ter que se dirigir ao seu *desktop*, podendo consumir informação no seu *smartphone*, criando desejo e interesse pelo serviço por parte de quem o utiliza.

# **5. PROTÓTIPO DE ALTA FIDELIDADE: AVALIAÇÃO E DISUSSÃO DOS RESULTADOS**

Os resultados obtidos a partir dos testes realizados aos participantes, tanto do grupo 1 como do grupo 2, foram processados e analisados, apresentando, essencialmente, uma análise com conteúdo gráfico: esta foi dividia em dois momentos, apresentando, primeiramente, a análise aos dados do grupo 1 – utilizador comum – e posteriormente, análise aos dados do grupo 2 – utilizador administrador. No final, foi realizada uma breve discussão de resultados, sumariando o que foi observado e concluído.

### **5.1. CARATERIZAÇÃO DOS PARTICIPANTES**

Para a seleção e identificação do grupo de estudo que avaliou o protótipo de alta fidelidade foi essencial estudar o público-alvo do produto que irá representar as características de um utilizador final: como mencionado, esta interface dirige-se a dois perfis de utilizador, nomeadamente, o perfil de utilizador comum e o perfil de utilizador administrador e por isso, exige que sejam realizados dois grupos de testes, apoiados na mesma estrutura mas adaptados a cada tipo de utilizador.

Também já referido, optou-se por um método de amostragem não probabilístico, a amostragem por conveniência, sendo que o número total de participantes foi de dez: cinco indivíduos para o grupo 1, correspondente ao perfil de utilizador comum e outros cinco para o grupo 2, correspondente ao perfil de administrador.

Para o grupo 1 reuniram-se dois participantes do sexo feminino e três participantes do sexo masculino com idades compreendidas entre os 22 e os 27 anos e todos se encontram licenciados: apresentam características de utilizadores experientes, com hábitos tecnológicos elevados e que já tinham, anteriormente, interagido com um produto similar ao Umeter: na secção 3.3 foi delineado o tipo de utilizadores que representam o público-alvo, estando este grupo de acordo com os parâmetros delineados.

Idealmente, os participantes do grupo 2 seriam os utilizadores administrativos finais deste serviço. Tal não foi possível, e por isso, a solução traçada pelo investigador passou por convidar os indivíduos envolvidos no processo de desenvolvimento do Umeter, ou seja, os colaboradores da Ubiwhere: os cinco participantes são do sexo masculino, sendo que um deles é o *project manager* e os restantes são *developers* com idades compreendidas entre os 24 e os 30 anos e que apresentam, quanto à escolaridade, pelo menos o grau de licenciatura: este grupo caracteriza-se por ter um elevado conhecimento do projeto e quais as funcionalidades associadas a ele, podendo representar as características de um utilizador responsável pela administração do serviço.

## **5.2. ANÁLISE DOS RESULTADOS DOS TESTES AO PERFIL UTILIZADOR COMUM**

Após o processo de recolha de dados, os mesmos foram compilados e processados para que o investigador pudesse aferir resultados com eficácia: de forma a ilustrar a análise foram elaborados gráficos que resultam dos dados recolhidos. A análise irá estruturar-se de acordo com os dois principais momentos de recolha de dados: baseada na observação da interação do participante com a interface e com informação resultante dos questionários entregues após a realização dos testes.

Como referido anteriormente, o investigador acompanhou e registou dados pertinentes para análise, recorrendo a um documento que serviu como guia para indicar as tarefas que o utilizador deveria realizar, registando o nível de dificuldade, os erros cometidos e observações relevantes.

Para melhor organização e leitura dos dados, foi realizada uma tabela que identifica as tarefas que o utilizador realizou durante os testes e para cada uma, atribuiuse um número que as identifica - [Tabela 5.](#page-114-0)

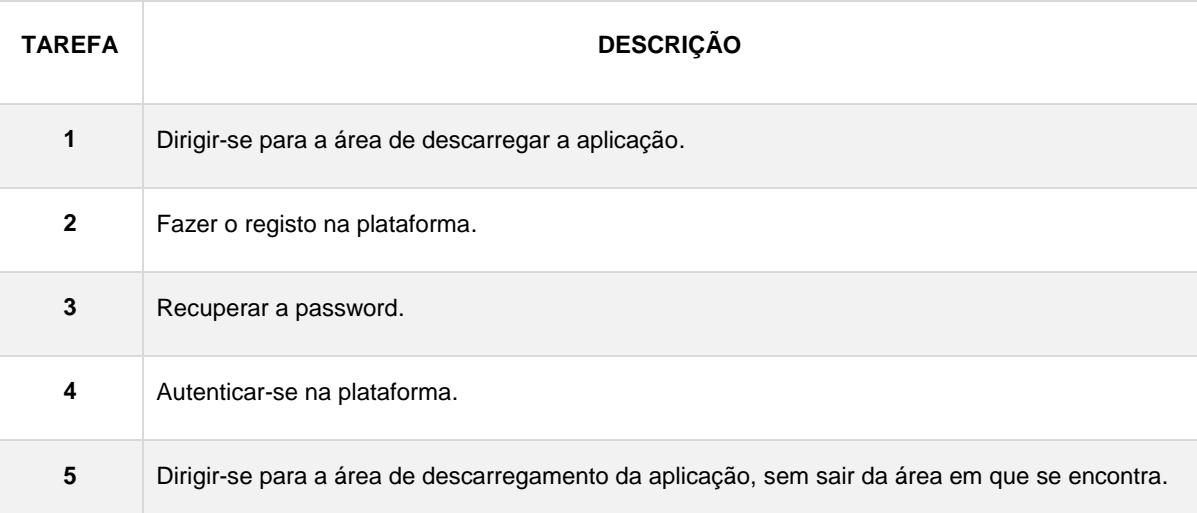

| 6              | Dirigir-se para a edição da conexão "Ubiwhere".                                                            |
|----------------|----------------------------------------------------------------------------------------------------|
| $\overline{7}$ | Cancelar as alterações feitas à conexão "Ubiwhere".                                                        |
| 8              | Carregar uma fatura na conexão "Escritório".                                                               |
| 9              | Eliminar a ligação "Ubiwhere".                                                                             |
| 10             | Cancelar a eliminação da ligação "Ubiwhere".                                                               |
| 11             | A partir da ligação "Ubiwhere" consultar o histórico (sem se dirigir ao menu superior).                    |
| 12             | Visualizar um valor exato apresentado no gráfico do histórico "Ubiwhere".                                  |
| 13             | Dirigir-se para a edição do perfil pessoal do utilizador.                                                  |
| 14             | Dirigir-se para a área "Histórico" e consultar a velocidade de upload de todas as suas ligações.           |
| 15             | Consultar o relatório de todos os operadores, relativamente à velocidade de Download, na<br>última semana. |
| 16             | Terminar sessão.                                                                                           |

Tabela 5 - Tarefas realizadas durante o teste ao protótipo de alta fidelidade

<span id="page-114-0"></span>Quanto ao nível de dificuldade, foi elaborado o seguinte gráfico que apresenta as diferentes tarefas, onde cada tarefa apresenta uma barra correspondente a cada participante-utilizador, medindo o nível de dificuldade observado até à concretização da tarefa em questão - [Gráfico 5.](#page-115-0)

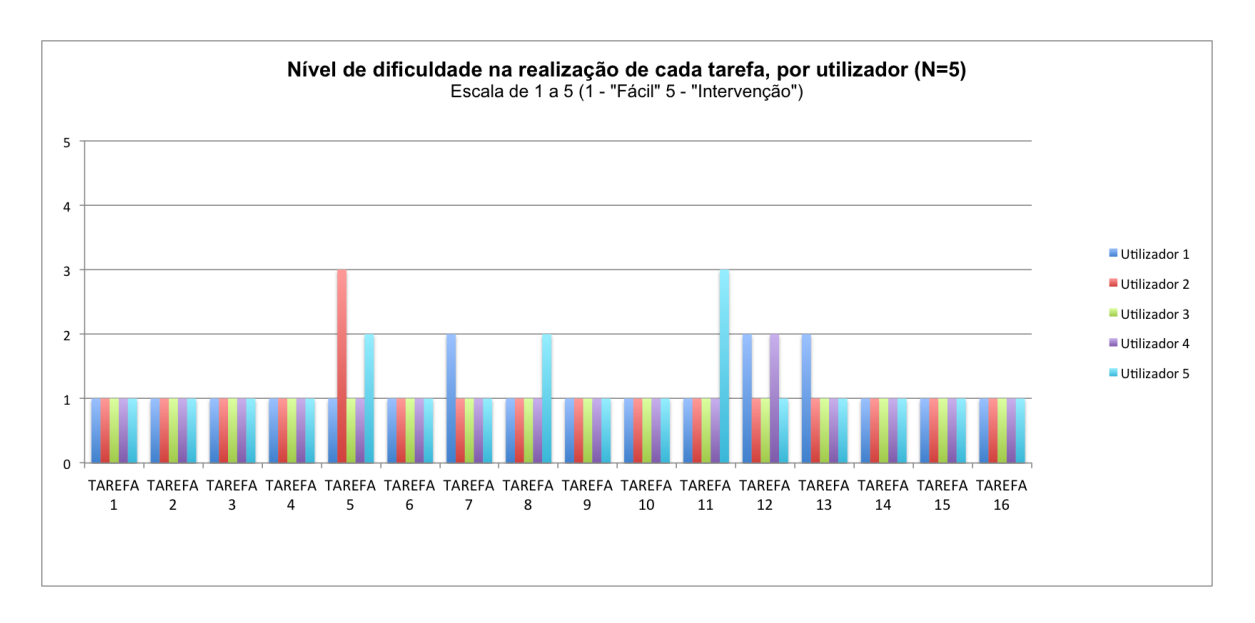

Gráfico 5 - Nível de dificuldade na realização de cada tarefa, por utilizador comum

<span id="page-115-0"></span>Começando por analisar as tarefas bem-sucedidas através do [Gráfico 5,](#page-115-0) verificase que a maioria da tarefas foram realizadas com êxito, ou seja, atingiram o nível 1 de dificuldade – fácil. A tarefa 1, tarefa 2, tarefa 3 e tarefa 4 são realizadas durante a interação com a página inicial e é pedido que o utilizador simule o descarregamento da aplicação, o registo de conta, a recuperação das credenciais e a autenticação na conta: nenhum utilizador sentiu dificuldade ou se demonstrou perdido na localização dos botões de "descarregar aplicação", "criar conta", "entrar" ou "recuperar credenciais", reagindo de imediato. Desta forma, assume-se que foi encontrada uma solução eficaz para a falha encontrada durante a realização do protótipo de baixa fidelidade, onde os participantes se sentiam perdidos na criação de uma nova conta, pois o botão desta funcionalidade estava associado ao botão de "entrar" - [Figura 34.](#page-90-0)

Analisando a tarefa 6, a tarefa 9 e a tarefa 10 que dizem respeito aos ícones representativos das ações disponíveis para cada ligação do utilizador – "editar conexão", "ver histórico", "eliminar ligação" - verifica-se que todos os participantes identificaram com sucesso a iconografia adotada. Durante os testes realizados ao protótipo de baixa fidelidade, estas tarefas demonstraram-se problemáticas, pois os ícones não estavam visíveis de imediato e como solução, o investigador optou por colocar, sempre visíveis, os ícones representativos de cada ação - [Figura 49.](#page-100-0)

Verificando o nível de dificuldade das tarefas 14 e 15, estas relacionam-se com a visualização dos gráficos e respetiva filtragem. A tarefa 14 que corresponde à consulta do histórico da velocidade de *download* de todas as ligações e a tarefa 15 que corresponde à consulta do relatório de todos os operadores, na última semana, em relação à

velocidade de *download* foram conseguidas com sucesso, não demonstrando dificuldade alguma: conclui-se que as falhas identificadas no protótipo de baixa fidelidade, ligadas à filtragem do conteúdo foi solucionada com sucesso e que os participantes não têm dificuldade na consulta da informação gráfica.

Também a tarefa 16, em que era pedido para o utilizador terminar sessão, se mostrou concretizada com facilidade por todos os participantes: estes souberam, de imediato, onde se localiza a funcionalidade de *logout*, carregando no ícone do utilizador, situado no canto superior direito. - [Figura 48.](#page-100-1)

Passando para a análise das tarefas que apresentam um nível de dificuldade superior a 1, houve necessidade de contrapor os erros com essas tarefas, tendo em conta algumas observações retiradas. Desta forma, será possível verificar aquilo que o utilizador tentou fazer através do que foi anotado pelo observador e consequentemente, saber de onde surge a dificuldade em realizar a tarefa em questão.

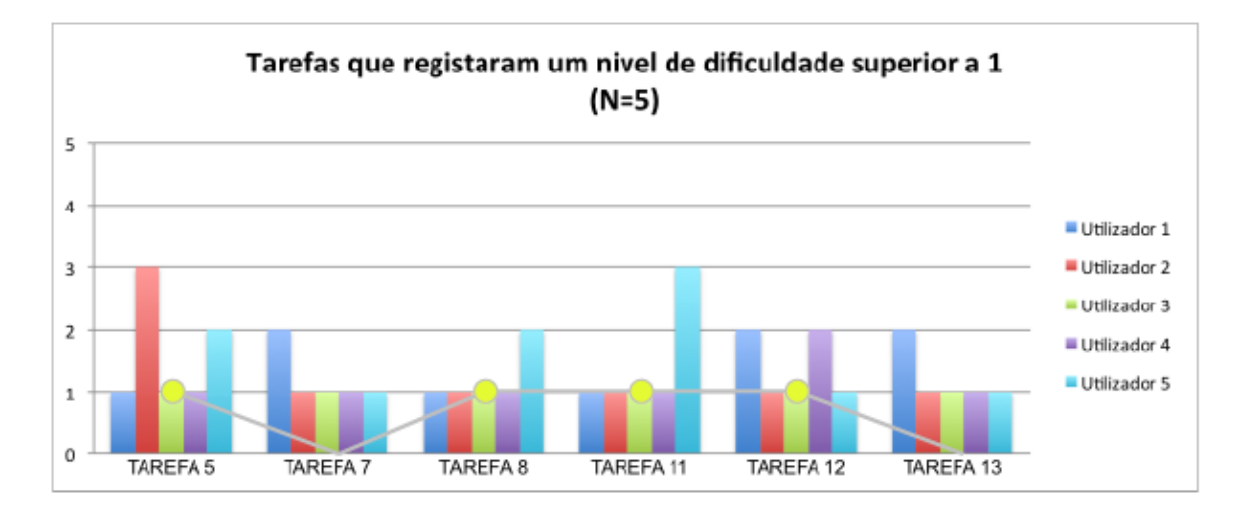

Gráfico 6 - Tarefas vs. Erros cometidos

<span id="page-116-0"></span>Apesar de se observar alguma dificuldade em realizar as tarefas apresentadas no [Gráfico 6,](#page-116-0) a tarefa 7 e a tarefa 13 não registaram ocorrência de erros: durante o teste, o participante não clicou erradamente em nenhuma área, no entanto não localizou de imediato as ações correspondentes.

A tarefa 7 aponta alguma dificuldade na sua realização, por parte de um participante em que, anteriormente, tinha-lhe sido pedido que se dirigisse para a área de "edição da conexão Ubiwhere" e posteriormente, cancelasse essa mesma edição: o utilizador hesitou pois o ícone de "cancelar edição" remete-lhe para eliminação da ligação - este expressou que se tinha "*assustado porque pensei que ia apagar a ligação*".

Quanto à tarefa 13, também não regista nenhum erro mas houve um participante que clicou no *popup* que dá acesso à edição de perfil, mencionou que *"pensava que ainda existia mais alguma coisa por causa da seta. Dá a sensação que vem um menu a seguir"*, revelando-se confuso e hesitante na realização da tarefa proposta.

Para a melhor compreensão dos erros encontrados nas tarefas, qual o contexto do errou e qual a importância de cada falha encontrada, o investigador elaborou uma tabela baseada numa outra que foi proposta por Sharp et al. (2007), onde enuncia cada erro cometido, detalhando em qual tarefa falhou, a sua descrição, o número de ocorrência, a prioridade do erro e as recomendações para solucionar as falhas - [Tabela](#page-118-0)  [6.](#page-118-0)

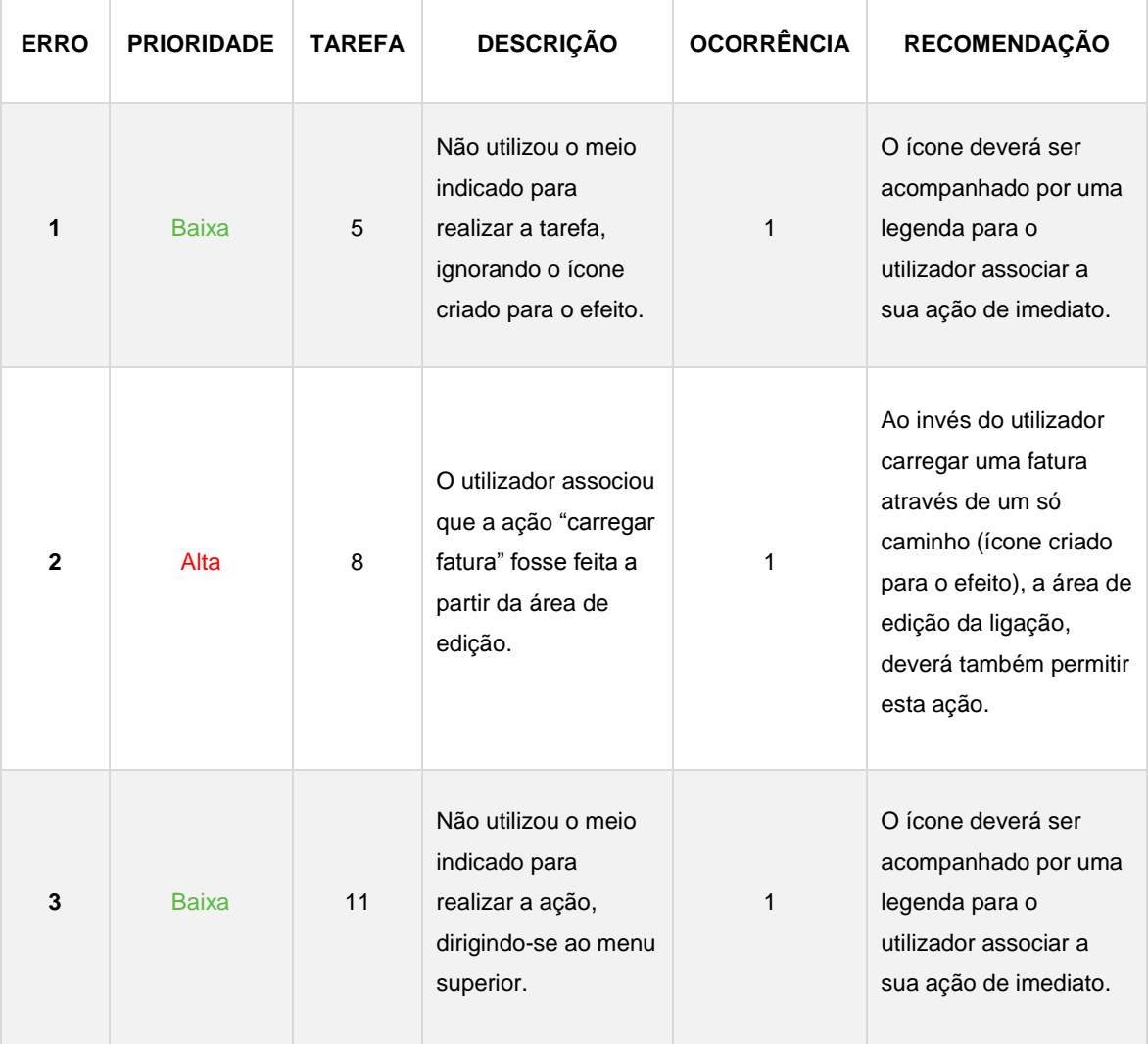

| 4 | Média | 12 | O utilizador sentiu-se<br>perdido e não<br>identificou, de<br>imediato, a ação a<br>realizar. |  | Esta ação não é direta,<br>pois só quando o<br>utilizador passa o rato<br>por cima do gráfico é<br>que surgem valores: a<br>área de interação<br>deverá estar<br>indicada/sinalizada. |
|---|-------|----|-----------------------------------------------------------------------------------------------|--|----------------------------------------------------------------------------------------------------|
|---|-------|----|-----------------------------------------------------------------------------------------------|--|----------------------------------------------------------------------------------------------------|

Tabela 6 - Erros cometidos durante a interação com o protótipo de alta fidelidade

<span id="page-118-0"></span>Analisando a [Tabela 6,](#page-118-0) sumariam-se quatro erros cometidos durante a interação com a interface: cada erro só foi observado uma vez, sendo que dois deles são de prioridade baixa, um de prioridade média e outro de prioridade alta.

O erro 1 aconteceu quando o observador pediu ao participante para realizar a tarefa "*Dirigir-se para a área de descarregamento da aplicação, sem sair da área em que se encontra*": para que a ação fosse realizada com sucesso, o participante teria que identificar o ícone criado para esse efeito (localizado na barra de navegação), podendo fazer *download* da aplicação sem se dirigir à página inicial, o que não aconteceu. Uma das coisas que o investigador pretendia observar, neste ponto, seria a relevância do ícone*,* respondendo à questão "*deverá estar presente ou não é relevante para o utilizador?*". Neste caso, o participante conseguiu, de fato, dirigir-se para a área de descarregar a aplicação mas não utilizou o ícone para se dirigir até ai, o que não torna este erro crítico, pois o utilizador soube encontrar outra forma de o fazer.

Partindo daquilo que foi observado, os restantes participantes realizaram a tarefa com sucesso e sem dificuldade, permitindo concluir que a presença deste ícone agiliza a interação do utilizador que não necessita de voltar à página inicial para descarregar a aplicação, podendo fazê-lo a qualquer altura e em qualquer parte do seu *dashboard* (sempre presente na barra de navegação).

O erro 2 verificou-se durante a realização da tarefa "Carregar uma fatura na conexão Escritório": como referido, para cada conexão existe um conjunto de ações possíveis que se agrupam, espacialmente, a seguir aos detalhes de cada ligação. O utilizador identificou esses ícones e quando lhe foi pedido que realizasse a tarefa 8, dirigiu-se, de imediato, para o ícone com a funcionalidade "editar ligação", procurando por lá a opção de inserir fatura. Este erro foi verificado uma vez mas considera-se com prioridade alta, pois o investigador procurou interfaces com funcionalidades semelhantes às ações descritas e observa que é comum abranger o carregamento de um documento,

neste caso, da futura na área de edição. O ícone servirá para que a interação seja mais eficaz e direta mas a ação de "carrega fatura" deverá também estar presente na edição da mesma.

À semelhança do erro 1, o erro 3 apresenta-se com as mesmas características mas aplicado a outra tarefa. Quando o observador pediu que o participante realizasse a tarefa "*A partir da ligação Ubiwhere consultar o histórico (sem se dirigir ao menu superior)"*, o utilizador dirigiu-se primeiro à área "Histórico" através da barra de navegação localizada na parte superior da interface e filtrou a apresentação da informação gráfica, escolhendo a ligação "Ubiwhere", o que significa que concretizou o objetivo da ação pedida. No entanto, era essencial que o participante consultasse o histórico da ligação "Ubiwhere" de uma forma direta, sem recorrer aos filtros disponíveis na área "Histórico" e para tal, bastava interpretar o ícone disponível para esse efeito. O erro foi registado mas não se considera suficientemente influente para que o investigador considere uma falha na interface, pois o utilizador expressou-se dizendo que "como ouvi que era para consultar o histórico, dirigi-me para a área "Histórico" e não prestei atenção às restantes interações", acrescentando que "(...) faz sentido poder consultar diretamente o histórico".

O último erro registado diz respeito à realização da tarefa "*Visualizar um valor exato apresentado no gráfico do histórico "Ubiwhere*", em que o observador reparou que o utilizador se sentiu perdido aquando o pedido de realização desta ação: o participante clicou sobre várias áreas do gráfico, sendo que nem todas as áreas são interativas. Este erro foi verificado uma vez e é classificado como média prioridade, pois o investigador deverá apresentar uma interface intuitiva e o utilizador deverá saber quais as interações disponíveis, ou seja, como solução deverá existir uma anotação que indique o utilizador daquilo que pode fazer, como por exemplo, "passe o rato por cima dos círculos para ver mais informação".

Concluída a análise aos dados observados pelo investigador, seguem-se os dados obtidos através do questionário para aferir a qualidade da *user experience.* Como mencionado anteriormente, pretende-se avaliar quatro dimensões: usabilidade, valor, desejo e adoção. Para tal, as questões apresentadas estruturam-se de forma a obter resposta e conhecer se o utilizador atingiu as diferentes dimensões apresentadas para o estudo em questão.

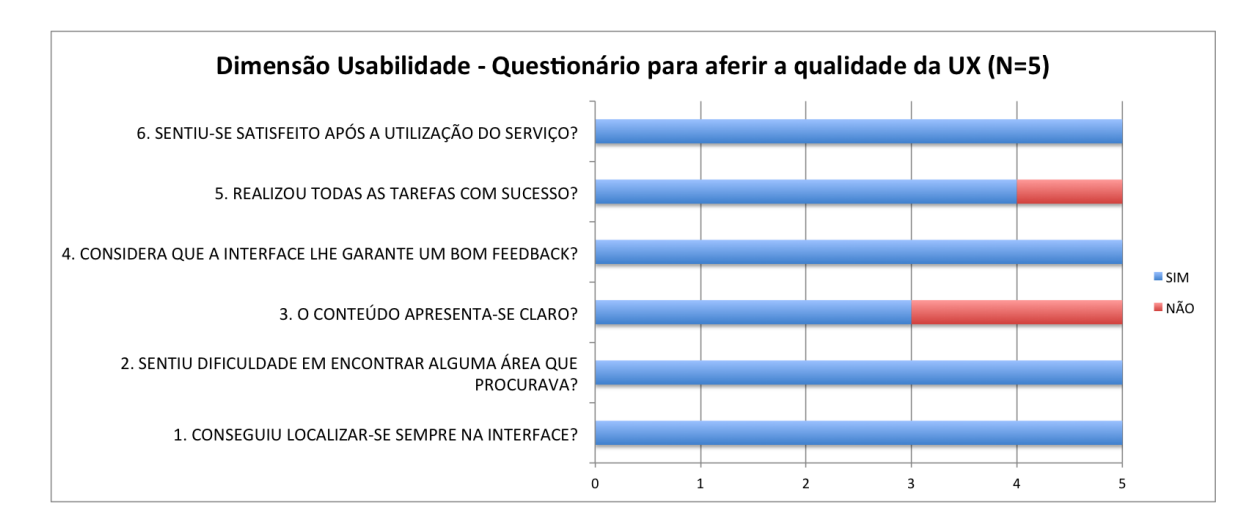

Gráfico 7 - Dimensão Usabilidade - Questionário para aferir a qualidade da UX

<span id="page-120-0"></span>O [Gráfico 7](#page-120-0) apresenta as seis questões iniciais do questionário pós-teste realizado por cada participante e que dizem respeito à medição de alguns aspetos da usabilidade. Começando por analisar cada uma, verifica-se que todos os utilizadores responderam "Sim" à questão "*Conseguiu localizar-se sempre na interface?*", o que significa que a interface se apresenta bem estruturada e com indicações úteis sobre cada área em que o utilizador se situa.

As respostas obtidas à questão "*Sentiu dificuldade em encontrar alguma área que procurava?*" são do agrado do investigador, pois o grupo de estudo respondeu afirmativamente: durante os testes, reparou-se que, caso o investigador afirmasse para o utilizador se dirigir para uma das áreas da interface, como por exemplo, para a área "Estatísticas", o utilizador apresentava uma reação imediata, demonstrando facilidade na localização dos elementos.

A questão "*O conteúdo apresenta-se claro?*" regista duas respostas negativas, sendo que uma é justificada pela dificuldade em realizar a tarefa 7 – "*Cancelar as alterações feitas à conexão Ubiwhere*" – e a outra justifica-se pela dificuldade em realizar a tarefa 12 – "*Visualizar um valor exato apresentado no gráfico do histórico Ubiwhere*": a análise realizada a estas tarefas está mencionada anteriormente, apoiada no [Gráfico 6.](#page-116-0)

A interface garante um bom *feedback* às ações do utilizador, pois verifica-se que os cinco participantes responderam afirmativamente à questão "*Considera que a interface lhe garante um bom feedback?*". Este aspeto tem uma grande importância, ao nível da usabilidade, pois permite que o utilizador saiba aquilo que está acontecer durante a sua interação, contribuindo para uma melhor experiência.

Por fim, o grupo de estudo sentiu-se satisfeito após a utilização do serviço, respondendo afirmativamente à questão "*Sentiu-se satisfeito após a utilização do serviço?*". A satisfação é uma componente de qualidade inserido na usabilidade e transmite a facilidade e o agrado na realização das tarefas por parte do utilizador.

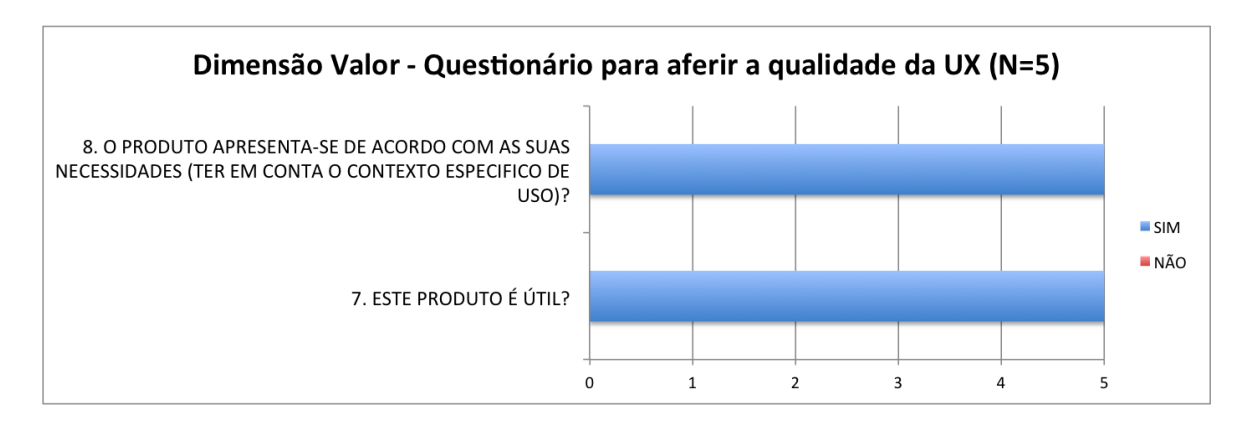

Gráfico 8 - Dimensão Valor - Questionário para aferir a qualidade da UX

<span id="page-121-0"></span>De acordo com o [Gráfico 8,](#page-121-0) conclui-se que foi criado valor junto do utilizador: se as funcionalidades do produto se apresentarem de acordo com o que o utilizador necessita, é acrescido valor ao serviço por parte de quem o utiliza. Todos os utilizadores afirmaram que o produto lhes é útil e que se apresenta de acordo com as suas necessidades, ou seja, as funcionalidades e as características correspondem ao que o utilizador esperava encontrar.

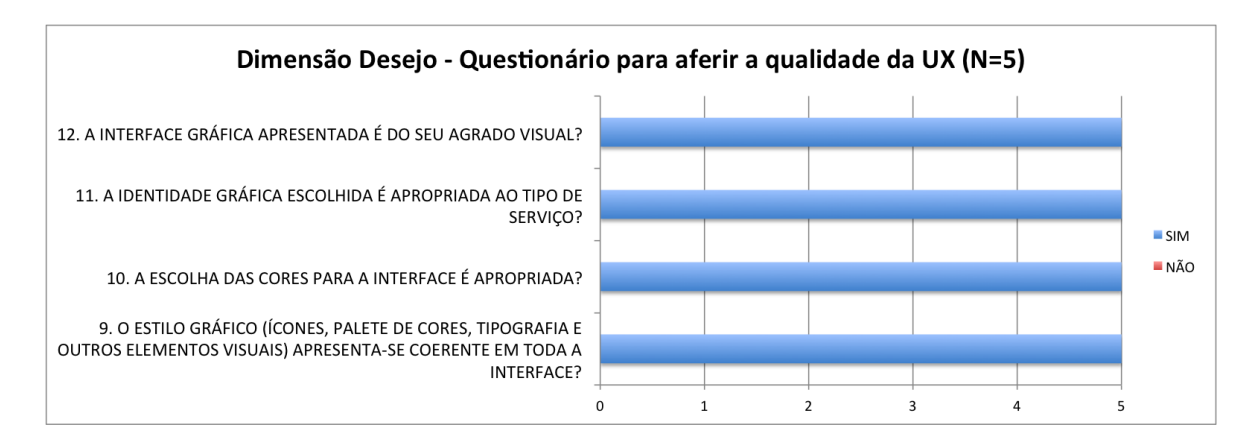

Gráfico 9 - Desejo - Questionário para aferir a qualidade da UX

<span id="page-121-1"></span>Com o objetivo de apurar o desejo criado no grupo de estudo após a interação com o protótipo de alta fidelidade, foi delineado um conjunto de questões relacionadas com o aspeto emocional. Isto significa que foi necessário conhecer a opinião dos

utilizadores em relação ao aspeto visual da interface através de questões ligadas à coerência gráfica, à escolha das cores e da iconografia e ainda, ligadas à identidade gráfica adotada. Através do [Gráfico 9,](#page-121-1) verifica-se que o conjunto de participantes se demonstrou satisfeito com os aspetos gráficos da interface, respondendo afirmativamente a todas as questões, sendo que esta é do agrado visual de todos. Para além disso, registaram-se comentários verbais bastante positivos como "*os tooltips são bastante úteis para orientação e os ícones bastante intuitivos*", em relação à interface afirmou-se que "*está muito coerente e eficaz"* e "*bastante apelativa*". O investigador pode, a partir dos dados apresentados, concluir que a seleção das cores, a criação do logótipo e a disposição e organização dos elementos visuais foi conseguida com sucesso.

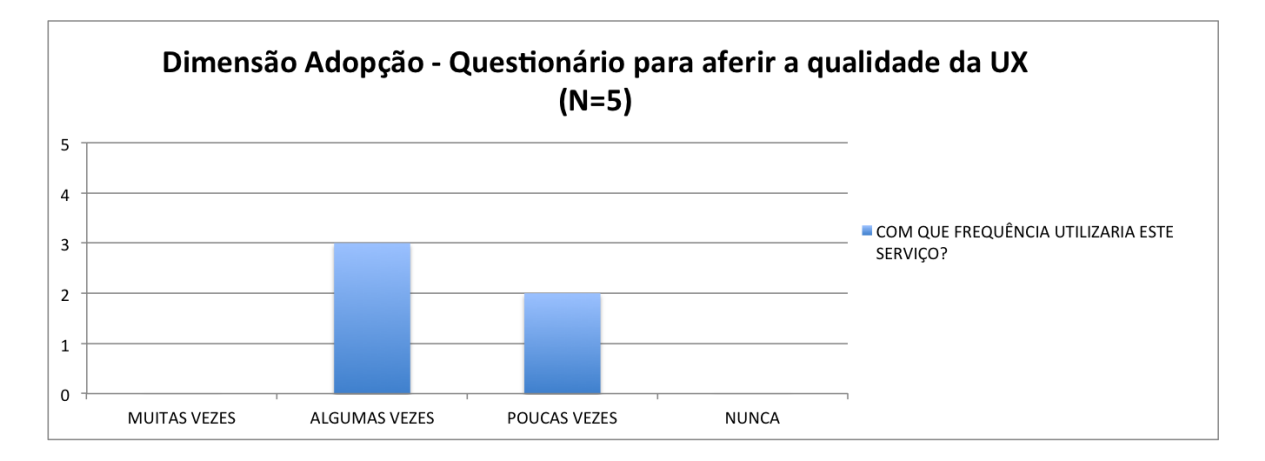

Gráfico 10 - Adopção - Questionário para aferir a qualidade da UX

<span id="page-122-0"></span>A dimensão adoção inserida neste contexto é conseguida se o utilizador sentir interesse em utilizar o serviço que experienciou, seja pelo valor que criou, pela utilidade ou pela experiência no seu geral. Todos os participantes responderam afirmativamente à questão "*Após a experiência que teve, voltaria a utilizar este serviço?*", sendo que três deles indicaram que utilizariam algumas vezes e os restantes que utilizariam poucas vezes, como apresenta o [Gráfico 10.](#page-122-0)

Após as questões mencionadas anteriormente, segue-se uma nova tipologia de questões – "*likert scales"*: o questionário apresenta uma tabela com um conjunto de afirmações que terão que ser avaliadas pelo participante do teste, sendo que 1 corresponde a "Discordo totalmente", o 2 corresponde a "Discordo parcialmente", o 3 corresponde a "Indiferente", o 4 corresponde a "Concordo parcialmente" e o 5 corresponde a "Concordo totalmente.

De forma a estruturar melhor a apresentação dos resultados, foi criada uma tabela que enuncia as diferentes afirmações avaliadas por cada utilizador – [Tabela 7.](#page-123-0)

| <b>AFIRMAÇÃO</b> | <b>DESCRIÇÃO</b>                                                              |
|------------------|-------------------------------------------------------------------------------|
| 1                | A interação com a interface é simples.                                        |
| $\overline{2}$   | Consegui atingir os objetivos pretendidos.                                    |
| 3                | Foi fácil aprender a interagir com a interface.                               |
| 4                | A interface fornece feedback adequado às minhas ações.                        |
| 5                | Caso cometa algum erro, a aplicação permite-me recuperar facilmente do mesmo. |
| 6                | A estrutura apresentada é clara e organizada.                                 |
| $\overline{7}$   | No geral, estou satisfeito/a com a interface.                                 |
| 8                | Utilizaria este serviço no futuro.                                            |

Tabela 7 - Afirmações apresentadas no questionário para aferir a qualidade da UX

<span id="page-123-0"></span>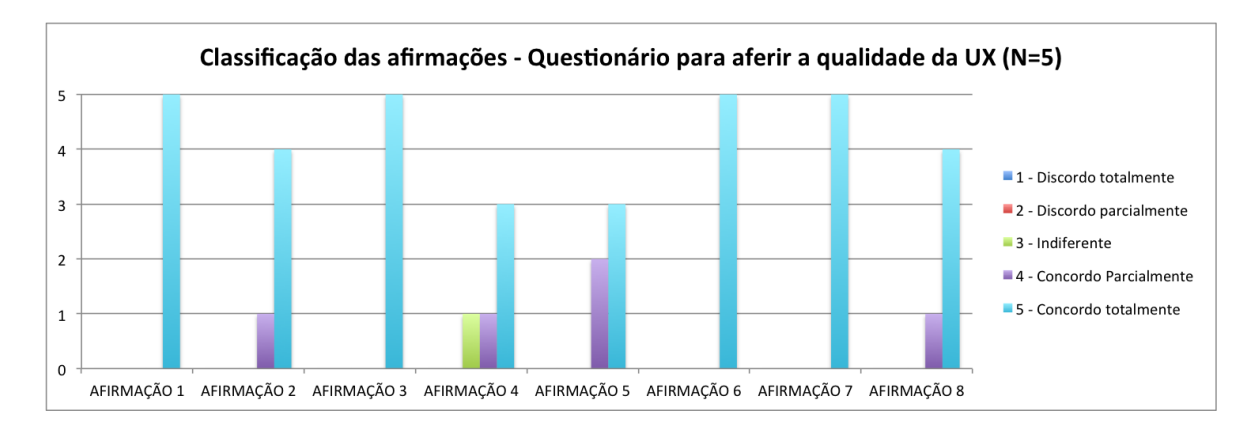

Gráfico 11 - Classificação das afirmações - Questionário para aferir a qualidade da UX

<span id="page-123-1"></span>De um ponto de vista geral, o [Gráfico 11](#page-123-1) permite afirmar que a ocorrência da resposta 5 – "Concordo totalmente" é a mais frequente: os utilizadores demonstram-se em total concordância no que toca a aspetos como a simplicidade na interação, a facilidade em aprender a interagir com o serviço, a organização clara e bem estruturada e a satisfação com a interface apresentada.

Verifica-se a inexistência de discordância parcial e total nas afirmações, no entanto, um dos participantes apresenta-se indiferente e outros dois concordam parcialmente quanto ao feedback adequado às ações do utilizador; outro participante concorda parcialmente quanto ao cumprimento de todos os objetivos pretendidos; outro participante classifica a facilidade em recuperar de um erro cometido como concordando parcialmente e por fim, quatro dos participantes concordam totalmente em como iriam utilizar este serviço no futuro, sendo que um outro participante concorda parcialmente.

O mesmo utilizador que classificou a afirmação 4 como "Indiferente" – "*A interface fornece o feedback adequado às minhas ações*", acrescentou um comentário, afirmando que "*(...) O único reparo será mesmo as mensagens de feedback após a realização de ações como eliminar ou alterar definições*".

Em suma, o grupo de estudo concorda, seja parcialmente ou totalmente, com todas as afirmações, o que revela que a interface se apresenta bem estruturada com uma interação simples, fácil de utilizar pela primeira vez e visualmente agradável, explicando a satisfação total de todos os participantes, como demonstra a afirmação 7 – "*No geral, estou satisfeito/a com a interface.*"

Uma vez que a *user experience* prende-se com emoções despoletadas no utilizador, o questionário recorre à escala "*semantic differencial*", já descrita anteriormene. O utilizador teria que colocar uma cruz no local correto entre as duas extremidades apresentadas, avaliando a interface e baseando-se no sentimento despoletado durante a interação.

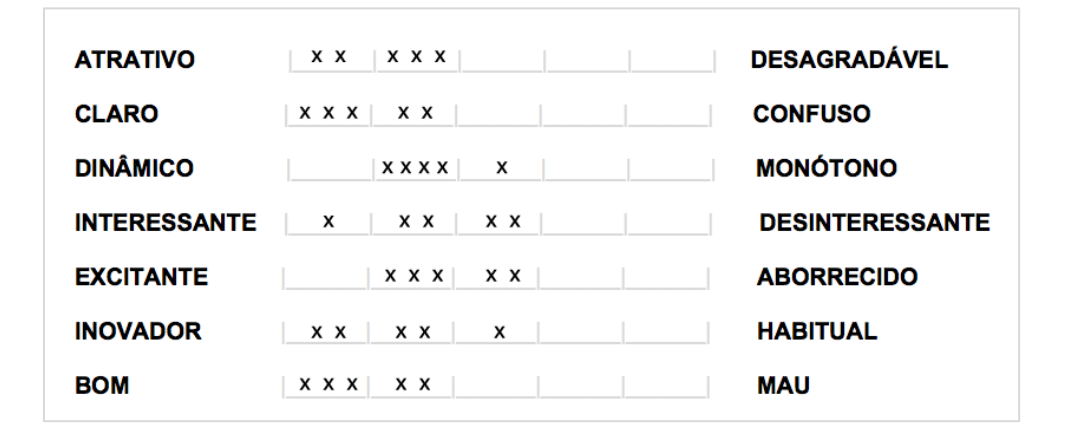

<span id="page-124-0"></span>Figura 67 - Emoções despoletadas durante e após a realização dos testes

Foi então criado um esquema que apresenta a escolha dos diferentes participantes, onde cada cruz significa a ocorrência verificada: do lado esquerdo, apresentam-se palavras com conotação positiva e do lado esquerdo, com conotação negativa - [Figura 67.](#page-124-0)

Observa-se que existe um mancha do lado esquerdo da escala, o que significa que as emoções despoletadas no utilizador durante e após a realização dos testes são positivas: atratividade, clareza e qualidade são os sentimentos mais verificados no utilizador, segundo os dados apresentados. Por outro lado, o interesse, a excitação, o dinamismo e a inovação deixaram alguns utilizadores numa posição neutra, ou seja, existem respostas registadas que não pende para nenhum dos lados.

A questão que se segue no questionário entregue pede para o utilizador selecionar três aspetos que melhor caracterizam a sua experiência: é apresentada uma lista com dez atributos, tanto positivos como negativos.

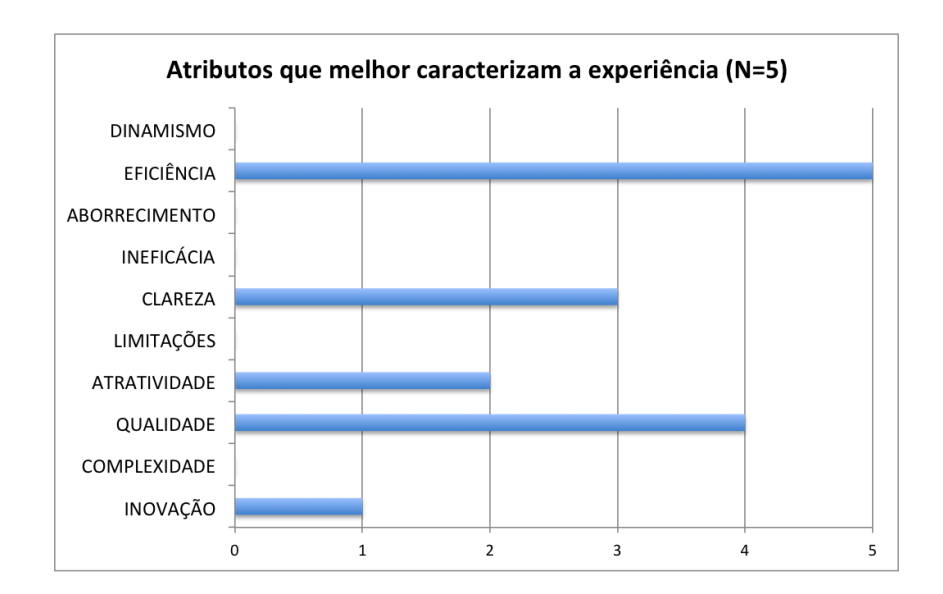

Gráfico 12 - Atributos que melhor caracterizam a experiência

<span id="page-125-0"></span>Avaliando o [Gráfico 12,](#page-125-0) não se verifica a escolha de nenhum aspeto negativo, o que significa que nenhum participante considera a interface como aborrecida, ineficaz, com limitações ou complexa. Em contrapartida, destaca-se o atributo "eficiência" que foi selecionado por todos os participantes (5), o atributo "qualidade" selecionado por 4 dos 5 participantes e o atributo "clareza" selecionado por 3 utilizadores do grupo de estudo.

Para conhecer a pontuação que o utilizador atribui à experiência do utilizador após a interação com a mesma, é-lhe apresentado uma escala que varia entre "muito má" e "excelente".

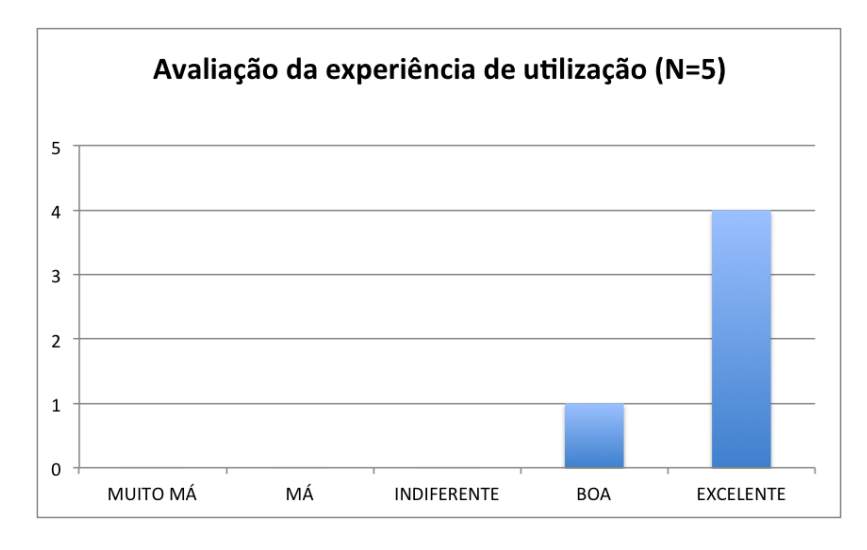

Gráfico 13 - Avaliação da experiência de utilização

<span id="page-126-0"></span>Através do [Gráfico 13,](#page-126-0) o investigador pode afirmar que a experiência do utilizador obtida pelos participantes foi, na maioria, excelente. Todos os participantes do teste avaliaram, de forma positiva, a sua experiência de utilização após a interação com o protótipo, sendo que um dos cinco participantes selecionou como "*Boa*" e os restantes quatro selecionaram a opção "*Excelente*".

# **5.3. ANÁLISE DOS RESULTADOS DOS TESTES AO PERFIL ADMINISTRADOR**

O processo de análise apresentado anteriormente foi repetido mas com dados obtidos a partir dos testes realizados aos utilizadores representativos do perfil de administrador. Uma vez que a recolha de dados foi semelhante, a estruturação da análise também o será, iniciando-se com os dados obtidos a partir da observação direta e seguindo-se com os dados obtidos a partir do questionário.

Para que a interpretação dos dados seja mais clara e organizada foi criada uma tabela que enuncia as tarefas que o utilizador realizou durante a sua interação com o protótipo e que serão alvo de análise – [Tabela 8.](#page-127-0)

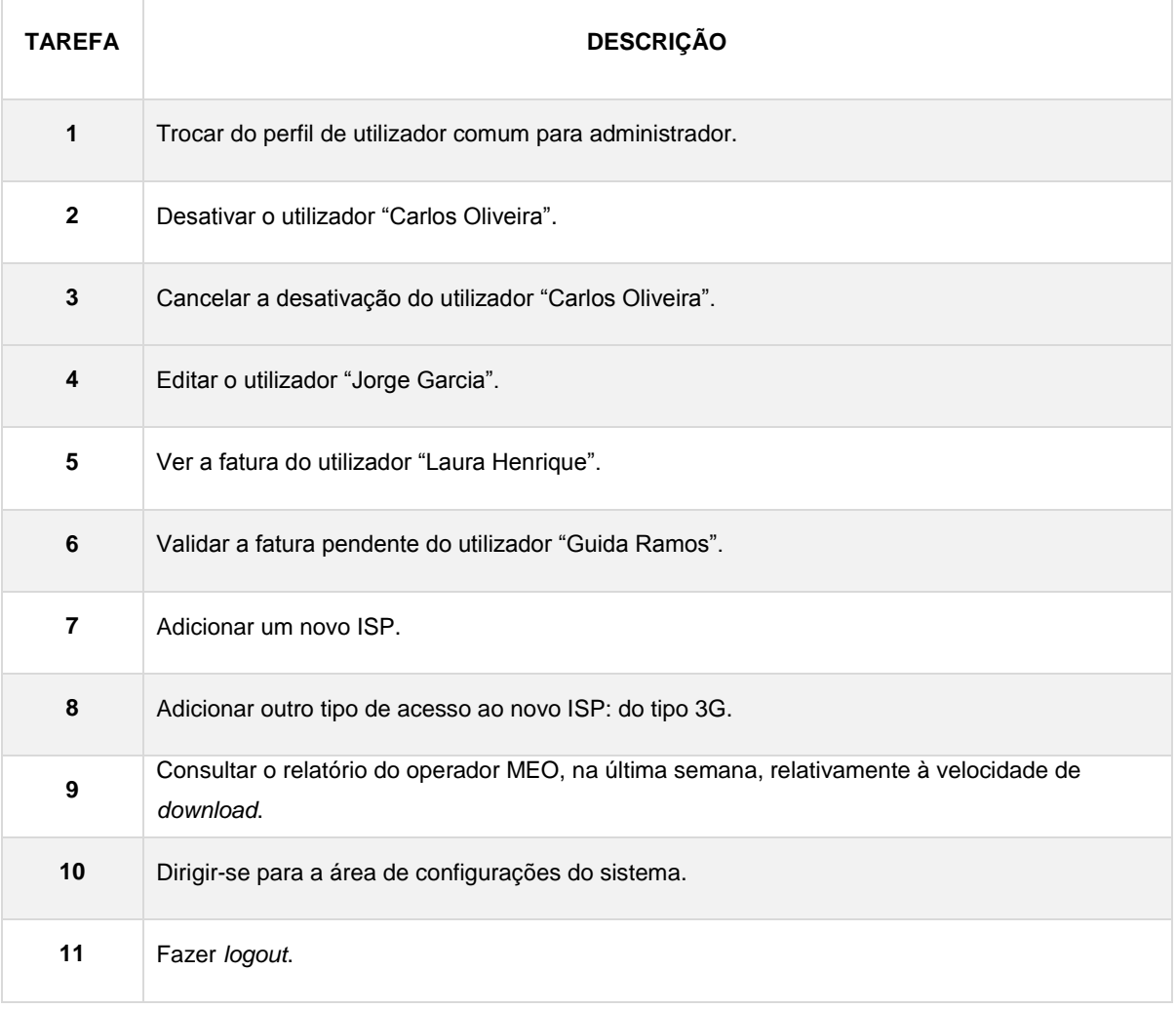

<span id="page-127-0"></span>Tabela 8 – Tarefas realizadas durante a interação com o protótipo de alta fidelidade (administrador)

Durante a realização das tarefas acima enunciadas, o observador dos testes registava o nível de dificuldade, os erros cometidos e observações relevantes que foram alvo de análise com o objetivo de conhecer as facilidades e dificuldades que o utilizador teve. É de relembrar que a atribuição do nível de dificuldade das tarefas baseia-se numa classificação entre o 1 e o 5, onde o 1 corresponde à realização da tarefa de um modo fácil e o 5 corresponde à necessidade de intervenção do investigador.

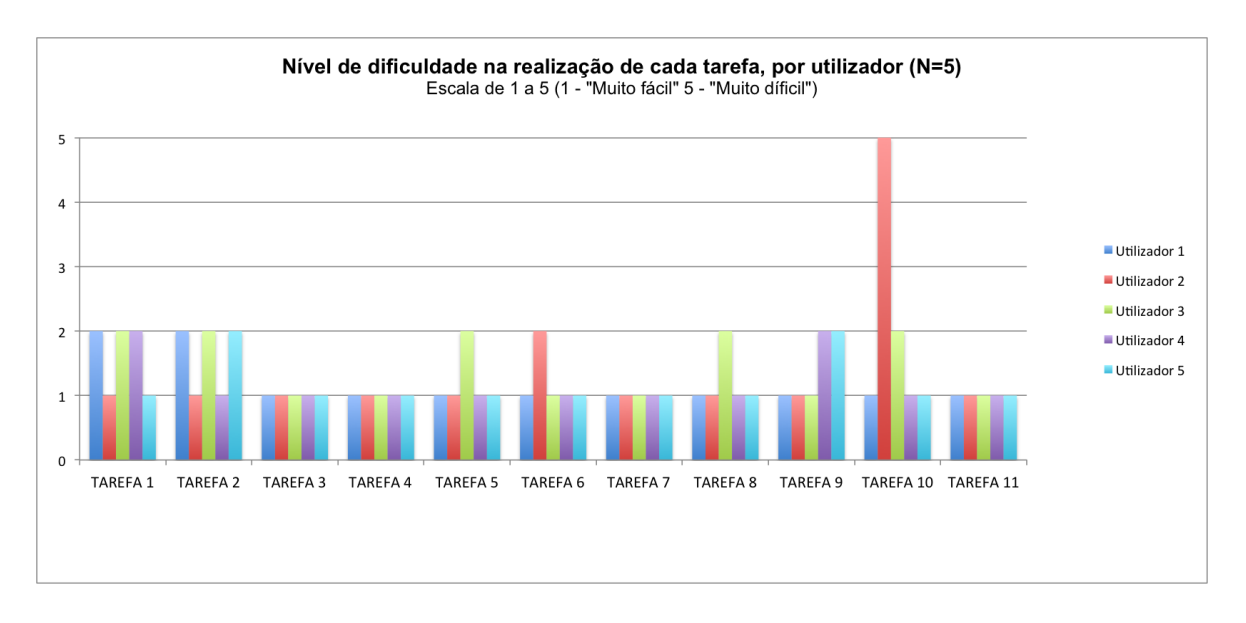

Gráfico 14 – Nível de dificuldade na realização de cada tarefa, por utilizador administrador

<span id="page-128-0"></span>De um ponto de vista geral, é possível verificar através do [Gráfico 14](#page-128-0) que existe um conjunto de tarefas que demonstram alguma dificuldade na sua realização (2), outras que se revelaram fáceis e uma outra que se evidencia por ter recorrido à intervenção do investigador.

Começando por analisar as tarefas que apresentam nível de dificuldade igual a 1, ou seja, tarefas que todos os utilizadores concretizaram facilmente, sumariam-se quatro: foi pedido ao participante que desativa-se determinado utilizador registado na plataforma e logo de seguida, que cancelasse – tarefa 3. Isto permitiu ao utilizador reconhecer as caixas de confirmação existentes na interface, que surgem sempre que o mesmo realiza uma ação irreversível e permitiu que o observador analisasse se as caixas se encontram bem posicionadas e se o utilizador as identifica rapidamente (tratam-se de *popups* que surgem após o clique na funcionalidade - [Figura 52\)](#page-102-0).

A tarefa 4 pedia que o participante editasse o utilizador "Jorge Garcia" e revelouse uma tarefa fácil de concretizar, pois todos os participantes identificaram o ícone que corresponde à edição de algum componente da interface.

Quanto à tarefa 7, considerada problemática durante a realização dos testes ao protótipo de baixa fidelidade, foi terminada com sucesso por todos os utilizadores, o que significa que a falha detetada anteriormente foi solucionada no protótipo atual. Por fim, todos os participantes souberam como terminar sessão – tarefa 11 - sendo imediatos na concretização deste objetivo.

Seguindo para a análise das restantes tarefas que se apresentaram com um nível de dificuldade superior a 1, foi criado um gráfico que contraponha essas mesmas tarefas com o número de erros cometidos em cada uma. Assim, será possível conhecer de onde provêm os erros cometidos durante a interação com o protótipo, analisar a tarefa em questão e, posteriormente, propor uma possível solução.

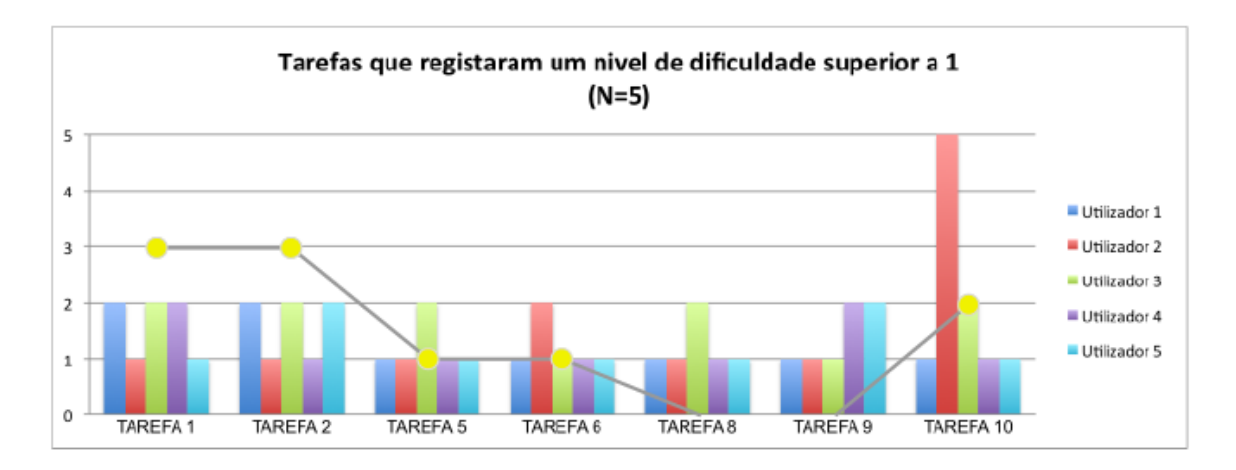

Gráfico 15 - Tarefas vs. Erros cometidos (administrador)

<span id="page-129-0"></span>Analisando o [Gráfico 15,](#page-129-0) observa-se que a tarefa 8 e a tarefa 9 não registaram a ocorrência de nenhum erro ou seja, durante o teste, o participante não clicou erradamente em nenhuma área mas sentiu alguma dificuldade em localizar a ação. Em contrapartida, os utilizadores comeram dez erros ao todo, sendo que se registou três na tarefa 1, três na tarefa 2, dois na tarefa 10 e um na tarefa 5 e 6.

A tarefa 8 que pedia ao utilizador para "Adicionar outro tipo de acesso ao novo ISP: do tipo 3G" aponta alguma dificuldade por parte de um utilizador: este não cometeu nenhum erro mas o observador registou que o mesmo se sentiu confuso, pois quando lhe foi pedido para realizar a tarefa em questão, o participante não reagiu, ficando a olhar para o ecrã. Posteriormente, movimentou o rato como quem estava à procura e finalmente, conseguiu realizar a tarefa. Durante a realização desta tarefa, um dos participantes questionou "*e se quiser remover o tipo de ISP acrescentado?*" - esta pergunta é bastante pertinente, pois o investigador não tinha idealizado essa funcionalidade: a solução aparenta-se simples, passando por colocar um ícone representativo da ação eliminar, como por exemplo, um caixote do lixo, logo a seguir ao tipo de ISP adicionado.

A tarefa 9 regista alguma dificuldade na sua realização por parte de dois utilizadores mas não apresenta nenhum erro: à semelhança da tarefa 8, mencionada anteriormente, também os utilizadores não identificaram de imediato o que lhes foi pedido. A tarefa consiste na consulta de um relatório de determinado ISP, onde é pedido que o participante filtre os dados a apresentar: o observador registou que os utilizadores não tiveram dificuldade em dirigir-se para a área "Relatórios" mas sim em localizar a área de filtros. No entanto, as ocorrências apresentadas podem estar relacionados com o facto do utilizador não conhecer a interface e ser a primeira vez que interage com o protótipo e por isso, necessita de observar e analisar os elementos apresentados.

À semelhança da análise anterior, para a melhor compreensão dos erros encontrados nas tarefas, foi criada uma tabela que enumera os erros, qual a prioridade, em qual tarefa se registou, a respetiva descrição, o número de ocorrências e recomendações para a solução da falha - [Tabela 9.](#page-131-0)

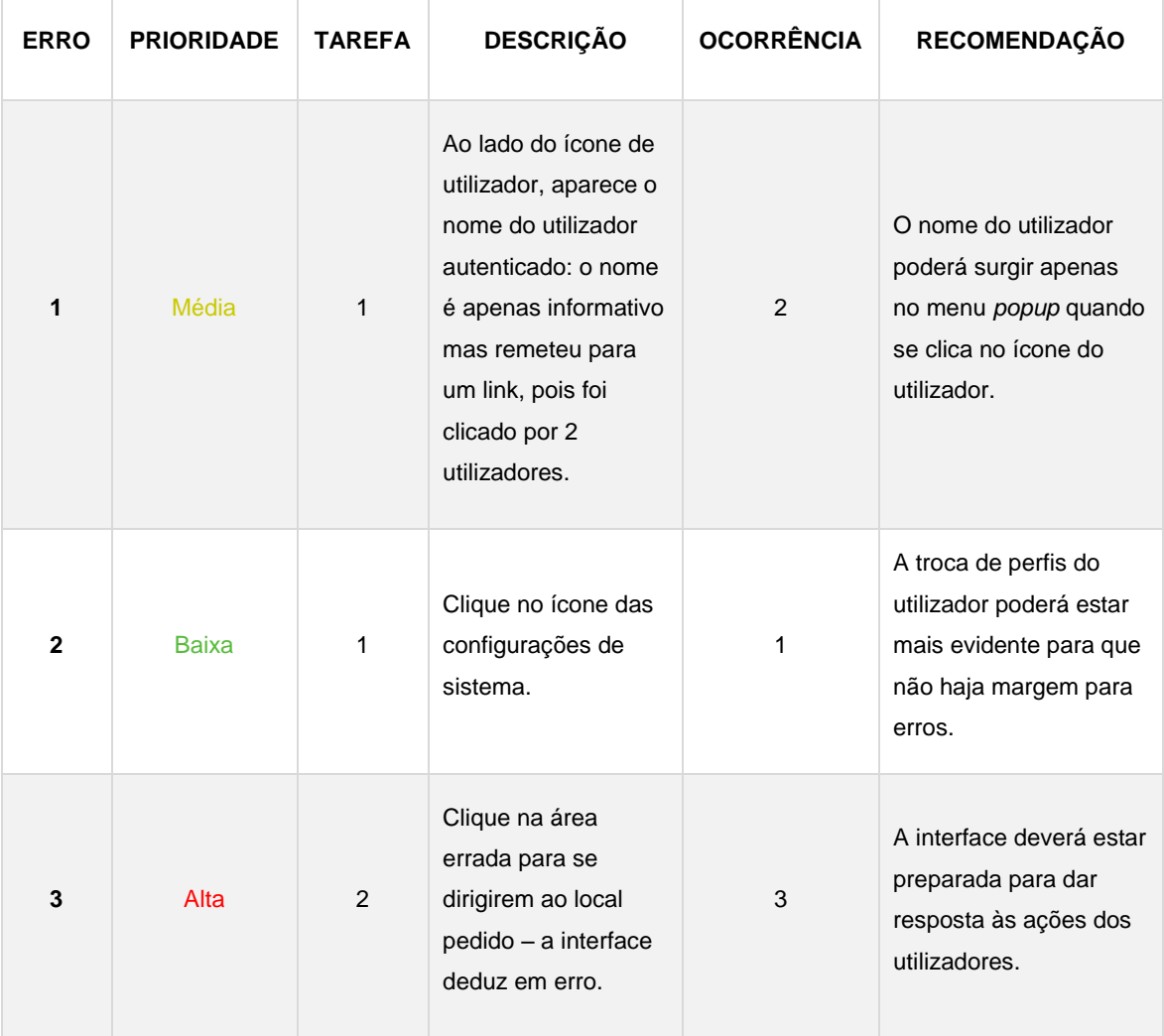

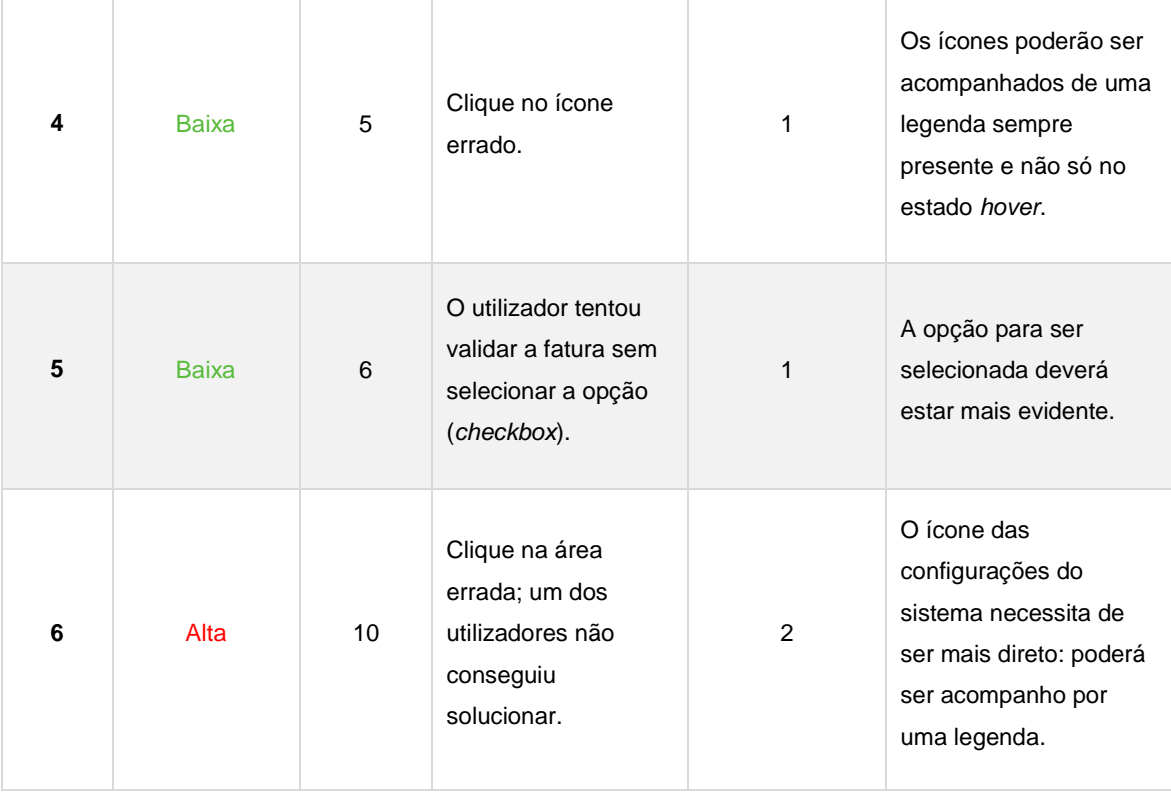

<span id="page-131-0"></span>Tabela 9 – Erros cometidos durante a interação com o protótipo de alta fidelidade (administrador)

Analisando a [Tabela 9,](#page-131-0) sumariam-se dez erros cometidos durante a interação com a interface: o erro 1 foi observado duas vezes, o erro 3 foi observado três vezes e o erro 6 foi observado duas vezes, sendo que os restantes foram observados uma vez. Quanto à prioridade, o erro 3 e o erro 6 são considerados altos, o erro 1 é considerado médio e os outros erros são de prioridade baixa.

O erro 1 e o erro 2 foram observados durante a realização da mesma tarefa – "*Trocar do perfil de utilizador comum para administrador"*: o erro 1 descreve-se pela tentativa do participante trocar o seu perfil, clicando no nome do utilizador autenticado que surge no canto superior direito; e o erro 2 ocorre quando o utilizador clica no ícone das configurações do sistema.

Para o erro 1, com o objetivo do nome do utilizador não induzir a erro, este poderá surgir quando se clica no *popup* do menu utilizador, uma vez que é meramente informativo e não existe necessidade de estar na barra de navegação. Já que os utilizadores possuem hábitos tecnológicos enraizados, a tendência para associar o nome de utilizador com o perfil é verificada, tal como acontece no *Facebook*, por exemplo.

A solução mais indicada para o erro 2 poderá passar pela evidenciação de um ícone mais direto, ou seja, um ícone com texto que seja claro, por exemplo, "Perfil Administrador".

O erro 3 é considerado de prioridade alta, pois foi verificado por mais de metade dos participantes, contabilizando-se três vezes. No momento em que o observador pedia para o participante editar determinado utilizador registado na tarefa, este encontrava-se na área de estatísticas: os três participantes que cometeram o erro 3 clicaram na área que diz respeito às estatísticas do utilizador registado, não obtendo resposta por parte da interface; posteriormente, deslocaram-se até à barra superior de navegação e conseguiram realizar a restante tarefa com sucesso. Facilmente se poderá solucionar esta falha, atribuindo um link direto na área clicada pelos participantes, uma vez que faz todo o sentido na interface e no desempenho dos utilizadores finais.

O erro 4 é de prioridade baixa e foi verificado apenas uma vez, sendo que ocorreu durante a realização da tarefa "*Ver fatura do utilizador Guida Ramos*": na área de validação de faturas, cada fatura é acompanhada por dois ícones associados às ações possíveis – ver fatura e validar fatura, respetivamente. O utilizador clicou no ícone que diz respeito à validação e não à visualização, porém, logo de seguida conseguiu solucionar o problema. Para corrigir esta falha, a interface poderá apresentar os ícones com uma legenda sempre presente, com o objetivo de que o utilizador identifique de imediato, sem necessitar de passar o rato por cima do ícone.

O erro 5, também considerado como prioridade baixa, foi verificado apenas uma vez quando o utilizador estava a terminar a ação de validar uma fatura. Como mencionado anteriormente, para que a validação seja concluída, o administrador deverá selecionar a opção que afirma que o mesmo visualizou a fatura e que corresponde aos parâmetros necessários. Neste caso, o participante tentou validar a fatura sem o fazer, o que o impossibilitou de terminar a tarefa de imediato, pois o botão encontrava-se no seu estado desativado. Posteriormente, o utilizador apercebeu-se disso, validou a *checkbox* e terminou a ação. Como solução a este erro, o investigador poderá evidenciar a opção de seleção da *checkbox* para que o utilizador evite a validação e não obtenha resposta do sistema.

O último erro registado, o erro 6, foi cometido por dois participantes e é considerado como prioridade alta, uma vez que um dos participantes necessitou da intervenção do observador para concluir a tarefa. O objetivo passava por dirigir-se para a área de configurações do sistema e ambos os participantes foram ao menu *popup* do

ícone de utilizador, sendo que um conseguiu solucionar o problema e outro sentiu-se perdido na procura das configurações do sistema.

O ícone relativo às configurações está presente na barra de navegação e assemelha-se a uma roda dentada, como é comum verificar noutras interfaces. No entanto, não foi interpretado pelo utilizador, talvez por ser pouco visível: a solução poderá passar pela evidenciação deste ícone que poderá surgir acompanhado de texto em relação à sua funcionalidade, como por exemplo, "configurações do sistema".

Concluída a análise aos dados obtidos através da observação direta, seguem-se os dados obtidos através do questionário para aferir a qualidade da *user experience:* o questionário é igual, tanto para o grupo 1 dos utilizadores como para o grupo 2 e por isso, seguirá a mesma ordem da análise anterior, começando por avaliar questões relativas às dimensões da *user experience*, seguindo-se as questões relativas à apreciação geral e aos comentários e sugestões recebidos.

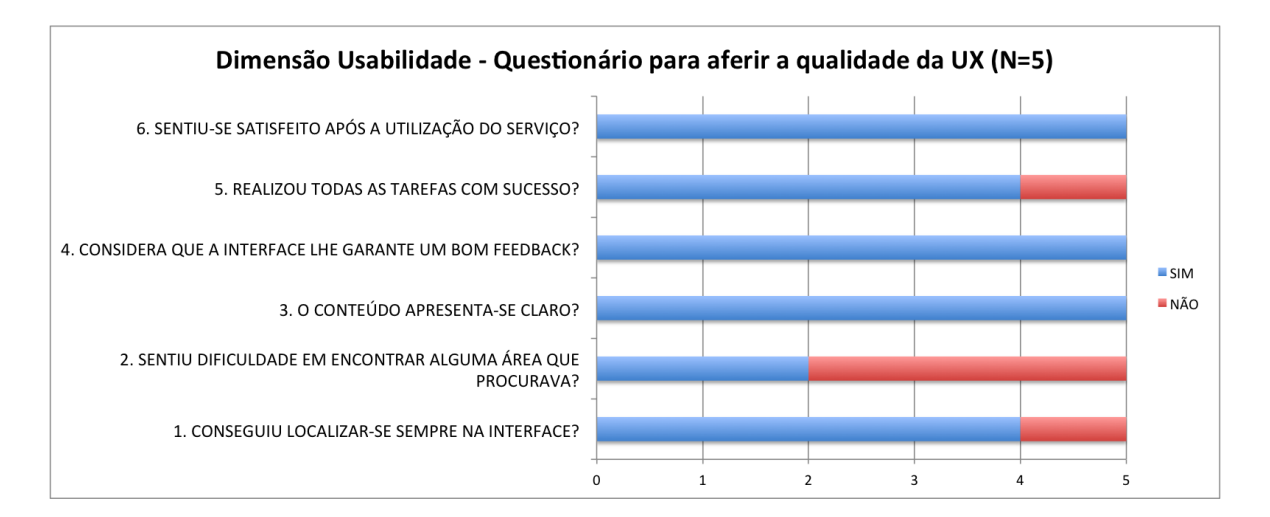

Gráfico 16 – Dimensão Usabilidade – Questionário para aferir a qualidade da UX (admin)

<span id="page-133-0"></span>O [Gráfico 16](#page-133-0) apresenta as seis questões iniciais do questionário relativas à dimensão da usabilidade, realizado após a interação com a interface, por parte dos participantes administradores. Começando por analisar cada uma, verifica-se que quatro dos cinco participantes responderam afirmativamente à questão "*Conseguiu localizar-se sempre na interface?*", sendo que um respondeu negativamente. Através do [Gráfico 15,](#page-129-0) verifica-se que o mesmo utilizador que afirma não ter conseguido localizar-se sempre na interface, também apresenta alguma dificuldade na realização de um número significativo de tarefas, o que poderá justificar a resposta obtida.

Segue-se a questão "*Sentiu dificuldade em encontrar alguma área que procurava?*", registando três respostas positivas e duas negativas: uma das respostas obtidas justifica-se pelo fato do utilizador não ter encontrado a área de configurações do sistema, necessitando da intervenção do observador, como já referido anteriormente; e a outra resposta negativa diz respeito ao fato do utilizador não ter associado, de imediato, que a troca do perfil foi feita, afirmando "*A mudança entre admin e utilizador não está facilmente identificada*" - de fato, não existe uma indicação na interface em qual perfil o utilizador se encontra, pois só existe uma alteração e adaptação do conteúdo.

No entanto, a questão "*O conteúdo apresenta-se claro?*" obteve cinco respostas positivas, o que significa que a estruturação e a organização do conteúdo é do agrado do grupo de estudo.

A interface garante um bom *feedback* às ações do utilizador, pois verifica-se que os cinco participantes responderam afirmativamente à questão "*Considera que a interface lhe garante um bom feedback?*". Este aspeto considera-se bastante relevante para a interface, pois só assim, o utilizador consegue saber se concluiu a ação desejada.

Segue-se a questão "*Realizou todas as tarefas com sucesso?*" que obteve quatro respostas positivas e uma negativa que diz respeito ao utilizador que necessitou de intervenção por parte do observador. Apesar deste dado obtido, o erro já foi analisado anteriormente e proposta uma possível solução, sendo que os restantes participantes tiveram sucesso na concretização de todas as tarefas pedidas.

Por fim, todos os participantes se revelaram satisfeitos após a utilização do serviço, registando-se cinco respostas positivas à questão "*Sentiu-se satisfeito após a utilização do serviço?*". A satisfação é uma das componentes que deve ser atingida durante a avaliação da usabilidade, transmitindo o agrado dos utilizadores em interagir com a interface.

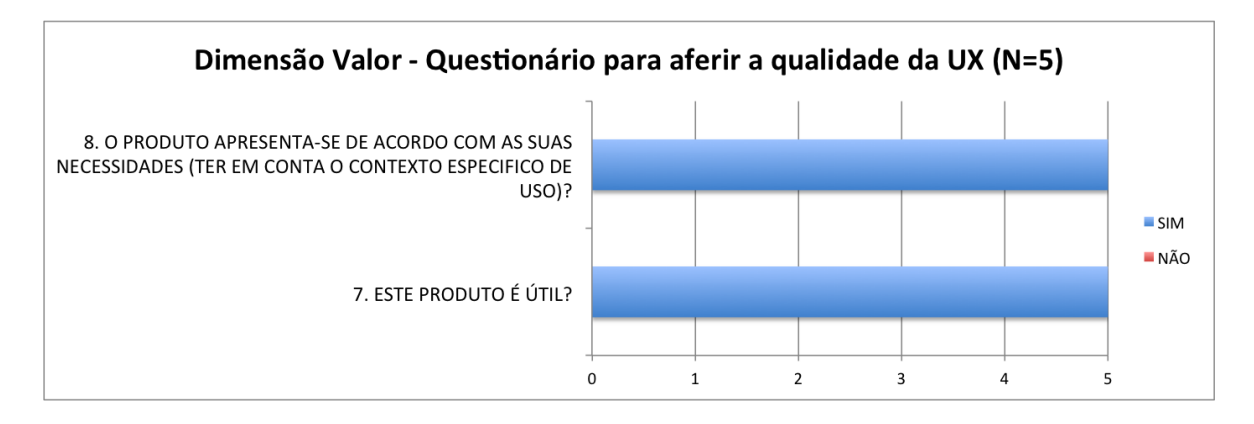

<span id="page-134-0"></span>Gráfico 17 - Dimensão Valor - Questionário para aferir a qualidade da UX (administrador)

De acordo com o [Gráfico 17,](#page-134-0) verifica-se que foi criado valor pelo serviço junto do utilizador, pois todos responderam "Sim" às duas questões ligadas a esta dimensão: todos os utilizadores afirmaram que o produto lhes é útil e que se apresenta de acordo com as suas necessidades. Estas respostas são conseguidas através da apresentação de uma interface completa com as funcionalidades todas que o mesmo procura.

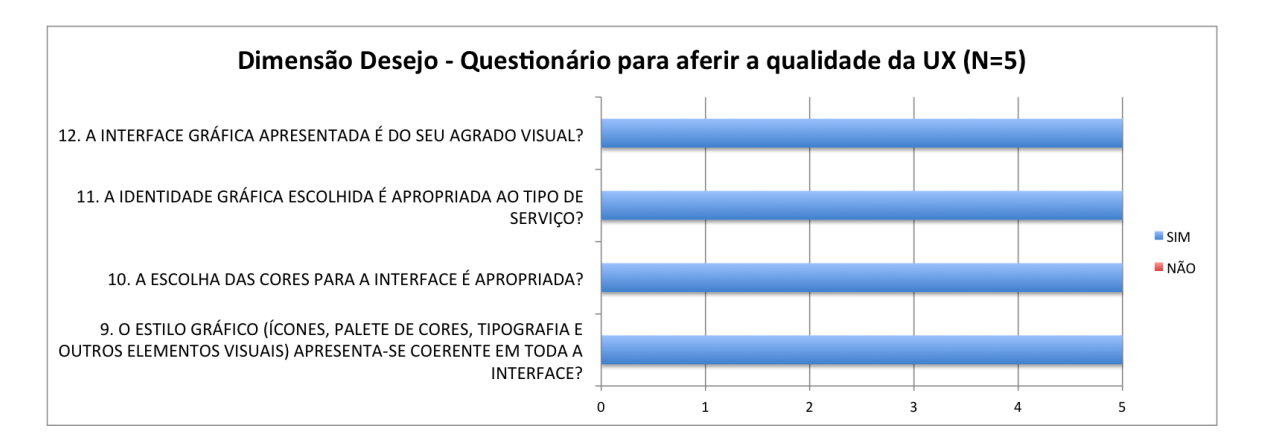

Gráfico 18 - Dimensão Desejo - Questionário para aferir a qualidade da UX (administrador)

<span id="page-135-0"></span>Com o objetivo do investigador conhecer a opinião dos utilizadores em relação ao aspeto visual da interface foi delineado um conjunto de questões que se prendem com a avaliação da coerência gráfica, da escolha de cores, da iconografia utilizada e do aspeto visual, no seu geral.

Através do [Gráfico 18,](#page-135-0) verifica-se que a dimensão "Desejo" foi atingida por parte dos utilizadores após a utilização da interface, uma vez que todos responderam afirmativamente a todas as questões e teceram comentários como "*Isto está muito bonito*" e também, *"Gosto das cores que utilizaste"*.

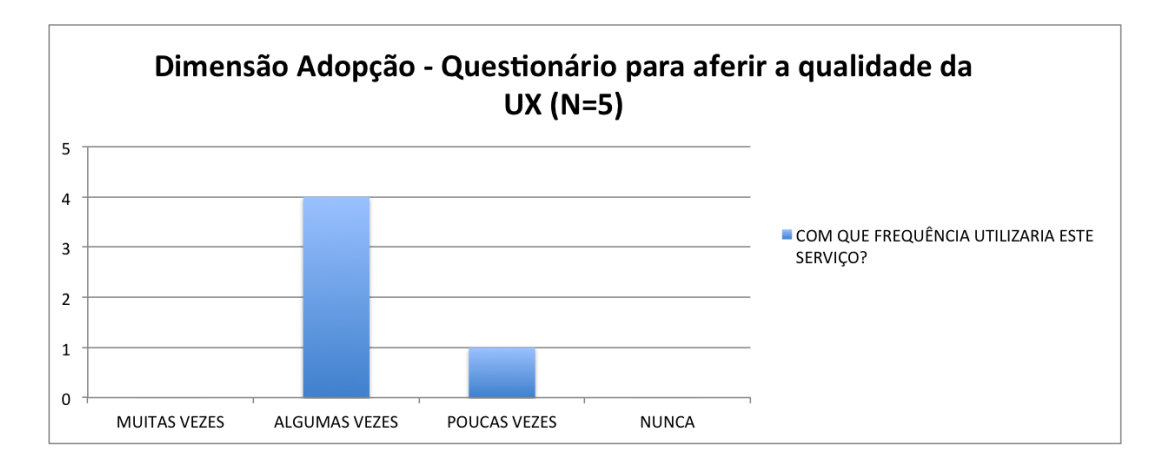

<span id="page-135-1"></span>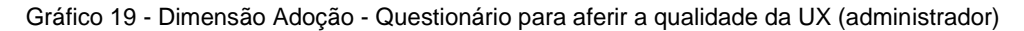

Por fim, para avaliar se o utilizador atingiu a dimensão "Adoção" que diz respeito ao interesse que o utilizador obteve em utilizar este serviço futuramente e com que frequência o faria, é possível afirmar que todos os participantes voltariam a usufruir deste serviço, sendo que dois utilizadores iriam utilizar algumas vezes e um utilizador iria utilizar poucas vezes, como apresenta o [Gráfico 19.](#page-135-1)

O questionário segue-se com a apreciação geral da *user experience* avaliada pelo utilizador. É apresentado um conjunto de afirmações e o mesmo terá que as avaliar numa escala entre 1 e 5, sendo que 1 corresponde à discordância total e o 5 corresponde à concordância total. À semelhança da análise feita ao perfil do utilizador, serão analisadas as classificações que cada utilizador atribuiu às afirmações que estão enunciadas na [Tabela 7.](#page-123-0)

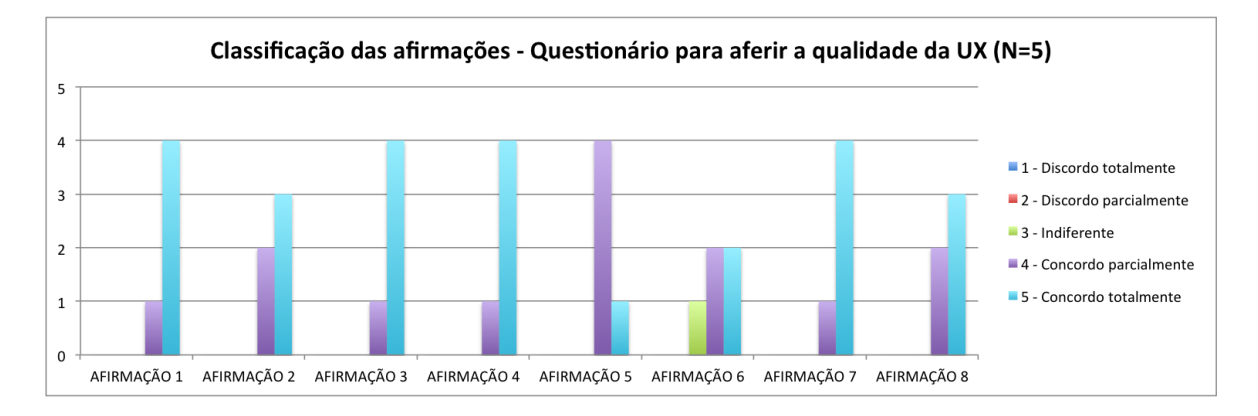

<span id="page-136-0"></span>Gráfico 20 - Classificação das afirmações - Questionário para aferir a qualidade da UX (administrador)

Analisando o [Gráfico 20,](#page-136-0) de um ponto de vista geral, é possível afirmar que a resposta verificada com mais frequência é a 5 – "Concordo totalmente": os participantes demonstram, na maioria das respostas, concordância total em aspetos ligados com a simplicidade na interação; cumprimento dos objetivos pretendidos; facilidade em aprender a interagir com o serviço; feedback adequado às ações do utilizador; e satisfação com a interface apresentada.

Verifica-se que nenhum participante discordou parcialmente ou totalmente nas afirmações, sendo que um deles se mostra indiferente quanto à apresentação da organização clara e organizada. O mesmo utilizador que classificou esta afirmação com 3, afirma que "*quando se muda para admin penso que deveria haver algum feedback, pois eu de início nem reparei que as opções do top menu estavam diferentes*". A afirmação que corresponde à recuperação fácil de um erro apresenta na sua maioria uma concordância parcial, sendo que um dos participantes concorda totalmente.

Em suma, o grupo de estudo concorda, seja parcialmente ou totalmente, com sete das oito afirmações, o que revela que a interface se apresenta com uma interação simples, fácil de utilizar pela primeira vez, fornecendo feedback adequado às ações do utilizador, o que reflete a satisfação total de quatro participantes e a satisfação parcial de um dos participantes.

Uma vez que a avaliação da *user experience* se prende, também, com as emoções criadas no utilizador, foi pedido que o mesmo colocasse uma cruz no local correto entre as duas extremidades apresentadas, avaliando a interface e baseando-se no sentimento despoletado durante a interação.

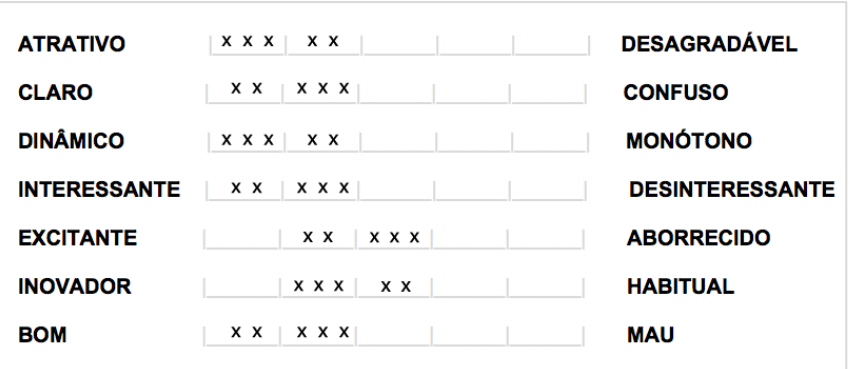

Figura 68 – Emoções despoletadas durante e após a realização dos testes (administrador)

<span id="page-137-0"></span>Foi então criado um esquema que apresenta a escolha dos diferentes participantes, onde cada cruz significa a ocorrência verificada: do lado esquerdo, apresentam-se palavras com conotação positiva e do lado esquerdo, com conotação negativa - [Figura 68](#page-137-0)

Observa-se que existe uma mancha do lado esquerdo da escala, o que significa que os utilizadores sentiram emoções de conotação positiva após a realização da interação com a interface: atratividade, clareza, dinamismo, interesse e qualidade são os sentimentos mais verificados. Em contrapartida, a excitação e a inovação registaram posições neutras, pois existem respostas que não tendem para nenhum dos lados da escala.

Posteriormente, o questionário apresenta um conjunto de dez aspetos, cinco positivos e cinco negativos, pedindo ao utilizador que caraterize a sua experiência, selecionando os três que mais se identificam.

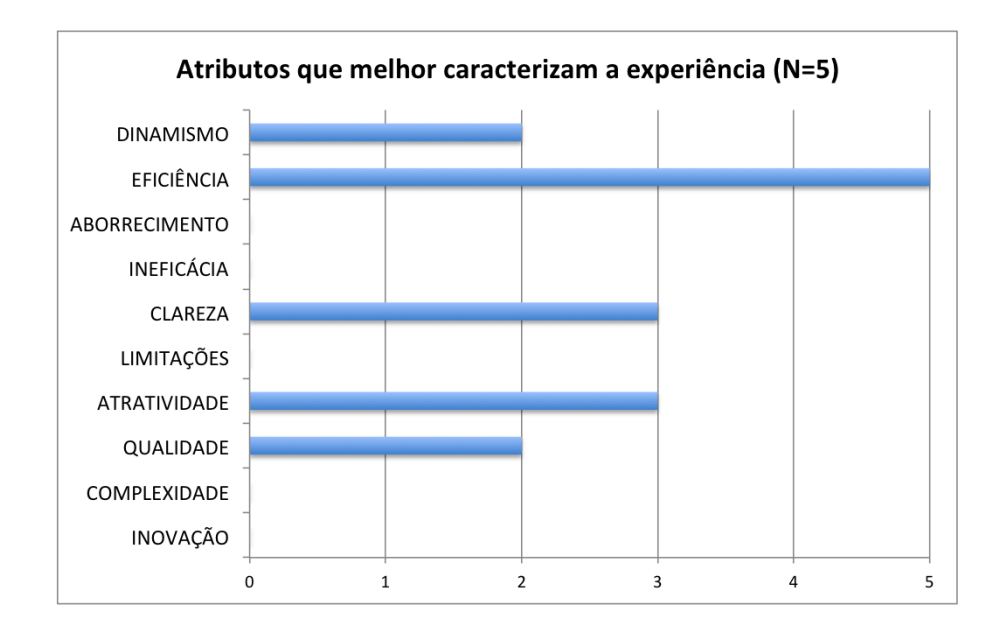

Gráfico 21 - Atributos que melhor caracterizam a experiência (administrador)

<span id="page-138-0"></span>Analisando o [Gráfico 21,](#page-138-0) verifica-se que os atributos que foram selecionados mais vezes são a eficiência, a clareza e a atratividade, sendo que a eficiência foi alvo dos cinco participantes. Atributos como a qualidade e o dinamismo também foram selecionados, mas em menor número e atributos negativos como o aborrecimento, a ineficácia, as limitações e a complexidade não se registam como opção para os participantes.

Para conhecer a opinião geral dos utilizadores em relação à *user experience*, foi pedido que cada utilizador a avaliasse, tendo em conta uma escala entre 1 a 5, sendo que 1 corresponde a uma utilização de experiência muito má e o 5 corresponde a uma experiência de utilização excelente.

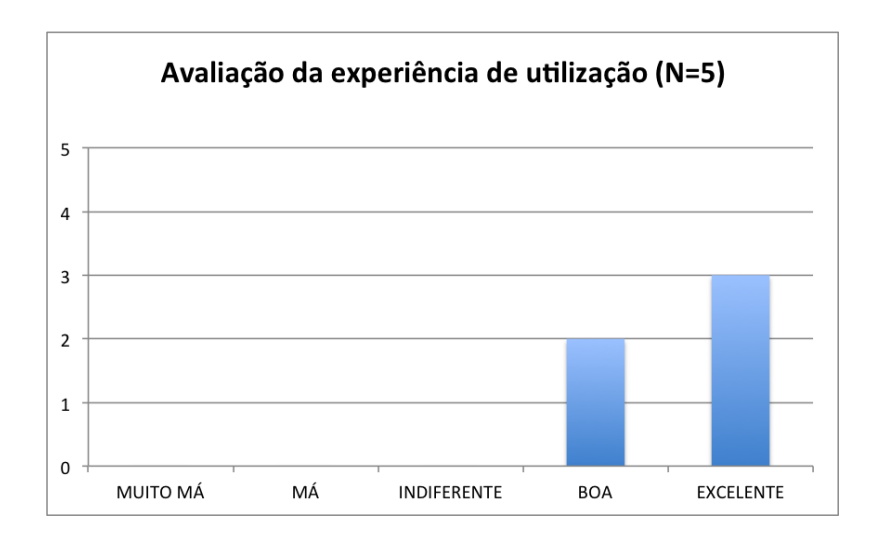

Gráfico 22 - Avaliação da experiência de utilização (administrador)

<span id="page-139-0"></span>Através do [Gráfico 22,](#page-139-0) verifica-se que todos os participantes do teste avaliaram, de forma positiva, a sua experiência de utilização após a interação com o protótipo, sendo que dois dos cinco participantes selecionou como "*Boa*" e os restantes três selecionaram a opção "*Excelente*".

#### **5.4. DISCUSSÃO DOS RESULTADOS**

Após as análises realizadas ao perfil de utilizador comum e ao perfil de utilizador administrador verifica-se um levantamento de resultados com uma diferença significativa. No geral, ambos os grupos se demonstraram satisfeitos com a interface e afirmaram que a experiência de utilização obtida foi boa e até mesmo, excelente. Verifica-se que, à exceção de um utilizador em dez, todos conseguiram realizar as tarefas propostas, conseguindo localizar-se na interface e considerando-a de simples interação e com boa organização. Observa-se ainda que eficiência, clareza e qualidade foram os atributos que mais se verificaram pelos dois grupos, sendo que a avaliação do valor e do desejo criado em cada grupo foram atingidas ao máximo, uma vez que as questões pertencentes a cada dimensão mencionada, registam "Sim" em todas as respostas.

Olhando para os resultados obtidos pelo perfil utilizador comum, a interface conseguiu proporcionar uma boa experiência de utilização, uma vez que os utilizadores alcançaram todas as dimensões propostas: usabilidade, valor, desejo e adoção. A maioria das tarefas foi realizada com sucesso e os erros registados são de reduzido número, o que deixa o utilizador satisfeito durante a sua interação com a interface.

Também se verifica que as emoções que cada um disse sentir se classificam como positivas, não se tendo registado nenhuma de índole negativa.

O investigador conclui que todos os participantes apreciaram a interface, tecendo comentários positivos como por exemplo, "*Em relação ao protótipo encontra-se atrativo e com bastante qualidade e executei as tarefas com sucesso*" e também, "*(...) o utilizador sabe sempre onde está e consegue facilmente encontrar o que procura. O ambiente clean proporciona uma experiência de utilização de qualidade*."

À semelhança do grupo 1, o grupo do utilizador administrador avaliou a experiência de utilização como muito boa, uma vez que os utilizadores alcançaram as diferentes dimensões: usabilidade, valor, desejo e adoção. Verificou-se alguma dificuldade na realização das tarefas e um número significativo de erros cometidos pelo utilizador, mas foram propostas soluções que poderão corrigir essas falhas. Apesar disto, os utilizadores demonstraram-se satisfeitos, mostrando emoções positivas e caraterizando a interface com atributos de índole positiva.

# **6. CONCLUSÕES**

Este capítulo é dedicado à reflexão critica sobre o trabalho desenvolvido, no sentido de enunciar as suas contribuições na área em que se insere, contrapondo os objetivos e apurando se estes foram atingidos ou não. Segue-se o levantamento das limitações encontradas durante o desenvolvimento do projeto e, inerente a este facto, serão apresentadas as perspetivas de trabalho futuro.

### **6.1. CONTRIBUIÇÕES DO ESTUDO**

A presente investigação propôs-se a conceber uma interface, baseada no estilo gráfico Flat Design, para apurar a experiência obtida pelos utilizadores. Isto implica a avaliação da *user experience,* um conceito vasto que se alarga para a dimensão emocional, afastando-se de uma aferição quantitativa.

Isto revela-se um desafio, não só pela componente prática mas sobretudo pela incerteza envolvida, no sentido em que não há um estudo que seja completamente claro e verificado sobre a avaliação da *user experience*; a análise do Flat Design constitui-se também complexa, uma vez que se assiste a diversas opiniões que tanto se afirmam positivas como negativas.

Do ponto de vista do trabalho de investigação existente na área, verifica-se um largo e crescente contributo em torno da *user experience*, deixando-se, cada vez mais, de observar o termo usabilidade isolado deste contexto.

Em contrapartida, o Flat Design que, atualmente se considerada uma tendência, é descorado, existindo apenas artigos e opiniões na comunidade virtual, sem que estes possuam validade científica. Neste sentido, o presente estudo constituiu-se uma necessidade e oportunidade no aprofundamento das questões mencionadas anteriormente.

Para uma clara apresentação dos contributos do estudo, é importante rever os objetivos apresentados para o desenvolvimento desta investigação, analisando se foram atingidos e consequentemente, conhecer quais os principais contributos da investigação.

Assim, o primeiro objetivo delineado visa:

**1. Compreender o conceito de user experience e a sua importância para o utilizador que interage com produtos multimédia:**

- Definição do conceito de UX;
- Enunciação das dimensões que envolvem a UX.

O capítulo 2, referente ao enquadramento teórico, apresenta a definição do conceito de experiência de utilização, segundo um conjunto de autores influentes na área. As definições apresentadas são semelhantes, afirmando que a UX se refere ao modo como os utilizadores se sentem relativamente a determinado produto, através do prazer e da satisfação que retiram após a interação com a sua interface. É um conceito vasto que procura cobrir todos os aspetos relacionados com o design de interação, a usabilidade e que se liga diretamente às emoções criadas no utilizador.

Após analisar diversas posições, identificaram-se quatro dimensões para apurar a qualidade da experiência de utilização: valor, usabilidade, desejo e adoção. O valor prende-se com questões ligadas à utilidade do serviço; a usabilidade questiona se a interface e intuitiva e fácil de usar; o desejo prende-se com questões visuais, como por exemplo, a escolha da identidade gráfica e a adoção procura conhecer se o utilizador irá utilizar o produto futuramente.

Analisando o segundo objetivo, este visa:

### **2. Explorar as linhas gráficas do Flat Design e o seu potencial quando aplicado a produtos multimédia:**

- Definição do conceito de Flat Design;
- Analisar serviços que adotem este estilo gráfico.
- Enunciação das suas vantagens e desvantagens.

Também no capítulo 2, são apresentadas as linhas gráficas que compõe o Flat Design: baseia-se numa dimensão 2D, excluindo sombras, gradientes e texturas que evidenciem objetos do mundo real; recorre a formas geométricas para a criação de áreas interativas e botões, apresentando-se como um estilo *clean* e facilmente adaptável a outros dispositivos. A partir da apresentação de algumas interfaces baseadas no estilo Flat Design são apresentados os pontos negativos e pontos positivos enunciados por alguns autores, tendo em conta a experiência de utilização.

O terceiro objetivo delineado para esta investigação propõe-se a:

#### **3. Conceptualizar um protótipo de baixa fidelidade:**

- Identificar as funcionalidades-chave e o propósito do projeto;
- Desenhar wireframes que representem as funcionalidades e a localização dos elementos visuais e textuais, com base no *Flat Design*;

- Construir um protótipo de baixa fidelidade através dos *wirefames* criados que se apresente funcional.

O Umeter tem como objetivo dar a conhecer ao cliente a performance da sua conexão para que o mesmo obtenha as vantagens completas do serviço que contratou.

Com base no seu propósito e no estilo gráfico Flat Design, analisado anteriormente, foram criadas *wireframes* e construído um protótipo de baixa fidelidade para que este fosse submetido a um conjunto de testes que se apresentam descritos no capítulo 3.

O quarto objetivo segue-se após a concretização do anterior e visa:

#### **4. Avaliar o protótipo de baixa fidelidade do Umeter:**

- Planificação e execução dos estudos com participantes que representem os utilizadores finais;

- Enunciar falhas encontradas pelos participantes e apontar soluções.

A planificação e execução dos estudos realizados ao protótipo de baixa fidelidade são detalhados no capítulo 3, que diz respeito à metodologia: através de um conjunto de técnicas de recolha de dados - observação direta e o *Thinking-Aloud Protocol* - foram realizados testes à interface por dois grupos de estudo: um grupo que diz respeito ao utilizador final composto por 5 participantes e outro que diz respeito ao utilizador administrador também composto por 5 participantes. O individuo foi concretizando cada tarefa, uma a uma, e o avaliador registou as interações, identificando os erros e observando as ações do participante.

No final da interação com a interface, foi entregue um questionário, igual para cada perfil, com um conjunto de perguntas que procuraram apurar, de uma forma superficial, a usabilidade do serviço.

Posto isto, foi necessário analisar os dados obtidos e que se encontram descritos no capítulo 4 que diz respeito à investigação empírica. De uma forma geral, foi possível identificar um conjunto de problemas detetados que não foram, inicialmente, idealizados pelo investigador. As falhas enunciadas após os testes ao protótipo de baixa fidelidade foram alvo de alterações, tendo sempre em conta os dados apurados e as sugestões dadas.

Concluídos os objetivos anteriores, segue-se o quinto objetivo com vista a:

#### **5. Conceptualizar um protótipo de alta fidelidade:**

- Desenhar a interface gráfica, estruturar a navegação e organizar o conteúdo com base nos dados obtidos anteriormente e, tendo em conta, as linhas gráficas do Flat Design;

- Construção de um protótipo de alta fidelidade que simule as interações e que esteja o mais próximo possível do produto final.

A conceção da interface e a sua identidade gráfica apresentam-se no capítulo 4, referente à investigação empírica: A interface dirigida ao perfil de utilizador comum sofreu alterações de forma a solucionar todos os problemas encontrados durante os testes ao protótipo de baixa fidelidade. A interface conceptualizada foi alvo de um estudo intensivo sobre o estilo *Flat Design* para que este seja representado de forma correta e procurou adaptar-se ao seu utilizador final e proporcionar-lhe uma experiência de utilização de qualidade - no capítulo 4.4. é possível ver o desenho da interface através de um conjunto de imagens apresentadas.

#### O último objetivo diz respeito à:

## **6. Avaliação do protótipo de alta fidelidade, tendo em conta as dimensões da**  *user experience***:**

- Planear e executar os estudos com participantes representativos dos utilizadores finais;

- Analisar as interações de cada participantes e apurar as opiniões após a realização dos testes à interface;

- Avaliar a *user experience* obtida por cada utilizador e conhecer a influência do estilo Flat Design.

À semelhança dos testes realizados ao protótipo de baixa fidelidade, também os testes realizados ao protótipo de alta fidelidade recorreram à observação direta e à técnica do *Thinking-Aloud Protocol* para registo das interações dos participantes. Cada participante realizou as tarefas pedidas pelo investigador que registava o nível de dificuldade e os erros cometidos para cada tarefa, bem como observações relevantes. Terminada esta fase do teste, foi entregue um questionário a cada participante de cada grupo que permitiu conhecer se o individuo atingiu as diversas dimensões da *user experience.*

A apresentação e análise dos dados obtidos, tanto para o grupo 1 de participantes como para o grupo 2, encontram-se descritas na secção 4.4. De acordo com os dados adquiridos para esta investigação, verifica-se que a satisfação com a interface foi conseguida por todos os participantes de ambos os grupos, pois registaramse todas as respostas positivas à questão "*Sentiu-se satisfeito após a utilização do serviço?*".

Quanto à realização de todas as tarefas com sucesso, registam-se apenas duas respostas negativas em dez participantes. Isto permite concluir que a interface se demonstrou intuitiva e de fácil utilização pela maioria dos utilizadores, sendo que foram apresentadas possíveis soluções para as falhas detetadas. Falhas estas que transmitiram a dificuldade de alguns participantes, nomeadamente três, na realização de algumas tarefas. Apenas o grupo 2 de participantes manifestou alguma dificuldade em encontrar uma determinada área, registando-se afirmações como por exemplo, "*A mudança entre admin e utilizador não está facilmente identificada".*

Também se verificou a ocorrência de alguns erros cometidos durante a realização de determinadas tarefas, sendo que classificados com prioridade alta contabilizaram-se três. Para cada erro, foi proposta uma possível solução, tendo em conta as sugestões dos participantes para que estas mesmas soluções se adaptem ao utilizador final.

Quando à dimensão valor como à dimensão desejo, necessárias para uma boa experiência de utilização, registam-se respostas apenas de índole positiva, tanto para o grupo 1 como para o grupo 2: isto significa que a interface se apresenta do agrado visual de todos. São obtidos comentários positivos que demonstram este mesmo agrado, como por exemplo, "*está muito coerente e eficaz"* e "*bastante apelativo*". Paralelamente a isto, ambos os grupos afirmaram que o produto é útil e que o utilizariam no futuro, criando valor pelo Umeter.

A dimensão adoção que diz respeito à utilização futura do serviço, foi também atingida com sucesso, pois todos os utilizadores afirmaram voltar a utilizar o produto com uma frequência média de "*Algumas vezes*".

Os grupos de estudo classificaram a interface com atributos como eficiente, clara e com qualidade, avaliando a *user experience* como bastante positiva: três participantes dos dez avaliaram como boa e os restantes como excelente.

Os dados apresentados permitem concluir, através das respostas dadas pelos participantes, que o projeto Umeter proporcionou-lhes uma boa experiência, o que significa que esta investigação reuniu o conhecimento necessário para oferecer uma experiência de utilização com qualidade. No entanto, não existem dados suficientes para conhecer se o recurso ao *Flat Design* exerce uma influência direta: é possível afirmar, apenas, que a interface do Umeter se apresenta baseada nas linhas gráficas deste estilo e que foi avaliada como uma interface com qualidade. Sendo esta investigação do tipo exploratório, o contributo desta tese visa dar o primeiro passo neste tema controverso que é o *Flat Design e* a avaliação da *user experience*.

## **6.2. LIMITAÇÕES DO ESTUDO**

Ao longo do desenvolvimento da presente investigação, deparamo-nos com alguns obstáculos e problemas, que foi necessário contornar e resolver.

Primeiramente, verificaram-se alguns problemas inerentes ao desenvolvimento do protótipo. Sendo que o projeto Umeter necessita de uma aplicação, seja ela móvel ou *desktop*, deveria ter sido criado um protótipo que representasse a interação com as diversas aplicações para posteriormente, avaliar se o utilizador conseguiu realizar um teste à sua ligação com sucesso. Isto iria permitir uma simulação mais próxima da realidade, em que os participantes realizassem o processo completo de utilização do serviço que vai desde o descarregamento da aplicação, passando pela realização de testes às ligações e posteriormente, gerir e consultar essas mesmas ligações no seu *dashboard*.

Apesar do desenho da interface Web na sua versão móvel, esta versão não foi desenvolvida nem foi criado um protótipo para que fosse validada. Tal como a plataforma Web foi testada e avaliada para obtenção de erros detetados pelo utilizador, também a plataforma na versão móvel deveria ser alvo de um teste: este deveria ser feito com os mesmos participantes e com recurso a um *smartphone*, simulando assim o contexto de uso real e apurando questões ligadas à usabilidade e consequentemente, à *user experience*.

Finalmente, analisando os objetivos delineados para a presente investigação e consequentemente, o desenho do estudo e a constituição dos grupos de participantes, isto não permitiu generalizar os resultados obtidos, o que, muito embora, nunca tenha sido considerado como um propósito inerente à investigação, pode constituir-se como uma limitação.

## **6.3. PERSPETIVAS DE TRABALHO FUTURO**

As perspetivas de trabalho futuro estão ligadas às limitações apresentadas na secção anterior e aos resultados obtidos através dos testes realizados aos protótipos de alta e baixa fidelidade, pois são os aspetos achados relevantes, considerando uma perspetiva de expansão.

Desta forma, salientam-se os seguintes pontos que poderão ser trabalhados futuramente:

- Criação de um protótipo para a interface na sua versão móvel, tendo em conta a interface Web conceptualizada – aponta-se para o *Responsive Design*;
- Criar um protótipo funcional para a interface na sua versão móvel para, posteriormente, o desenvolver e validar, apurando a sua experiência de utilização;
- Conceção das aplicações de teste do Umeter, no seu suporte móvel e *desktop*, tendo em conta a identidade gráfica aplicada;
- No seguimento do ponto anterior, criar um protótipo funcional e validá-lo para que o utilizador simule, de forma completa, o contexto de uso real deste serviço;
- A partir do erros e falhas verificadas, enunciadas na secção 4.4.4.2 e 4.4.4.3, propor soluções e posteriormente, testar novamente o protótipo para que a obtenção de resultados se apresente com o menor número de falhas possíveis, detetadas pelo utilizador.

Prevê-se que a concretização dos pontos, anteriormente, enunciados contribua para a apresentação de um estudo completo, aprofundando o conceito de *Responsive Design* e *Mobile Design*, uma área relevante e significativa no momento e certamente, no futuro.

# **7. REFERÊNCIAS BIBLIOGRÁFICAS**

ACM. (1992). *ACM SIGCHI Curricula for Human-Computer Interaction*. New York: ACM.

- Alben, L. (1996). Quality of experience. *The ACM Interactions Design Awards Criteria*, *1113*, 6. doi:10.1145/235008.235010
- Buley, L. (2013). *The User Experience Team of One: A Research and Design Survival Guide*. Brooklyn, New York: Rosenfeld Media.
- Busche, L. (2014). The Skeptic's Guide To Low-Fidelity Prototyping | Smashing Magazine. *Smashing Magazine*. Retrieved October 08, 2014, from http://www.smashingmagazine.com/2014/10/06/the-skeptics-guide-to-low-fidelityprototyping/
- Cardello, J. (2013). Flexible Usability Testing. *Nielsen Norman Group*. Retrieved July 28, 2014, from http://www.nngroup.com/articles/flexible-usability-testing/
- Chapman, C. (2010). Color Theory for Designers, Part 1: The Meaning of Color. *Smashing Magazine*. Retrieved September 18, 2014, from http://www.smashingmagazine.com/2010/01/28/color-theory-for-designers-part-1 the-meaning-of-color/
- Clum, L. (2013). A Look at Flat Design and Why It's Significant | UX Magazine. *UX Magazine*. Retrieved July 18, 2014, from http://uxmag.com/articles/a-look-at-flatdesign-and-why-its-significant
- Cooper, A. (1995). *About Face: The Essentials of User Interface Design*. IDG Books Worldwide.
- Cousins, C. (2013). Principles of Flat Design. *Designmodo*. Retrieved January 05, 2014, from http://designmodo.com/flat-design-principles/
- Coutinho, C. (2011). *Metodologia de Investigação em Ciências Sociais e Humanas: Teoria e prática*. Coimbra: Edições Almedina.
- Davis, J., & Merritt, S. (1998). *The Web Design WOW! Book*. Peachpit Press.
- Dix, A., Finlay, J., Abowd, G., & Beale, R. (2004). *Human-Computer Interaction*. Pearson Education Limited.
- Dreyfuss, H. (2003). *Designing for People*. Allworth Press.
- Egger, F. (2000). Lo-Fi vs. Hi-Fi Prototyping: how real does the real thing have to be? *Telono*. Retrieved October 18, 2014, from http://www.telono.com/en/articles/lo-fi-vshi-fi-prototyping-how-real-does-the-real-thing-have-to-be/
- European Commission. (2008). *Digital Literacy European Commission Working Paper and Recommendations from Digital Literacy High-Level Expert Group*.
- Ferguson, K. (2013). Everything is a Remix Case Study: The iPhone. Retrieved December 02, 2014, from http://www.youtube.com/watch?v=xPzpIRZAWUc
- Garrett, J. (2010). Elements of User Experience, The: User-Centered Design for the Web and Beyond. Retrieved from http://www.google.com/books?hl=pt-PT&lr=&id=9QC6r5OzCpUC&oi=fnd&pg=PT4&dq=user+experience&ots=mF66Jn8c Ru&sig=GSfbEGp-B87gq-CRl37THcLOvk4
- Garrett, J. J. (2006). Review of Elements of user experience design: User centered design for the web by J.J. Garrett. *Information Design Journal IDJ*, *14*, 94–95. doi:Article
- Gillenwater, Z. M. (2008). *Flexible Web Design: Creating Liquid and Elastic Layouts with CSS*. New Riders.
- Greif, S. (2013). Flat Pixels: The Battle Between Flat Design And Skeuomorphism. Retrieved January 02, 2014, from http://sachagreif.com/flat-pixels/
- Guo, F. (2012). More Than Usability: The Four Elements of User Experience, Part I :: UXmatters. *UX Matters*. Retrieved July 17, 2014, from http://www.uxmatters.com/mt/archives/2012/04/more-than-usability-the-fourelements-of-user-experience-part-i.php
- Heaton, N. (1992). What's wrong with the user interface: how rapid prototyping can help. *Software Prototyping and Evolutionary Development, IEE Colloquium on*.
- Heskett, J. (2002). *DESIGN: A Very Short Introduction*. Oxford University Press. Retrieved from http://medcontent.metapress.com/index/A65RM03P4874243N.pdf
- Hiles, A. (2013). The rise and fall of skeuomorphic design. Retrieved December 05, 2014, from http://www.shoutdigital.com/thinking/2013/5/8/the-rise-and-fall-of-skeuomorphicdesign/
- Hobbs, T. (2012). Can We Please Move Past Apple's Silly, Faux-Real UIs? *Co.Design*. Retrieved January 02, 2014, from http://www.fastcodesign.com/1669879/can-weplease-move-past-apples-silly-faux-real-uis
- Hollis, R. (2001). *Graphic Design: A Concise History*. Londres: Thames & Hudson Ltd.

ISO. (2010). ISO 9241-210:2010.

- Knight, K. (2011). Responsive Web Design: What It Is and How To Use It. *Smashing Magazine*. Retrieved July 05, 2014, from http://www.smashingmagazine.com/2011/01/12/guidelines-for-responsive-webdesign/
- Laurel, B. (1990). *The Art of Human-Computer Interface Design*. *Gestures in HumanComputer Communication* (pp. 309–317).
- Loranger, H. (2014). UX Without Users Is Not UX. *Nielsen Norman Group*. Retrieved July 16, 2014, from http://www.nngroup.com/articles/ux-without-user-research/
- Marcotte, E. (2011). *Responsive Web Design*. A Book Apart.
- Maria, C., Fernandes, G., & Coutinho, P. (2001). Desafios à Investigação em TIC na Educação: As Metodologias de Desenvolvimento. Centro de Competência Nónio Séc. XXI da Universidade do Minho.
- Morville, P. (2014). User Experience Design. *Semantic Studios*. Retrieved July 14, 2014, from http://semanticstudios.com/user\_experience\_design/
- Nielsen, J. (2000). Why You Only Need to Test with 5 Users. Retrieved December 28, 2013, from http://www.nngroup.com/articles/why-you-only-need-to-test-with-5-users/
- Nielsen, J. (2012a). Thinking Aloud: The #1 Usability Tool. *Nielsen Norman Group*. Retrieved July 25, 2014, from http://www.nngroup.com/articles/thinking-aloud-the-1 usability-tool/
- Nielsen, J. (2012b). Usability 101: Introduction to Usability. *Nielsen Norman Group*. Retrieved December 28, 2013, from http://www.nngroup.com/articles/usability-101 introduction-to-usability/
- Nielsen, J. (2012c). Windows 8 Disappointing Usability for Both Novice and Power Users. Retrieved January 10, 2014, from http://www.nngroup.com/articles/windows-8-disappointing-usability/
- Nielsen, J., & Norman, D. (2007). The Definition of User Experience (UX). Retrieved December 28, 2013, from http://www.nngroup.com/articles/definition-userexperience/
- Nilsson, R. (2010). Usability vs. User Experience (UX). Retrieved December 29, 2013, from http://www.neospot.se/usability-vs-user-experience/
- Norman, D. (1988). *The Design of Everyday Things*. New York: Doubleday.
- Norman, D. (2005). *Emotional Design: Why We Love (or Hate) Everyday Things*. New York: Basic Books.
- Norman, D., Miller, J., & Henderson, A. (1995). What you see, some of what's in the future, and how we go about doing it: HI at Apple Computer. *Conference Companion on Human Factors in Computing Systems CHI 95*, *2*, 155. doi:10.1145/223355.223477
- Oliveira, L. (2006). Developmental methodology: a study about an e-learning environment for face-to-face university teaching. *Unisinos*.
- Payne, J. (2013). Does Skeuomorphic Design Matter? Retrieved January 03, 2014, from http://uxmag.com/articles/does-skeuomorphic-design-matter
- Pratas, A. (2013). Flat Design: An In-Depth Look. *Awwwards*. Retrieved January 07, 2014, from http://www.awwwards.com/flat-design-an-in-depth-look.html
- Reimer, J. (2005). A History of the GUI. *arstechica*. Retrieved March 11, 2014, from http://arstechnica.com/features/2005/05/gui/4/
- Richey, R. C., & Klein, J. D. (2005). Developmental Research Methods: Creating Knowledge from Instructional Design and Development Practice. *Journal of Computing in Higher Education*, *16*, 23–38.
- Sharp, H., Rogers, Y., & Preece, J. (2007). *Interaction Design, Beyond Human-Computer Interaction, 2nd Edition*. Wiley.
- Taylor, A. (2013). Flat And Thin Are In. *Smashing Magazine*. Retrieved January 05, 2014, from http://www.smashingmagazine.com/2013/09/03/flat-and-thin-are-in/
- Thomas, L. (2014). Pros & Cons of Flat Design. *Bearhat Studios*. Retrieved September 18, 2014, from http://www.bearhatstudios.com/blog/pros-cons-of-flat-design/
- Turnbull, C. (2013). Flat Design, iOS 7, Skeuomorphism and All That | Webdesigntuts+. *Webdesigntuts+*. Retrieved January 09, 2014, from http://webdesign.tutsplus.com/articles/industry-trends/flat-design-ios-7 skeuomorphism-and-all-that/

Walter, A. (2011). *Designing for Emotion*. A Book Apart.

Wroblewski, L. (2011). *Mobile Fisrt*. A Book Apart.

## 8. ANEXOS

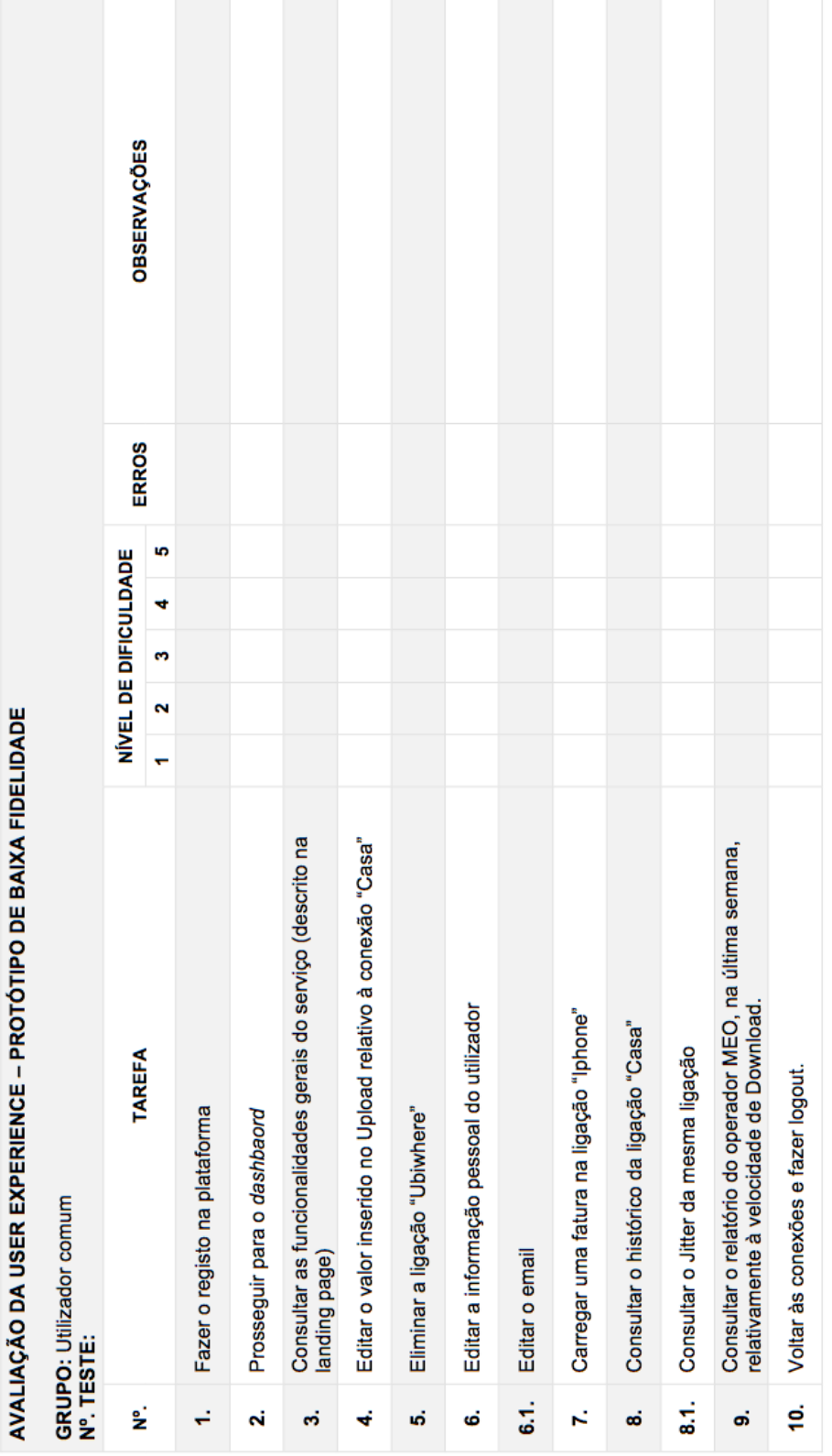

ANEXO 1 - GUIÃO DE TAREFAS PARA O PROTÓTIPO DE BAIXA FIDELIDADE: PERFIL DE UTILIZADOR COMUM E UTILIZADOR ADMINISTRADOR, RESPETIVAMENTE

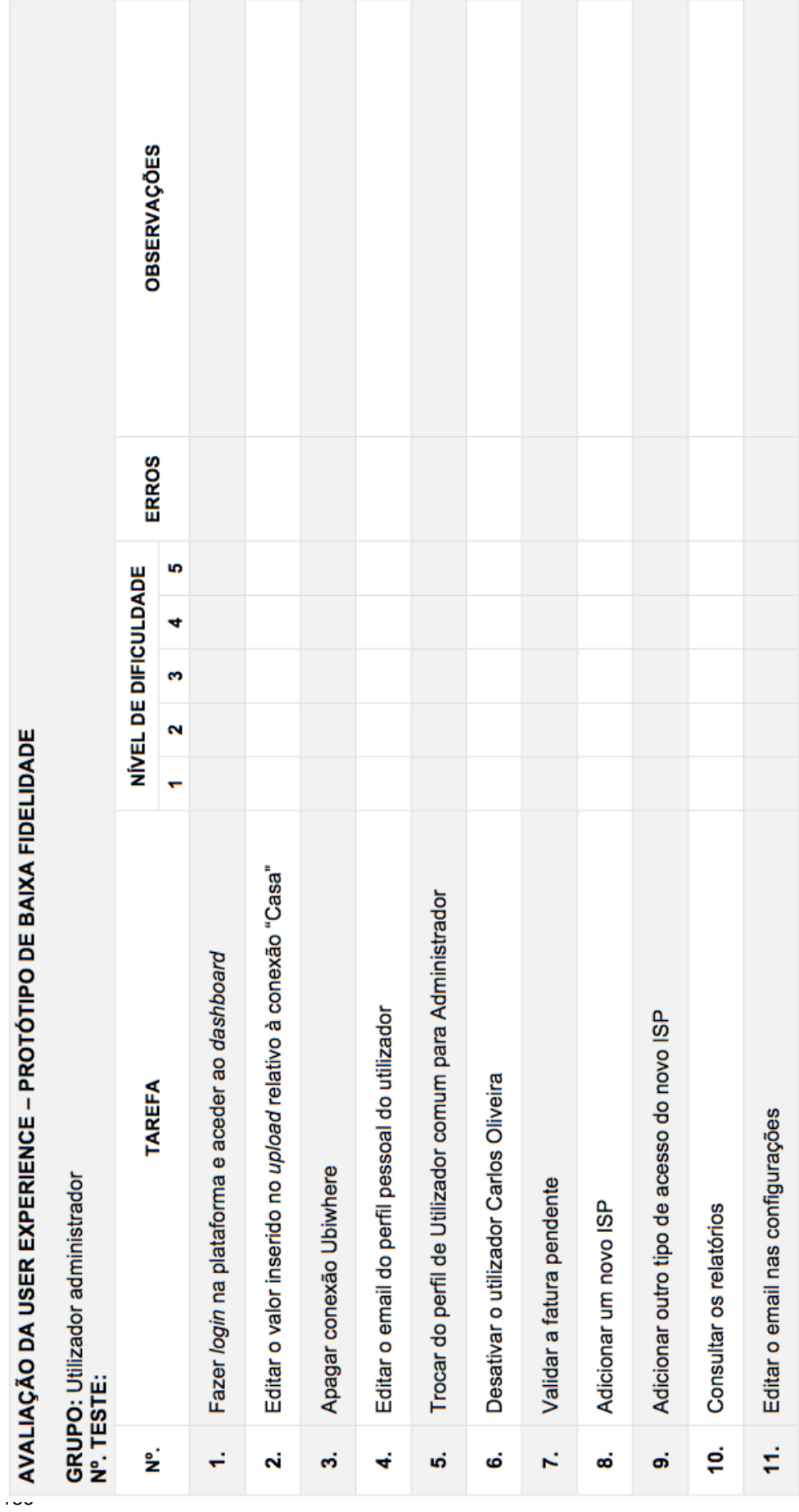

## **ANEXO 2 – PÓS-QUESTIONÁRIO ENTREGUE A CADA PARTICIPANTE DE AMBOS O GRUPOS: PROTÓTIPO DE BAIXA FIDELIDADE**

#### QUESTIONÁRIO PÓS-TESTE UMETER - PRÓTIPO DE BAIXA FIDELIDADE

#### **AVALIAÇÃO DA** *USER EXPERIENCE*

Para realizar este teste de forma simples e eficaz, deve ler-se atentamente os enunciados. Este teste está dividido em duas fases: a fase um corresponde à realização do teste à interface e a fase final corresponde à realização de um questionário relativo à experiência de utilização do serviço proposto. É necessário o participante tenha em conta que a versão em avaliação é relativa aos wireframes.

**A duração total do testes é de aproximadamente 30 minutos. A sua participação é fundamental para o estudo.** 

**GRUPO: Nº. TESTE:**

#### **FINALIZAÇÃO DO TESTE**

Chegou à ultima fase do teste. Faça uma apreciação geral relativamente à sua experiência de utilização do serviço Umeter, respondendo às questões colocadas.

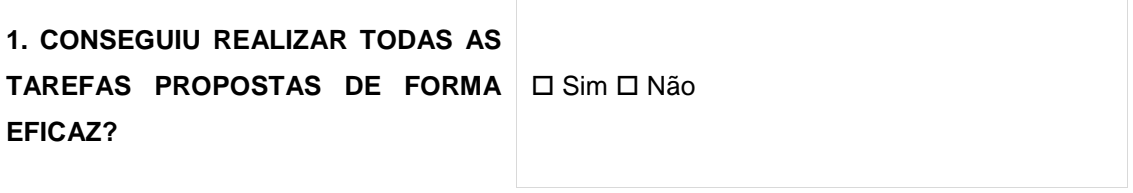

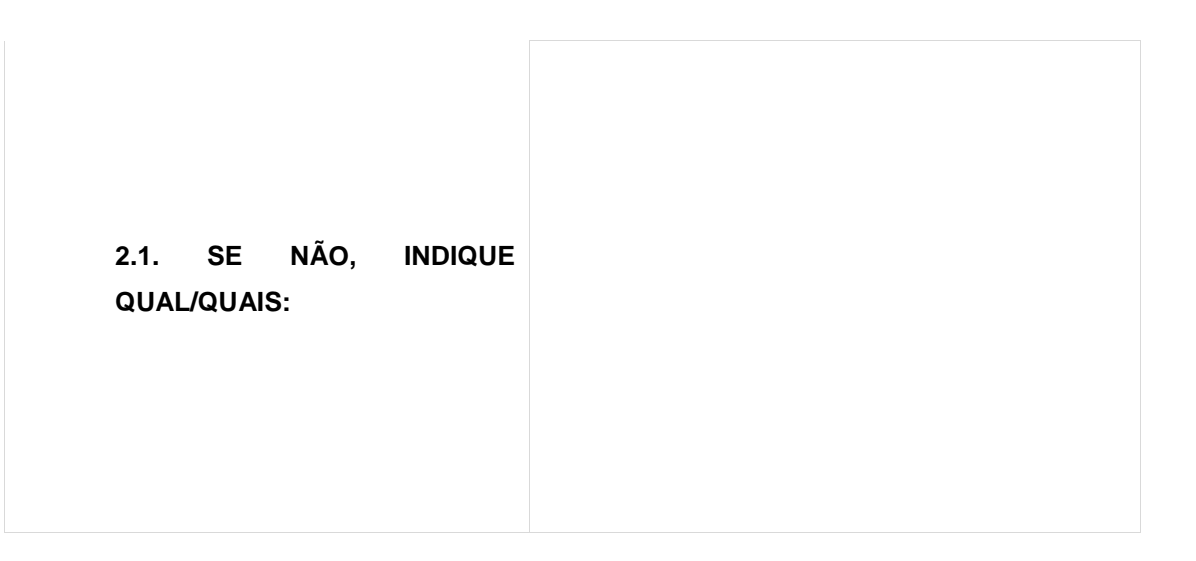

#### **2. QUAL A TAREFA QUE SENTIU MAIS DIFICULDADE EM REALIZAR?**

## **2.1. QUE SUGESTÃO DARIA PARA FACILITAR A REALIZAÇÃO DA TAREFA?**

**3. SEGUNDO A SUA EXPERIÊNCIA DE UTILIZAÇÃO, ALTERARIA ALGUMA ELEMENTO NA INTERFACE GRÁFICA?**

**4. DE UMA FORMA GERA, COMO AVALIA A SUA EXPERIÊNCIA DE UTILIZAÇÃO DO SERVIÇO UMETER?**

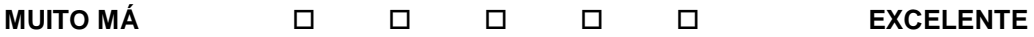

**MUITO OBRIGADO PELA SUA PARTICIPAÇÃO!** 

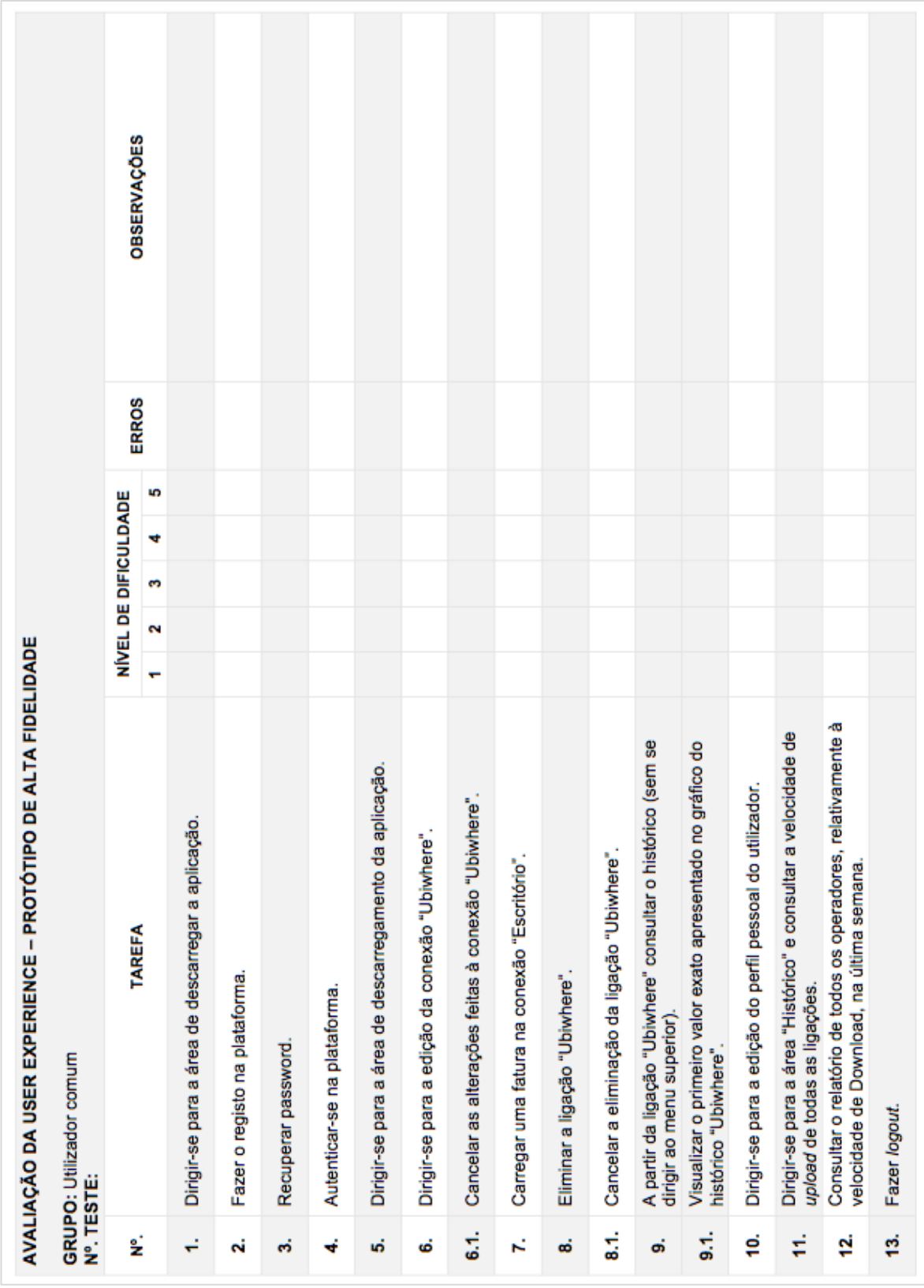

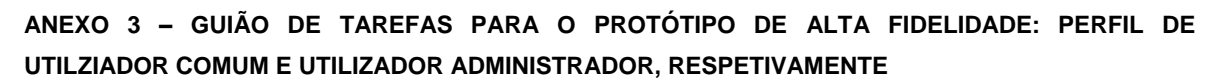

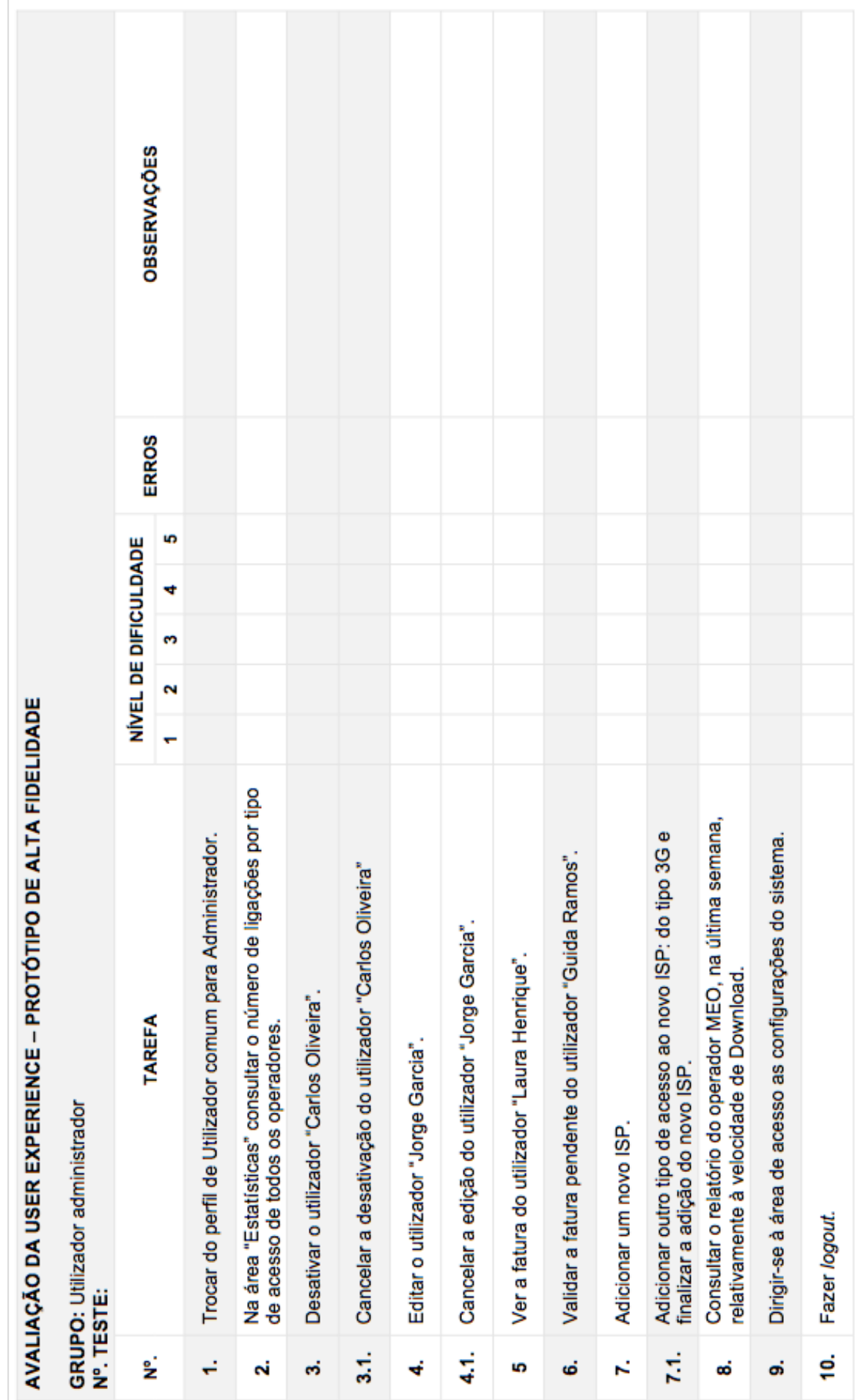

## **ANEXO 4 – PÓS-QUESTIONÁRIO ENTREGUE A CADA PARTICIPANTE DE AMBOS O GRUPOS: PROTÓTIPO DE ALTA FIDELIDADE**

QUESTIONÁRIO PÓS-TESTE UMETER - PRÓTIPO DE ALTA FIDELIDADE

#### **AVALIAÇÃO DA** *USER EXPERIENCE*

Para realizar este teste de forma simples e eficaz, deve ler-se atentamente os enunciados. Este teste está dividido em duas fases: a fase um corresponde à realização do teste à interface e a fase final corresponde à realização de um questionário relativo à experiência de utilização do serviço proposto. **A duração total do testes é de aproximadamente 30 minutos. A sua participação é fundamental para o estudo.** 

**GRUPO: Nº. TESTE:**

#### **FINALIZAÇÃO DO TESTE**

Chegou à ultima fase do teste. Faça uma apreciação geral relativamente à sua experiência de utilização do serviço Umeter, respondendo às questões colocadas.

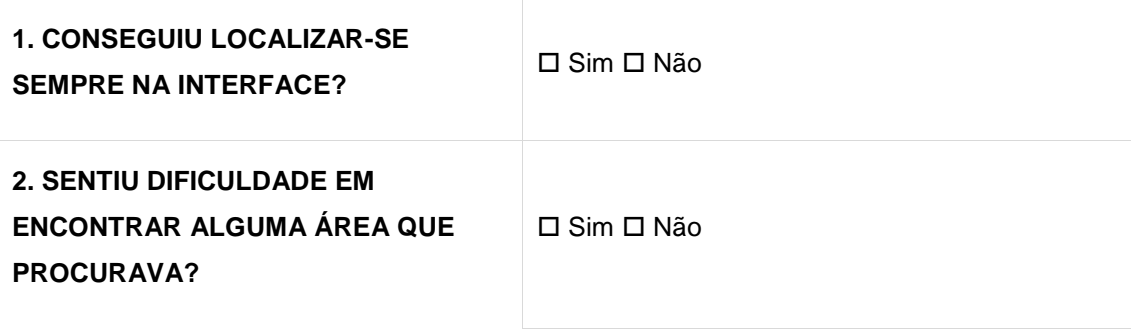

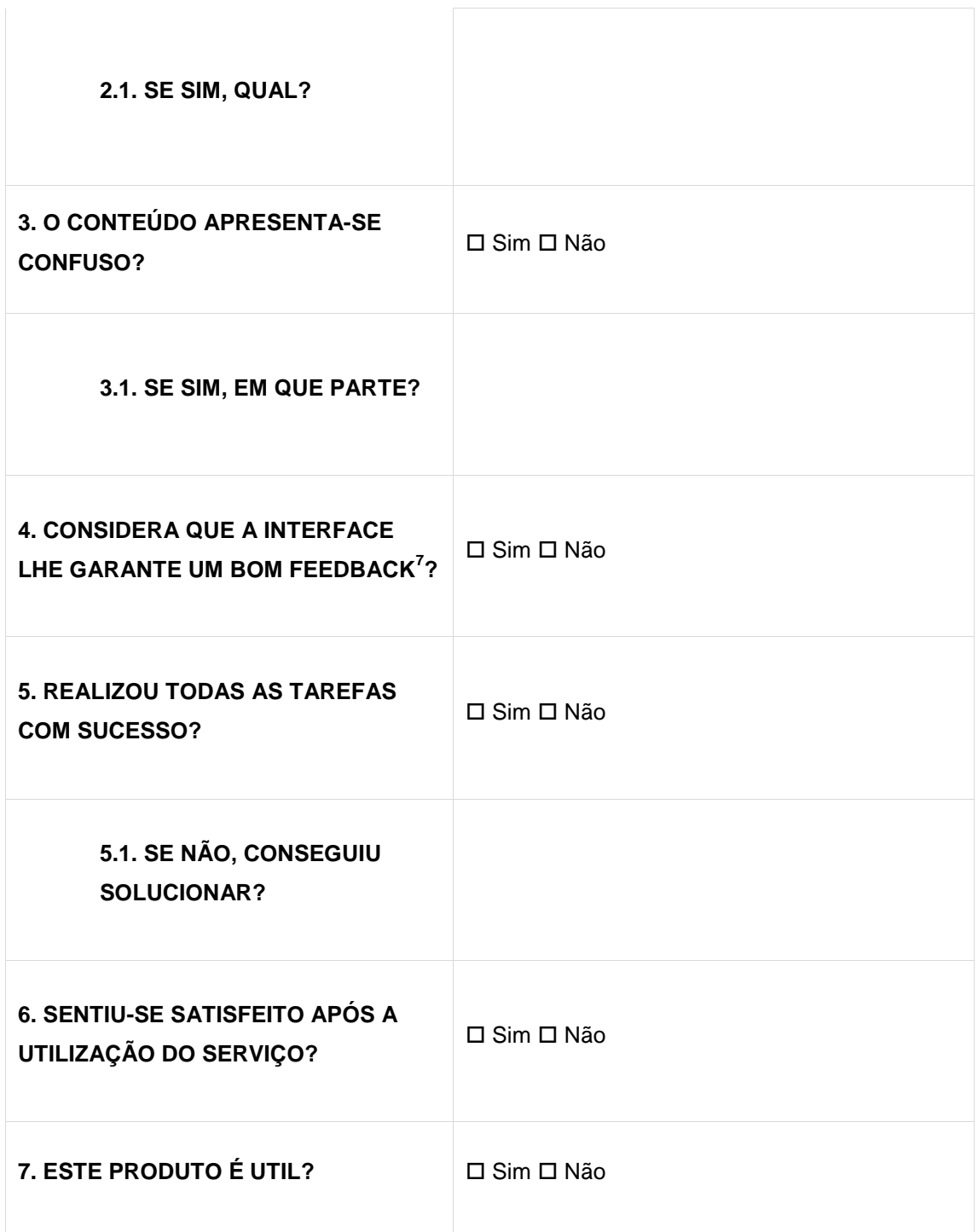

 $\overline{\phantom{a}}$ 

-

<sup>7&</sup>lt;br><sup>7</sup> Feedback: Sistema que mantém o utilizador informado sobre o que está acontecer

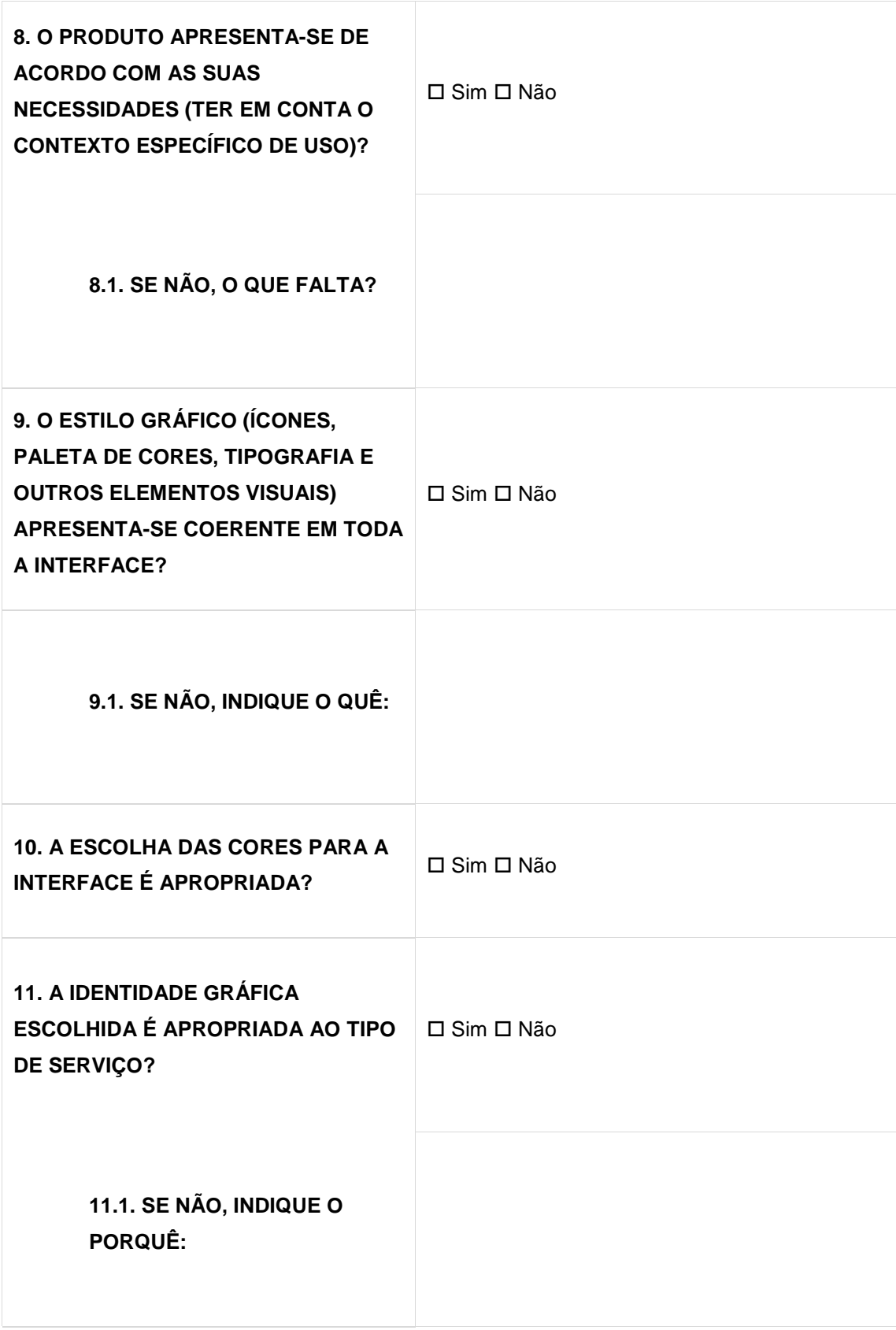

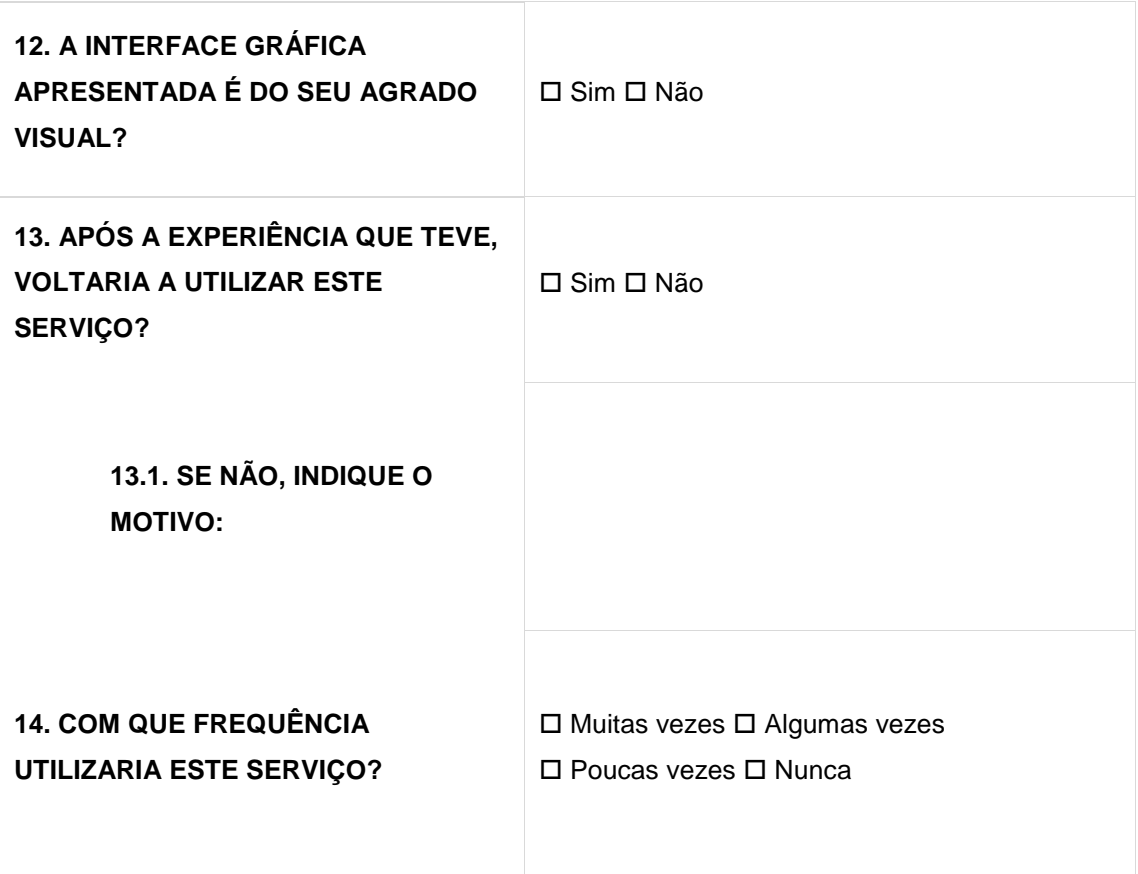

## **APRECIAÇÃO GERAL DA EXPERIÊNCIA DE UTILIZAÇÃO**

Analise as seguintes afirmações e classifique-as de 1 a 5, sendo **5 = Concordo totalmente, 4 = Concordo parcialmente, 3 = Indiferente, 2 = Discordo parcialmente** e **1 = Discordo totalmente**.

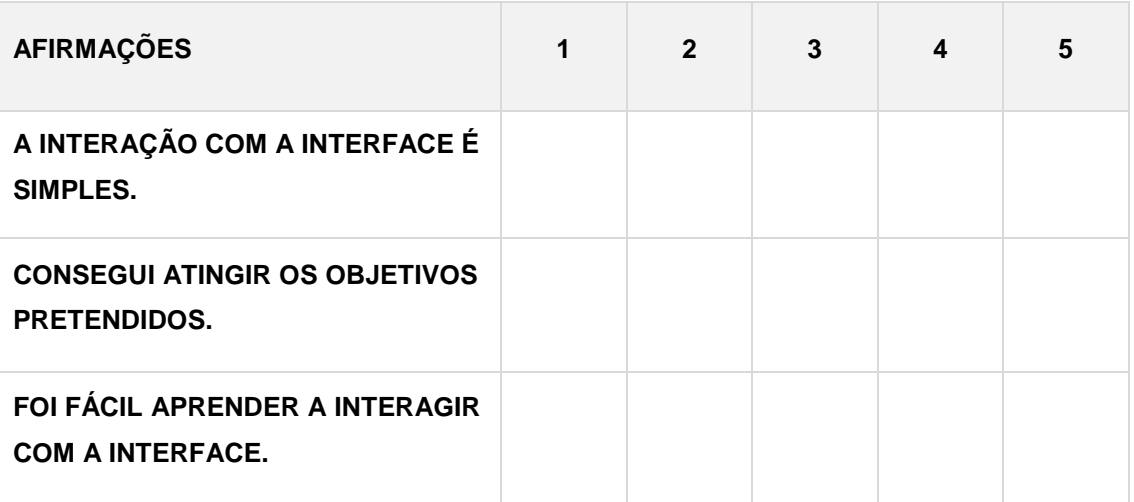

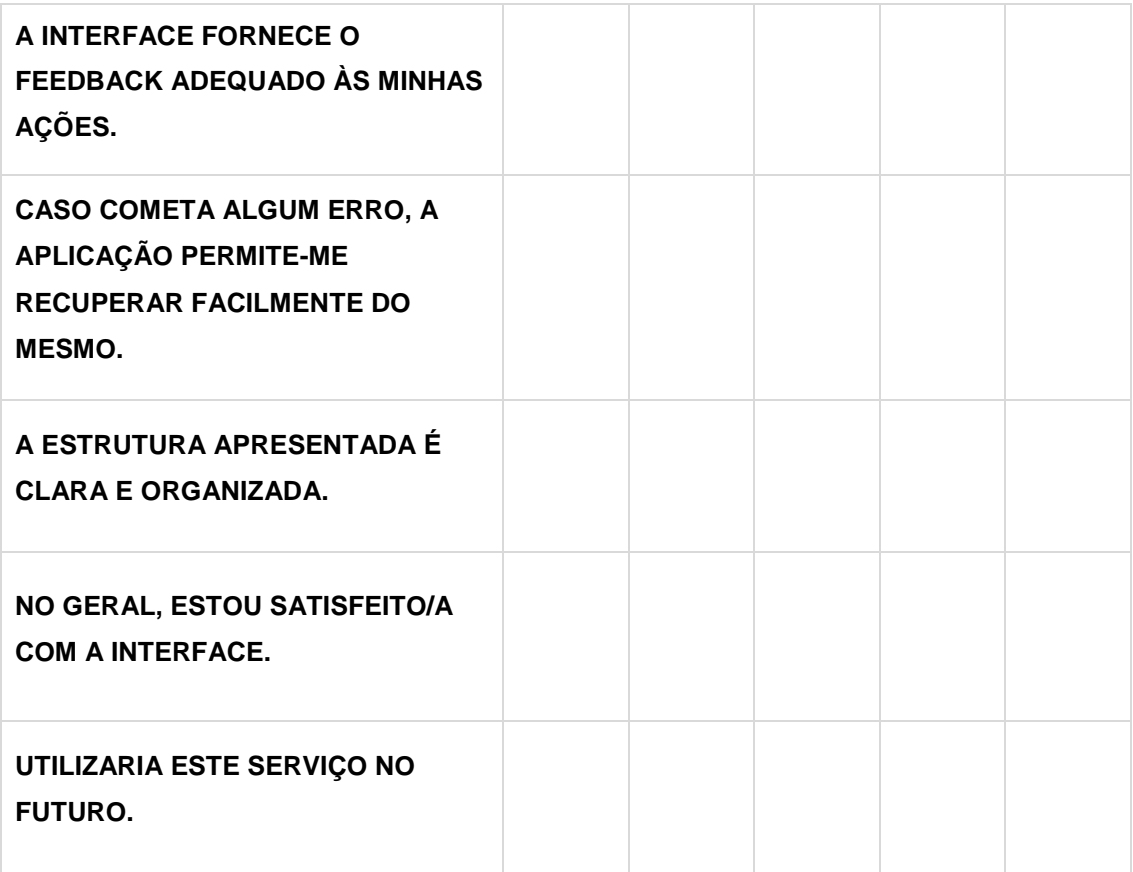

Coloque uma cruz no local correto entre as duas extremidades, avaliando a interface que interagiu e baseando-se no sentimento que despoletou.

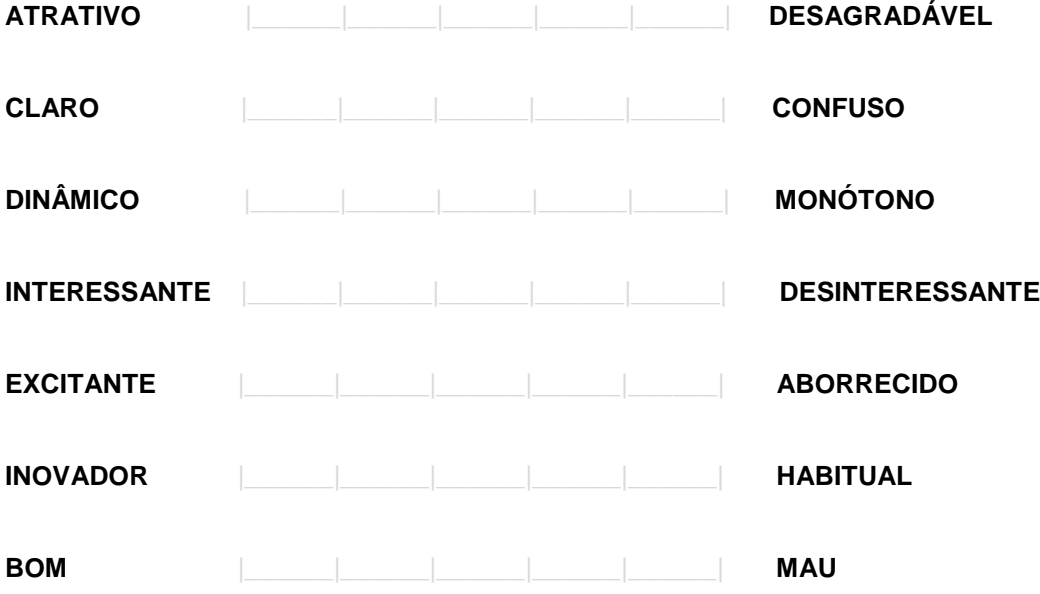

5.3. Selecione os **três aspetos** que melhor caracterizam a sua experiência com a interface.

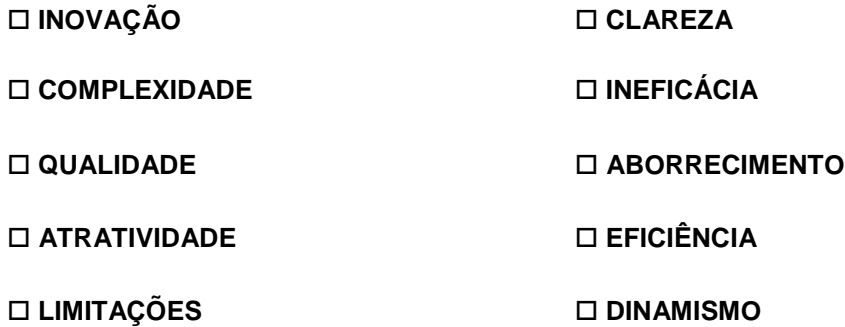

De uma forma geral, como avalia a sua **experiência de utilização** da interface do Umeter?

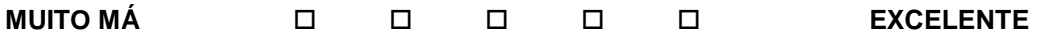

Tem alguma sugestão ou comentário a fazer relativo à interface do Umeter?

## **MUITO OBRIGADO PELA SUA PARTICIPAÇÃO!**